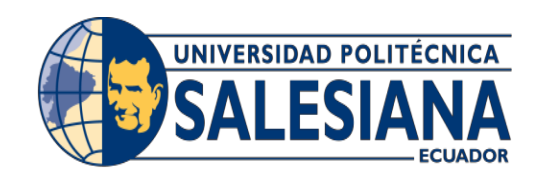

# UNIVERSIDAD POLITECNICA SALESIANA

# SEDE GUAYAQUIL

CARRERA:

INGENIERÍA DE SISTEMAS

PROYECTO TÉCNICO PREVIO A LA OBTENCIÓN DEL TÍTULO DE: INGENIERO DE SISTEMAS

TEMA:

DESARROLLO UNA APLICACIÓN WEB PARA LA ACREDITACIÓN/EVALUACIÓN DE LA CARRERA DE INGENIERÍA DE SISTEMAS/ COMPUTACIÓN DE LA UNIVERSIDAD POLITÉCNICA SALESIANA, SEDE GUAYAQUIL, BASADA EN EL MODELO DE LA CEEACES.

AUTOR:

STEFFY KYRA ZÖLLER SAN LUCAS

MICHAEL XAVIER ZURITA LOPEZ

DIRECTOR:

MSC. VANESSA ALEXANDRA JURADO VITE

GUAYAQUIL, NOVIEMBRE, 2018

# **DECLARATORIA DE RESPONSABILIDAD Y AUTORIZACIÓN DE USO DEL TRABAJO DE GRADO**

Nosotros, **Steffy Kyra Zöller San Lucas** y **Michael Xavier Zurita López** autorizamos a la Universidad Politécnica Salesiana la publicación total o parcial de este trabajo de grado y su reproducción sin fines de lucro.

Además, declaramos que los conceptos y análisis desarrollados y las conclusiones del presente trabajo son de exclusiva responsabilidad del/los /las autor/es/as.

------------------------------------ ------------------------------------

CC 0931485296 CC 0940875347

Steffy Kyra Zöller San Lucas Michael Xavier Zurita López

# **CERTIFICADO DE CESIÓN DE DERECHOS DE AUTOR DEL TRABAJO DE TITULACIÓN A LA UPS**

Nosotros, Steffy Kyra Zöller San Lucas con cédula de identidad N° 0931485296 y Michael Xavier Zurita López con cédula de identidad N° 0940875347 manifestamos nuestra voluntad y cedemos a la Universidad Politécnica Salesiana la titularidad sobre los derechos patrimoniales en virtud de que somos autores del proyecto técnico denominado: "DESARROLLO UNA APLICACIÓN WEB PARA LA ACREDITACIÓN/EVALUACIÓN DE LA CARRERA DE INGENIERÍA DE SISTEMAS/ COMPUTACIÓN DE LA UNIVERSIDAD POLITÉCNICA SALESIANA, SEDE GUAYAQUIL, BASADA EN EL MODELO DE LA CEEACES". El mismo que ha sido desarrollado para optar por el título de: INGENIERO DE SISTEMAS, en la Universidad Politécnica Salesiana, quedando la Universidad facultada para ejercer plenamente los derechos cedidos anteriormente.

En aplicación a lo determinado en la Ley de Propiedad Intelectual, en nuestra condición de autores nos reservamos los derechos morales de la obra antes citada. En concordancia, suscribimos este documento en el momento que hacemos entrega del trabajo final en formato impreso y digital a la Biblioteca de la Universidad Politécnica Salesiana.

------------------------------------ -------------------------------------

Steffy Kyra Zöller San Lucas Michael Xavier Zurita López CC 0931485296 CC 0940875347

# **CERTIFICADO DE DIRECCIÓN DEL TRABAJO DE TITULACIÓN SUSCRITO POR EL TUTOR.**

Certifico que el presente proyecto técnico fue desarrollado por la señorita Steffy Kyra Zöller San Lucas y el señor Michael Xavier Zurita López bajo mi supervisión.

----------------------------------------------

Msc. Vanessa Alexandra Jurado Vite Universidad Politécnica Salesiana, Sede Guayaquil

#### **DEDICATORIA**

A Dios, por haberme permitido lograr este gran objetivo, como es terminar mi carrera universitaria, por darme fuerzas para continuar, y no desistir.

A mis padres Carlos Zöller y Alexandra San Lucas, quienes me han apoyado a lo largo de mi vida, dándome consejos y aliento, por darme su amor incondicional y guiándome siempre.

A mis hermanos Karla y Heinzel porque en ellos he encontrado amistad, confianza e impulso para ser cada día mejor.

A mis abuelos Carlos San Lucas, Martina Jiménez, Roger Zöller y Consuelo Pulley por su motivación constante, por hacerme comprender que con empeño y sacrificio se pueden cumplir metas.

A mis amigos Darío, Jorge, Ariana, Marlon, Michael, Oscar, Alexandra, quienes me han acompañado en este camino, no solo de estudios sino también mostrándome excelentes valores y calidad humana.

A mi enamorado Guillermo, por su apoyo, amor, preocupación y palabras de aliento que me permitieron culminar con éxito esta etapa universitaria.

Steffy Kyra Zöller San Lucas

#### **DEDICATORIA**

A Dios, el Señor de la Vida quien inspira nuestros pasos y nos dirige con bondad en cada tiempo y espacio.

A mi madre, quien no ha soltado el pulso de acompañar mi camino a pesar de las dificultades y obstáculos que se han presentado.

A mi padre, por el don de la vida y su consejo en distintos momentos del camino universitario.

A mi abuela, quien ya no está físicamente conmigo, sin embargo, no deja de sostenerme con su plegaria y ayuda constante desde el cielo.

A mi tío Cesar, su esposa Jazmín y mis primos Lisbeth y Josías quienes siempre han estado junto a mí con su apoyo de manera cercana y fraterna.

A mis tías Olga y María, a mis primos Gabriela y Ramón quienes han sido constantes en su apoyo y consejo.

A mi querida hermana en le fe, Rita Egas de Viteri, quien confió en mi cuando se cerraban varias puertas.

Michael Xavier Zurita López

### **AGRADECIMIENTO**

Agradezco a Dios, por darme vida y salud, por regalarme un motivo para ser feliz, como lo es mi familia, ya que con ellos tengo apoyo, paz, amor y sobretodo un sentido por el cual luchar en este mundo.

A la Universidad Politécnica Salesiana por haberme abierto las puertas para formarme académicamente y espiritualmente.

A mis queridos docentes, quienes con paciencia y dedicación me han transmitido sus conocimientos, los cuales me serán de gran ayuda en mi vida profesional.

A mi querida tutora la Msc. Vanessa Jurado, quien con sus conocimientos y guía hizo posible la culminación de este proyecto.

Steffy Kyra Zöller San Lucas

#### **AGRADECIMIENTO**

A Dios, el autor de todas las cosas, quien ha ido marcando camino en mi vida con su luz y sabiduría para llevar a feliz término esta etapa de formación académica.

A mi Madre del Cielo, Trono de la Sabiduría, quien con su presencia maternal y delicada me ha acompañado en este camino sin soltarme.

A mis docentes, quienes han sido faros luminosos en el camino del conocer y ejemplos de superación constante.

A mi querida tutora la Msc. Vanessa Jurado, quien nos brindó su dirección y guía siempre atenta en el desarrollo de este proyecto.

A mis apreciados compañeros que fueron un gran apoyo en cada uno de los diferentes momentos de la carrera. De forma especial a Marlon, Arianna, Steffy, Elías y Luiggi con quienes compartimos momentos de amistad y estudio que están profundamente guardados en nuestros corazones.

Michael Xavier Zurita López

#### **RESUMEN**

Según el mandato de la LOES, dispone que todas la universidades debían ser evaluadas en 5 años, cumpliendo con este mandato el CEEACES procedió a evaluar las universidades dando su informe final, el 27 de noviembre del 2013, ante el pleno de la Asamblea Nacional, en el cual se recategorizó a las instituciones de educación superior en 4 categorías, siendo la categoría "D", universidades no acreditadas y que en corto plazo tendrán que subir a la categoría "C" o deberán ser cerradas.

El procedimiento incluye una autoevaluación de la institución, de la carrera, así como una evaluación externa, la cual es elaborada por un equipo de pares expertos, quienes deben de ser constantemente acreditados.

En este caso puntual, la Carrera de Ingeniería de Sistemas (CIS) de la Universidad Politécnica Salesiana (UPS) tiene la obligación de ser acreditada por el Consejo de Evaluación, Acreditación y Aseguramiento de la Calidad de la Educación Superior (CEAACES) para poder continuar con sus funciones, caso contrario se cerraría.

Actualmente este proceso no se encuentra automatizado plenamente lo que en ocasiones genera atrasos e inconsistencias en las diferentes actividades que se ejecutan como la entrega de evidencias y su escaneo. Este debe ser cumplido de acuerdo a los criterios ya impuestos por el CEAACES.

El sistema web propuesto permitirá evaluar cada uno de los indicadores planteados por la CEAACES mediante la subida de evidencias, para así elaborar los respectivos planes de mejora, en la carrera de Ingeniería de Sistemas, sede Guayaquil.

#### **ABSTRACT**

According to the mandate of the LOES, it provides that all universities should be evaluated in 5 years, fulfilling this mandate the CEEACES proceeded to evaluate the universities giving their final report, on November 27, 2013, before the plenary of the National Assembly, in which higher education institutions were reclassified into 4 categories, being the category "D", non-accredited universities that in the short term will have to go up to category "C" or they must be closed.

The procedure includes a self-evaluation of the institution, the career, as well as an external evaluation, which is prepared by a team of expert peers, who must be constantly accredited.

In this specific case, the Systems Engineering Career (CIS) of the Salesian Polytechnic University (UPS) has the obligation to be accredited by the Council for the Evaluation, Accreditation and Quality Assurance of Higher Education (CEAACES) to be able to continue with its functions, otherwise it would be closed.

Currently this process is not fully automated which sometimes generates delays and inconsistencies in the different activities that are carried out such as the delivery of evidence and its scanning. This must be fulfilled according to the criteria already imposed by CEAACES.

The proposed web system will allow each of the indicators proposed by CEAACES to be evaluated by means of evidence uploads, in order to prepare the respective improvement plans, in the Systems Engineering degree, Guayaquil headquarters.

# **INDICE GENERAL**

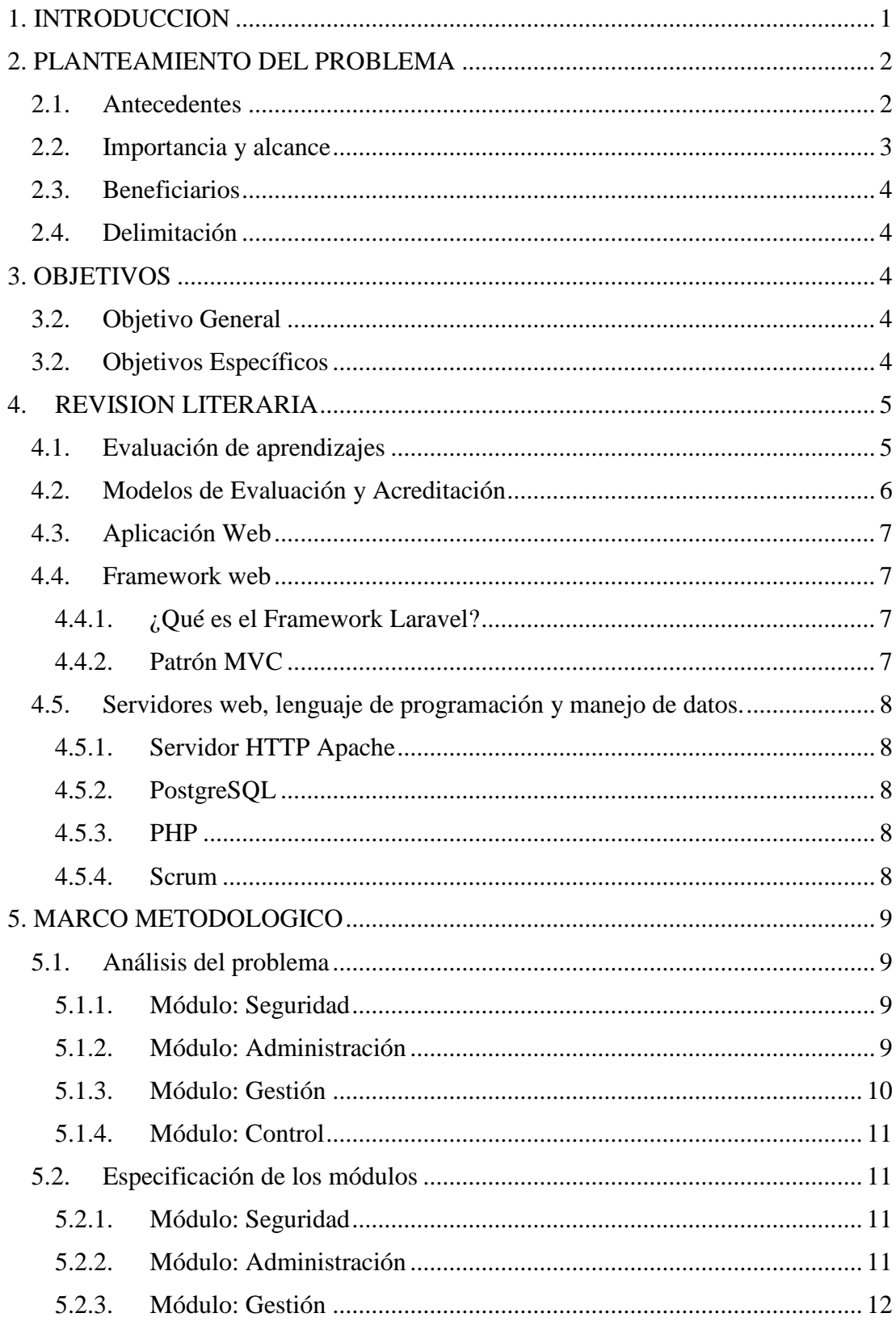

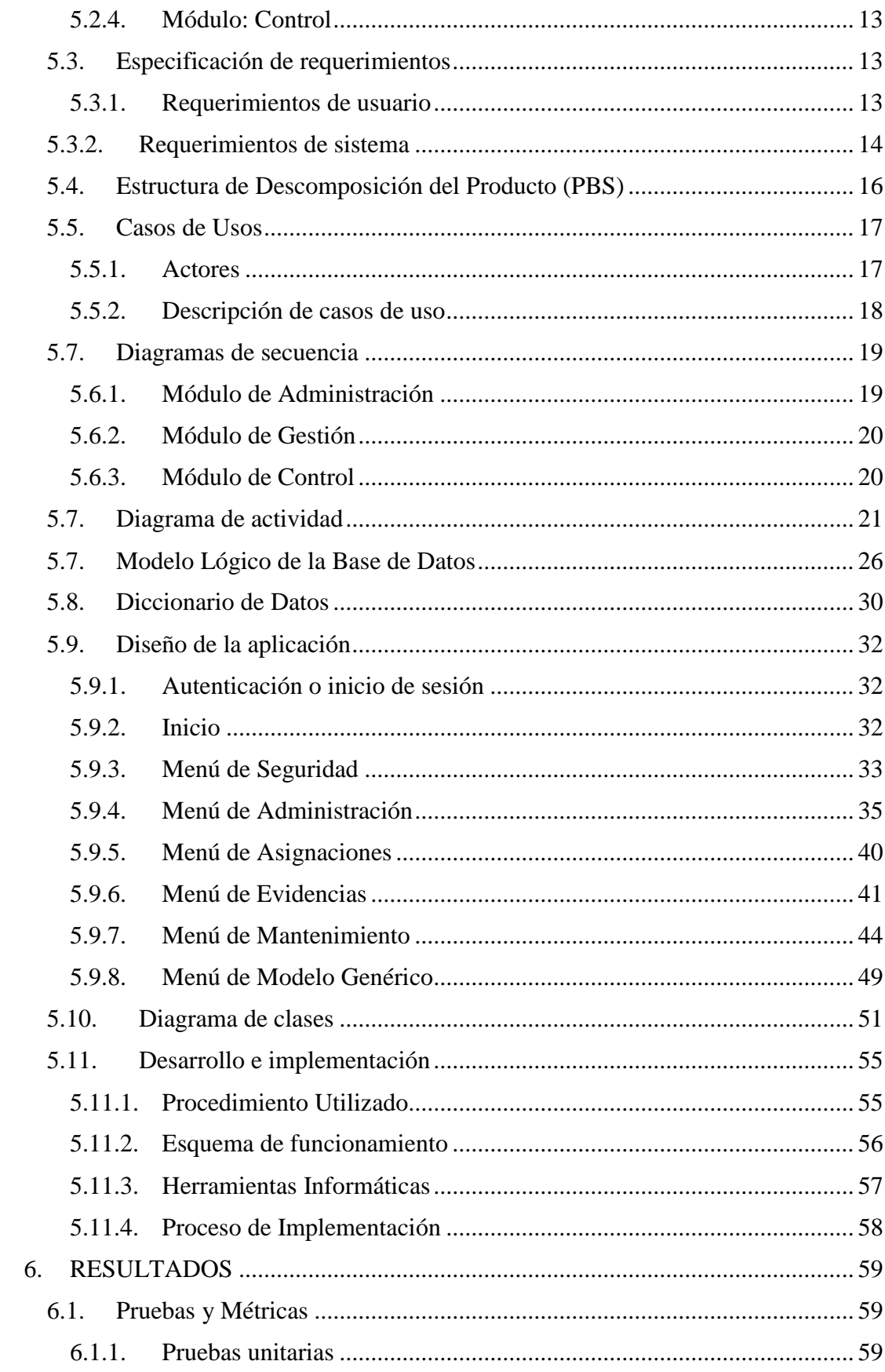

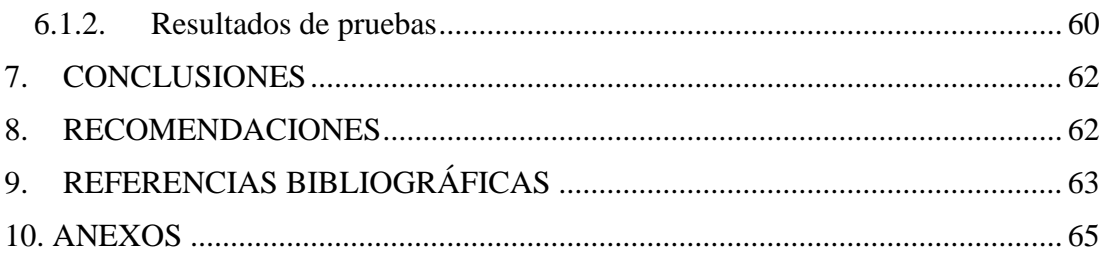

# **INDICE DE TABLAS**

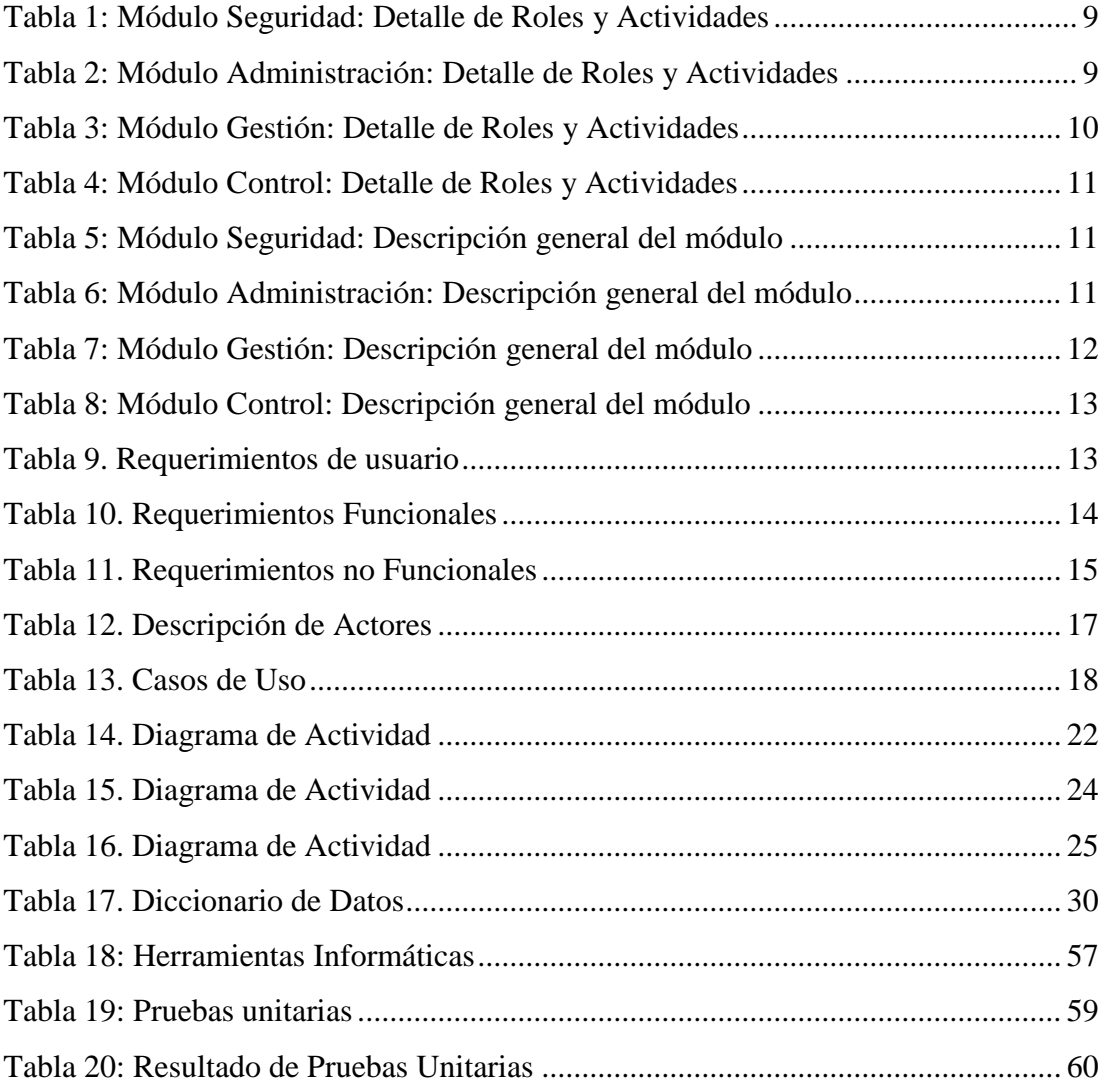

# **INDICE DE ILUSTRACIONES**

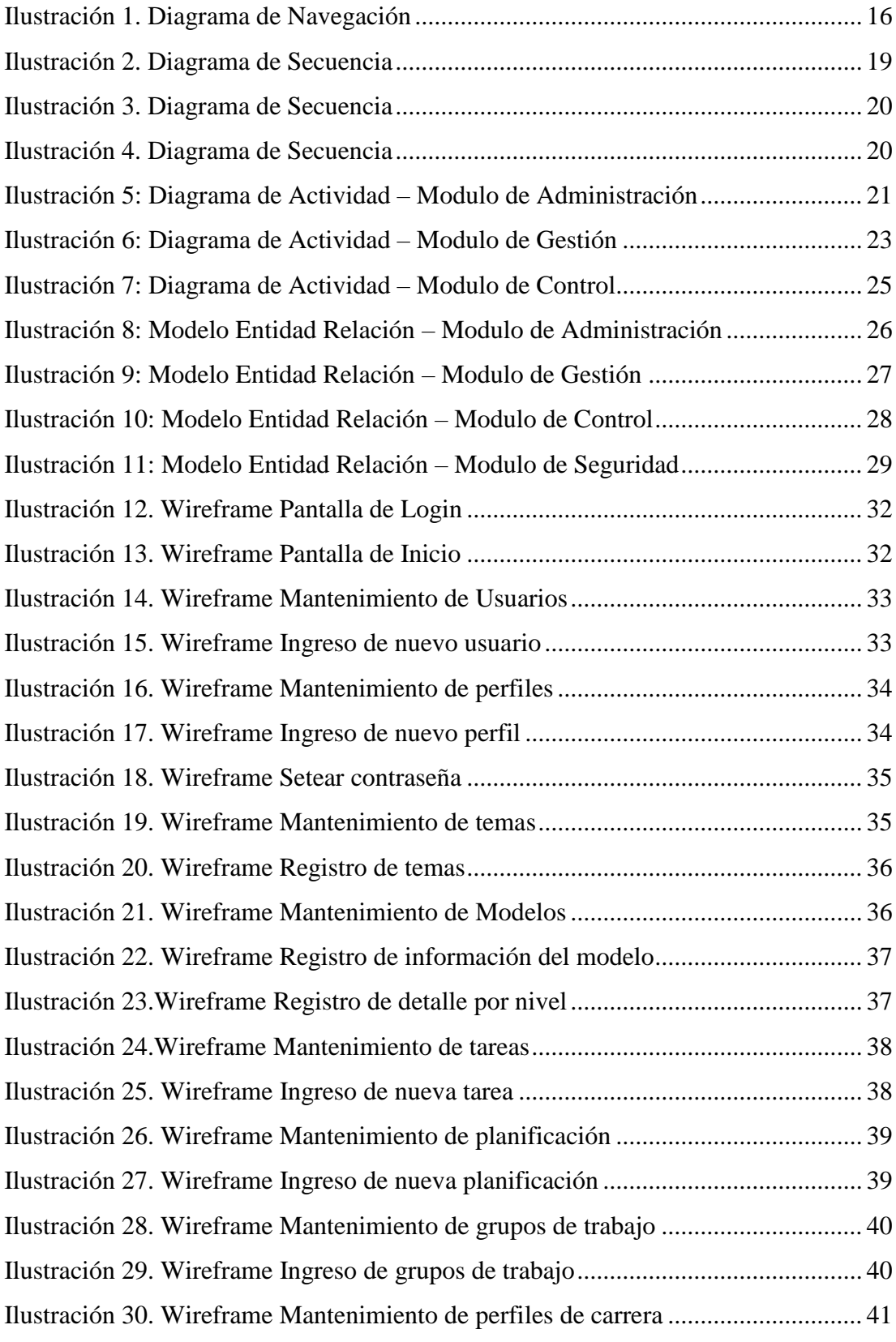

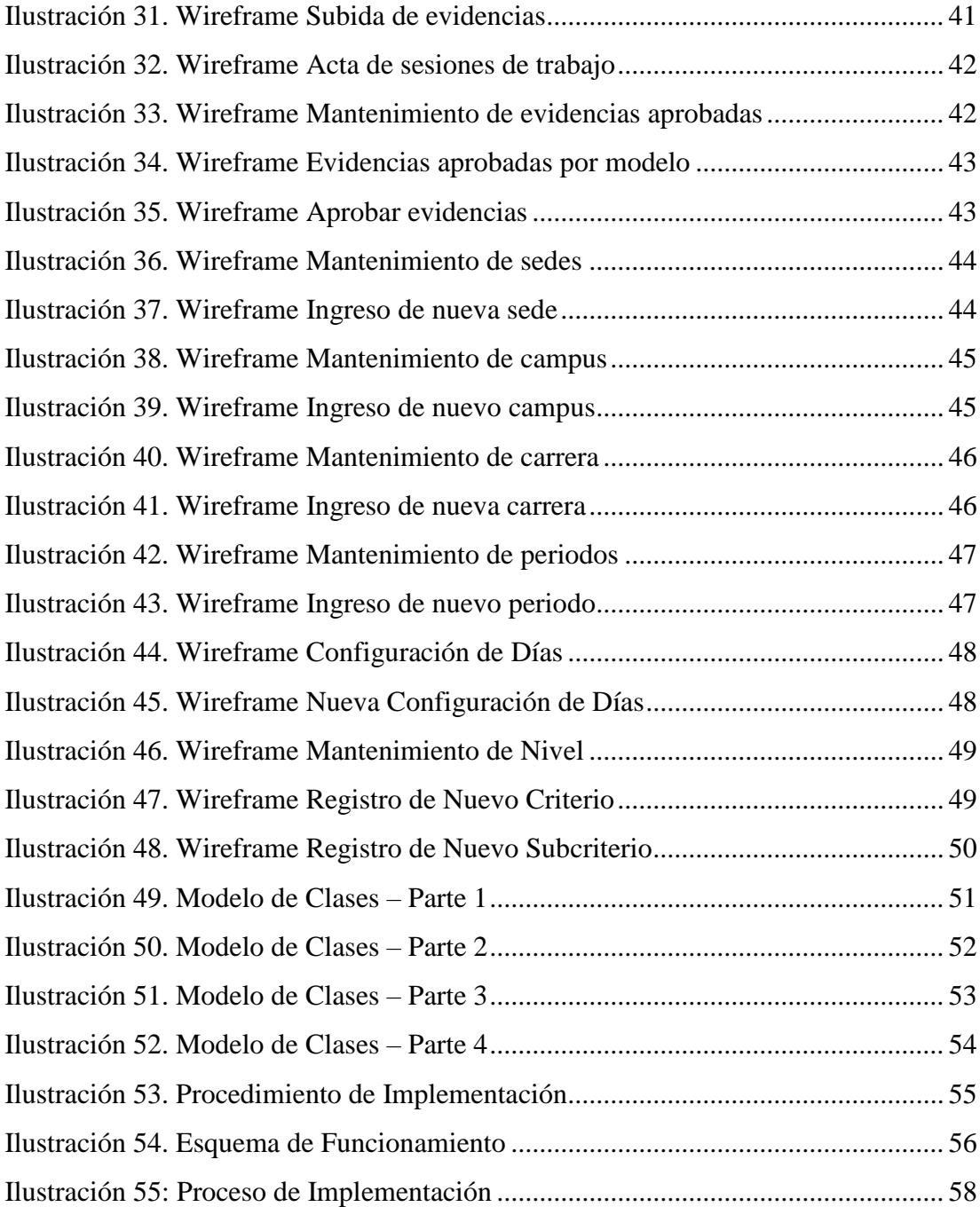

# **INDICE DE ANEXOS**

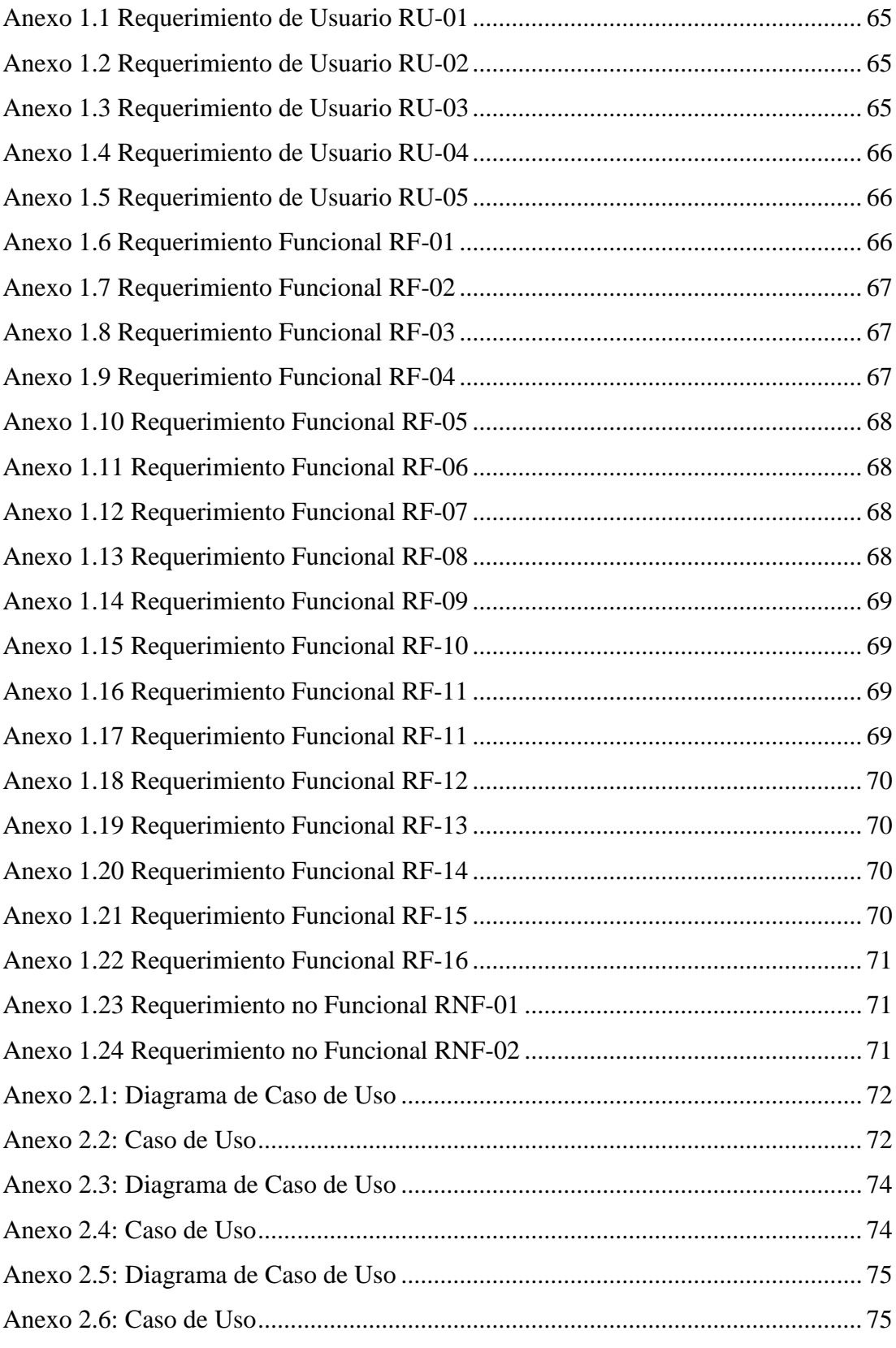

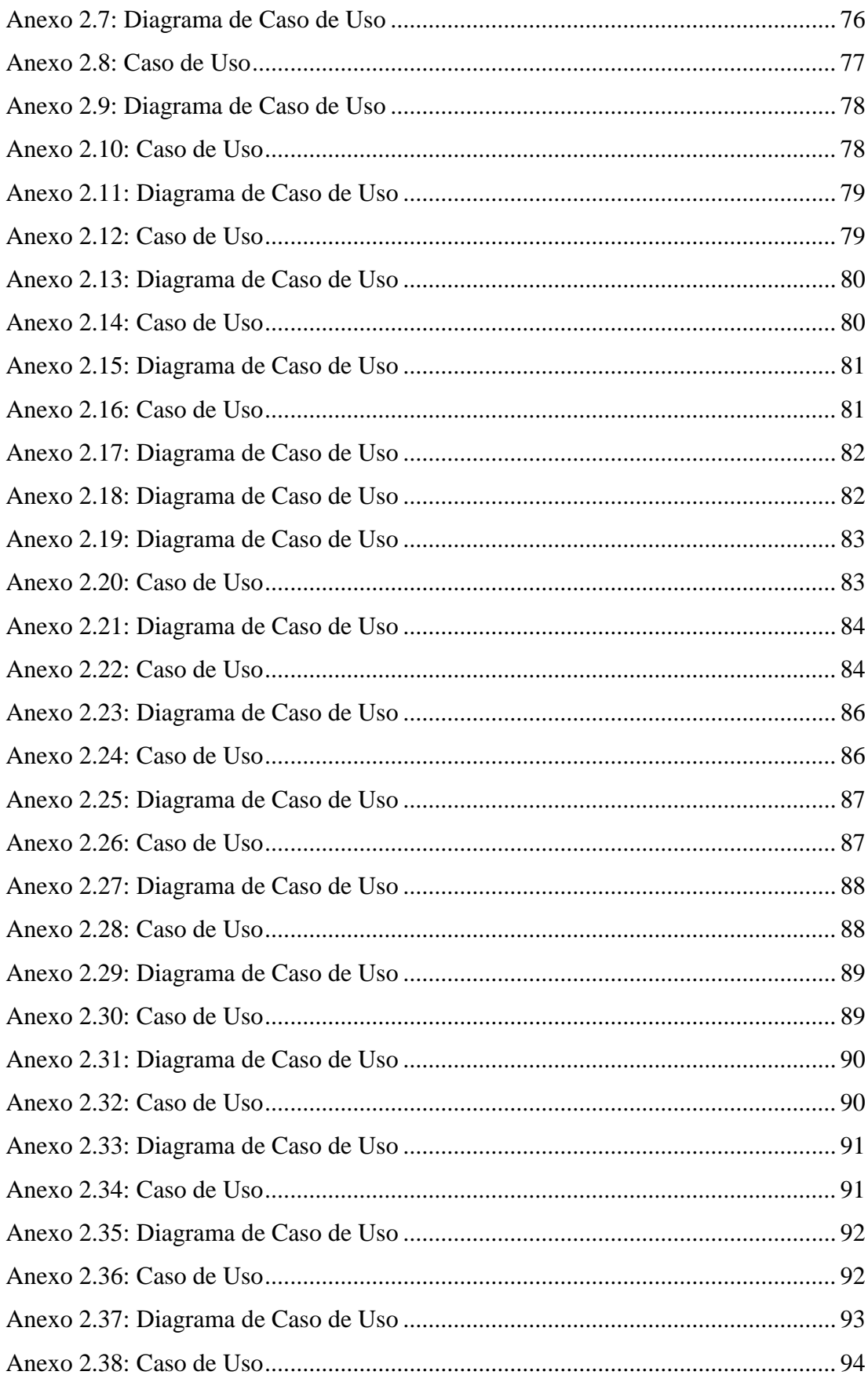

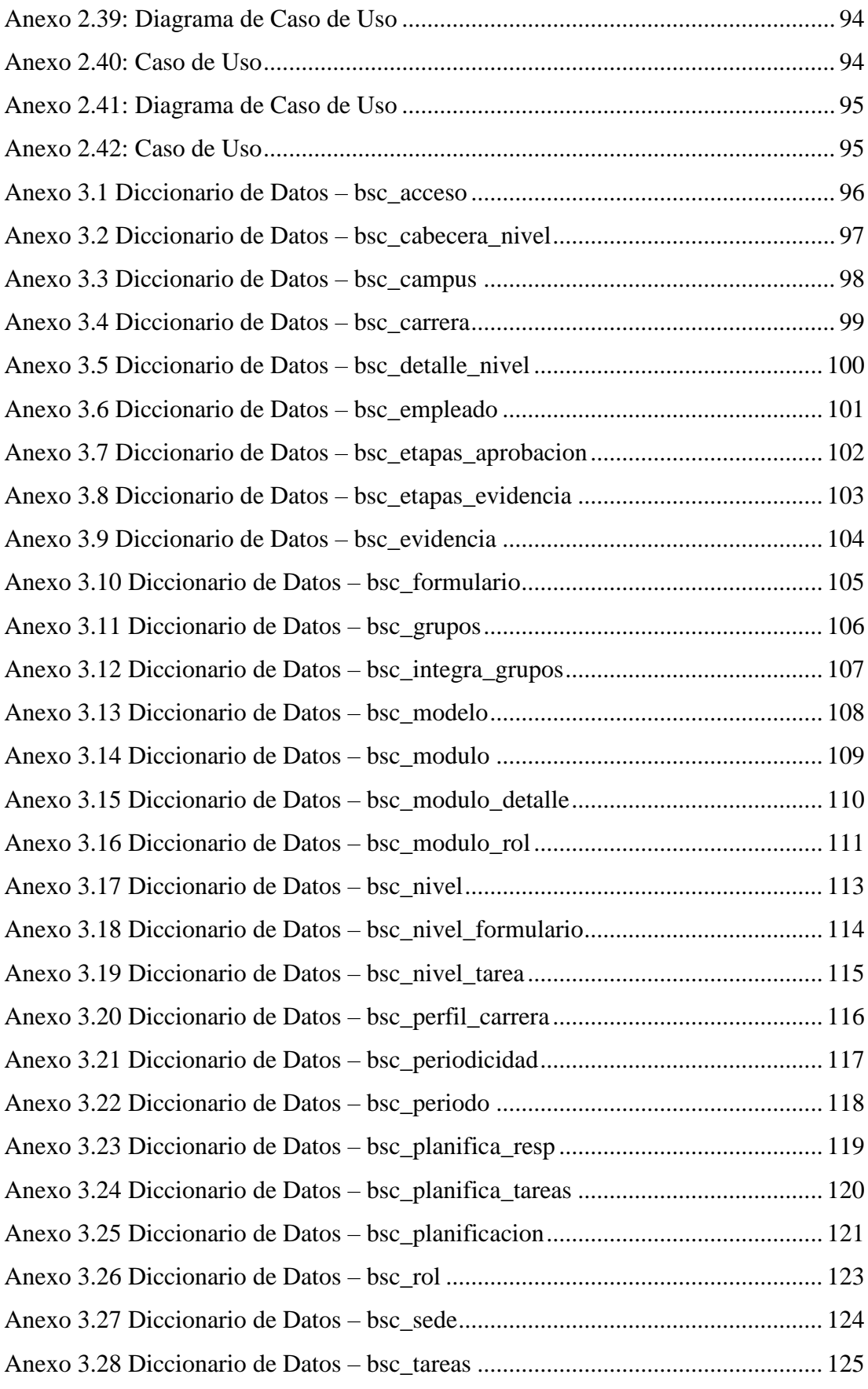

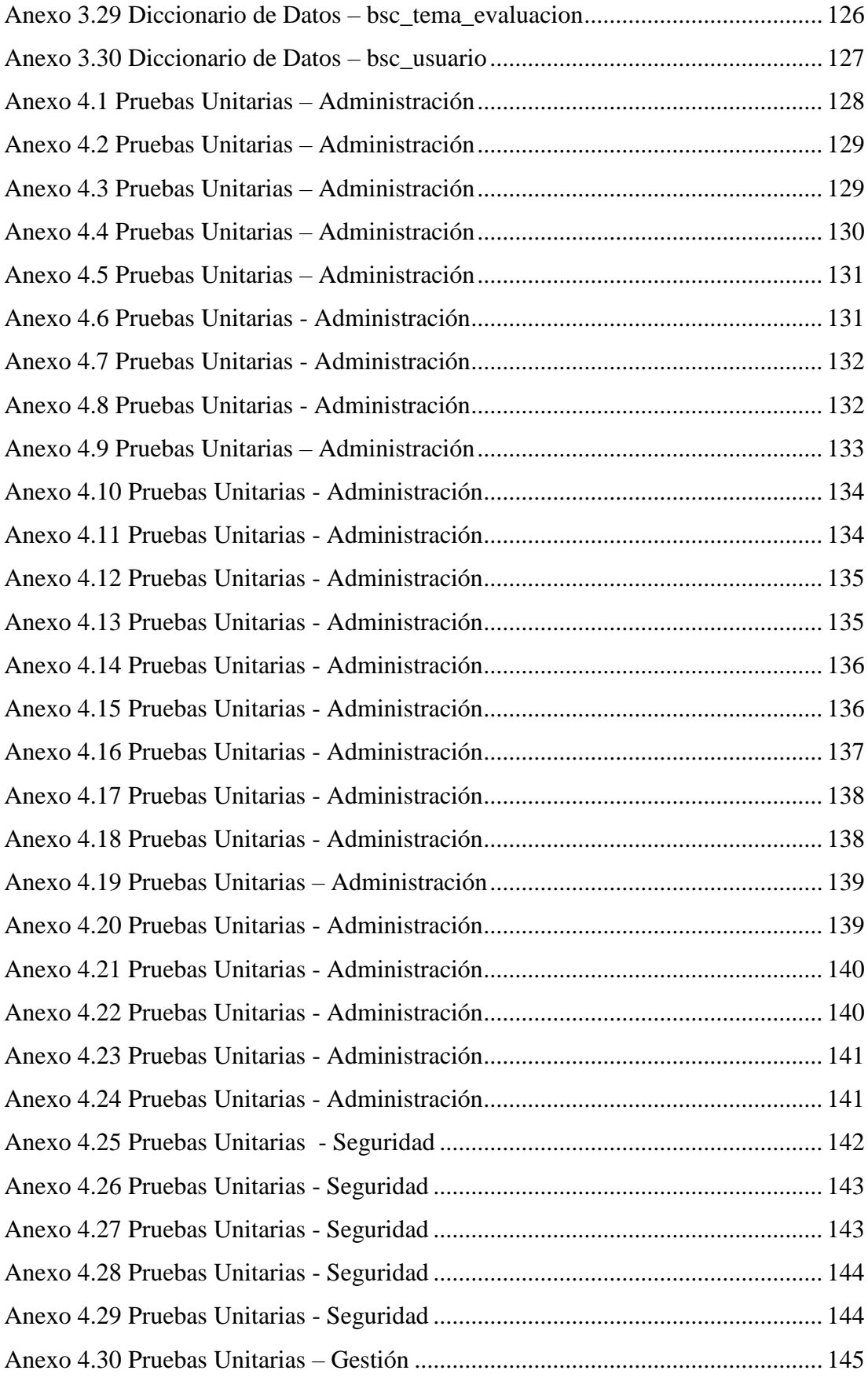

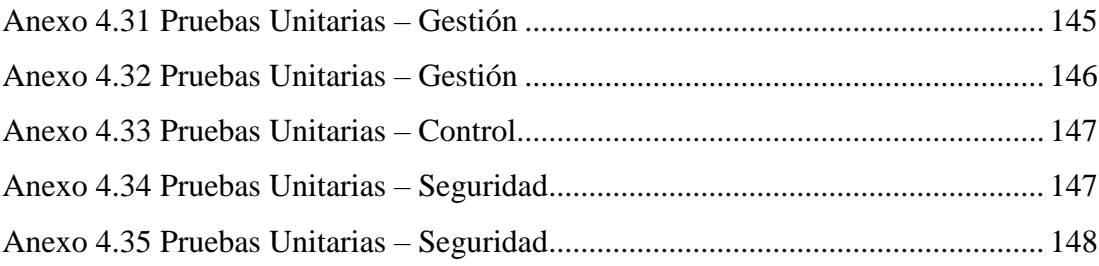

#### <span id="page-21-0"></span>**1. INTRODUCCION**

El proceso que establece el Consejo de Evaluación, Acreditación y Aseguramiento de la Calidad de la Educación Superior (CEAACES) a las universidades, consiste en el cumplimiento de lineamientos, estándares y criterios de calidad de alto nivel en cada una de las carreras, por ende, la Carrera de Ingeniería de Sistemas (CIS) de la Universidad Politécnica Salesiana (UPS), debe cumplir estos estándares para ser acreditada y evitar que se cierre. Por lo expuesto, se propuso implementar una aplicación web que permita planificar eficazmente conforme a las variables o indicadores que propone la CEAACES a las universidades. El control se realiza por medio de evidencias que son subidas o cargadas a la aplicación por los grupos de trabajo.

En la actualidad el proceso de recopilación de las evidencias en la CIS se ha llevado de una manera informal, por consiguiente, ha generado atrasos e inconsistencias en la evaluación de la carrera. Con la aplicación web se brinda seguimiento a los índices de acreditación y se podrá elaborar los respectivos planes de mejora.

Para crear la aplicación web se revisó los modelos teóricos de evaluación existentes con los docentes, se implementa un modelo relacional de las entidades que se emplearán en la aplicación, descartando las que no serán utilizadas.

Se implementó metodologías y procesos debidamente estructurados para la construcción del software que permitan alcanzar resultados positivos y disminuyan al mínimo la posibilidad de fracaso o riesgo.

El trabajo se divide de la siguiente manera:

- I. Planteamiento del problema. Antecedentes, importancia, beneficiarios y alcance.
- II. Objetivos. General y específicos.
- III. Fundamentos teóricos. Herramientas tecnológicas que se emplearon.
- IV. Análisis del Problema. Se detallan los requerimientos, análisis, diseño de la aplicación.
- V. Resultados Obtenidos. Se hicieron las pruebas para verificar que la aplicación funciona adecuadamente.
- VI. Conclusiones y Recomendaciones. Se sintetiza los resultados obtenidos, se indican que medidas o mejoras tomar en base a los criterios de evaluación. También, se presenta los datos bibliográficos de donde se ha permitido obtener información de conceptos para el desarrollo de esta aplicación.

#### <span id="page-22-0"></span>**2. PLANTEAMIENTO DEL PROBLEMA**

Los procesos de evaluación de la Carrera se han llevado de una manera inadecuada, puesto que no existe un repositorio centralizado de las evidencias generadas por grupos de trabajo, reportes de control y seguimiento de las tareas asignadas relacionadas al modelo genérico de evaluación de la carrera. Adicional, la información se maneja por medio de correos electrónicos y los coordinadores de grupos de trabajo no pueden realizar auditorías.

### <span id="page-22-1"></span>**2.1. Antecedentes**

La acreditación es un proceso que inició en el siglo XXI, así se evidencia en el Art. 90 de la Ley orgánica de la Educación Superior, (2000) en donde se estipula, establecer la autoevaluación, la evaluación externa y la acreditación de la carrera. En la actualidad este organismo se llama Consejo de Evaluación, Acreditación y Aseguramiento de la Calidad de la Educación Superior (CEAACES), es uno de los organismos con carácter público y técnico que acredita y asegura la calidad de la educación superior.

Previamente en el 2009, el Exconsejo Nacional de Evaluación y Acreditación (Conea) inició con la evaluación de las universidades del país, ubicándolas por categorías según su calidad académica. En categoría "E" fueron designados 26 establecimientos, de los cuales 14 fueron suspendidos por la Secretaría Nacional de Educación Superior (Senescyt).

Posteriormente por mandato de la LOES, se dispuso que todas las universidades deben ser evaluadas en 5 años, cumpliendo con este mandato el CEEACES procedió a evaluar las universidades dando su informe final, el 27 de noviembre del 2013, ante el pleno de la Asamblea Nacional, en el cual se recategorizó a las instituciones de educación superior en 4 categorías, siendo la categoría "D", universidades no acreditadas y que en corto plazo tendrían que subir a la categoría "C" o deberían ser cerradas.

Actualmente la LOES en su última reforma de mayo del 2018 establece que en caso de que los programas y carreras no cumplan los estándares de calidad, se realizará una intervención parcial, evitando el cierre. En cuanto a la categorización de las universidades, no se elimina, pero sí se modifica su enfoque. En ese sentido, en lugar de tener universidades tipo A, B o C se busca tener de forma mancomunada universidades de categoría A.

El procedimiento incluye una autoevaluación de la institución, de la carrera, así como una evaluación externa, la cual es elaborada por un equipo de pares expertos, quienes deben de ser constantemente acreditados.

La Carrera de Ingeniería de Sistemas (CIS) de la Universidad Politécnica Salesiana (UPS) ha venido llevando a cabo un proceso de evaluación y mejoramiento interno de sus procesos con el fin de poder continuar con su funcionamiento y lograr su acreditación. Para esto la carrera cuenta con un Comité de Autoevaluación de Carrera, instancia técnica operativa responsable de la ejecución de los procesos de evaluación e implementación de planes de mejora o de fortalecimiento de Carreras determinados por el CEAACES.

#### <span id="page-23-0"></span>**2.2. Importancia y alcance**

La aplicación web permite llevar las evidencias de una forma organizada, un control adecuado de la información, actividades y tareas de cada grupo de trabajo, también la realización de las respectivas auditorias sin irregularidades, y una característica esencial de la aplicación es que, ésta se encuentra disponible de manera local en la universidad, funciona en un ambiente web donde proporciona de manera segura el ingreso a la misma dentro de la red de área local.

#### <span id="page-24-0"></span>**2.3. Beneficiarios**

- **a) Director de carrera Ingeniería Sistemas sede Guayaquil** -. Obtiene los reportes de cumplimiento de tareas por usuario, grupo e indicador. Por ende, visualizará de una forma más detallada el nivel de acreditación de la carrera.
- **b) Coordinador de grupo de trabajo** -. Verifica la información de su grupo, identifica errores e incumplimientos. De este modo, la información que se sube a la aplicación es monitoreada antes de tener un resultado final.
- **c) Docentes y personal perteneciente al grupo de trabajo** -. Presentar evidencias organizadas y en coordinación con el grupo de trabajo.

### <span id="page-24-1"></span>**2.4. Delimitación**

El proyecto se desarrolló en la Universidad Politécnica Salesiana sede Guayaquil, para la carrera Ingeniería de Sistemas, para el control y planificación del proceso de acreditación que lleva adelante la misma.

La aplicación se encuentra disponible en las estaciones de trabajo de los docentes, dentro de la red de la institución. La seguridad será administrada y controlada por el departamento de sistemas a través de accesos por los puntos de red y restricciones de red.

### <span id="page-24-2"></span>**3. OBJETIVOS**

#### <span id="page-24-3"></span>**3.2. Objetivo General**

Desarrollar una aplicación web para la gestión y control del modelo de acreditación de la CEAACES en la Carrera de Ingeniería de Sistemas y Computación.

### <span id="page-24-4"></span>**3.2. Objetivos Específicos**

- Permitir la creación dinámica del modelo de evaluación institucional.
- Permitir la creación de planificación, actividades y subida de evidencias.

• Otorgar una herramienta que facilite reportes de cumplimiento de tareas.

#### <span id="page-25-0"></span>**4. REVISION LITERARIA**

#### <span id="page-25-1"></span>**4.1. Evaluación de aprendizajes**

Desde una perspectiva más amplia el significado de evaluación está relacionado con estimar, apreciar, calcular el valor de algo, por ende "evaluar", es determinar un juicio objetivo y crítico sobre un tema o variable, en este caso las variables están directamente enfocadas en los niveles e indicadores de aprendizajes adquiridos por los estudiantes e impartidos por los docentes, es decir, el desempeño académico docente – alumno y alumno – docente.

Las etapas previas a la emisión del juicio son recoger evidencias y aplicar ciertos criterios de calidad sobre esas evidencias que nos permitan derivar una estimación sobre el valor del objeto a ser evaluado. Cuando en enseñanza se aplica el término "evaluación" al rendimiento académico de los estudiantes el objeto a ser juzgado es el aprendizaje del estudiante.

Según Fernández (2007), la evaluación de aprendizajes para que se encuentre debidamente fundamentado o tenga una base de racionalidad distinta a una simple observación e interpretación primaria, es fundamental la identificación de evidencias y la aplicación de criterios de calidad sobre las mismas de modo que se estime correctamente el tema investigado.

Para evaluar el alcance de los aprendizajes transmitidos por el personal docente a los estudiantes, es esencial verificar las evidencias que éstos generan en la institución para construir los criterios de calidad que permitirán observar los resultados obtenidos.

La evaluación de aprendizajes empieza con un diagnóstico situacional de las evidencias que justifican los docentes, posterior a ello se observa y analiza la información. Esto permite conocer la realidad del objeto de estudio, plantear soluciones y unificar criterios de calidad con valores cuantitativos.

#### <span id="page-26-0"></span>**4.2. Modelos de Evaluación y Acreditación**

Los modelos de evaluación de la educación superior desarrollados en Europa y Latinoamérica en su mayoría tienen como base el análisis de los procesos. La premisa parte de que procesos adecuados deberían producir resultados igualmente correctos. Con todo, los nuevos objetivos de la educación superior exigen que los modelos de evaluación estén más enfocados a los resultados de enseñanza-aprendizaje que a los procesos en sí mismos (Mora, 2004).

El objetivo primordial de todo modelo es la formación de competencias por lo cual se debe evaluar si estás han sido adquiridas y no la manera en que se alcanzaron. Los modelos existentes poseen criterios e indicadores según el campo de educación a evaluar y de la realidad del país, sin embargo, todo dependerá de la naturaleza del programa académico y al de la propia institución.

Los modelos de evaluación y acreditación guardan relación con el aprendizaje porque existen elementos necesarios e indispensables al momento de evaluar un proceso. Según Nuthall el aprendizaje tiene algunos componentes claves que son fundamentales en la evaluación de aprendizajes:

**Perspectiva Constructivista:** Sostiene que los estudiantes son los creadores de sus propios conocimientos. Hace referencia a que las actividades deben llevar a trabajar la mente del alumno para que este interprete sus experiencias.

**Perspectiva sociocultural y centrada en la comunidad:** Indica que el aprendizaje se da en contextos sociales concretos y dependiendo de la capacidad de adquisición de los mismos se referencia con la comunidad.

**Perspectiva centrada en el lenguaje:** Mantiene que el lenguaje es medio de aprendizaje y razonamiento.

#### <span id="page-27-0"></span>**4.3. Aplicación Web**

Una aplicación Web es un sistema software al que se accede a través de Internet o Intranet y conforman una clase especial de aplicaciones de software que se construye de acuerdo con ciertas tecnologías y estándares. Las aplicaciones Web tienen una amplia variedad de tipos, una tipología bastante difundida. A. Oliveros, F. Danyans, M. Mastropietro, (2013).

#### <span id="page-27-1"></span>**4.4. Framework web**

Es una estructura software compuesta de componentes personalizables e intercambiables para el desarrollo de una aplicación. En otras palabras, un framework se puede considerar como una aplicación genérica incompleta y configurable a la que se le añade <sup>l</sup>as últimas piezas para construir una aplicación concreta. (Mateu, 2012).

#### <span id="page-27-2"></span>**4.4.1. ¿Qué es el Framework Laravel?**

Laravel es un framework de código abierto para el desarrollo de aplicaciones web en PHP5 que posee una sintaxis simple y elegante. Su creador Taylor Otwell, mostró por primera vez al mundo en el 2011, por lo que se trata de un framework con un enfoque moderno. Laravel propone una forma de desarrollar aplicaciones web de un modo mucho más ágil. Por ejemplo, en Laravel opcionalmente se puede usar el patrón de diseño MVC (Modelo-Vista-Controlador). (Antón, 2015)

#### <span id="page-27-3"></span>**4.4.2. Patrón MVC**

El patrón Modelo-Vista-Controlador es una guía para el diseño de arquitecturas de aplicaciones que ofrezcan una fuerte interactividad con usuarios. Este patrón organiza la aplicación en tres modelos separados, el primero es un modelo que representa los datos de la aplicación y sus reglas de negocio, el segundo es un conjunto de vistas que representa los formularios de entrada y salida de información, el tercero es un conjunto de controladores que procesa las peticiones de los usuarios y controla el flujo de ejecución del sistema. (Mateu, 2012).

#### <span id="page-28-0"></span>**4.5. Servidores web, lenguaje de programación y manejo de datos.**

#### <span id="page-28-1"></span>**4.5.1. Servidor HTTP Apache**

Apache es un servidor web de código libre robusto cuya implementación se realiza de forma colaborativa, con prestaciones y funcionalidades equivalentes a las de los servidores comerciales. El proyecto está dirigido y controlado por un grupo de voluntarios de todo el mundo que, usando Internet y la web para comunicarse, planifican y desarrollan el servidor y la documentación relacionada. (Mateu, 2012)

#### <span id="page-28-2"></span>**4.5.2. PostgreSQL**

PostgreSQL es un potente sistema de base de datos objeto-relacional de código abierto. Cuenta con más de 15 años de desarrollo activo y una arquitectura probada que se ha ganado una sólida reputación de fiabilidad e integridad de datos. (Microbuffer, 2011)

### <span id="page-28-3"></span>**4.5.3. PHP**

PHP es el acrónimo de Hipertext Preprocesor, es un lenguaje del lado del servidor es aquel que se ejecuta en el servidor web, justo antes de que se envíe la página a través de Internet al cliente. Las páginas que se ejecutan en el servidor pueden realizar accesos a bases de datos, conexiones en red y otras tareas para crear la página final que verá el cliente. (Milan, Stanicmirovic, & Selver, 2011, p.2446).

#### <span id="page-28-4"></span>**4.5.4. Scrum**

Scrum es un proceso en el que se aplican de manera regular un conjunto de buenas prácticas para trabajar colaborativamente, en equipo, y obtener el mejor resultado posible de un proyecto. Estas prácticas se apoyan unas a otras y su selección tiene origen en un estudio de la manera de trabajar de equipos altamente productivos. En Scrum se realizan entregas parciales y regulares del producto final, priorizadas por el beneficio que aportan al receptor del proyecto. (Proyectos Ágiles, 2014)

## <span id="page-29-0"></span>**5. MARCO METODOLOGICO**

### <span id="page-29-1"></span>**5.1. Análisis del problema**

El proceso de desarrollo de software identifica las actividades requeridas para construir un sistema de información. Es posible definir el conjunto de pasos que se llevó a cabo para el desarrollo del Sistema de Evaluación y Acreditación.

Es necesario detallar las necesidades que se deben analizar y considerar para cumplir las expectativas planteadas. Posterior a este análisis se establecen los módulos que constituirán el proyecto, también se definieron perfiles que gestionen el acceso de usuarios a las opciones que proporciona la aplicación.

El sistema cuenta con los siguientes roles:

## <span id="page-29-4"></span><span id="page-29-2"></span>**5.1.1. Módulo: Seguridad**

*Tabla 1: Módulo Seguridad: Detalle de Roles y Actividades*

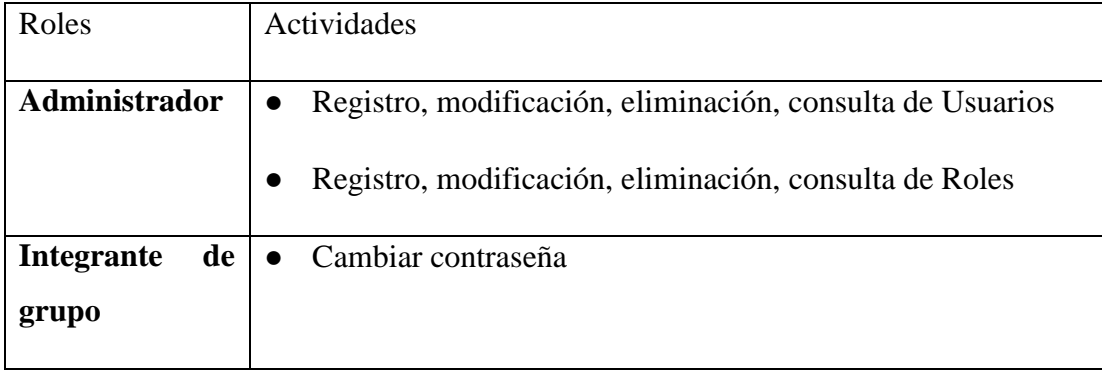

### *Elaborado por: Autores*

## <span id="page-29-5"></span><span id="page-29-3"></span>**5.1.2. Módulo: Administración**

*Tabla 2: Módulo Administración: Detalle de Roles y Actividades*

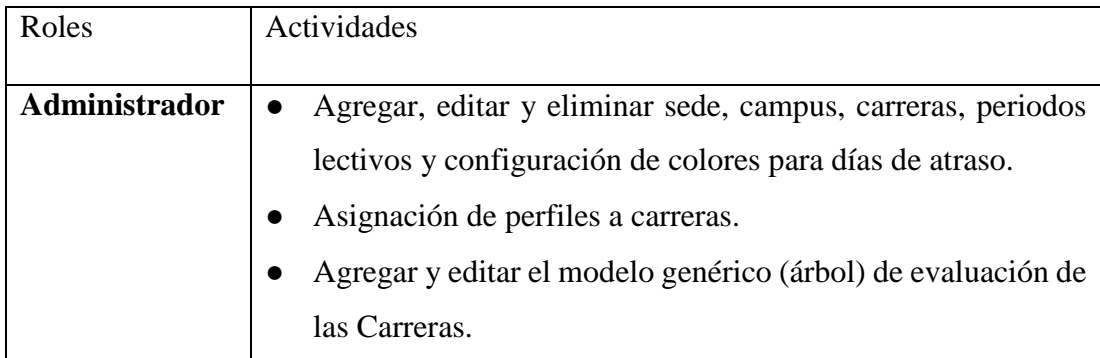

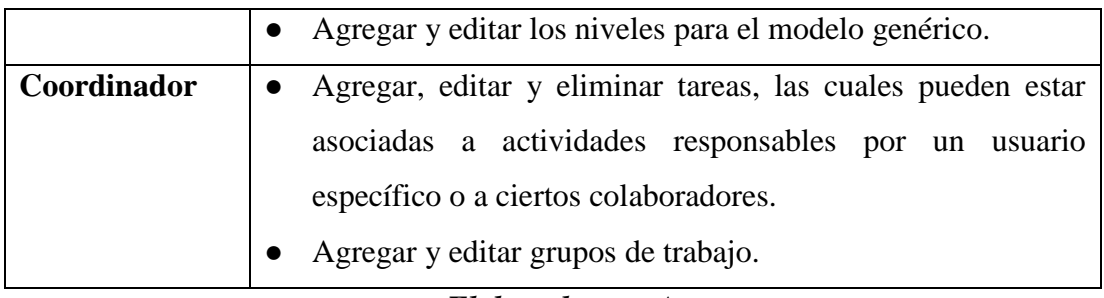

*Elaborado por: Autores*

# <span id="page-30-0"></span>**5.1.3. Módulo: Gestión**

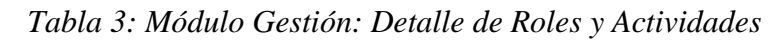

<span id="page-30-1"></span>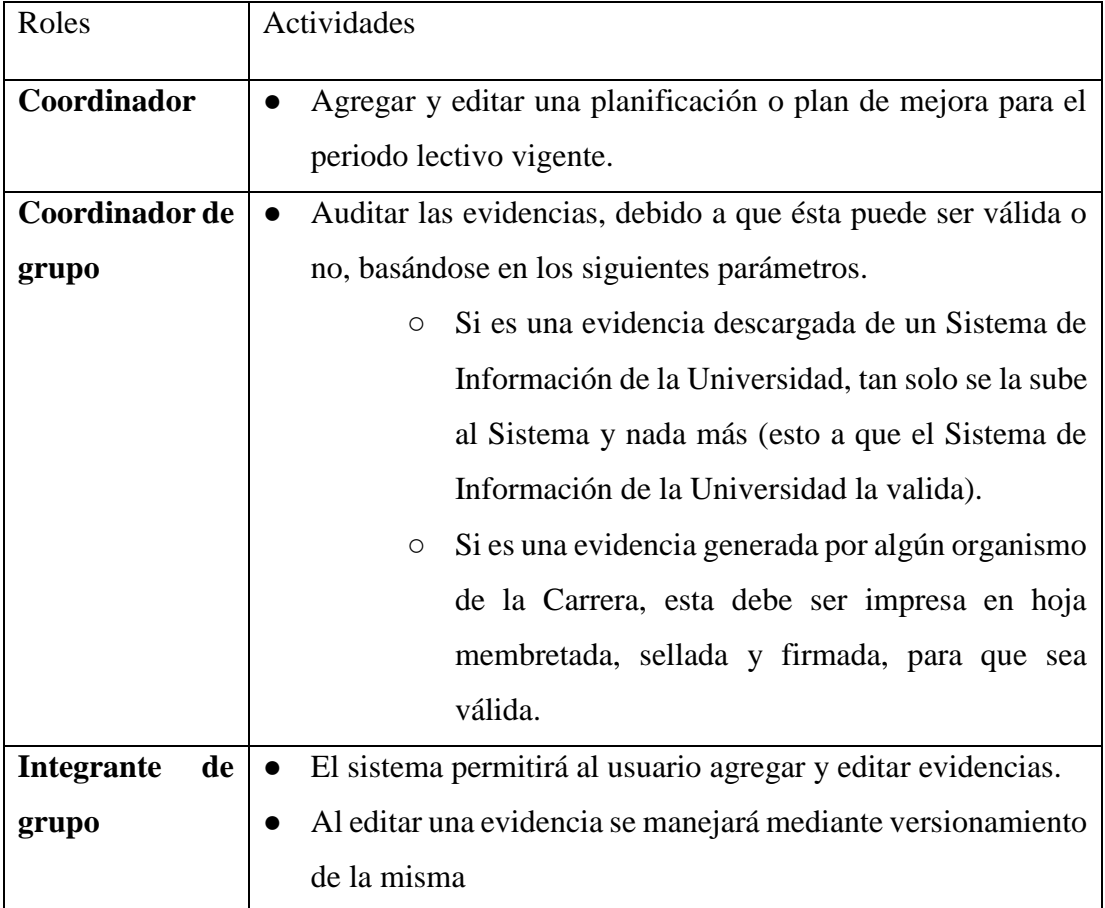

### <span id="page-31-4"></span><span id="page-31-0"></span>**5.1.4. Módulo: Control**

| Roles          | Actividades                                              |  |
|----------------|----------------------------------------------------------|--|
|                |                                                          |  |
| Coordinador    | • Podrá consultar el cumplimiento de tareas por usuario, |  |
|                | grupo e indicador                                        |  |
| Coordinador de |                                                          |  |
| grupo          |                                                          |  |

*Tabla 4: Módulo Control: Detalle de Roles y Actividades*

*Elaborado por: Autores*

## <span id="page-31-1"></span>**5.2. Especificación de los módulos**

### <span id="page-31-5"></span><span id="page-31-2"></span>**5.2.1. Módulo: Seguridad**

*Tabla 5: Módulo Seguridad: Descripción general del módulo*

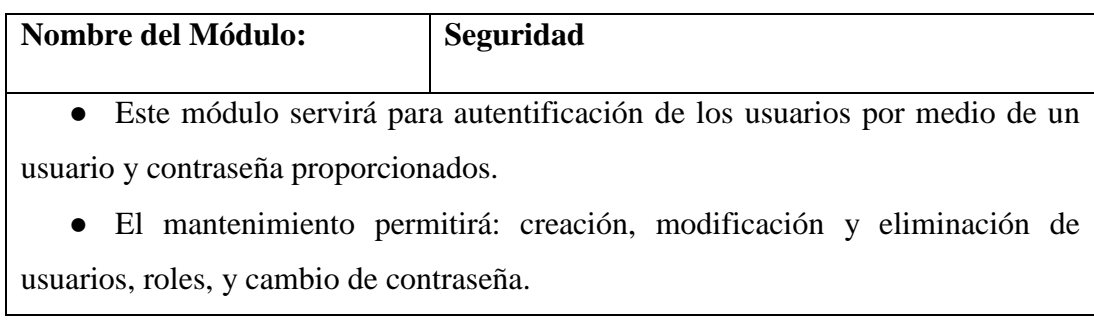

### *Elaborado por: Autores*

### <span id="page-31-6"></span><span id="page-31-3"></span>**5.2.2. Módulo: Administración**

*Tabla 6: Módulo Administración: Descripción general del módulo*

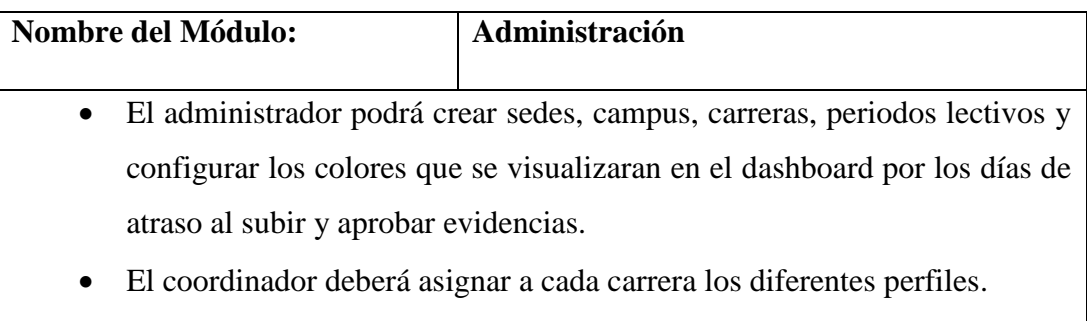

• El coordinador podrá crear los grupos de trabajo.

- El administrador podrá construir los modelos genéricos por los cuales se regirá la evaluación de la carrera.
- Permitirá al administrador definir cada uno de los niveles para los modelos genéricos.
- Permitirá al coordinador registrar tareas con un número de evidencias predefinidas y estas asociarlas al último nivel de cada modelo genérico.

# *Elaborado por: Autores*

## <span id="page-32-1"></span><span id="page-32-0"></span>**5.2.3. Módulo: Gestión**

# *Tabla 7: Módulo Gestión: Descripción general del módulo*

| <b>Nombre del Módulo:</b> | <b>Gestión</b>                                                                |
|---------------------------|-------------------------------------------------------------------------------|
|                           | • El coordinador podrá crear la planificación vigente y generar las           |
|                           | evidencias para las tareas asignadas dentro de la misma.                      |
|                           | • El integrante de grupo podrá subir las evidencias que se les asigne en la   |
|                           | planificación a partir del tiempo estipulado.                                 |
|                           | • El coordinador de grupo podrá aprobar o rechazar las evidencias subidas     |
| por su grupo de trabajo.  |                                                                               |
|                           | · Si la evidencia fue aprobada el integrante de grupo podrá visualizarla caso |
|                           | contrario deberá volver a subir la evidencia, generando versiones hasta que   |
| esta sea aprobada.        |                                                                               |
|                           | · El coordinador podrá visualizar las tareas aprobadas por carrera y por      |
| periodos.                 |                                                                               |

*Elaborado por: Autores*

### <span id="page-33-3"></span><span id="page-33-0"></span>**5.2.4. Módulo: Control**

*Tabla 8: Módulo Control: Descripción general del módulo*

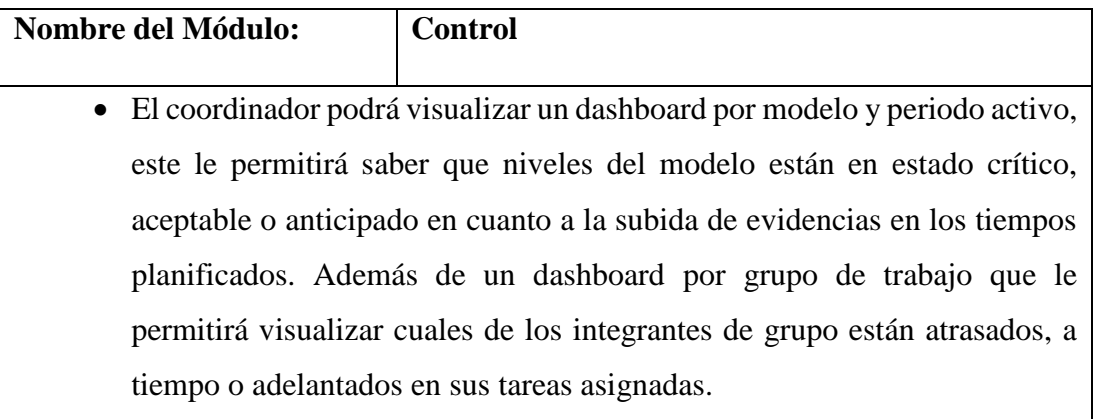

*Elaborado por: Autores*

# <span id="page-33-1"></span>**5.3. Especificación de requerimientos**

# <span id="page-33-2"></span>**5.3.1. Requerimientos de usuario**

<span id="page-33-4"></span>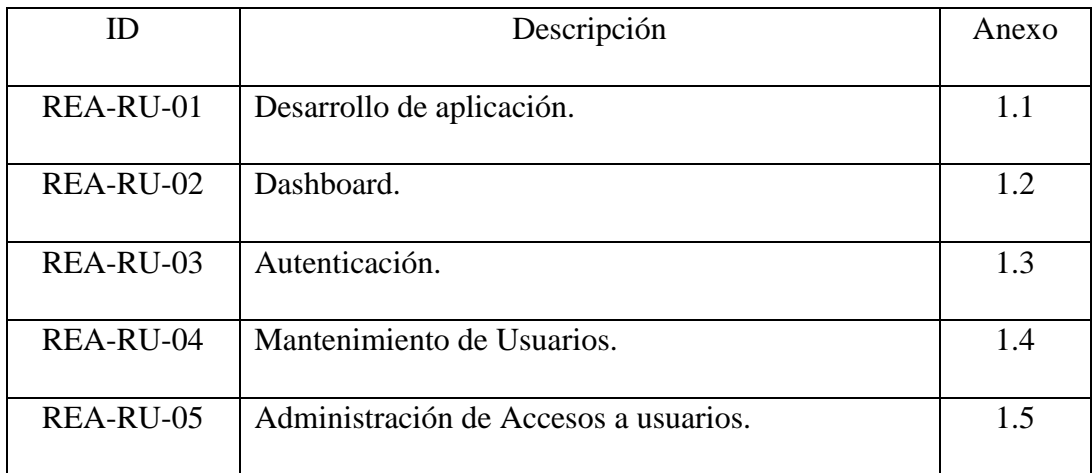

# *Tabla 9. Requerimientos de usuario*

# <span id="page-34-0"></span>**5.3.2. Requerimientos de sistema**

# **5.3.2.1. Requerimientos Funcionales**

<span id="page-34-1"></span>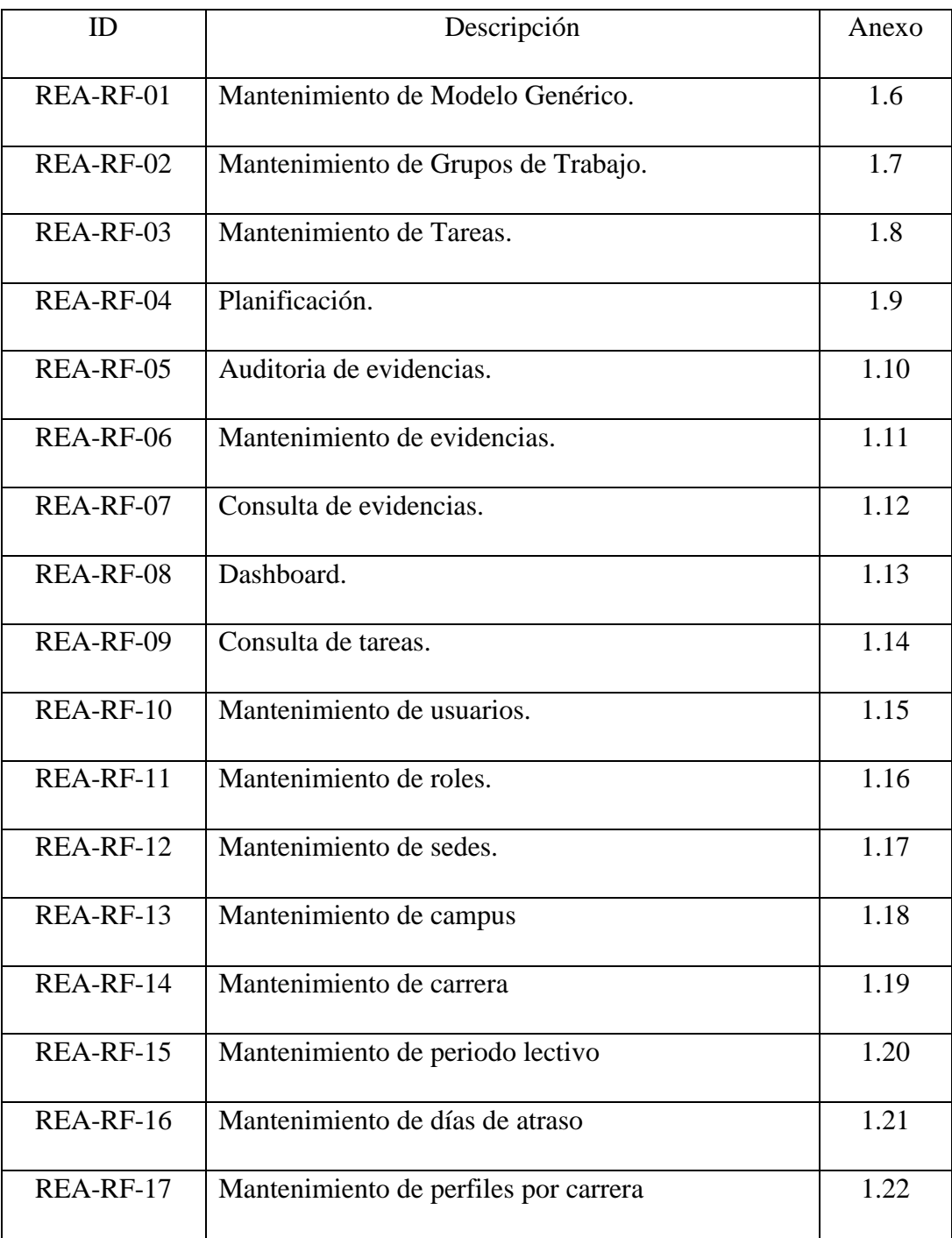

# *Tabla 10. Requerimientos Funcionales*

# **5.3.2.2. Requerimientos no Funcionales**

<span id="page-35-0"></span>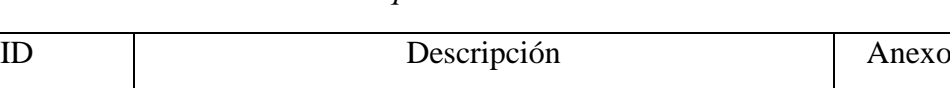

REA-RNF-01 Interacción sencilla. 1.17

REA-RNF-02 Compatibilidad de navegadores. 1.18

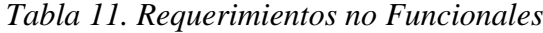
#### **5.4. Estructura de Descomposición del Producto (PBS)**

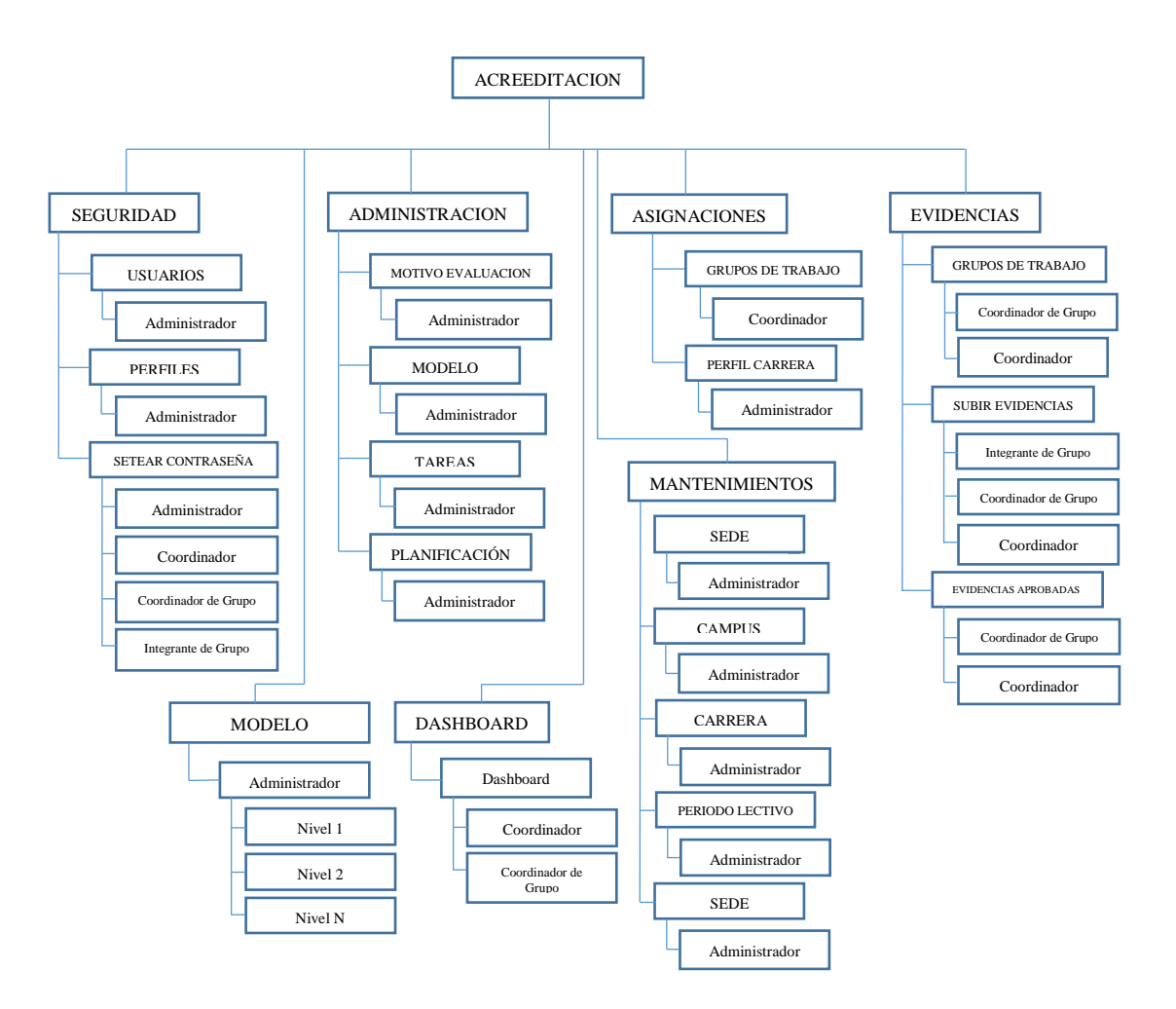

Ilustración 1. Diagrama de Navegación Elaborado por: Autores

#### **5.5. Casos de Usos**

Los siguientes casos de usos permiten describir los pasos o las actividades que realiza el sistema para llevar a cabo en los procesos de evaluación y aseguramiento de la calidad.

# **5.5.1. Actores**

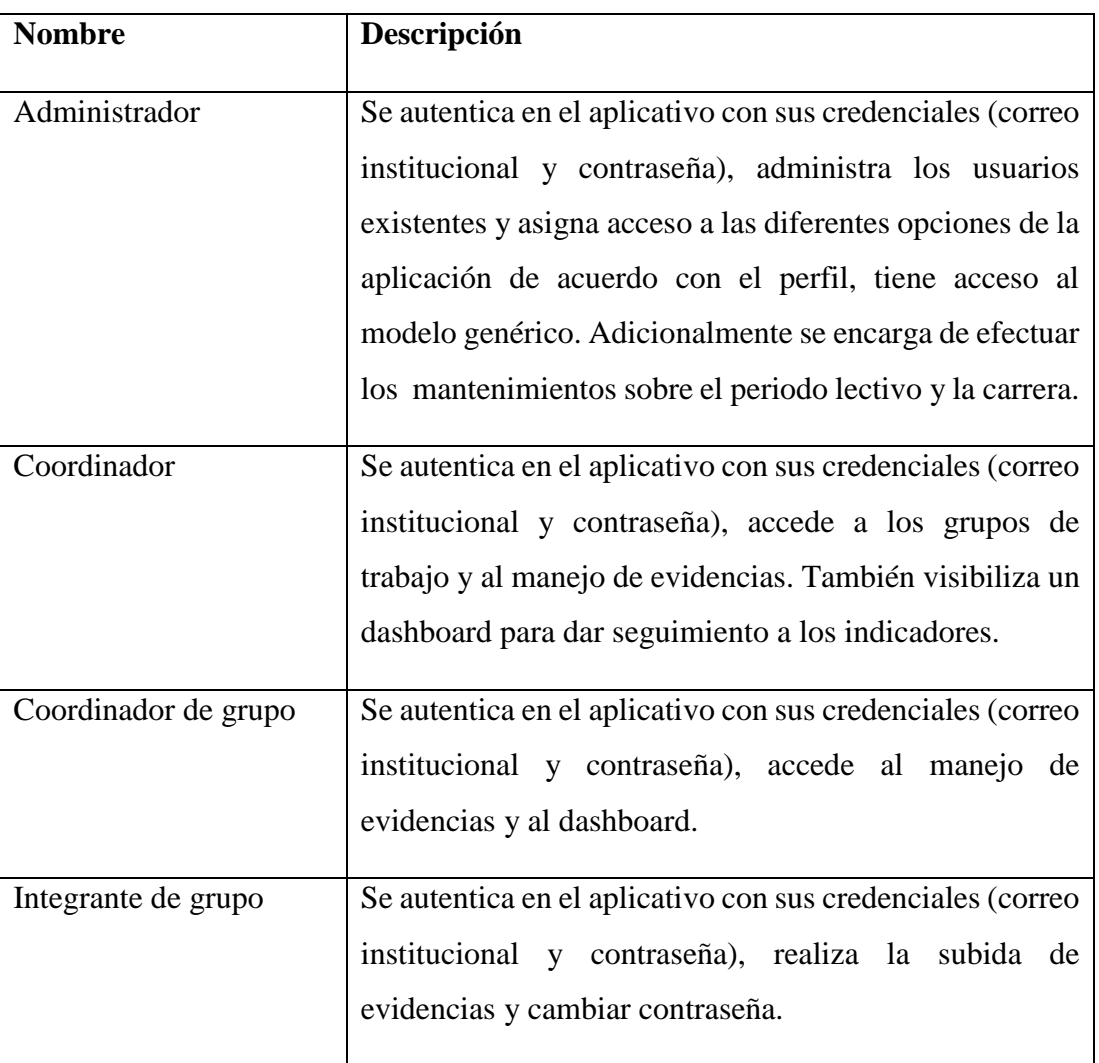

Tabla 12. Descripción de Actores

# **5.5.2. Descripción de casos de uso**

Tabla 13. Casos de Uso

| ID                 | Descripción                         | Anexo         |
|--------------------|-------------------------------------|---------------|
| $CU-AD-00$         | Módulo de Administración.           | $21. - 2.2$   |
| $CU-AD-01$         | Mantenimiento de grupos de trabajo. | $2.3 - 2.4$   |
| $CU-AD-02$         | Mantenimiento de Modelo Genérico.   | $2.5 - 2.6$   |
| $CU-AD-03$         | Mantenimiento de periodo lectivo.   | $2.7 - 2.8$   |
| $CU-AD-04$         | Mantenimiento de campus.            | $2.9 - 2.10$  |
| $CU-AD-05$         | Mantenimiento de sede.              | $2.11 - 2.12$ |
| $CU-AD-06$         | Mantenimiento de carrera.           | $2.13 - 2.14$ |
| $CU-AD-07$         | Mantenimiento para días de atraso.  | $2.15 - 2.16$ |
| $CU-AD-08$         | Asignar perfiles por carrera.       | $2.17 - 2.18$ |
| $CU-AD-09$         | Mantenimiento de carrera.           | $2.19 - 2.20$ |
| $CU-GE-00$         | Módulo de Gestión.                  | $2.21 - 2.22$ |
| $CU-GE-01$         | Versionamiento de evidencias.       | $2.23 - 2.24$ |
| $CU-GE-02$         | Mantenimiento de evidencias.        | $2.25 - 2.26$ |
| $CU-GE-03$         | Mantenimiento de planificaciones.   | $2.27 - 2.28$ |
| $CU$ - $CO$ - $00$ | Módulo de control.                  | $2.29 - 2.30$ |
| $CU$ - $CO$ - $01$ | Consultar cumplimiento de tareas.   | $2.31 - 2.32$ |
| $CU$ - $CO$ - $02$ | Dashboard.                          | $2.23 - 2.24$ |
| $CU-SEG-00$        | Módulo de Seguridad.                | $2.35 - 2.36$ |
| CU-SEG-01          | Restablecer contraseña de usuarios. | $2.37 - 2.38$ |
| CU-SEG-02          | Mantenimiento de roles.             | $2.39 - 2.40$ |

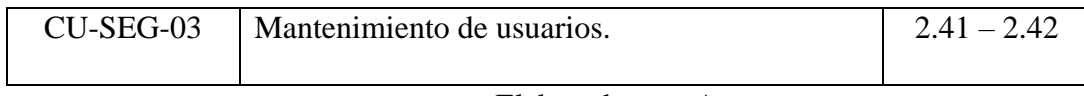

Elaborado por: *Autores*

# **5.7. Diagramas de secuencia**

# **5.6.1. Módulo de Administración**

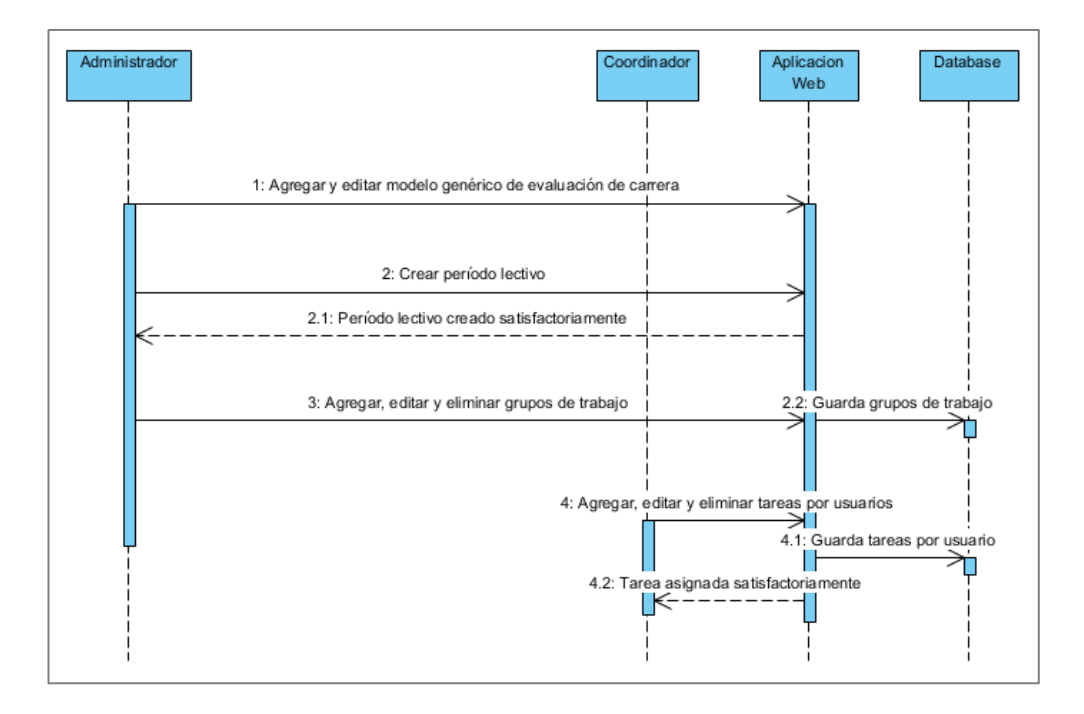

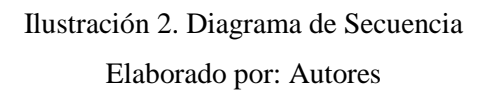

#### **5.6.2. Módulo de Gestión**

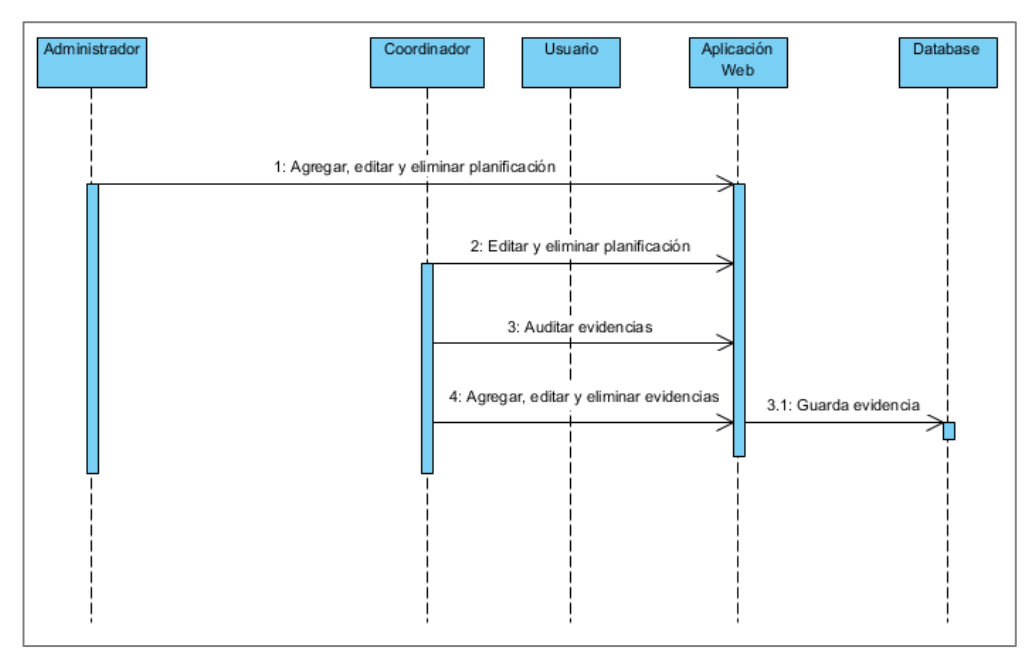

Ilustración 3. Diagrama de Secuencia

Elaborado por: Autores

# **5.6.3. Módulo de Control**

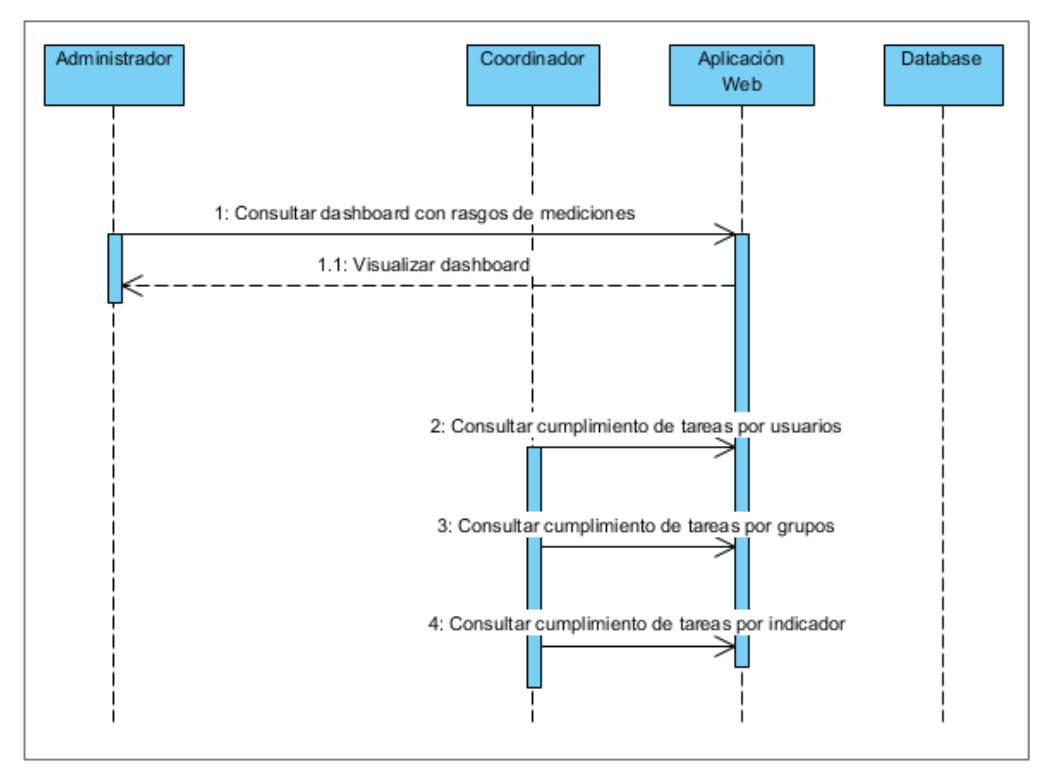

Ilustración 4. Diagrama de Secuencia

Elaborado por: Autores

# **5.7. Diagrama de actividad**

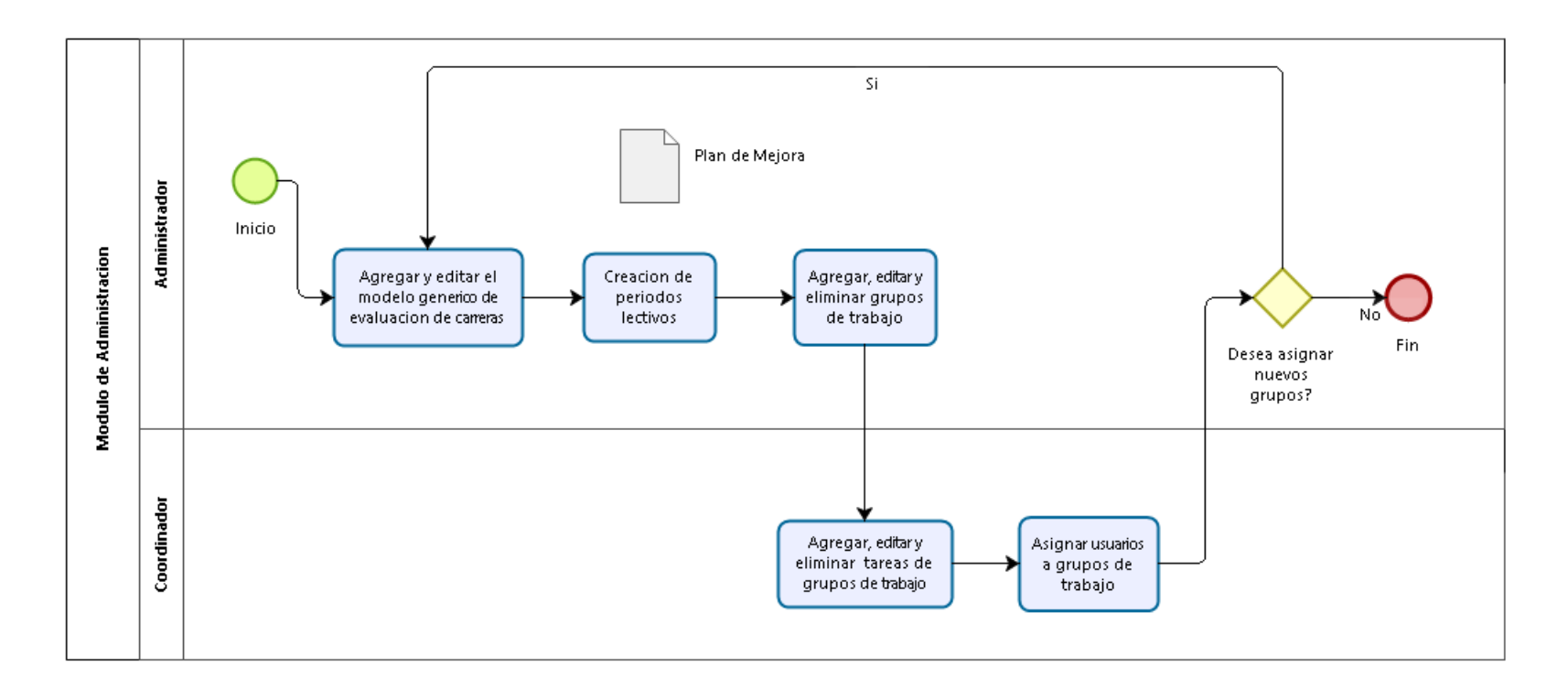

**Ilustración 5:** Diagrama de Actividad – Módulo de Administración

| Paso           | <b>Responsables</b> | Descripción                                                                                                    |  |  |  |  |  |
|----------------|---------------------|----------------------------------------------------------------------------------------------------|--|--|--|--|--|
| $\mathbf{1}$   | Administrador       | Agregar y editar el modelo genérico (árbol) de<br>evaluación de las Carreras.                                                                              |  |  |  |  |  |
| $\overline{2}$ | Administrador       | Crear periodos lectivos o periodos anuales para los<br>cuales se les aplicarán planes de mejora                                                            |  |  |  |  |  |
| 3              | Administrador       | Agregar, editar y eliminar grupos de trabajo.                                                                                                    |  |  |  |  |  |
| $\overline{4}$ | Coordinador         | Editar y eliminar grupos de trabajo.                                                                                                    |  |  |  |  |  |
| 5              | Coordinador         | Agregar, editar y eliminar tareas, las cuales pueden<br>estar asociadas a actividades responsables por un<br>usuario específico o a ciertos colaboradores. |  |  |  |  |  |
| 6              | Coordinador         | Asignar usuarios, a los grupos de trabajo definidos.<br><b>11.1</b>                                                                                        |  |  |  |  |  |

Tabla 14. Diagrama de Actividad

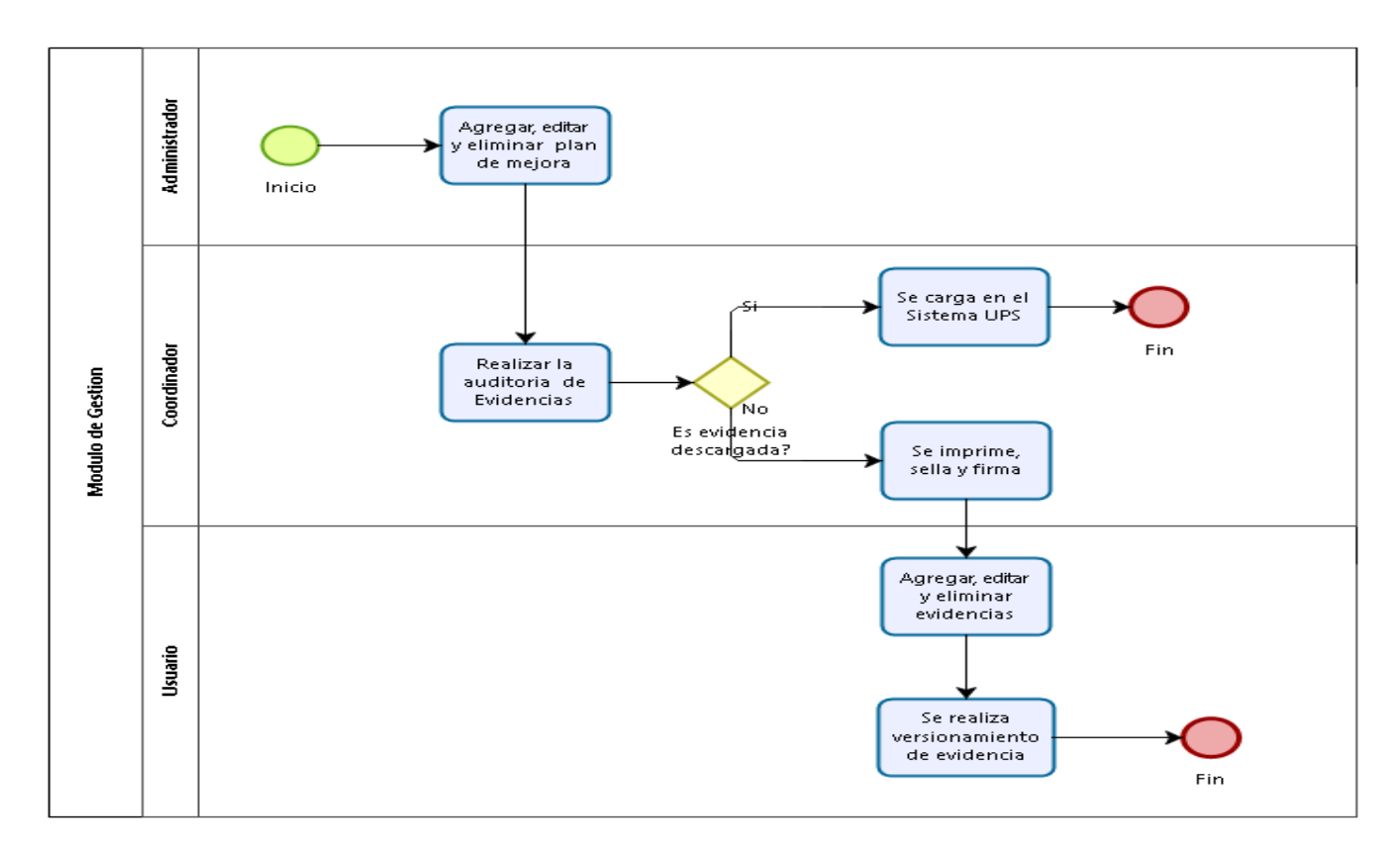

**Ilustración 6:** Diagrama de Actividad – Módulo de Gestión

# Tabla 15. Diagrama de Actividad

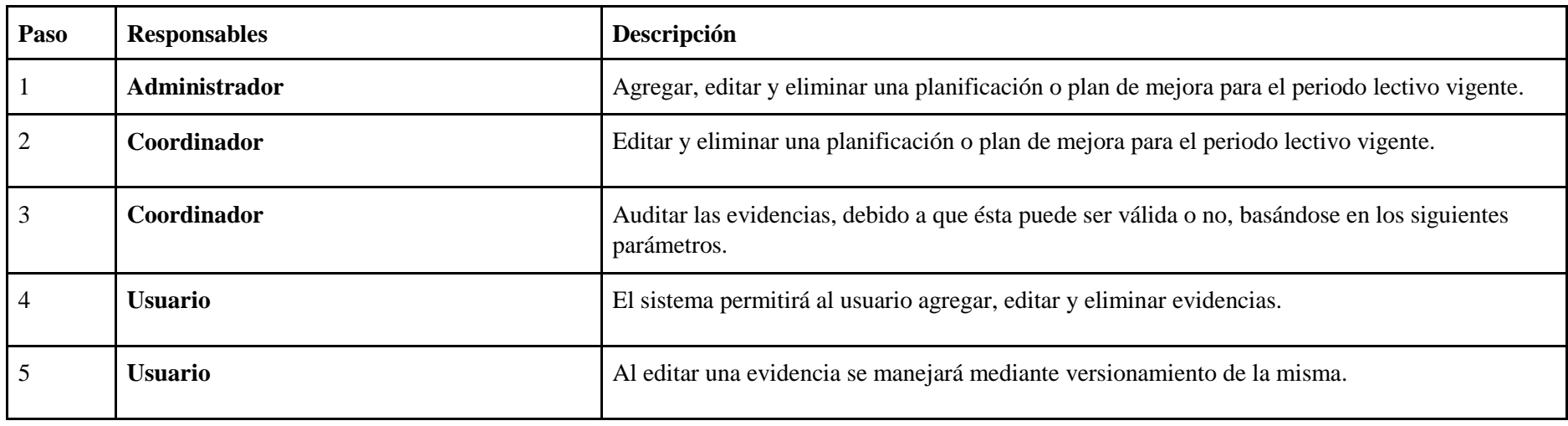

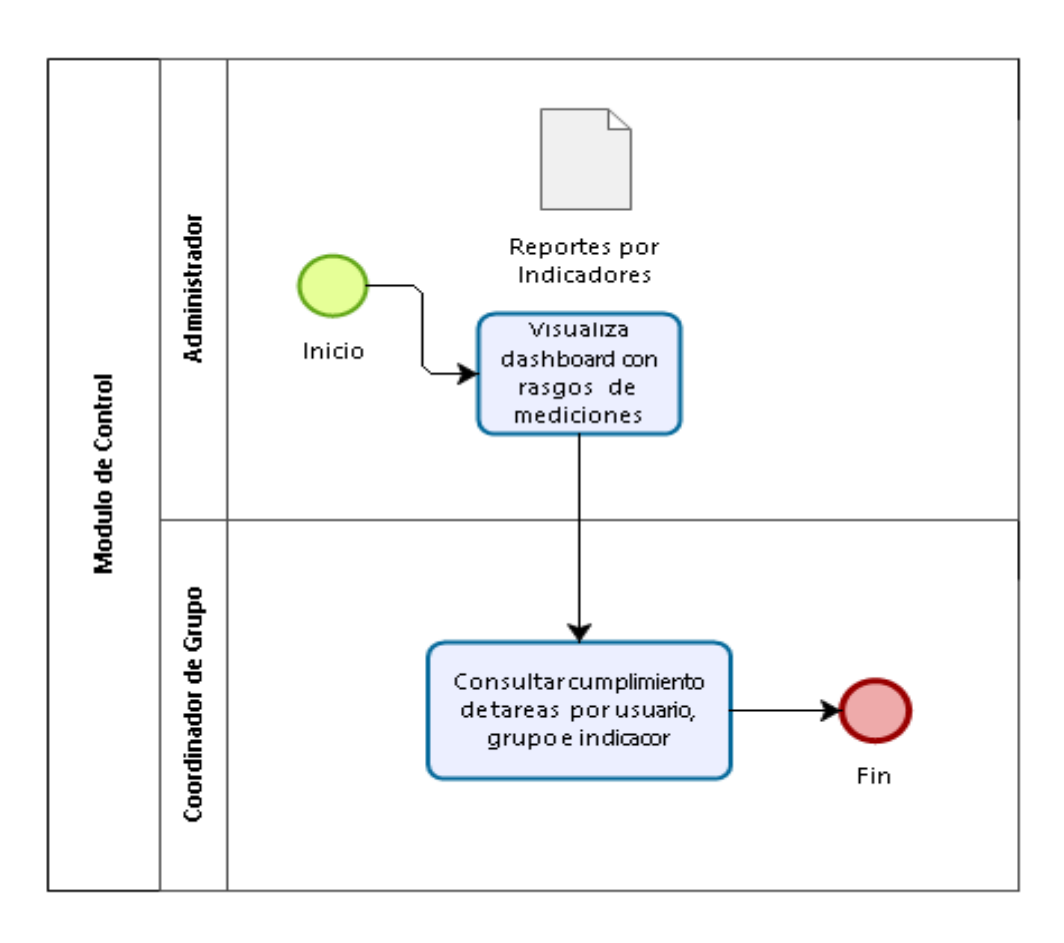

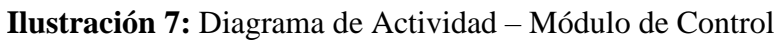

# **Elaborado por:** *Autores*

Tabla 16. Diagrama de Actividad

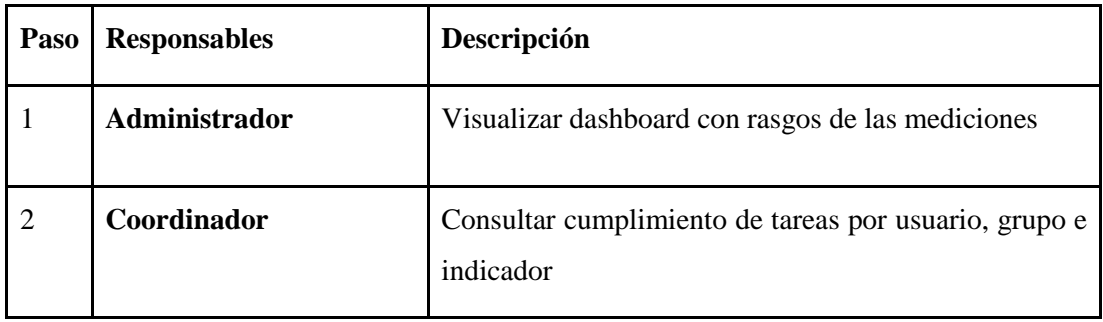

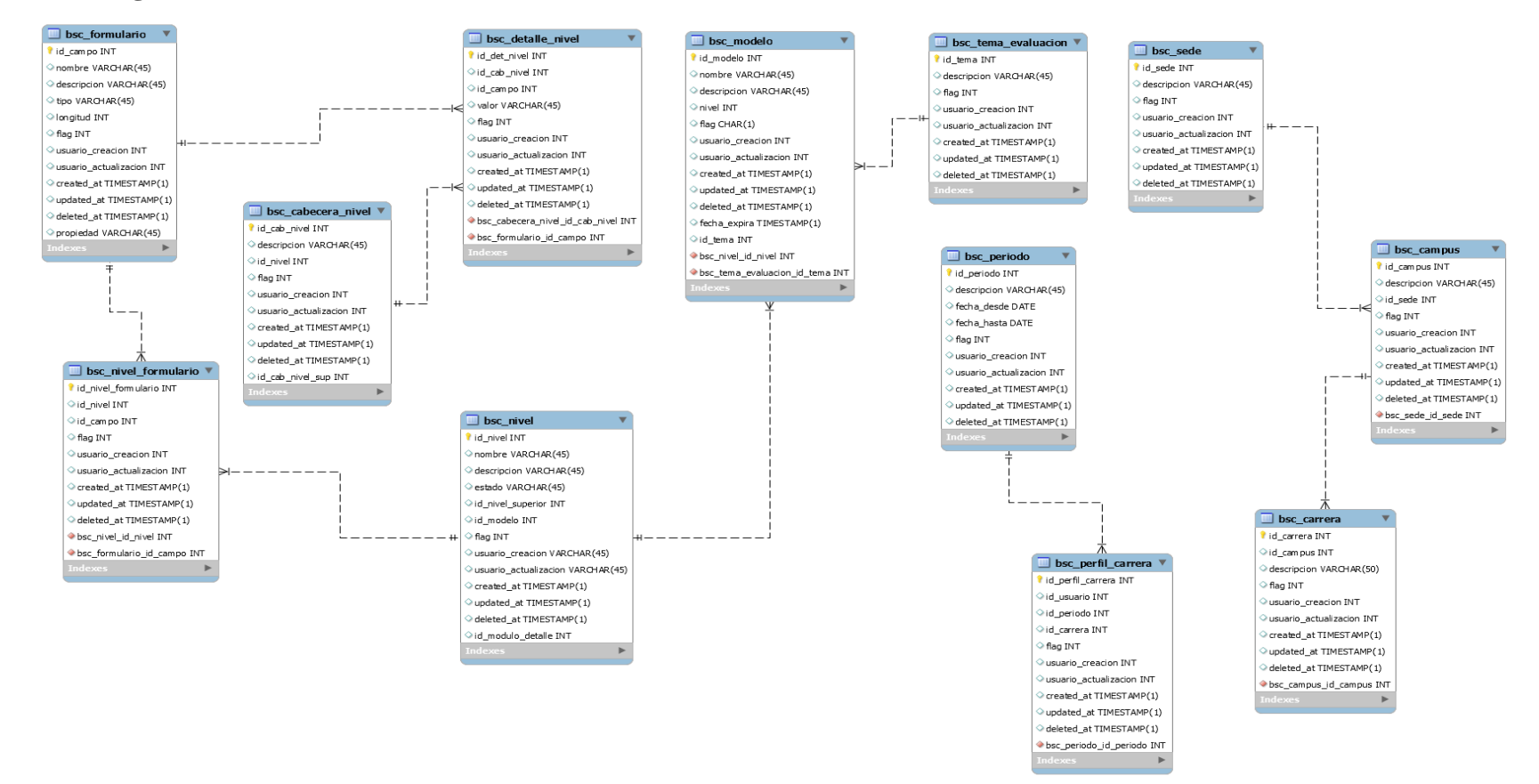

#### **5.7. Modelo Lógico de la Base de Datos**

**Ilustración 8:** Modelo Entidad Relación – Módulo de Administración

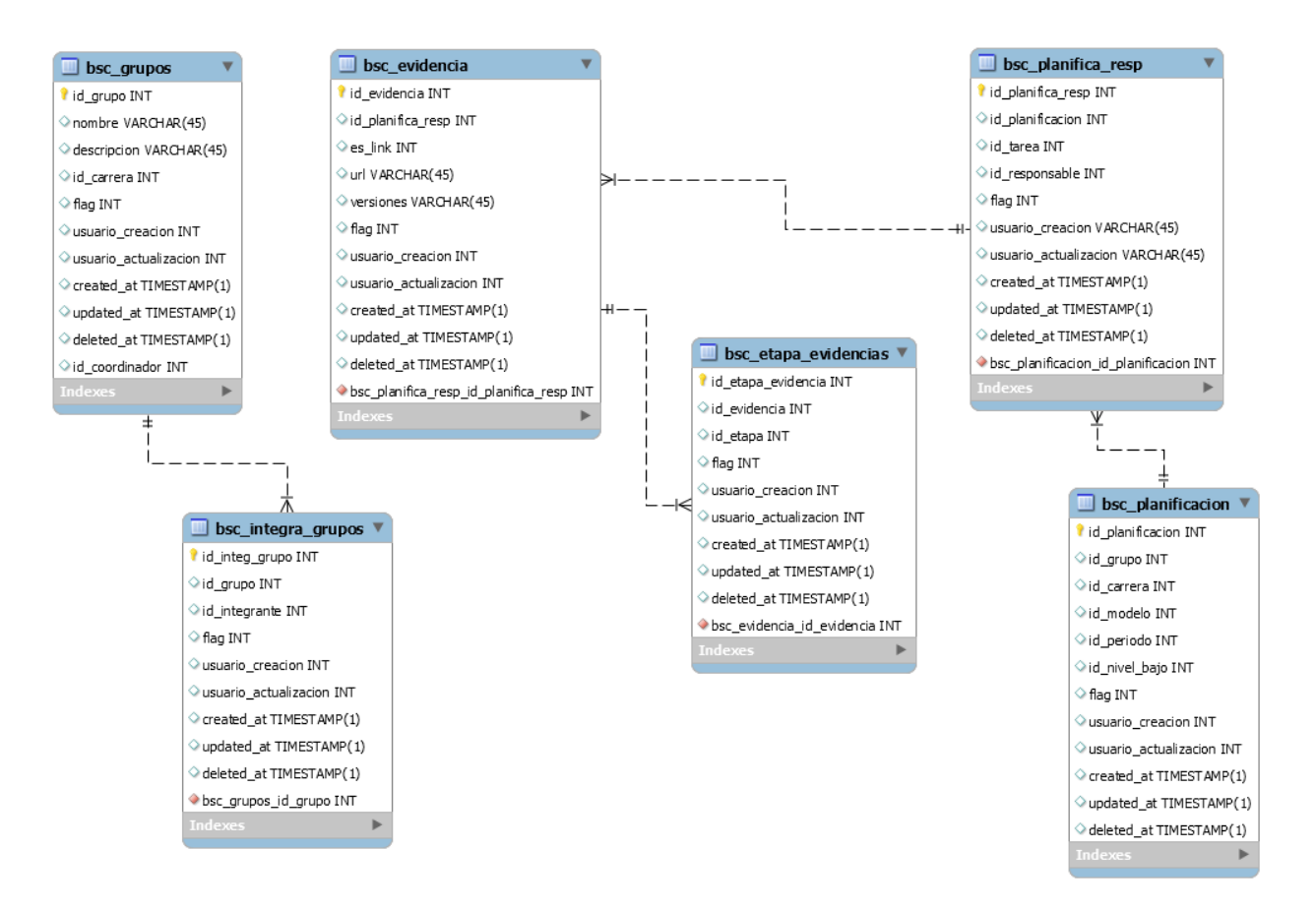

**Ilustración 9:** Modelo Entidad Relación – Módulo de Gestión

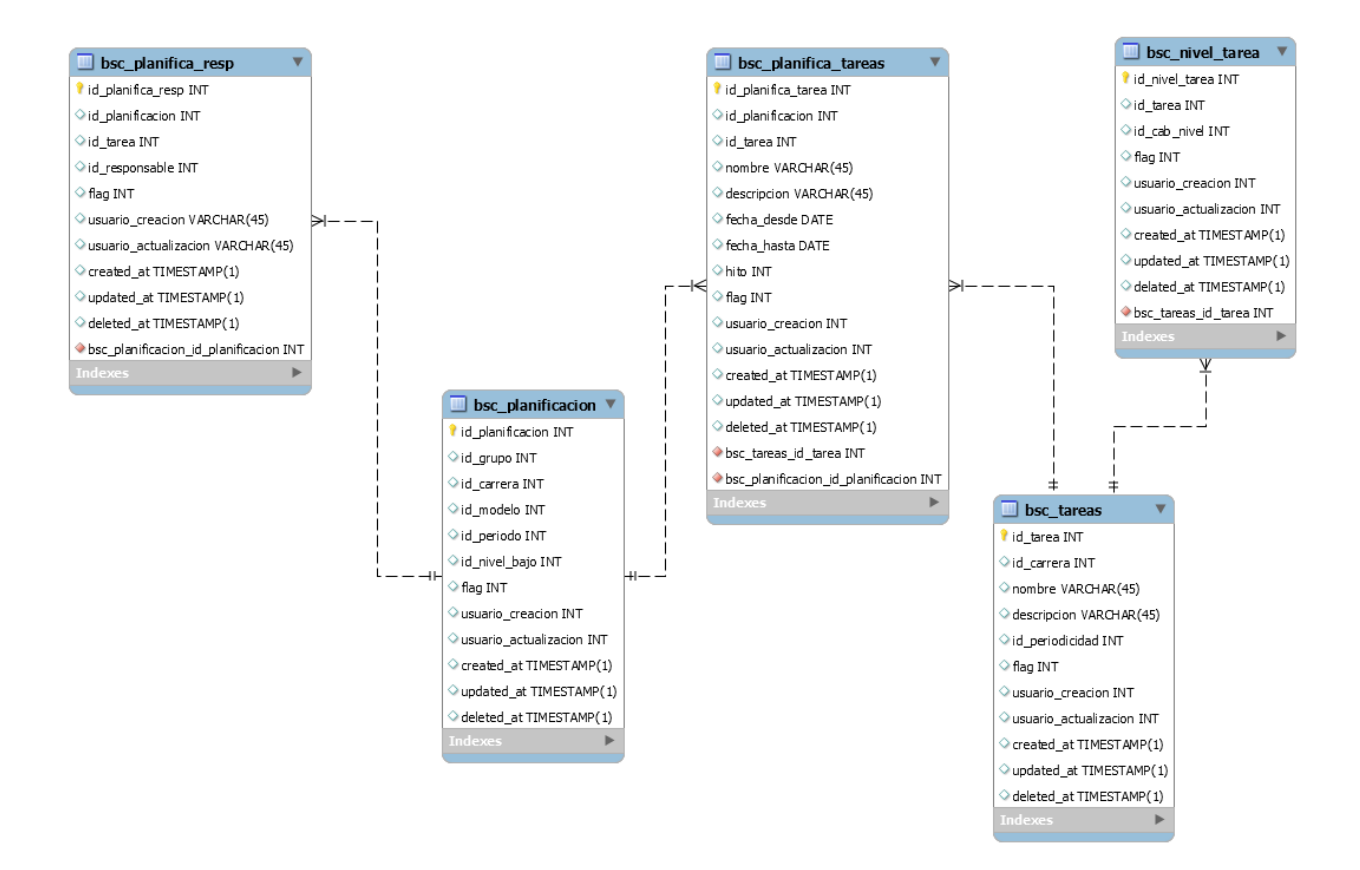

**Ilustración 10:** Modelo Entidad Relación – Módulo de Control

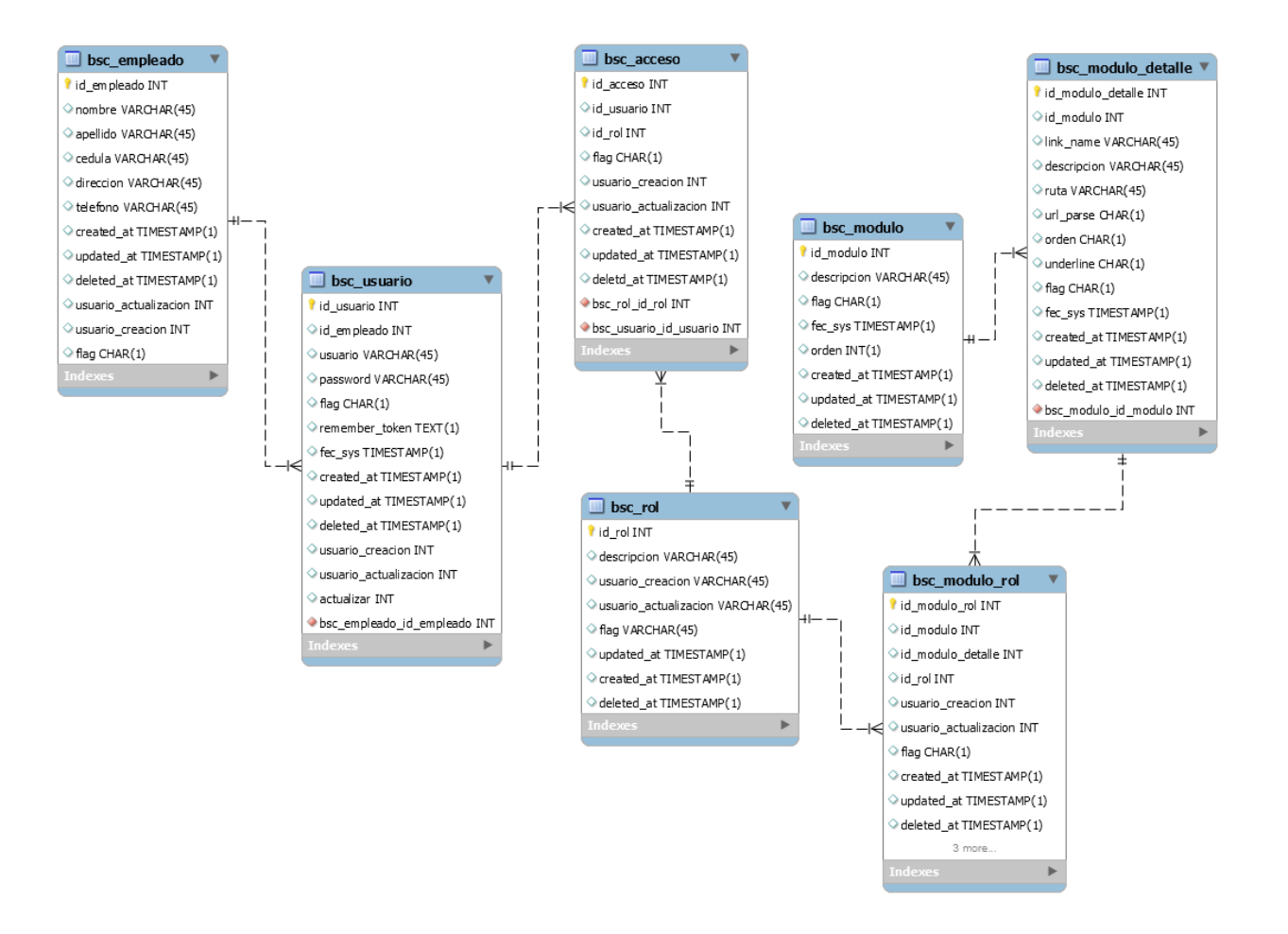

**Ilustración 11:** Modelo Entidad Relación – Módulo de Seguridad

#### **5.8. Diccionario de Datos**

A continuación, se detalla el conjunto de tablas utilizadas en la aplicación web. El detalle de cada una de ellas se encontrará en Anexos de la Sección 3, donde se indicará las columnas de las tablas, llaves de referencia e índices.

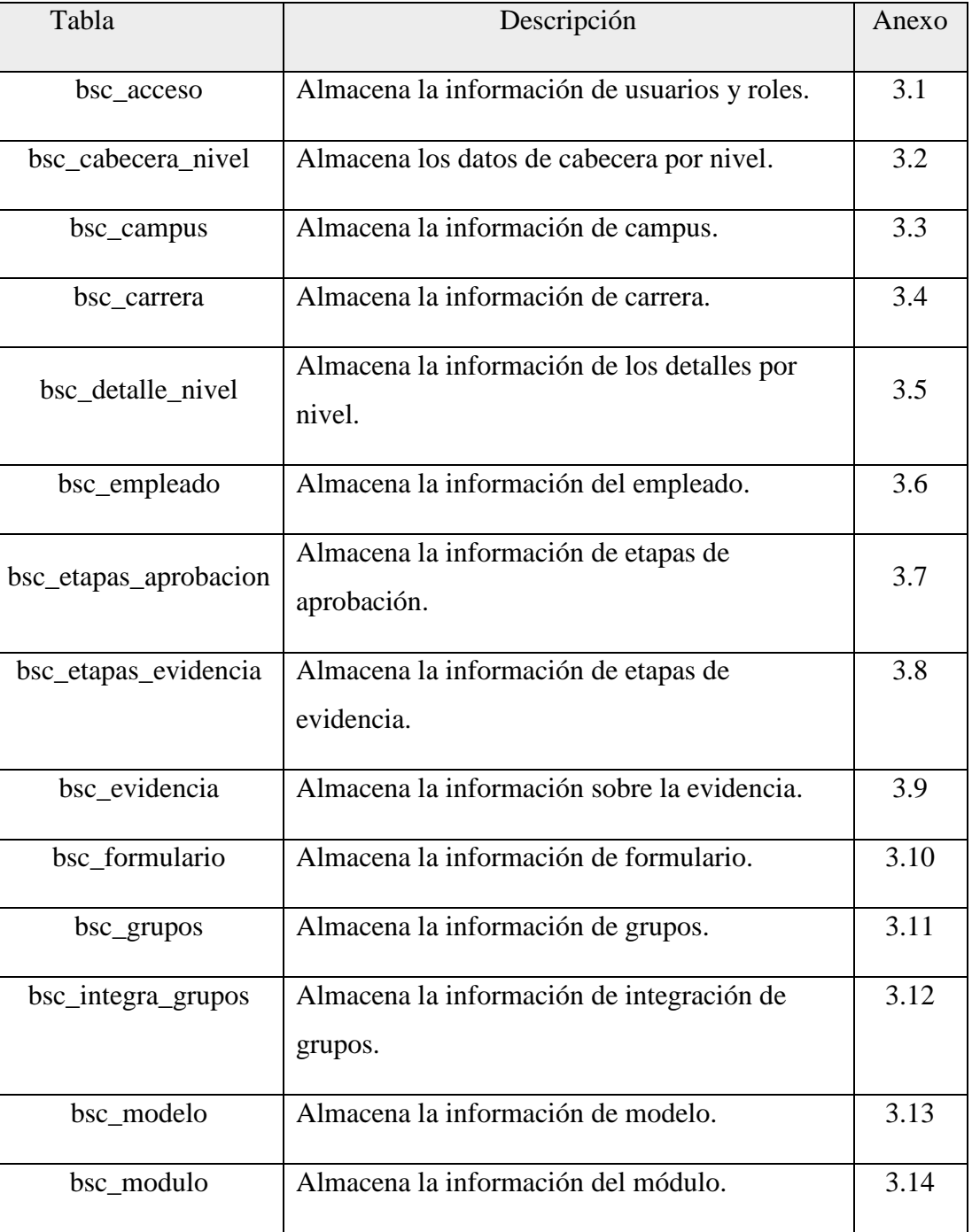

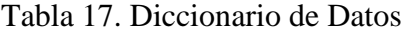

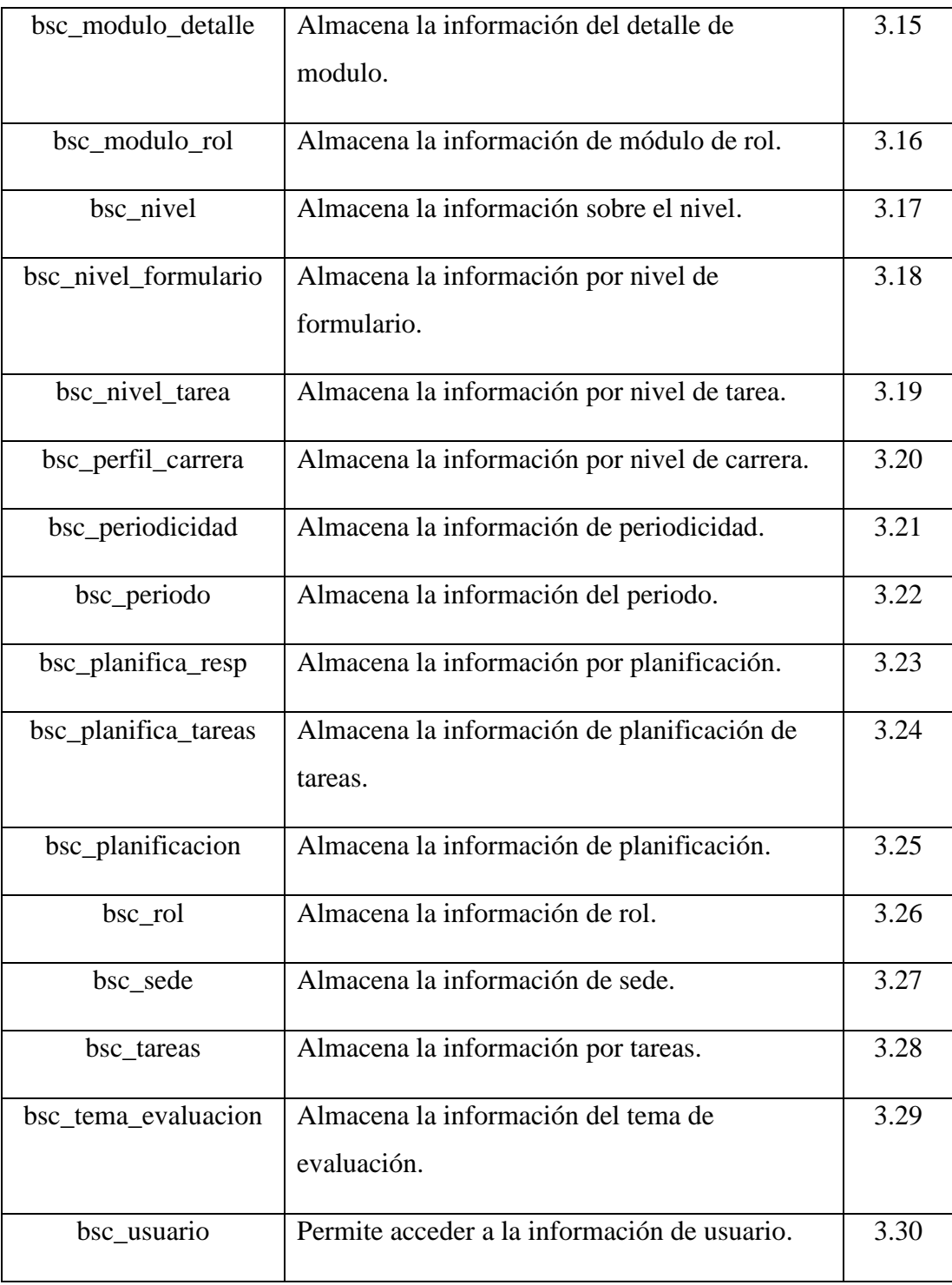

#### **5.9. Diseño de la aplicación**

# **5.9.1. Autenticación o inicio de sesión**

En la ilustración 12, muestra como los usuarios deben ingresar a la aplicación con su usuario y contraseña.

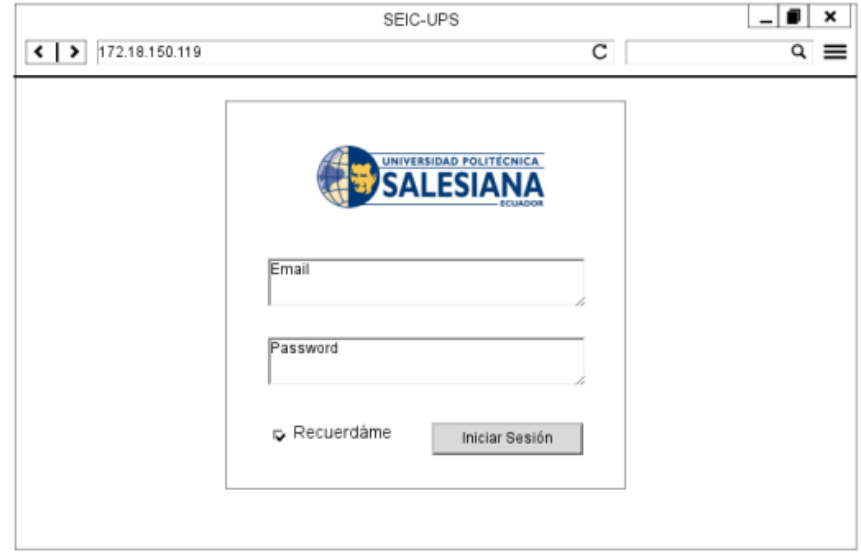

# **Ilustración 12.** Wireframe Pantalla de Login **Elaborado por:** *Autores*

# **5.9.2. Inicio**

En la ilustración 13, se puede observar la pantalla inicial luego de haberse autenticado en la aplicación.

| ×<br>SEIC-UPS                                                                                                    |                                                                                                    |                 |  |  |  |  |  |
|----------------------------------------------------------------------------------------------------|----------------------------------------------------------------------------------------------------|-----------------|--|--|--|--|--|
| $\left\{ \left. \right  \right.$ $\left  \right.$ $\left  \right.$ | С                                                                                                    | $\alpha \equiv$ |  |  |  |  |  |
| SEIC-UPS                                                                                                    | Periodo 51 B<br>Bienvenido, Administrador<br>2018 - 2018                                                                                                    |                 |  |  |  |  |  |
| Seguridad                                                                                                    | Dashboard                                                                                                    |                 |  |  |  |  |  |
| Administración                                                                                                    | Modelo: Modelo Diagnostico                                                                                                    |                 |  |  |  |  |  |
| Asignaciones                                                                                                    | Modelo: POA 2018                                                                                                    |                 |  |  |  |  |  |
| <b>IMantenimientos</b>                                                                                                    | 2. Eficiencia Académica<br>2.1 Los estudiantes de la UPS cuentan con políticas y procesos<br>2.1.1 Al finalizar el año 2018, el indice de retención de la UPS es<br>al menos el 53.4% |                 |  |  |  |  |  |
| Modelo 1                                                                                                    |                                                                                                    |                 |  |  |  |  |  |
| Modelo 2                                                                                                    | 3. Gestión y Política Institucional                                                                                                    |                 |  |  |  |  |  |
| Modelo 3                                                                                                    | 3.2 La UPS cuenta con un sistema de seguimiento a graduados que<br>(a)<br>permite retroalimentar su oferta académica.                                                                 |                 |  |  |  |  |  |
| Modelo N                                                                                                    | 3.2.1 Al finalizar el año, las Carreras de grado de la UPS cuentan<br>con                                                                                                    |                 |  |  |  |  |  |
|                                                                                                    | información actualizada en la base de datos institucional de al                                                                                                    |                 |  |  |  |  |  |
|                                                                                                    | menos<br>el 10% de sus graduados desde el año 2015                                                                                                    |                 |  |  |  |  |  |
|                                                                                                    |                                                                                                    |                 |  |  |  |  |  |
|                                                                                                    |                                                                                                    |                 |  |  |  |  |  |

**Ilustración 13.** Wireframe Pantalla de Inicio **Elaborado por:** *Autores*

# **5.9.3. Menú de Seguridad**

#### **5.9.3.1. Mantenimiento de Usuarios**

En la ilustración 14, muestra cómo se visualizará el listado de usuarios existentes en la aplicación. En la misma pantalla se dispone de los botones de editar y eliminar.

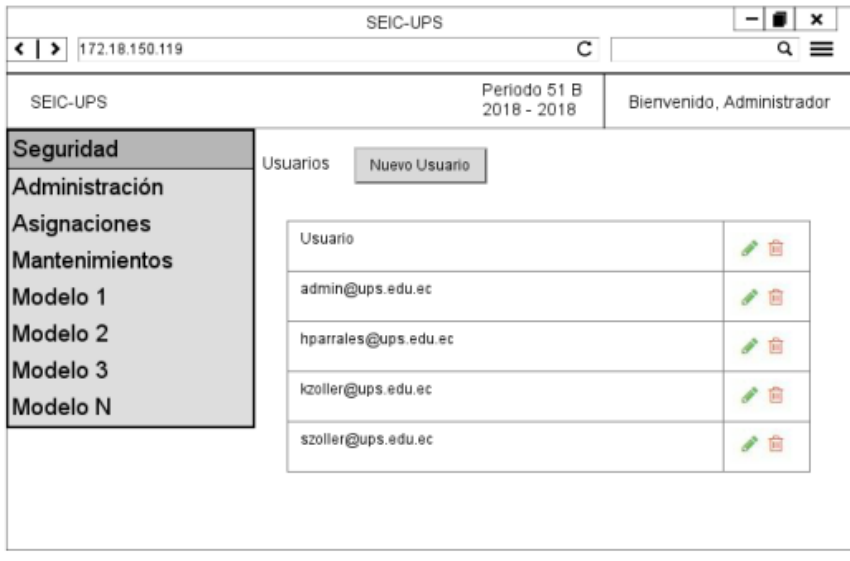

**Ilustración 14.** Wireframe Mantenimiento de Usuarios

#### **Elaborado por:** *Autores*

#### **5.9.3.2. Ingreso de nuevo usuario**

En la ilustración 15 muestra cómo se visualizará el detalle de un registro de usuarios:

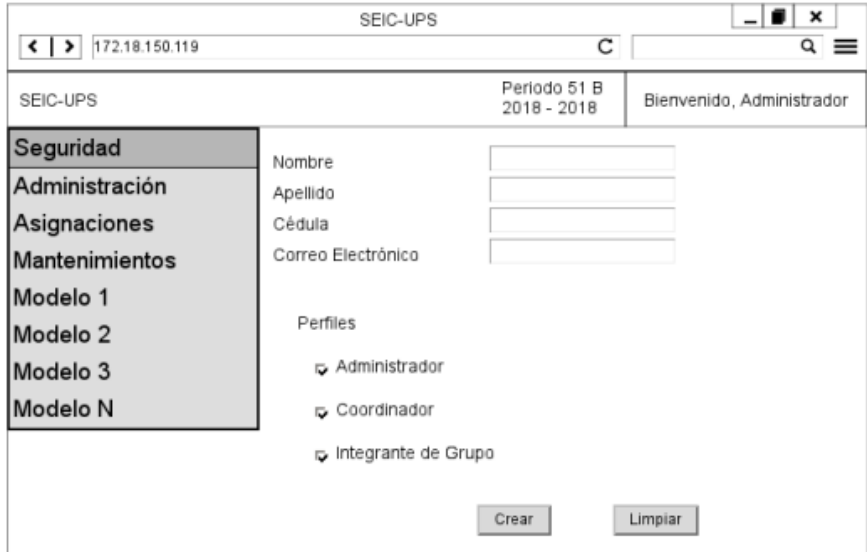

**Ilustración 15.** Wireframe Ingreso de nuevo usuario

#### **5.9.3.3. Mantenimiento de perfiles**

En la ilustración 16, muestra cómo se visualizará el listado de perfiles existentes en la aplicación. En la misma pantalla se dispone de los botones de editar y eliminar.

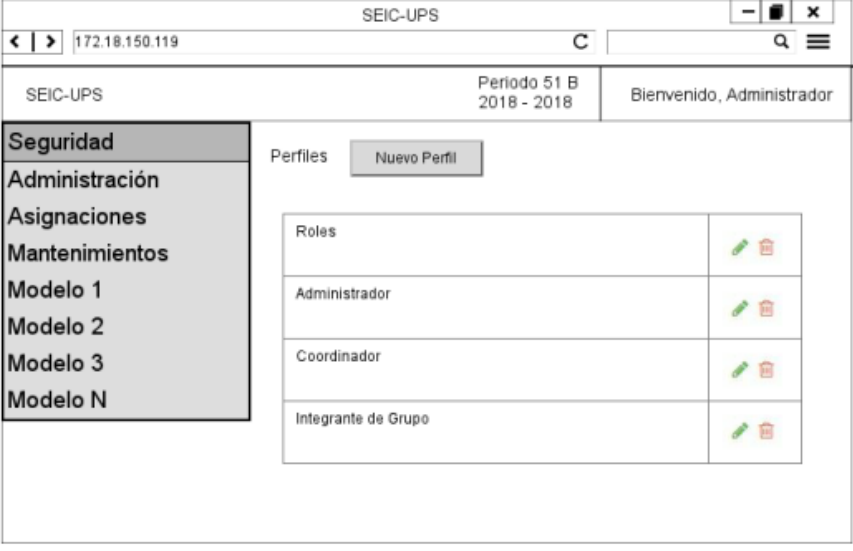

**Ilustración 16.** Wireframe Mantenimiento de perfiles

Elaborado por: *Autores*

## **5.9.3.4. Ingreso de nuevo perfil**

En la ilustración 17 muestra cómo se visualizará el detalle de un registro de usuarios:

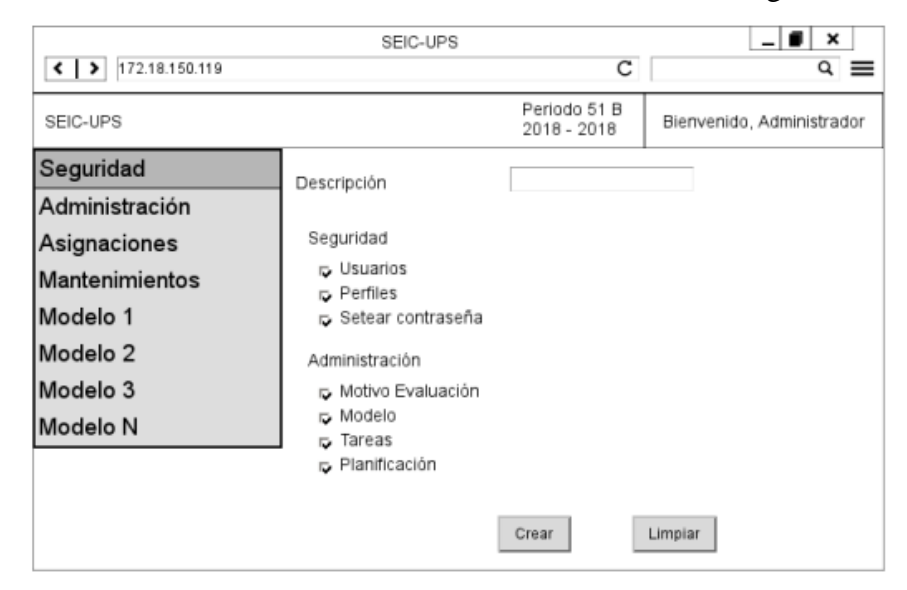

**Ilustración 17.** Wireframe Ingreso de nuevo perfil

Elaborado por: *Autores*

## **5.9.3.5. Setear contraseña**

En la ilustración 18 muestra cómo se visualizará la opción de restablecer contraseña a usuarios:

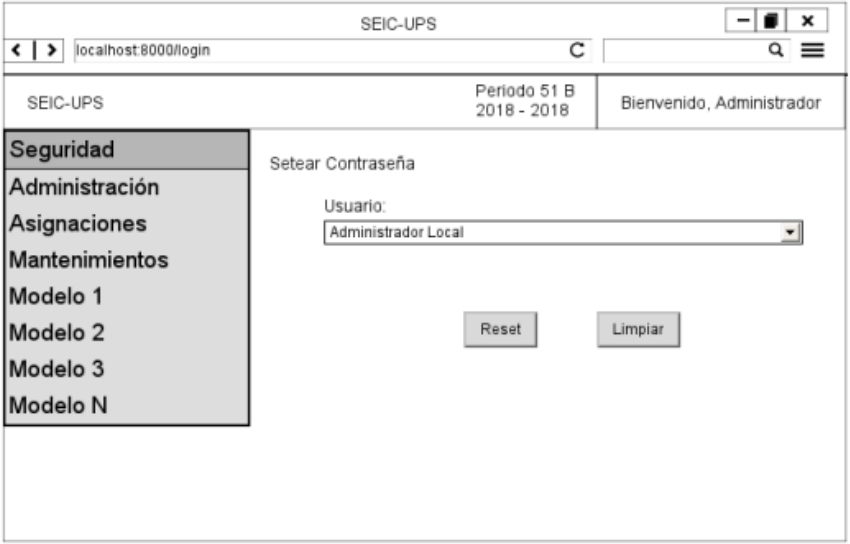

Ilustración 18. Wireframe Setear contraseña Elaborado por: *Autores*

## **5.9.4. Menú de Administración**

## **5.9.4.1. Mantenimiento de temas de evaluación**

En la ilustración 19, muestra cómo se visualizará el listado de temas de evaluación en la aplicación. En la misma pantalla se dispone de los botones de editar y eliminar.

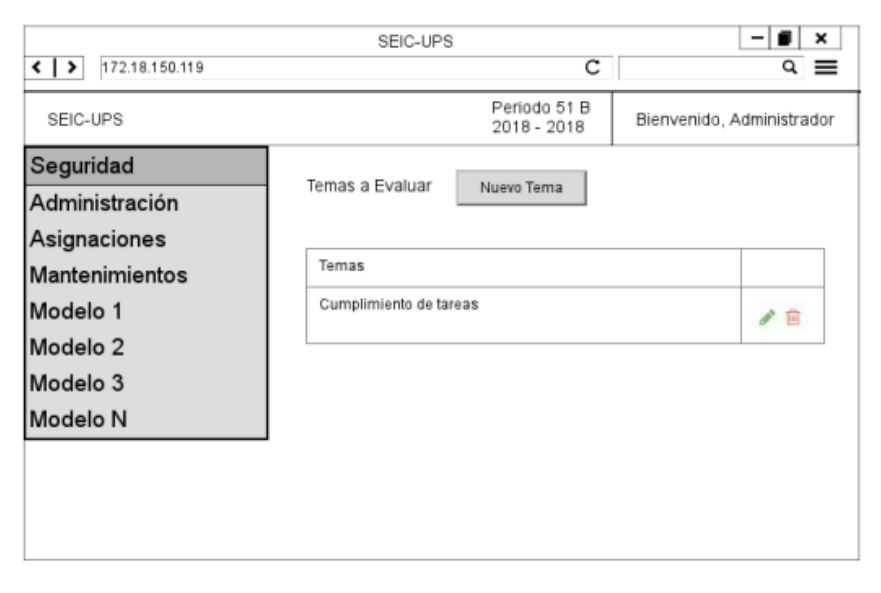

Ilustración 19. Wireframe Mantenimiento de temas Elaborado por: *Autores*

## **5.9.4.2. Ingreso de nuevos temas de evaluación**

En la ilustración 20 muestra cómo se visualizará el detalle de un registro de temas:

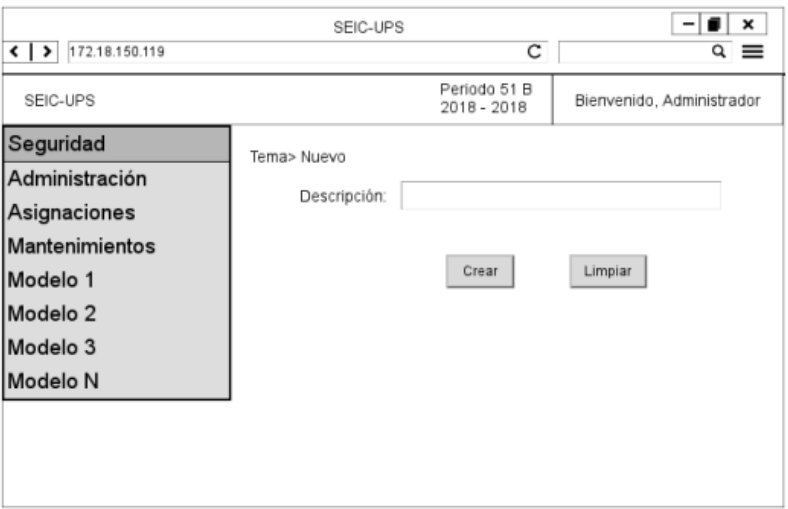

Ilustración 20. Wireframe Registro de temas Elaborado por: *Autores*

# **5.9.4.3. Mantenimiento de modelos**

En la ilustración 21, muestra cómo se visualizará el listado de modelos en la aplicación. En la misma pantalla se dispone de los botones de editar e imprimir, se podrá editar cuando el modelo este inactivo o aún no se hayan ingresado los niveles del mismo, se podrá imprimir el modelo cuando éste este activo y completo en el registro de los niveles del mismo.

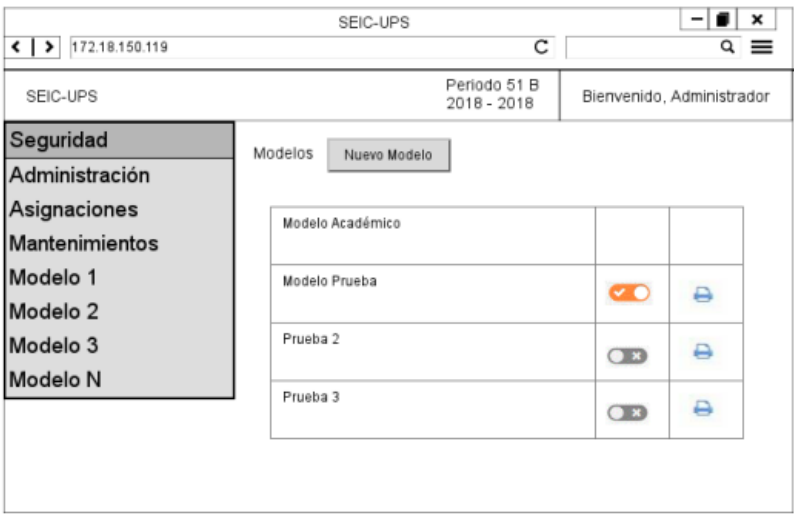

Ilustración 21. Wireframe Mantenimiento de Modelos

#### **5.9.4.4. Registro de nuevo modelo**

En la ilustración 22 muestra cómo se visualizará el registro de información del modelo:

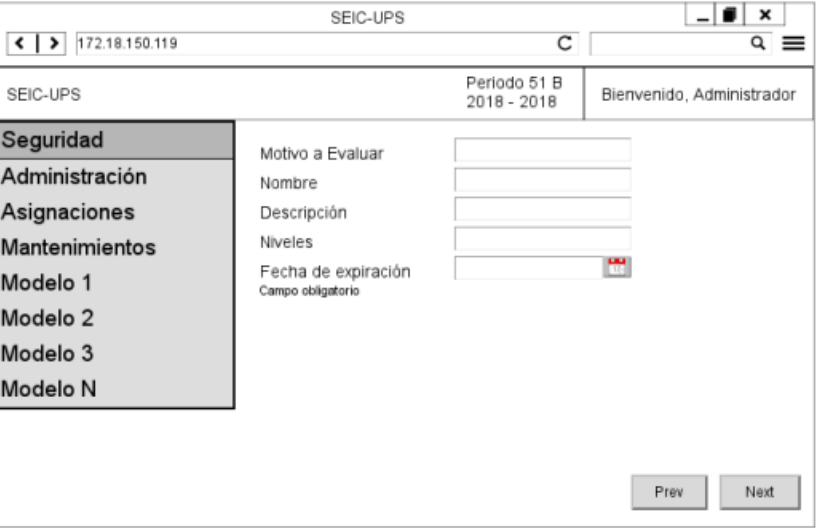

Ilustración 22. Wireframe Registro de información del modelo Elaborado por: *Autores*

Luego en la siguiente ilustración 23 se observa cómo se presenta el registro de los detalles por cada nivel:

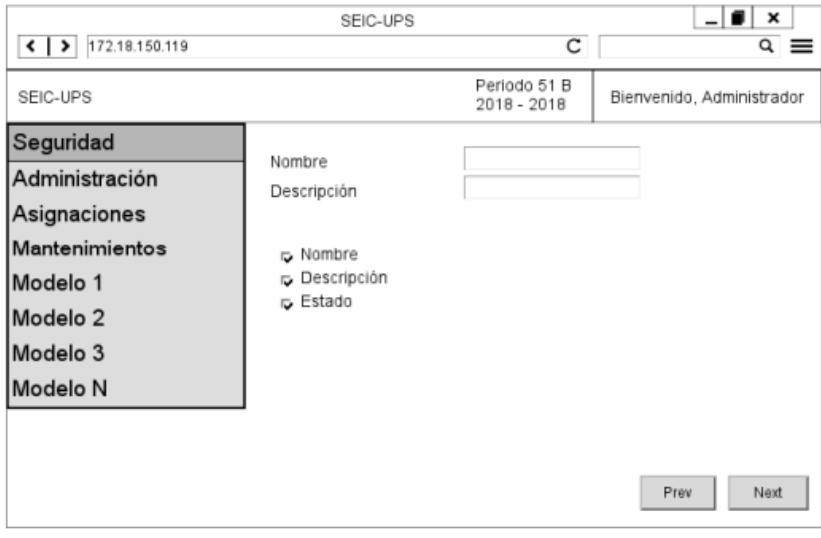

Ilustración 23.Wireframe Registro de detalle por nivel Elaborado por: *Autores*

## **5.9.4.5. Mantenimiento de Tareas**

En la ilustración 24, muestra cómo se visualizará el listado de modelos en la aplicación. En la misma pantalla se dispone de los botones de editar y eliminar.

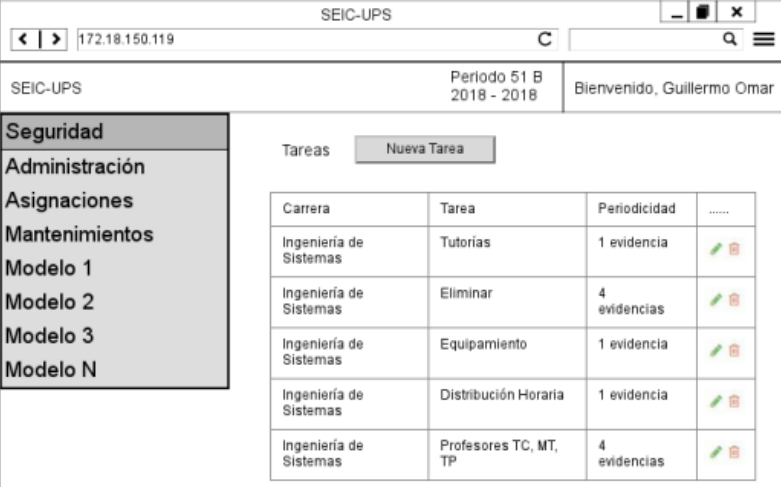

Ilustración 24.Wireframe Mantenimiento de tareas

Elaborado por: *Autores*

# **5.9.4.6. Ingreso de nueva tarea**

En la ilustración 25 muestra cómo se visualizará el registro de información del modelo:

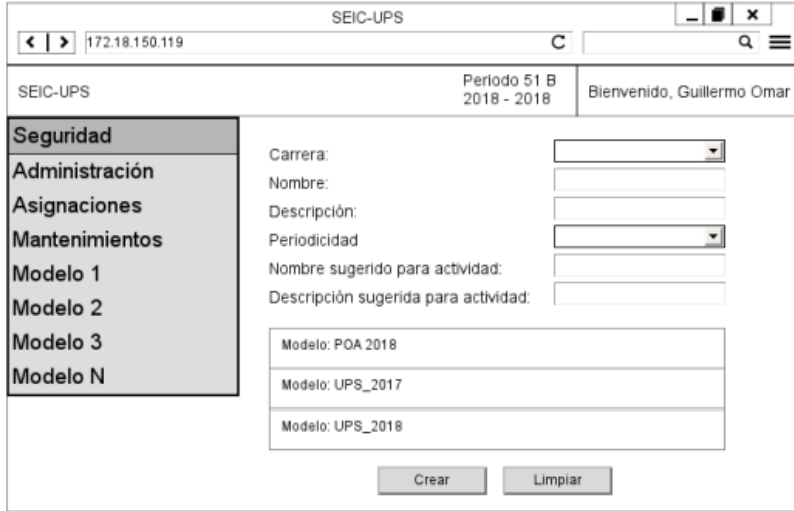

Ilustración 25. Wireframe Ingreso de nueva tarea

## **5.9.4.7. Mantenimiento de Planificación**

En la ilustración 26, muestra cómo se visualizará el listado de modelos en la aplicación. En la misma pantalla se dispone de los botones de editar, y un botón para indicar si el indicador es o no un plan de mejora.

|                                                |                |                                                   | SFIC-UPS                                    |                                                                                  |                                                                                   |                                                                                                    |                     | $\blacksquare$<br>$\overline{\phantom{0}}$ |
|------------------------------------------------|----------------|---------------------------------------------------|---------------------------------------------|----------------------------------------------------------------------------------|-----------------------------------------------------------------------------------|----------------------------------------------------------------------------------------------------|---------------------|--------------------------------------------|
| $\left\langle \cdot \right $<br>172.18.150.119 |                |                                                   |                                             |                                                                                  |                                                                                   | $\overline{c}$<br>$\alpha$                                                                         |                     | ≡                                          |
| SEIC-UPS                                       |                |                                                   |                                             |                                                                                  |                                                                                   | Periodo 51 B<br>2018 - 2018                                                                        |                     | Bienvenido, Guillermo Omar                 |
| Seguridad                                      | Planificación: |                                                   |                                             |                                                                                  |                                                                                   |                                                                                                    |                     |                                            |
| Administración                                 |                |                                                   |                                             |                                                                                  |                                                                                   |                                                                                                    |                     |                                            |
| Asignaciones                                   | Plan<br>Mejora | Carrera                                           | Linea<br>Estrategica                        | Obietivo<br>Estrategico                                                          | Resultado<br>Esperado                                                             | Actividades                                                                                        | Tareas              | Estado                                     |
| Mantenimientos                                 |                | Ingeniería                                        | $\overline{2}$ .                            | 2.1 Los                                                                          | 2.1.1 AI                                                                          | 2.1.1.1 Establecer                                                                                 | No                  |                                            |
| Modelo 1                                       |                | en Ciencias<br>de la                              | Eficiencia<br>Académica                     | estudiantes<br>de la UPS                                                         | finalizar<br>el año                                                               | el plan de apovo v<br>acompañamiento                                                               | hay<br>tareas       | $\Box$                                     |
| Modelo <sub>2</sub>                            |                | Computación                                       |                                             | cuentan<br>con                                                                   | 2018.el<br>indice de<br>retención                                                 | estudiantil - docente<br>por Carrera                                                               |                     |                                            |
| Modelo 3                                       |                |                                                   |                                             | políticas y<br>procesos                                                          | es 53.4%                                                                          |                                                                                                    |                     |                                            |
| Modelo N                                       |                | Ingeniería<br>en Ciencias<br>de la<br>Computación | 2.<br><b>Eficiencia</b><br>Académica        | 2.1 Los<br>estudiantes<br>de la UPS<br>cuentan<br>con<br>políticas y<br>procesos | 2.1.1 AI<br>finalizar<br>el año<br>2018. el<br>indice de<br>retención<br>es 53.4% | 2.1.1.1 Establecer<br>el plan de apovo v<br>acompañamiento<br>estudiantil - docente<br>por Carrera | No<br>hav<br>tareas | п                                          |
|                                                |                | Ingeniería<br>en Ciencias<br>de la<br>Computación | $\overline{2}$ .<br>Eficiencia<br>Académica | 2.1 Los<br>estudiantes<br>de la UPS<br>cuentan<br>con<br>políticas y<br>procesos | 2.1.1 AI<br>finalizar<br>el año<br>2018. el<br>indice de<br>retención<br>es 53.4% | 2.1.1.1 Establecer<br>el plan de apoyo y<br>acompañamiento<br>estudiantil - docente<br>por Carrera | No<br>hav<br>tareas | ロノ                                         |

Ilustración 26. Wireframe Mantenimiento de planificación

Elaborado por: *Autores*

#### **5.9.4.8. Ingreso de nueva planificación**

En la ilustración 27 muestra cómo se visualizará el registro de nueva planificación:

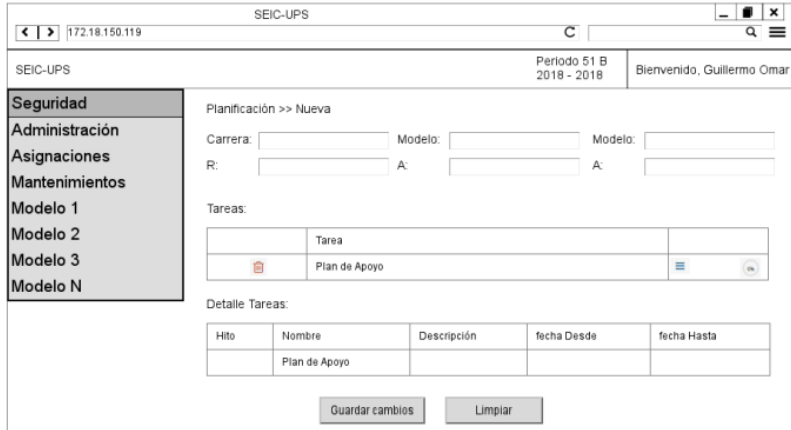

Ilustración 27. Wireframe Ingreso de nueva planificación Elaborado por: *Autores*

#### **5.9.5. Menú de Asignaciones**

#### **5.9.5.1. Mantenimiento de grupos de trabajo**

En la ilustración 28, muestra cómo se visualizará el listado de grupos de trabajo en la aplicación. En la misma pantalla se dispone de los botones de editar y eliminar.

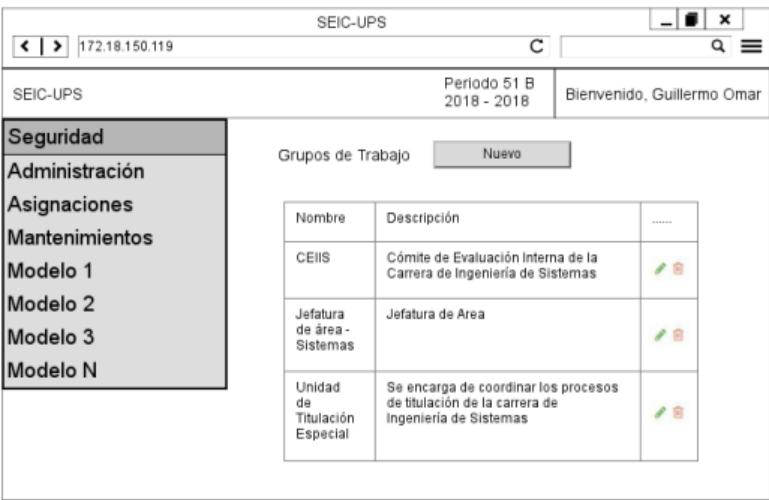

Ilustración 28. Wireframe Mantenimiento de grupos de trabajo

Elaborado por: *Autores*

## **5.9.5.2. Ingreso de un nuevo grupo de trabajo**

En la ilustración 29 muestra cómo se visualizará el detalle de un registro de grupos de trabajo:

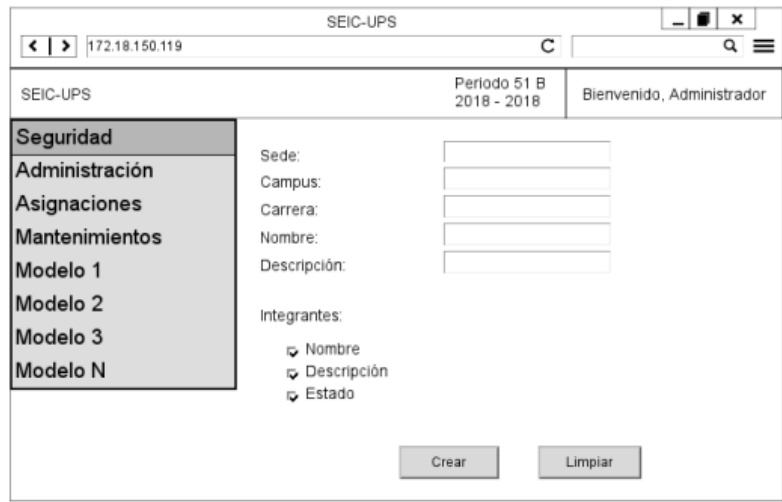

Ilustración 29. Wireframe Ingreso de grupos de trabajo

Elaborado por: *Autores*

## **5.9.5.3. Mantenimiento de perfil de carrera**

En la ilustración 30, muestra cómo se visualizará el listado de perfiles de carrera en la aplicación. En la misma pantalla se dispone de los botones de editar.

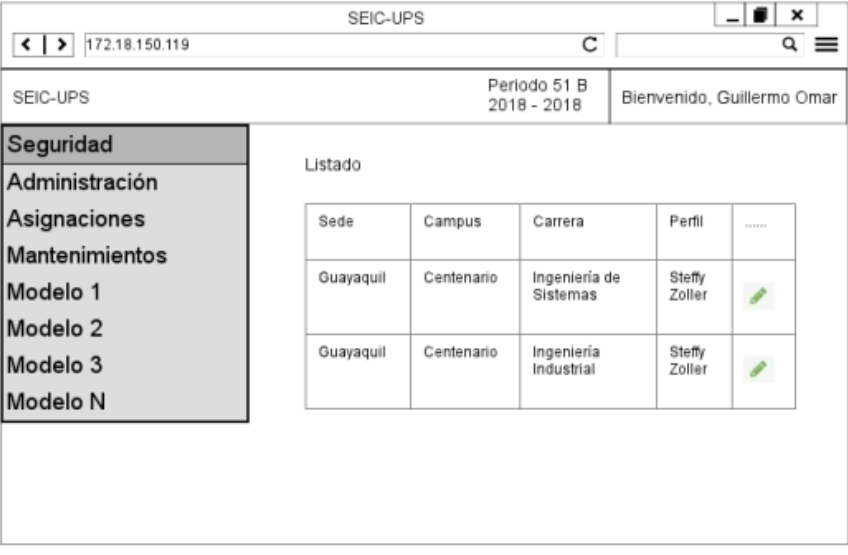

Ilustración 30. Wireframe Mantenimiento de perfiles de carrera

Elaborado por: *Autores*

# **5.9.6. Menú de Evidencias**

# **5.9.6.1. Subir evidencias**

En la ilustración 31, muestra la subida de evidencias en la aplicación. En la misma pantalla se dispone de los botones de ver detalle, y editar.

|                                                                                  |                              | SEIC-UPS                                                                                                    |                                       |                   |                               |                            | ×<br>ᅴ                |
|----------------------------------------------------------------------------------|------------------------------|----------------------------------------------------------------------------------------------------|---------------------------------------|-------------------|-------------------------------|----------------------------|-----------------------|
| $\left\{\right.$   >   172.18.150.119                                            |                              |                                                                                                    |                                       |                   | $\mathbf{C}$<br>Q             |                            | ≡                     |
| SEIC-UPS                                                                         |                              |                                                                                                    |                                       |                   | Periodo 51 B<br>$2018 - 2018$ | Bienvenido, Guillermo Omar |                       |
| Sequridad<br>Administración                                                      | Subir Evidencias             |                                                                                                    |                                       |                   |                               | Mostrar todo:              | $m$ NO                |
| Asignaciones                                                                     | Carrera                      | Indicador                                                                                                    | Actividad                             | Fecha<br>desde    | Fecha<br>hasta                | Estado                     |                       |
| <b>Mantenimientos</b><br>Modelo 1<br>Modelo <sub>2</sub><br>Modelo 3<br>Modelo N | Ingeniería<br>de<br>Sistemas | 5.2.1.1. Realizar un diagnostico<br>situacional de la carrera vigente<br>y remitir las propuestas de<br>acciones de mejora a la<br>Dirección Técnica de<br>Planeación de Evaluación y<br>Acreeditación de Sede, para<br>análisis de la Unidad de<br>Planeación. Evaluación v<br>Acreeditación | Actas de<br>sesiones<br>de<br>trabajo | $2018 - 05$<br>01 | 2018-06-<br>22                | Pendiente                  | $\boldsymbol{\delta}$ |
|                                                                                  | Ingeniería<br>de<br>Sistemas | 5.2.1.1. Realizar un diagnostico<br>situacional de la carrera vigente<br>v remitir las propuestas de<br>acciones de meiora a la<br>Dirección Técnica de<br>Planeación de Evaluación y<br>Acreeditación de Sede, para<br>análisis de la Unidad de<br>Planeación, Evaluación y<br>Acreeditación | Actas de<br>sesiones<br>de<br>trabaio | 2018-05-<br>01    | 2018-06-<br>22                | Pendiente                  | $\mathcal{E}$         |

Ilustración 31. Wireframe Subida de evidencias

También se puede editar o agregar evidencias, con un respectivo comentario, además de visualizar los detalles de cada versión correspondiente a las respectivas evidencias:

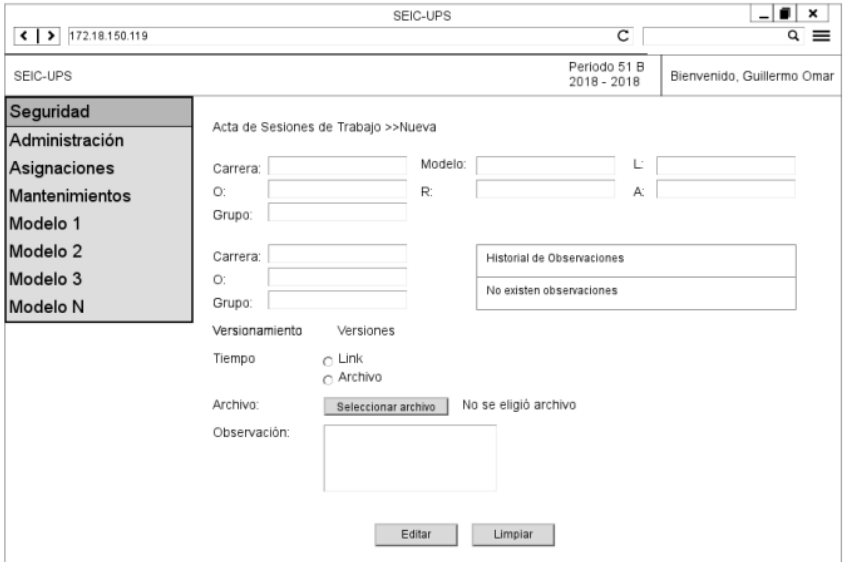

Ilustración 32. Wireframe Acta de sesiones de trabajo

#### **Elaborado por:** *Autores*

# **5.9.6.2. Evidencias aprobadas**

En la ilustración 33, muestra cómo se visualiza las evidencias aprobadas en la aplicación. Esta pantalla tendrá filtros por sede, campus, carrera, y periodos múltiples. Una vez filtrada la información podrá disponer de un botón de visualizar.

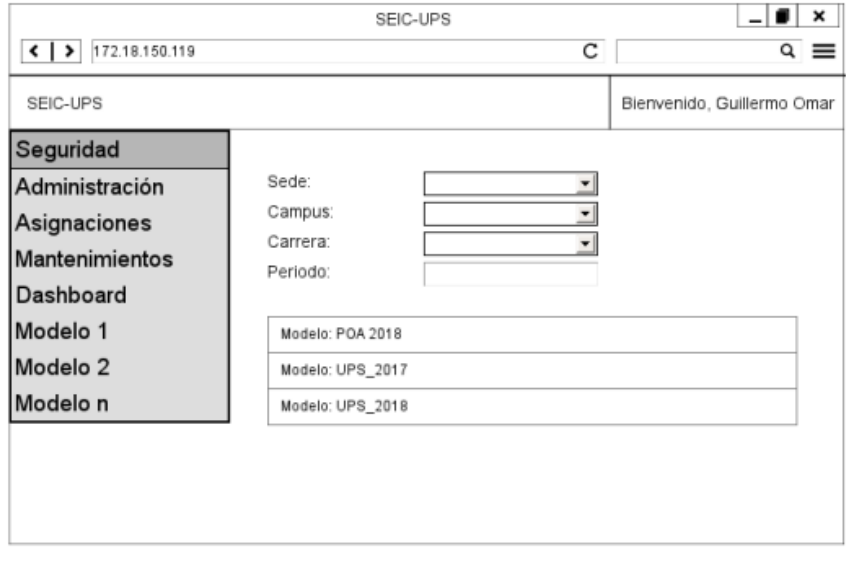

Ilustración 33. Wireframe Mantenimiento de evidencias aprobadas

También se puede observar el detalle de los respectivos modelos y las evidencias que se encuentran aprobadas:

|                                                         |                                                | SFIC-UPS                      |                                                                                                    | ×                                                                                                    |
|---------------------------------------------------------|------------------------------------------------|-------------------------------|----------------------------------------------------------------------------------------------------|----------------------------------------------------------------------------------------------------|
| $\left\{ \right.$ > 172.18.150.119                      |                                                |                               | $\overline{c}$                                                                                                    | a<br>≕                                                                                                    |
| SEIC-UPS                                                |                                                |                               | Periodo 51 B<br>2018 - 2018                                                                                                    | Bienvenido, Guillermo Omar                                                                                                    |
| Seguridad<br>Administración                             | Evidencias Aprobadas                           |                               |                                                                                                    |                                                                                                    |
| Asignaciones<br>Mantenimientos                          | Indicador                                      | Actividad                     | Información de Grupo                                                                                                    | Fechas de Entrega                                                                                                    |
| Modelo 1<br>Modelo <sub>2</sub><br>Modelo 3<br>Modelo N | Coordinación de procesos<br>académicos (B.1.1) | Tasa de<br>Retención          | Grupo: Unidad de Titulación<br><b>Especial Sistemas</b><br>Responsable del grupo:<br>Vanessa Jurado<br>Responsable de actividad:<br>Vanessa Jurado | Fecha desde:<br>2018-01-01<br>Fecha hasta:<br>2018-01-03<br>Fecha envio:<br>2018-08-<br>25 01:03:25<br>Aprobación:<br>2018-08-<br>25 01:06:40    |
|                                                         | Coordinación de procesos<br>académicos (B.1.1) | Informe Tasas<br>de Retención | Grupo: Unidad de Titulación<br><b>Especial Sistemas</b><br>Responsable del grupo:<br>Vanessa Jurado<br>Responsable de actividad:<br>Vanessa Jurado | Fecha desde:<br>2018-01-01<br>Fecha hasta:<br>2018-01-03<br>Fecha envío:<br>2018-08-<br>25 01:03:25<br>Aprobación:<br>$2018 - 08$<br>25 01:06:40 |

Ilustración 34. Wireframe Evidencias aprobadas por modelo

Elaborado por: *Autores*

# **5.9.6.3. Aprobar evidencias**

En la ilustración 35, muestra cómo se visualizará el listado de evidencias por aprobar del coordinador de grupo en la aplicación.

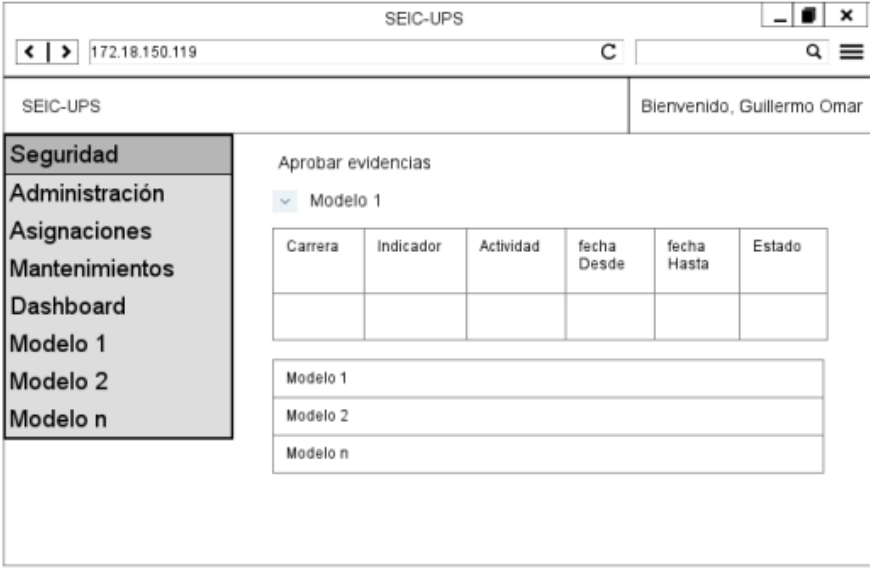

Ilustración 35. Wireframe Aprobar evidencias

#### **5.9.7. Menú de Mantenimiento**

#### **5.9.7.1. Mantenimiento de Sedes**

En la ilustración 36, muestra cómo se visualizará el listado de sedes en la aplicación. En la misma pantalla se dispone de los botones editar y eliminar.

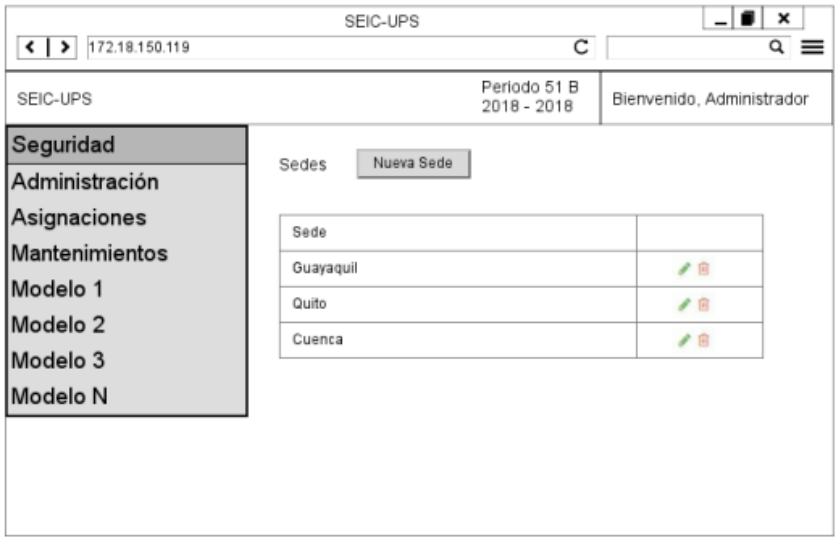

Ilustración 36. Wireframe Mantenimiento de sedes

Elaborado por: *Autores*

# **5.9.7.2. Registro de nueva sede**

En la ilustración 37 muestra cómo se visualizará el formulario del registro de sedes:

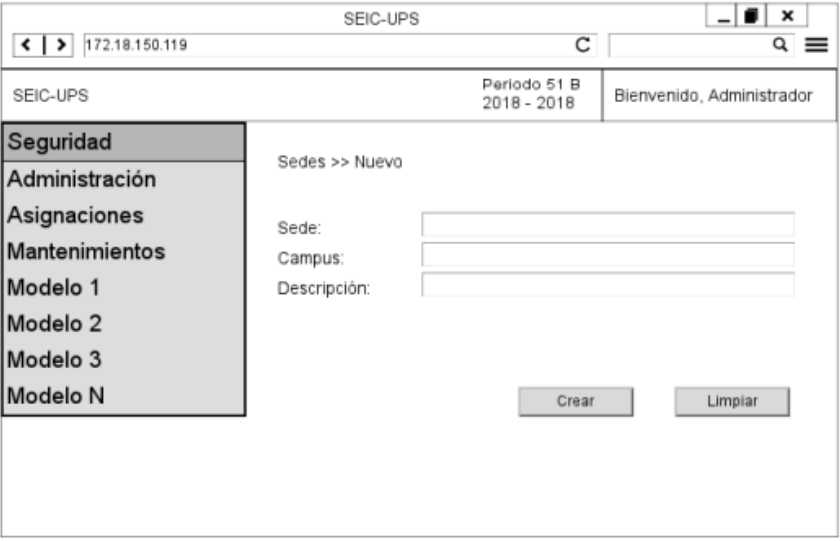

Ilustración 37. Wireframe Ingreso de nueva sede

## **5.9.7.3. Mantenimiento de Campus**

En la ilustración 38, muestra cómo se visualizará el listado de los campus en la aplicación. En la misma pantalla se dispone de los botones de editar y eliminar.

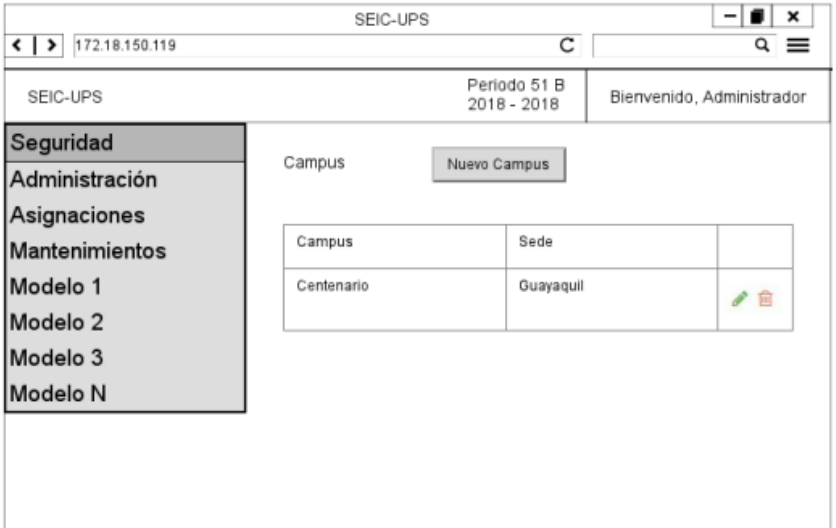

Ilustración 38. Wireframe Mantenimiento de campus

Elaborado por: *Autores*

En la ilustración 39 muestra cómo se visualizará el formulario de un registro de carrera:

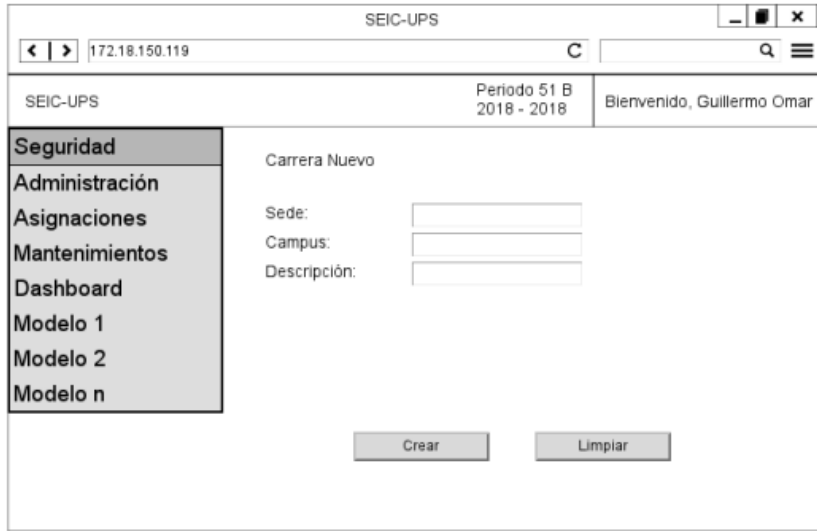

Ilustración 39. Wireframe Ingreso de nuevo campus

# **5.9.7.4. Mantenimiento de Carrera**

En la ilustración 40, muestra cómo se visualizará el listado de carreras en la aplicación. En la misma pantalla se dispone de los botones de editar y eliminar.

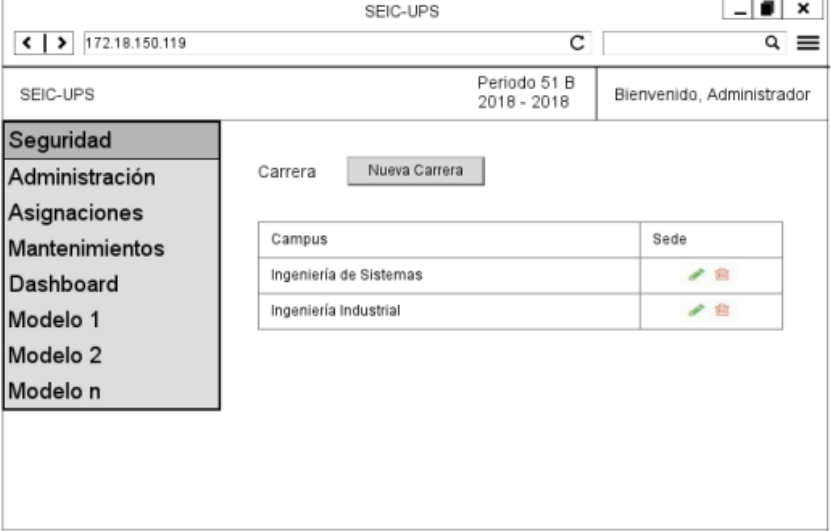

Ilustración 40. Wireframe Mantenimiento de carrera

Elaborado por: *Autores*

# **5.9.7.5. Registro de nueva carrera**

En la ilustración 41 muestra cómo se visualizará el formulario de un registro de carrera:

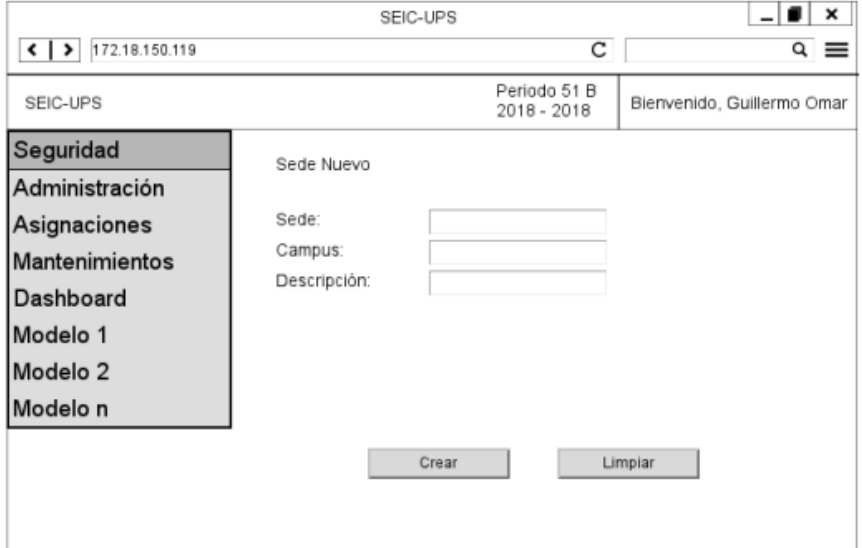

Ilustración 41. Wireframe Ingreso de nueva carrera

Elaborado por: *Autores*

## **5.9.7.6. Mantenimiento de Periodo Lectivo**

En la ilustración 42, muestra cómo se visualizará el listado de periodos lectivos en la aplicación. En la misma pantalla se puede visualizar la opción de cambio de estado que define la configuración para el periodo vigente, solo puede existir un periodo vigente.

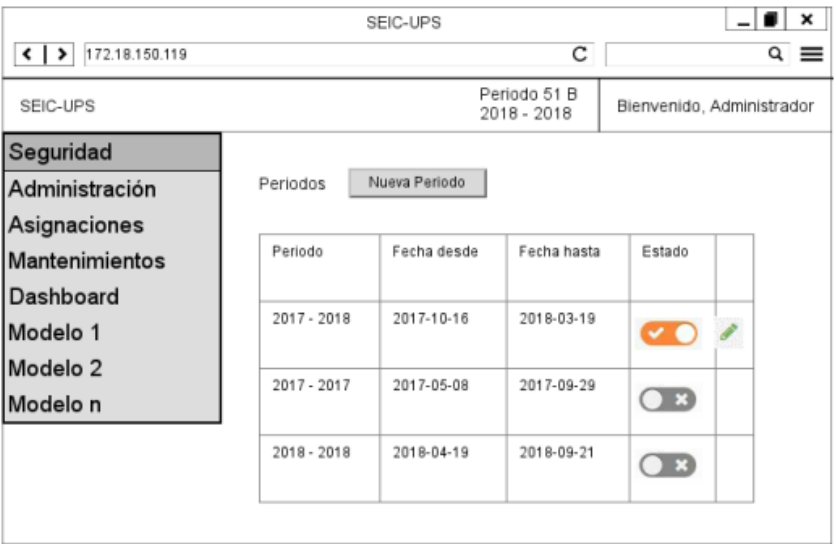

Ilustración 42. Wireframe Mantenimiento de periodos

Elaborado por: *Autores*

## **5.9.7.7. Registro de nuevo periodo lectivo**

En la ilustración 43 muestra cómo se visualizará el formulario de registro de periodo lectivo:

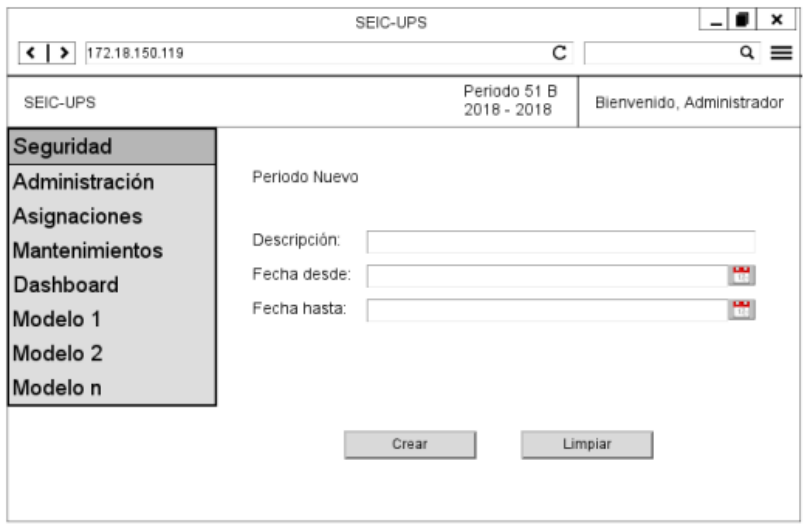

Ilustración 43. Wireframe Ingreso de nuevo periodo

## **5.9.7.8. Mantenimiento de Días Atraso**

En la ilustración 44, muestra cómo se visualizará la configuración de días de atraso en la aplicación. En la misma pantalla se dispone de los botones de editar y eliminar.

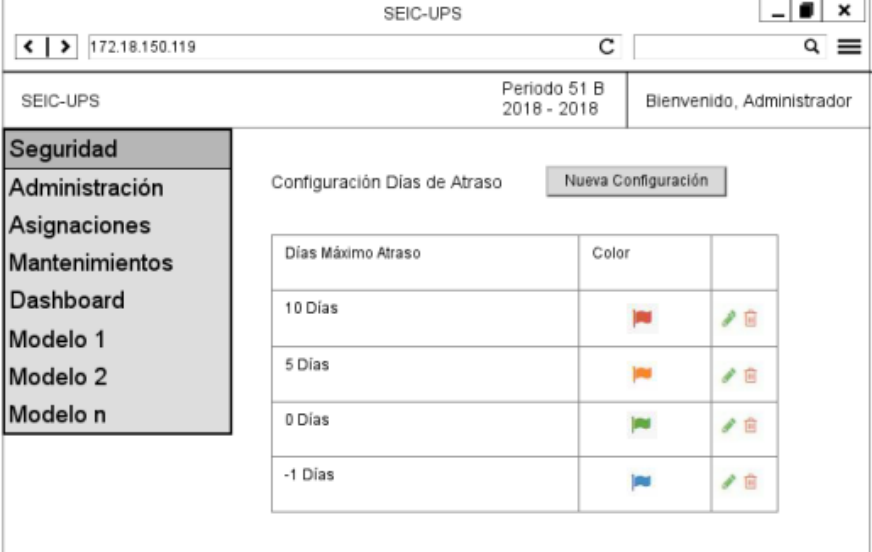

Ilustración 44. Wireframe Configuración de Días

Elaborado por: *Autores*

## **5.9.7.9. Registro de nueva configuración de días**

En la ilustración 45 muestra cómo se visualizará el detalle de una configuración de días:

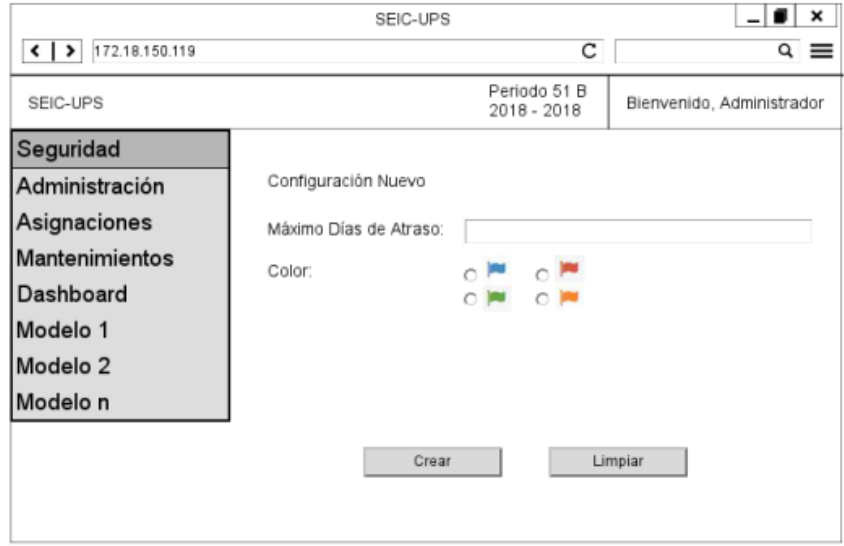

Ilustración 45. Wireframe Nueva Configuración de Días

## **5.9.8. Menú de Modelo Genérico**

## **5.9.8.1. Mantenimiento de Nivel**

En la ilustración 46, muestra cómo se visualizará la configuración de un nuevo nivel de modelo genérico en la aplicación. En la misma pantalla se dispone de los botones de editar y eliminar.

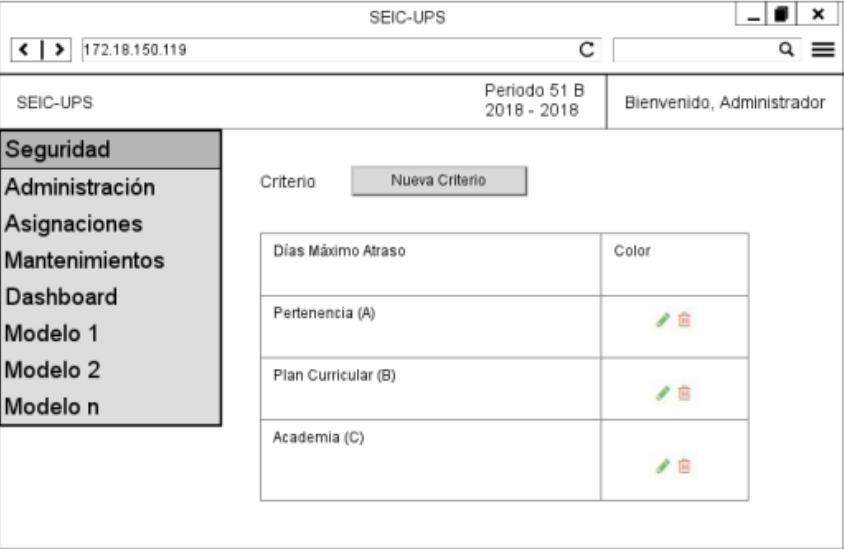

Ilustración 46. Wireframe Mantenimiento de Nivel

Elaborado por: *Autores*

# **5.9.8.2. Registro de nuevo nivel**

En la ilustración 47 muestra cómo se visualizará el detalle del registro de un nuevo nivel:

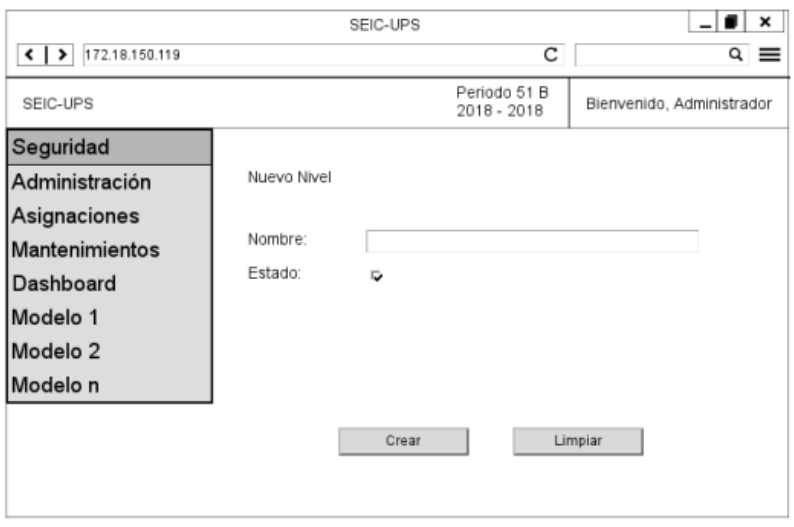

Ilustración 47. Wireframe Registro de Nuevo Criterio

49 Elaborado por: *Autores*

Si el nivel contiene un nivel superior se presenta lo siguiente:

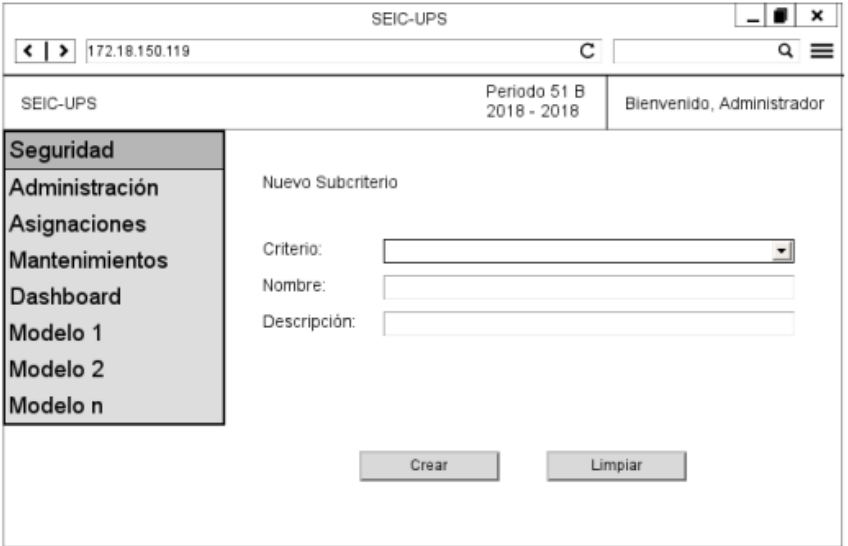

Ilustración 48. Wireframe Registro de Nuevo Subcriterio Elaborado por: *Autores*

# **5.10.Diagrama de clases**

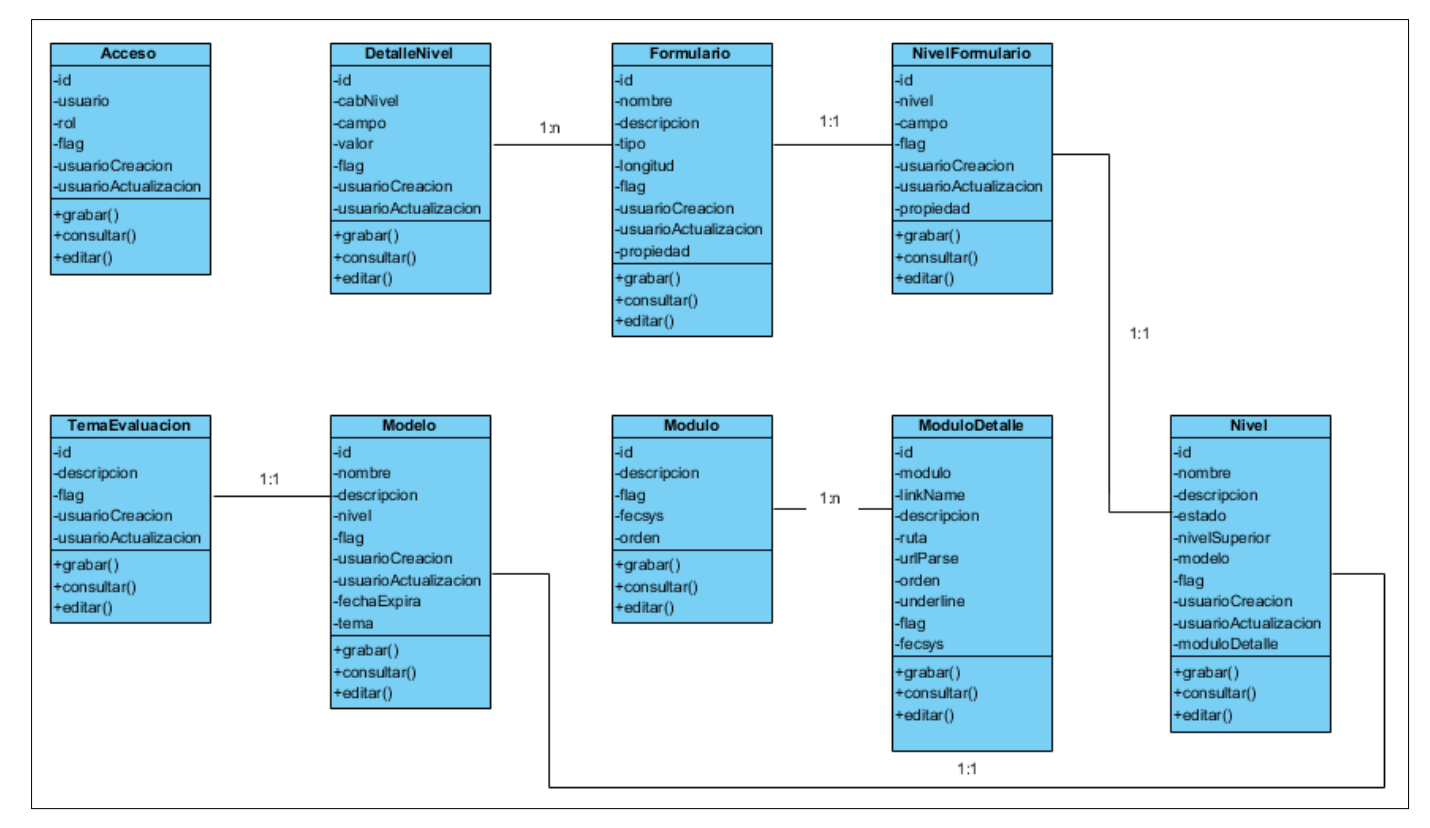

# **MÓDULO 1**

**Ilustración 49.** Modelo de Clases – Parte 1
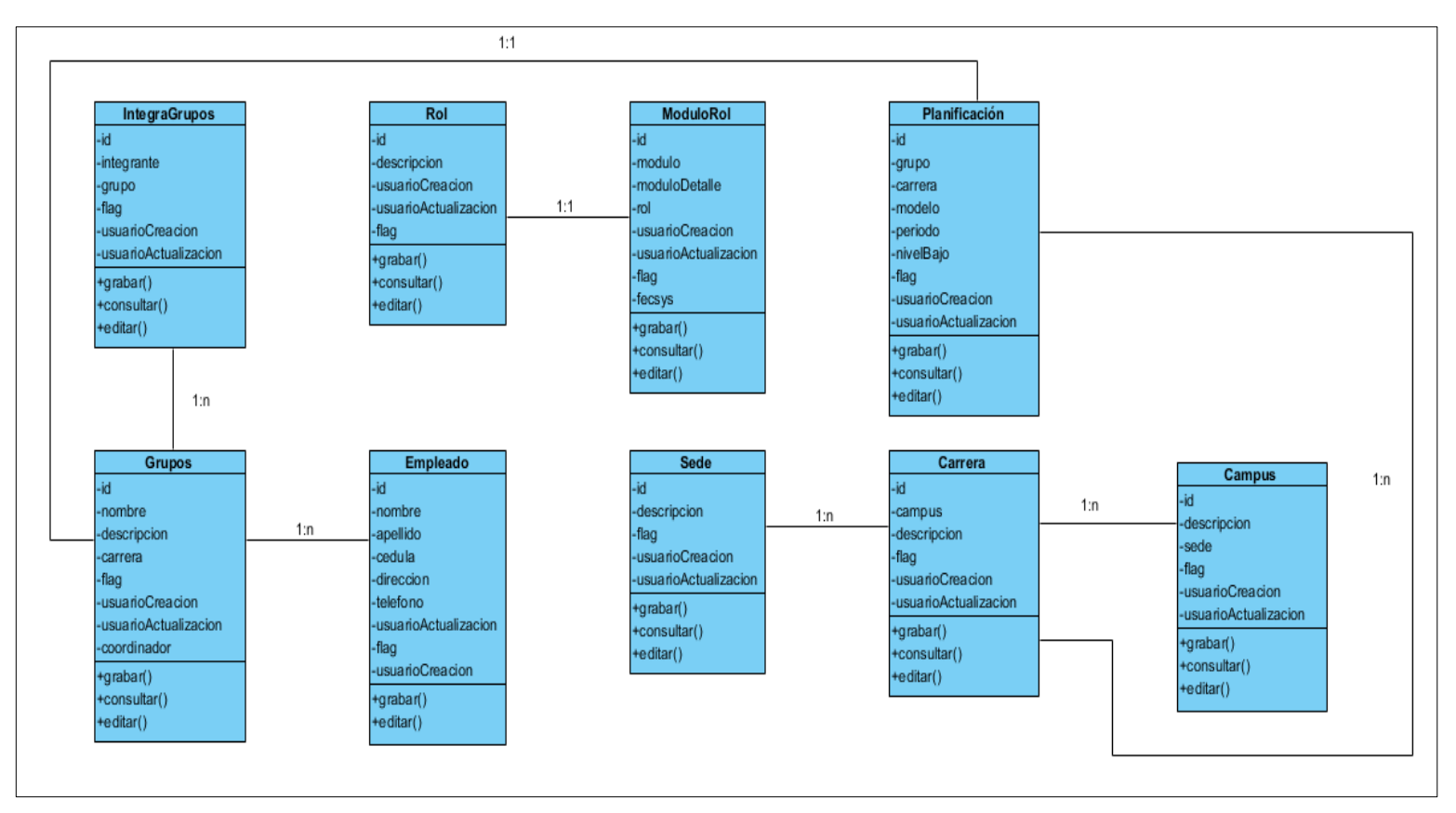

# **MÓDULO 2**

**Ilustración 50.** Modelo de Clases – Parte 2

#### **Usuario** EtapasAprobacion **EtapasEvidencia** -id bi--id -descripcion -empleado -evidencia -etapaSuperior -etapa -usuario  $1:n$ -password -flag -flag -flag -usuarioCreacion<br>-usuarioActualizacion -usuarioCreacion -remenberToken usuarioActualiazacion -fecsys +grabar()<br>+consultar()<br>+editar() +grabar() -usuarioCreacion +consultar() -usuarioActualizacion +editar() +grabar() +consultar() +editar()  $1:n$ Perfil Carrera **CabeceraNivel** Evidencia -id -id -id -descripcion -planificaResp -usuario -nivel -esLink periodo -flag -url carrera -usuarioCreacion -versiones -flag -usuarioActualizacion -flag -usuarioCreacion -usuarioCreacion -usuarioActualizacion +grabar() -usuarioActualizacion +consultar() +grabar() +editar() +consultar() +grabar() +consultar() +editar() +editar()  $1:n$

# **MÓDULO 3**

**Ilustración 51.** Modelo de Clases – Parte 3

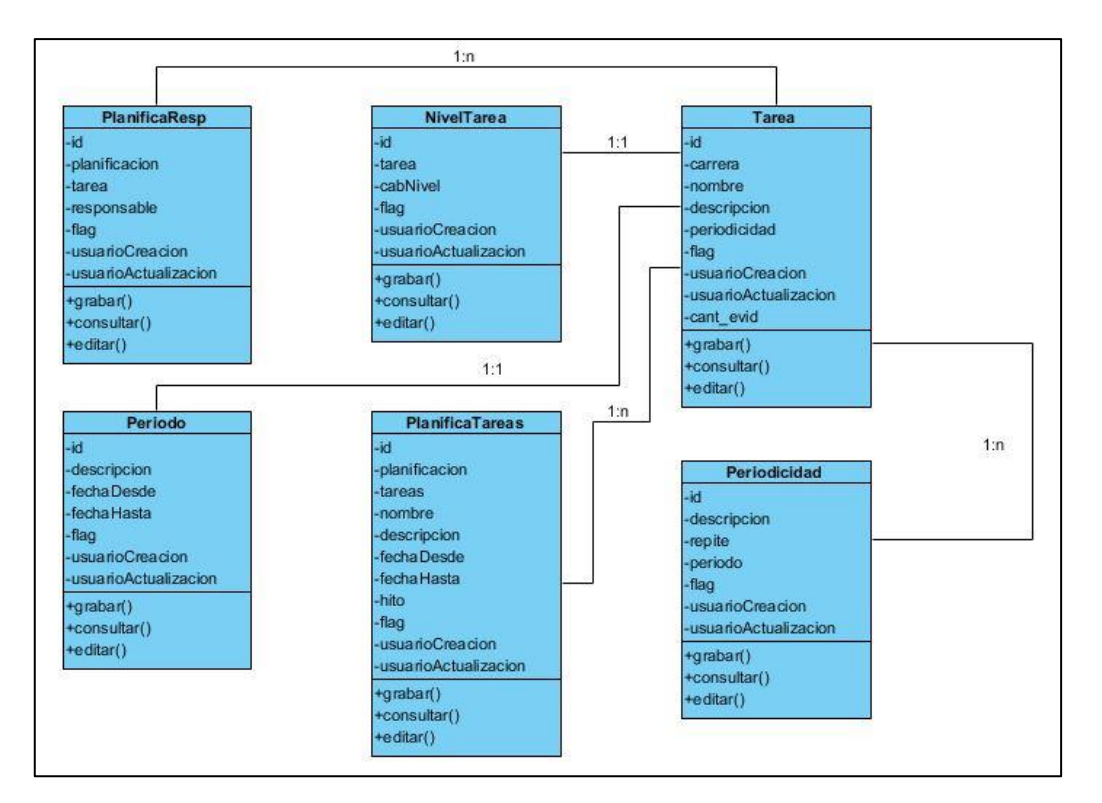

# **MÓDULO 4**

**Ilustración 52.** Modelo de Clases – Parte 4

#### **5.11. Desarrollo e implementación**

A continuación, se define como se realizó el desarrollo de la aplicación, y todo lo que fue utilizado para cumplir el objetivo.

#### **5.11.1. Procedimiento Utilizado**

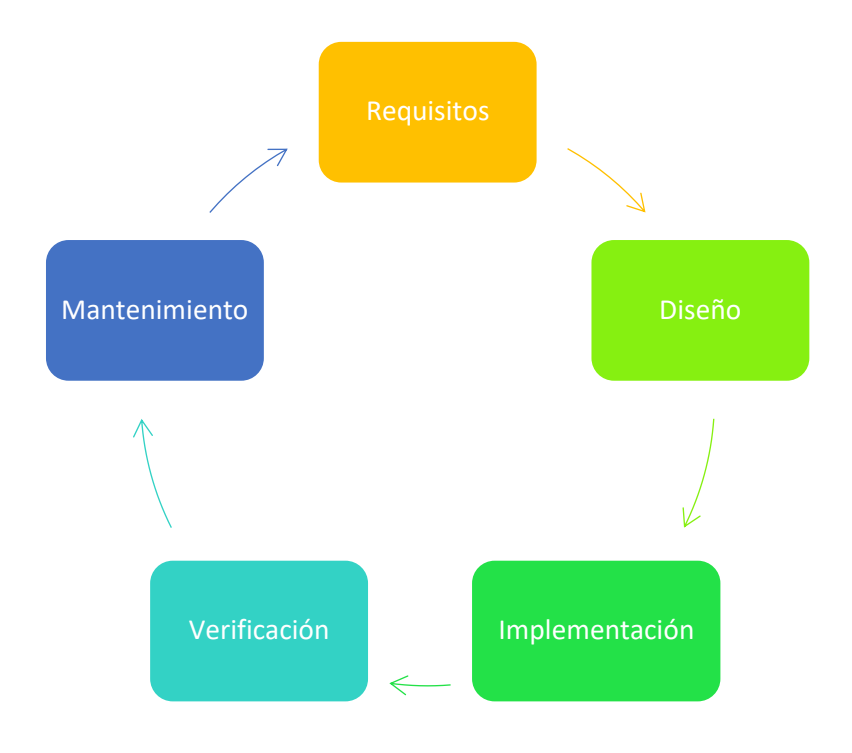

**Ilustración 53.** Procedimiento de Implementación **Elaborado por:** Autores

**Requisitos del software:** En esta etapa se recopiló, examinó y formuló los requisitos de la carrera y se examinó cualquier impedimento que existiera.

**Diseño**: Se diseñó la arquitectura de la aplicación.

**Implementación**: Se implementó un lenguaje de programación en base a la arquitectura definida en la etapa de diseño.

**Verificación**: Se verificó que todos los elementos del sistema funcionen adecuadamente y que se implementaran de acuerdo con las especificaciones.

**Instalación y Mantenimiento:** Se realizó la implementación del sistema de información incluyendo todos los procesos correctivos y actualizaciones secundarias.

# Arquitectura de Sistema Web para la Acreditación del CEAACES para la carrera Ingenieria de Sistemas UPS sede GuayaquilSALESIANA BD Postgresql 9.4 Módulo de<br>Seguridad Modulo de **Módulo de Administración** Módulo de **Administración** Módulo de **Administración** Servidor web Apache ork Laravel 5.4 Aplicación acreditacion CEAACES Php 5.2 Administrador Usuario Coordinador

#### **5.11.2. Esquema de funcionamiento**

**Ilustración 54.** Esquema de Funcionamiento **Elaborado por:** Autores

**Servidor de aplicación:** Administra la aplicación desde el servidor web apache.

**Base de datos:** El sistema posee una base de datos para la gestión de los módulos de seguridad, administración, control y gestión.

**Estación de trabajo:** Hace referencia a cualquier equipo de cómputo que permite tener acceso a la aplicación web.

**Navegador:** Es el software que permite acceder a la aplicación web.

**Usuarios:** Personas que usan la aplicación (administrador, usuario y coordinador).

#### **5.11.3. Herramientas Informáticas**

Para el desarrollo de la aplicación se emplearon las siguientes herramientas informáticas que se describen a continuación:

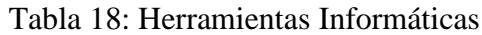

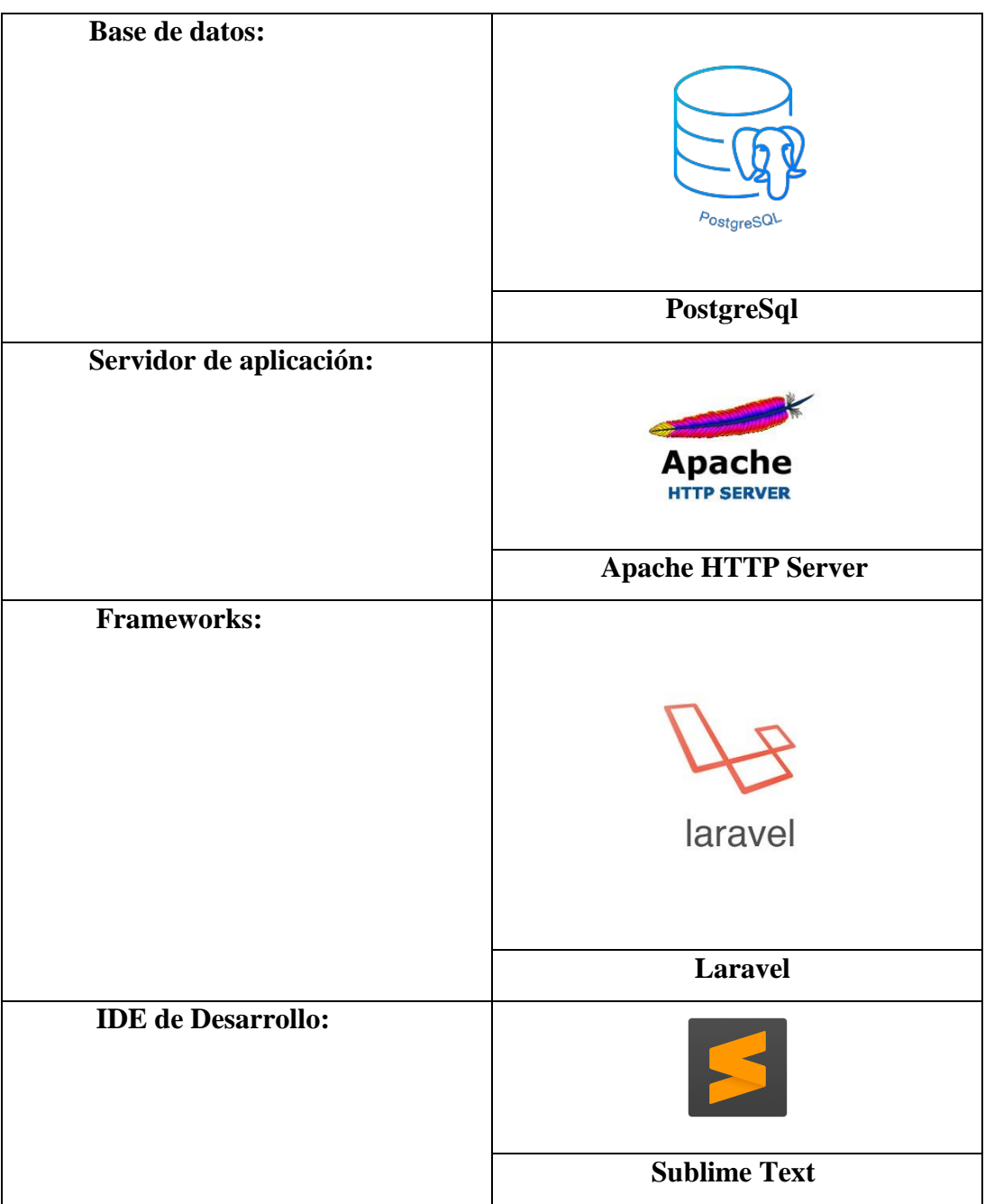

Elaborado por: Autores

#### **5.11.4. Proceso de Implementación**

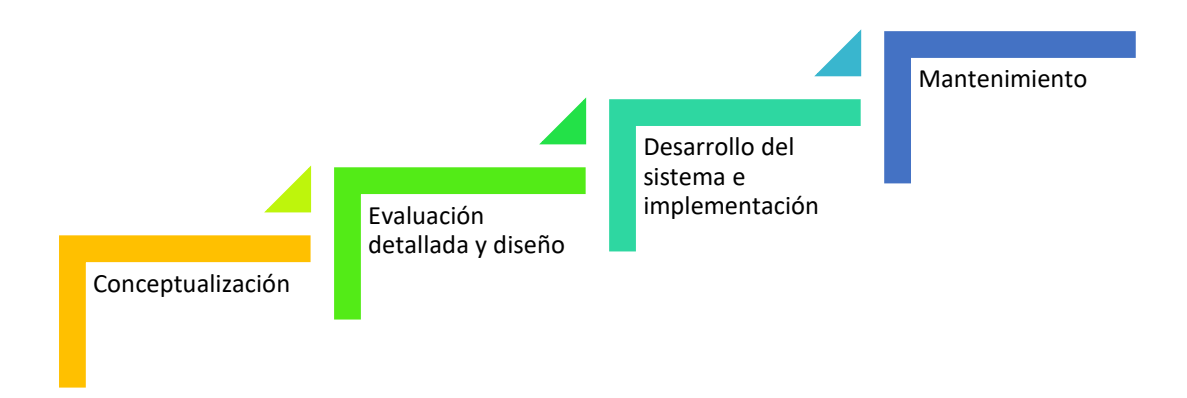

# **Ilustración 55:** Proceso de Implementación **Elaborado por:** Autores

**Conceptualización:** Se esclarece los requerimientos y al finalizar se estableció un cronograma de actividades para determinar el curso de acción a seguir.

**Evaluación detallada y diseño:** Se evaluó el diseño personalizado del nuevo sistema y requerimientos a considerar.

**Desarrollo del sistema e implementación:** Se desarrolló el sistema y se lo implementó realizando las configuraciones y pruebas correspondientes con datos reales.

**Mantenimiento:** Se examina los aspectos que deben ser considerados luego que se ha implementado el sistema.

#### **6. RESULTADOS**

#### **6.1. Pruebas y Métricas**

#### **6.1.1. Pruebas unitarias**

Para obtener los resultados del plan de pruebas, se realizó varios escenarios de pruebas para conocer o detectar los errores que puedan presentarse en la aplicación. Se realiza tambien el seguimiento y la explicación a los usuarios involucrados.

| No. | Descripción                            | Anexo |
|-----|----------------------------------------|-------|
| 001 | Ingresar un nuevo tema de evaluación   | 4.1   |
| 002 | Ingresar un nuevo modelo de evaluación | 4.2   |
| 003 | Modificar el modelo genérico           | 4.3   |
| 004 | Agregar un nuevo grupo de trabajo      | 4.4   |
| 005 | Editar un grupo de trabajo             | 4.5   |
| 006 | Eliminar un grupo de trabajo           | 4.6   |
| 007 | Asignar usuarios a grupos de trabajo   | 4.7   |
| 008 | Crear nuevo periodo lectivo            | 4.8   |
| 009 | Editar periodo lectivo                 | 4.9   |
| 010 | Agregar nueva tarea                    | 4.10  |
| 011 | <b>Editar</b> tareas                   | 4.11  |
| 012 | Asignar perfiles por carrera           | 4.12  |
| 013 | Crear nuevo campus                     | 4.13  |
| 014 | Editar campus                          | 4.14  |
| 015 | Eliminar campus                        | 4.15  |
| 016 | Crear nueva carrera                    | 4.16  |
| 017 | Editar carrera                         | 4.17  |
| 018 | Eliminar carrera                       | 4.18  |
| 019 | Crear nueva sede                       | 4.19  |
| 020 | Editar sede                            | 4.20  |
| 021 | Eliminar sede                          | 4.21  |
| 022 | Crear nueva configuración              | 4.22  |
| 023 | Editar configuración                   | 4.23  |

Tabla 19: Pruebas unitarias

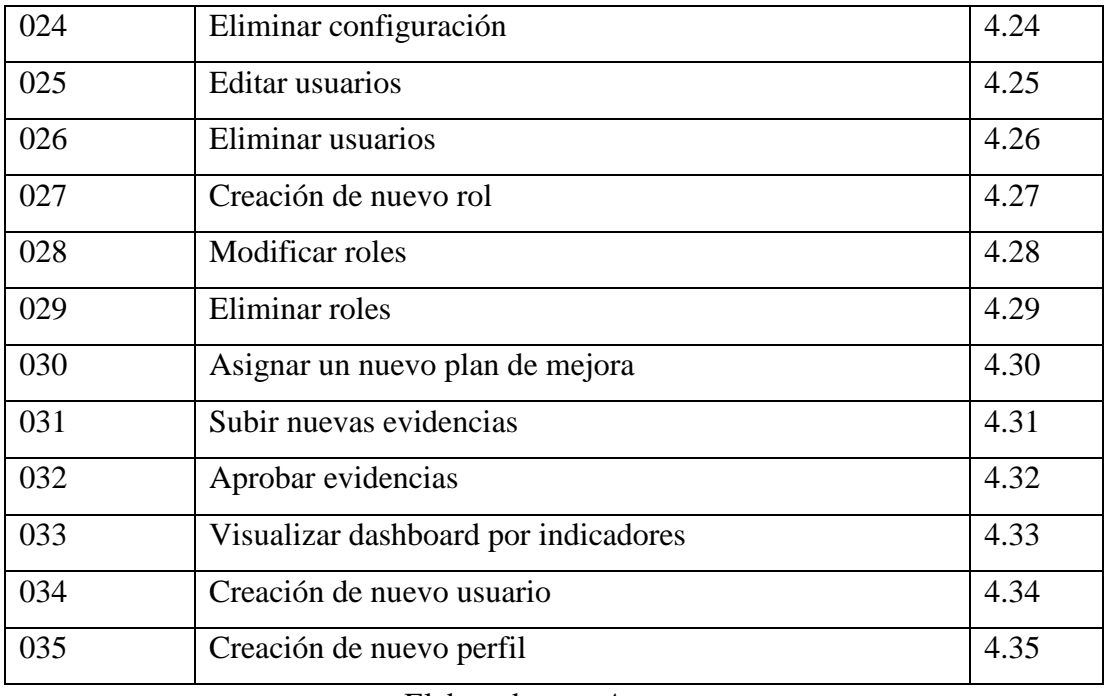

### **6.1.2. Resultados de pruebas**

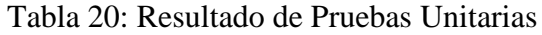

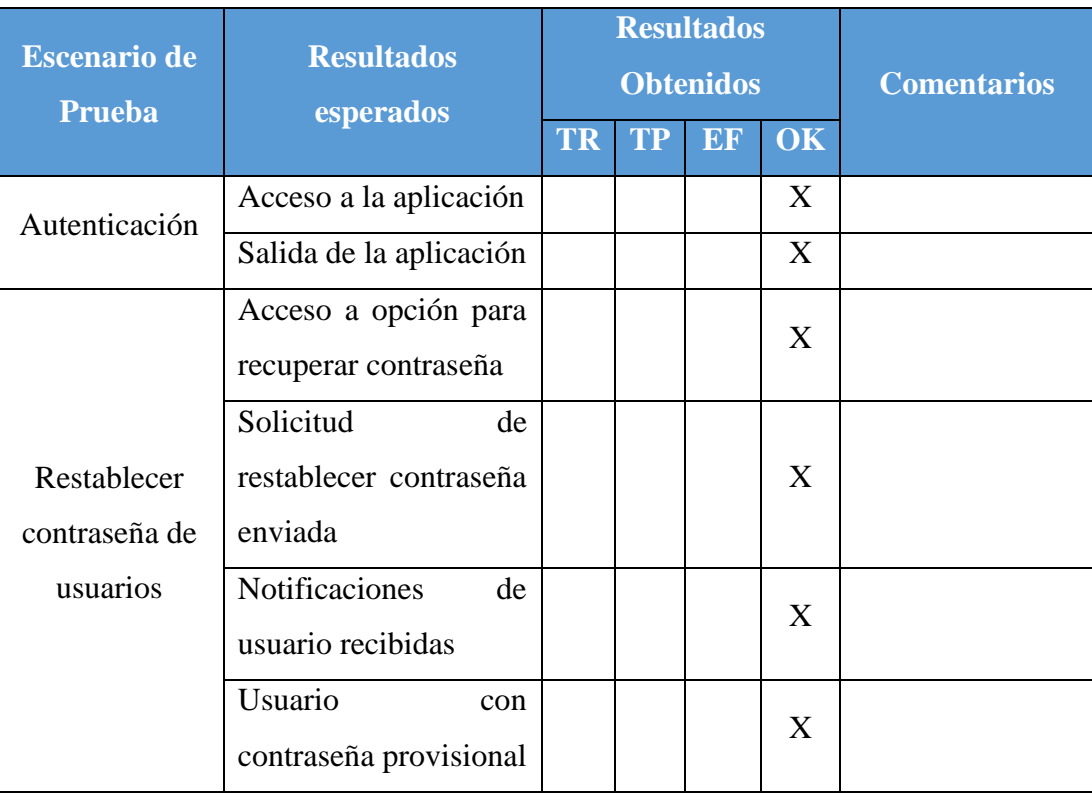

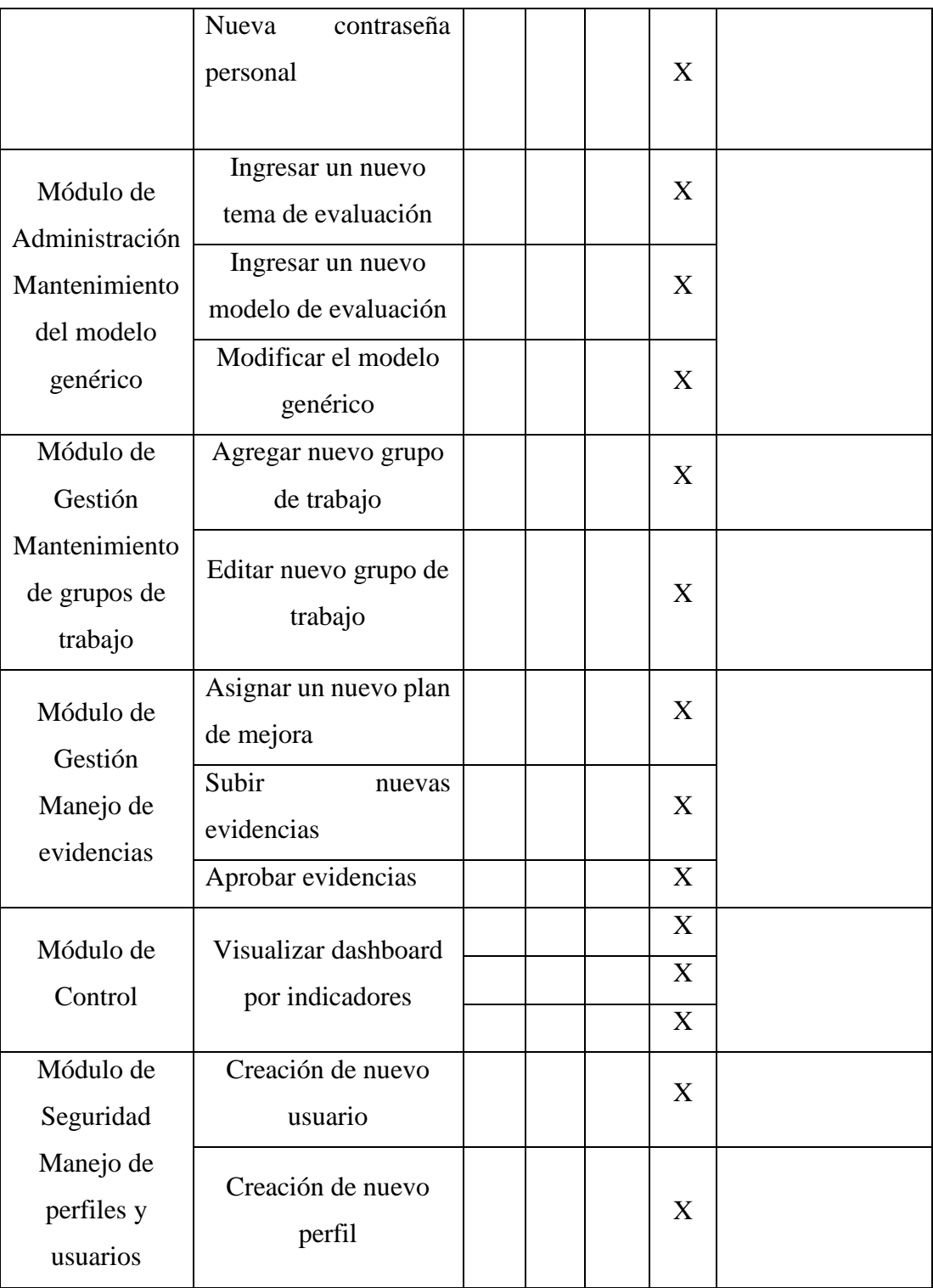

#### **7. CONCLUSIONES**

La aplicación SIEC UPS permite la gestión eficiente del modelo de acreditación de la CEAACES mediante la recolección y organización de evidencias correspondientes. También posee la opción para el administrador de crear y agregar los diferentes modelos de evaluación de forma dinámica. Además, los coordinadores de grupo pueden crear planificaciones o planes de mejora para los diferentes periodos lectivos, agregar tareas y verificar su cumplimiento por usuario, grupo o indicador.

Los integrantes de grupo pueden agregar y editar evidencias que permitirán manejar el versionamiento de las mismas.

Los usuarios de la aplicación tienen acceso a un dashboard con indicadores que se utiliza para el control de la gestión que se visualiza en la página de inicio.

La Carrera de Ingeniería de Sistemas de la Universidad Politécnica Salesiana Sede Guayaquil, a través de la aplicación SIEC UPS, puede mejorar la ejecución de procesos de evaluación e implementación de planes de mejora o de fortalecimiento de la carrera, permitiendo de esta manera, llevar a cabo cada una de sus tareas de forma automatizada, eficiente, amigable y controlada.

#### **8. RECOMENDACIONES**

**Administrador de la aplicación:** revisar los accesos asignados a cada perfil, verificar que el modelo genérico cumpla con la estructura definida en la documentación y actualizar la información de la aplicación en cada periodo lectivo en base a los parámetros de sede, campus y carrera.

**Departamento de Sistemas:** validar el acceso a los puntos de red y restricciones de puertos.

**Carrera de Ingeniería de Sistemas:** capacitar a los usuarios previo al uso de la aplicación.

**Usuarios de la aplicación:** leer detenidamente el manual de la aplicación, con la finalidad de asegurar el correcto uso de la misma.

#### **9. REFERENCIAS BIBLIOGRÁFICAS**

Antón, C. (2015). El mejor framework en PHP.

Auz, Paola. (2014). Mejoramiento de la gestión de las Instituciones de la Educación Superior basada en las Tecnologías de Información y Comunicación. Trabajo de Graduación previo la obtención del Título de Ingeniero Informático. Carrera de Ingeniería Informática. Quito: UCE. 331 p.

Espinoza, Y.; Quipo, R.; Vega, C. (2012). Identificación y valoración de indicadores de gestión para la acreditación de la Carrera de Informática de la Facultad de Ingeniería, Ciencias Físicas y Matemática. Trabajo de Graduación previo la obtención del Título de Ingeniero Informático. Carrera de Ingeniería en Informática. Quito: UCE. 182 p.

Fernández, Y.; Días, Y. (2012). Patrón Modelo – Vista – Controlador. Revista Telemática. Vol. 11. No. 1, enero - abril, p. 47-57.

FRAMEWORK WEB. Aplicación web para el conocimiento y conversión de unidades. Capítulo III. Gonzales, J. Desarrollo con sitios web con PHP y MySQL. Gutiérrez, J. (2014). Framework. *Available in: http://www. lsi. us. es/~javierj/investigacion\_ficheros/Framework.pdf Accessed May*, *12*.

IMPLEMENTACION SIG. PHP. (2001). *Qué es PHP*. Obtenido de PHP: http://php.net/manual/es/intro-whatis.php Mateu, C. (2012). Desarrollo de aplicaciones web.

Microbuffer, 2011. *i*Qué es PostgreSQL? https://microbuffer.wordpress.com/2011/05/04/que-es-postgresql/

Pilaluisa, J. (2013). Sistematización para la acreditación de la Carrera de Ingeniería Civil, de la Universidad Central del Ecuador. Trabajo presentado como requisito para la obtención del Grado de Magister en Gestión Informática Empresarial. Instituto de Investigación y Posgrado. Quito: UCE. 82 p.

Prieto, F. FRAMEWORK LARAVEL. Protocolo HTTP.

Proyectos Ágiles. (2014). *Qué es SCRUM*. Obtenido de Proyectos Ágiles. <https://proyectosagiles.org/que-es-scrum/>

Salinas, B. (2007). La evaluación de los estudiantes en la Educación Superior. Universidad de Valencia. INFORMACIÓN PDI. Depósito legal: V-4566.

Universidad Politécnica Salesiana. (2014). Reglamento Comisión General Evaluación Interna.

http://www.ups.edu.ec/web/guest/normativa//document\_library\_display/u8OILw1nq Xw9/viewf/1476489

Vicente, L. (2016). Evaluación del criterio estudiantes de la carrera de Ingeniería Química mediante el modelo genérico del CEAACES. Trabajo de Grado para la obtención del Título de Ingeniera Química. Carrera de Ingeniería Química. Quito: UCE. 184 p.

Sierra, F.; Acosta, J.; Ariza, J. y; Salas, M. (2013). Estudio y análisis de los framework en php basados en el modelo vista controlador para el desarrollo de software orientado a la web.

Malán, F. (2016). Desarrollo de un sistema de gestión para la Biblioteca de la Unidad Educativa Hualcopo Duchicela empleando el Framework Laravel. Escuela Superior Politécnica De Chimborazo.

# **ANEXO 1. REQUERIMIENTOS**

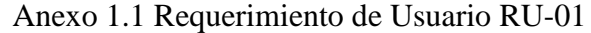

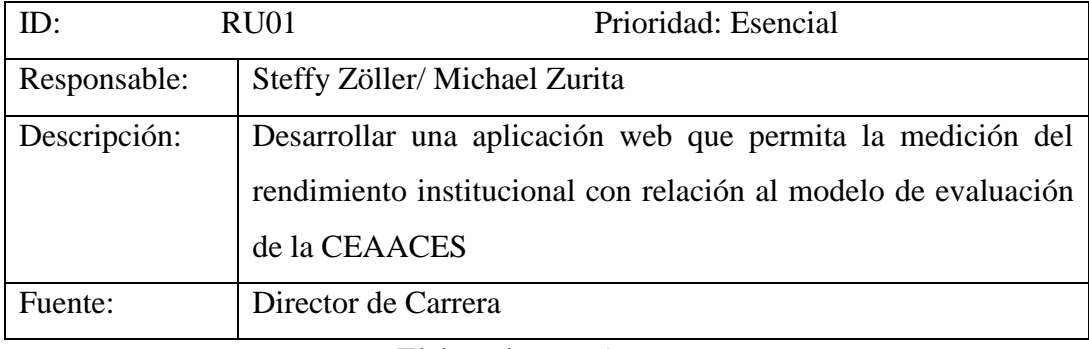

Elaborado por: *Autores*

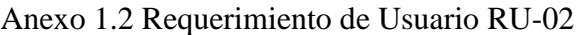

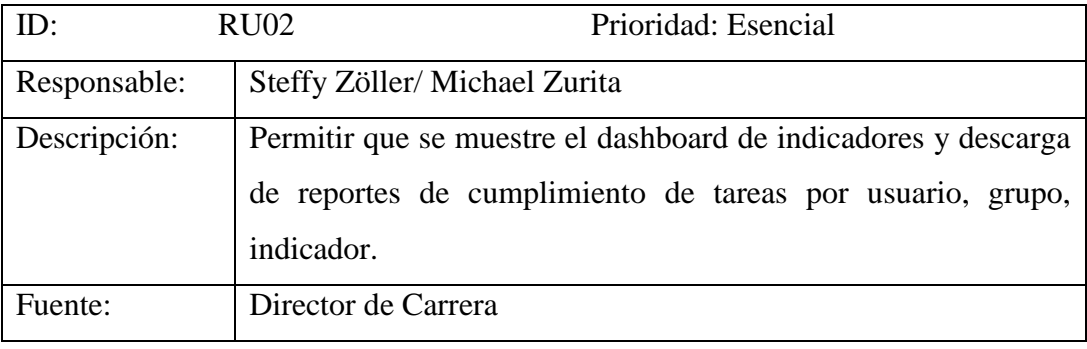

Elaborado por: *Autores*

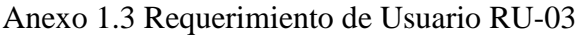

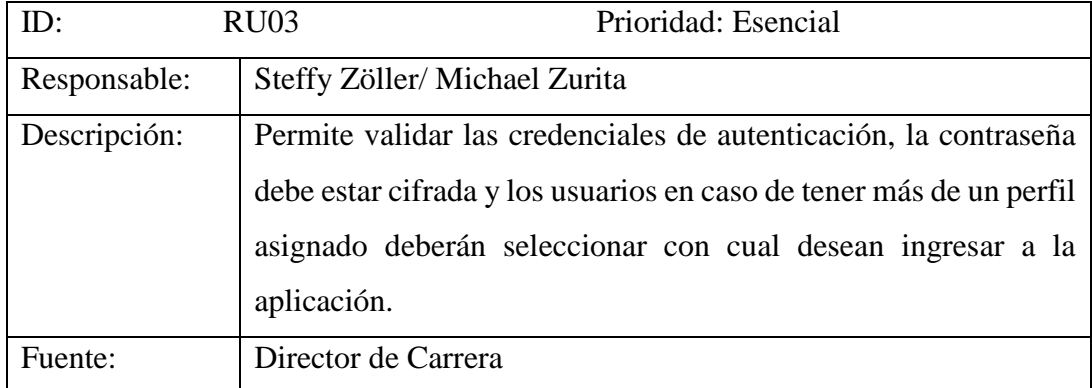

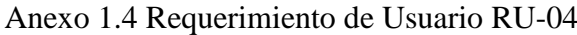

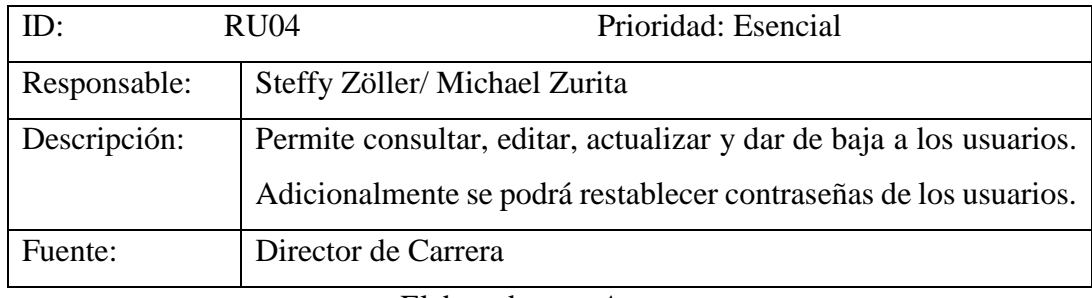

# Anexo 1.5 Requerimiento de Usuario RU-05

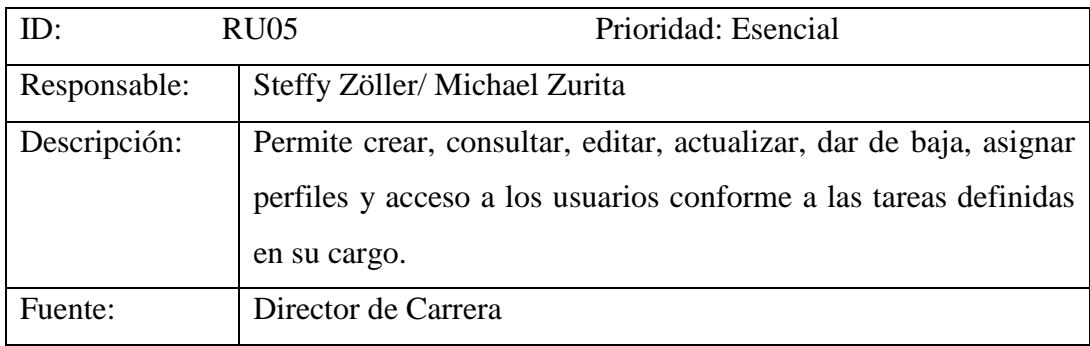

Elaborado por: *Autores*

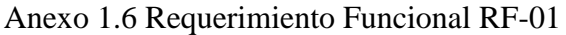

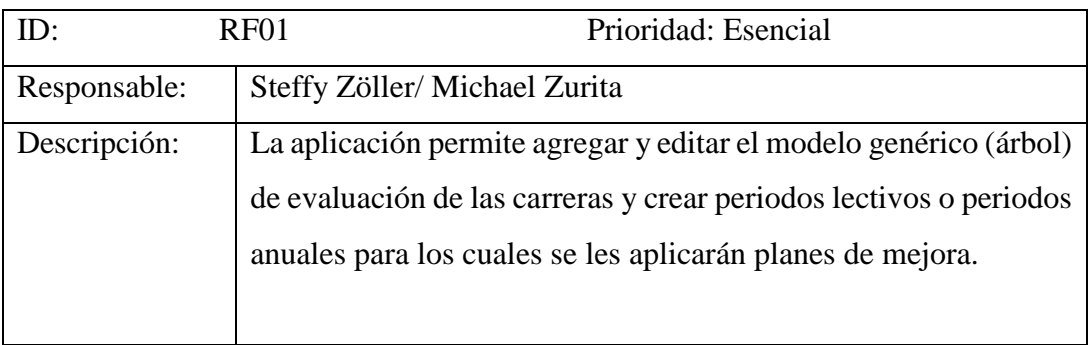

Anexo 1.7 Requerimiento Funcional RF-02

| ID:          | RF02                         | Prioridad: Esencial                                                                                                    |
|--------------|------------------------------|----------------------------------------------------------------------------------------------------|
| Responsable: | Steffy Zöller/Michael Zurita |                                                                                                    |
| Descripción: | definidos.                   | La aplicación permite agregar, editar y eliminar grupos de<br>trabajo, también agregar usuarios, a los grupos de trabajo |

# Anexo 1.8 Requerimiento Funcional RF-03

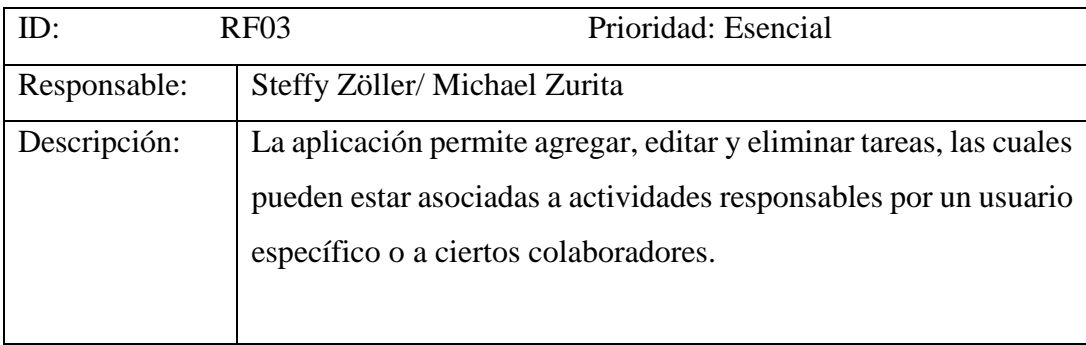

Elaborado por: *Autores*

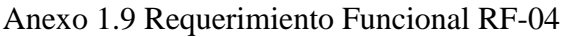

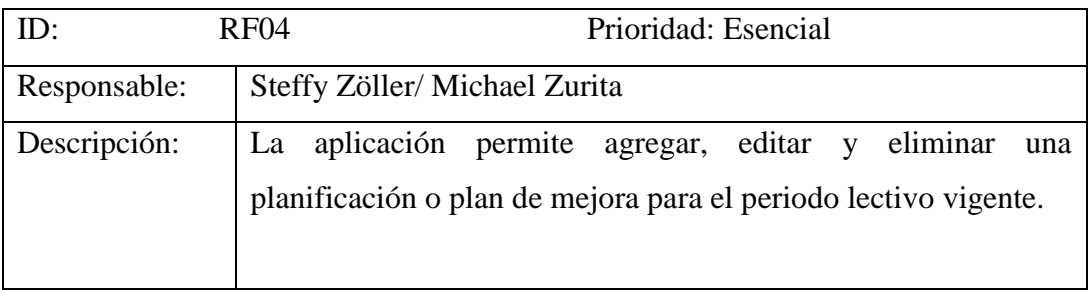

| ID:          | RF <sub>05</sub>                                                                          | Prioridad: Esencial |
|--------------|-------------------------------------------------------------------------------------------|---------------------|
| Responsable: | Steffy Zöller/Michael Zurita                                                              |                     |
| Descripción: | La aplicación permite auditar las evidencias, debido a que ésta<br>puede ser válida o no. |                     |

Anexo 1.10 Requerimiento Funcional RF-05

#### Anexo 1.11 Requerimiento Funcional RF-06

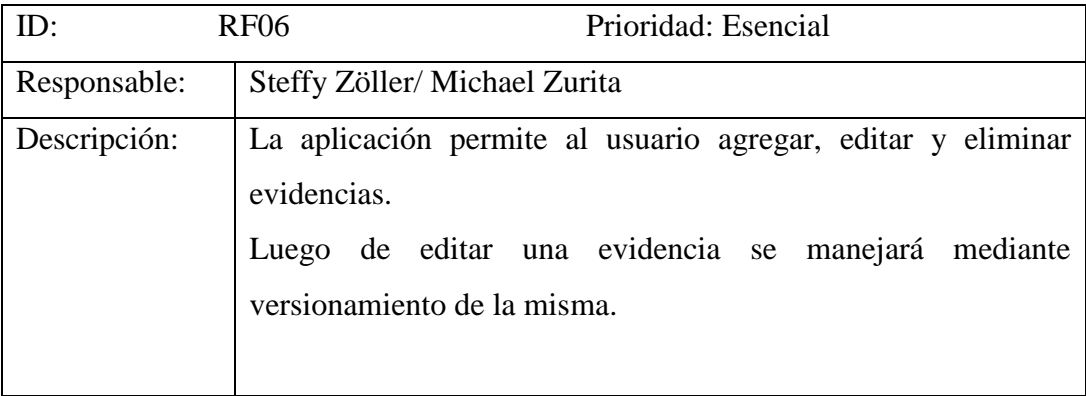

Elaborado por: *Autores*

#### Anexo 1.12 Requerimiento Funcional RF-07

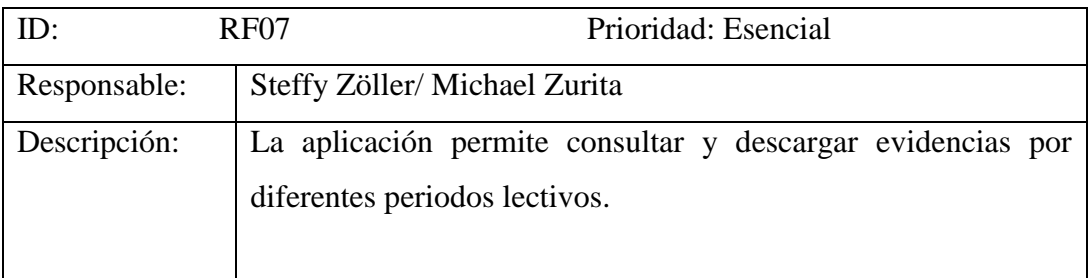

Elaborado por: *Autores*

#### Anexo 1.13 Requerimiento Funcional RF-08

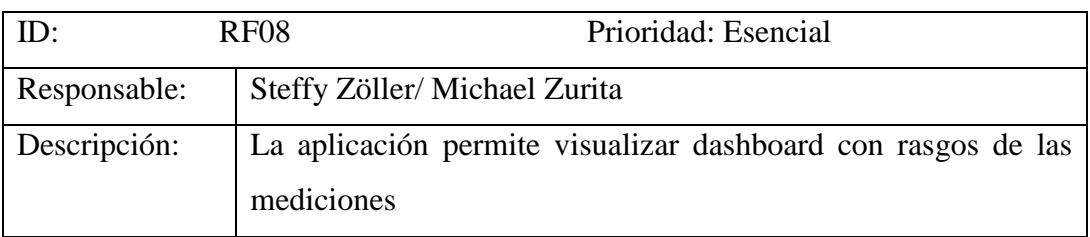

| ID:          | RF <sub>09</sub>                                                                         | Prioridad: Esencial |
|--------------|------------------------------------------------------------------------------------------|---------------------|
| Responsable: | Steffy Zöller/Michael Zurita                                                             |                     |
| Descripción: | La aplicación permite consultar cumplimiento de tareas por<br>usuario, grupo e indicador |                     |

Anexo 1.14 Requerimiento Funcional RF-09

#### Anexo 1.15 Requerimiento Funcional RF-10

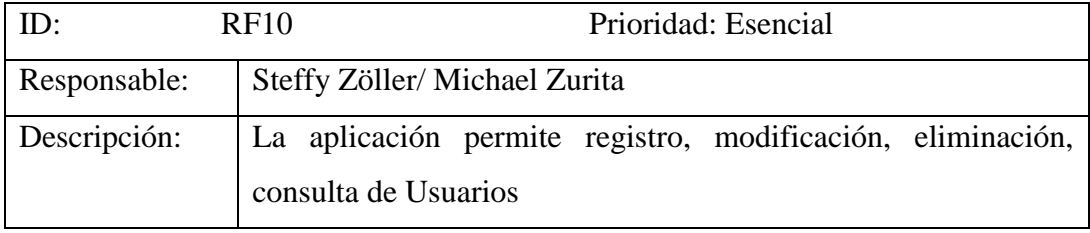

Elaborado por: *Autores*

#### Anexo 1.16 Requerimiento Funcional RF-11

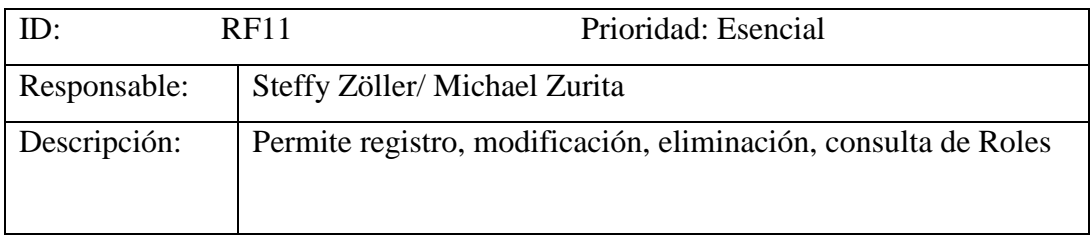

Elaborado por: *Autores*

### Anexo 1.17 Requerimiento Funcional RF-11

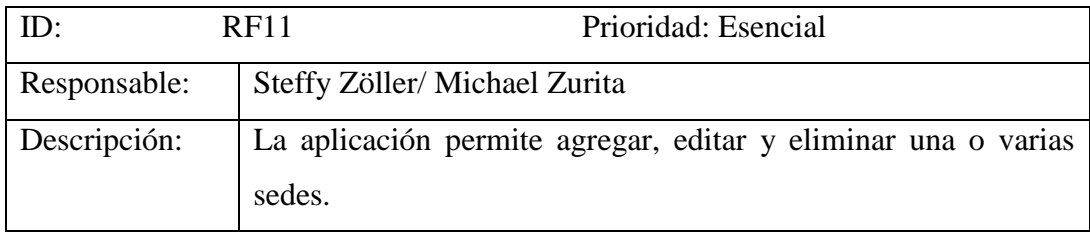

### Anexo 1.18 Requerimiento Funcional RF-12

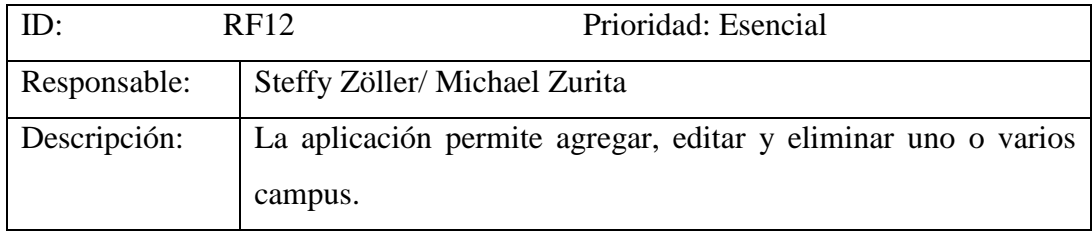

Elaborado por: *Autores*

### Anexo 1.19 Requerimiento Funcional RF-13

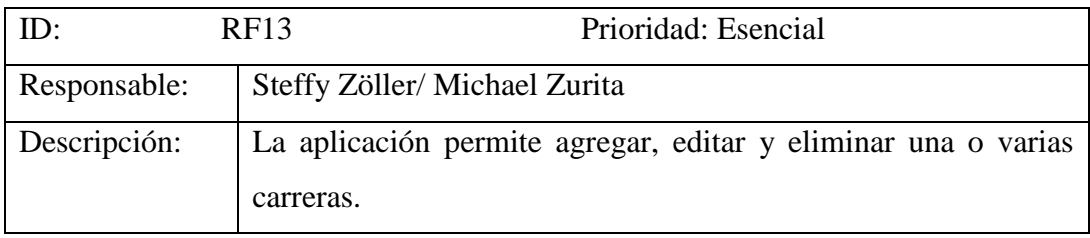

Elaborado por: *Autores*

### Anexo 1.20 Requerimiento Funcional RF-14

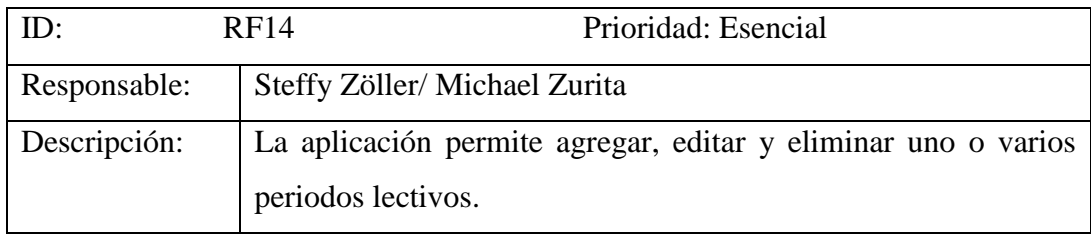

Elaborado por: *Autores*

#### Anexo 1.21 Requerimiento Funcional RF-15

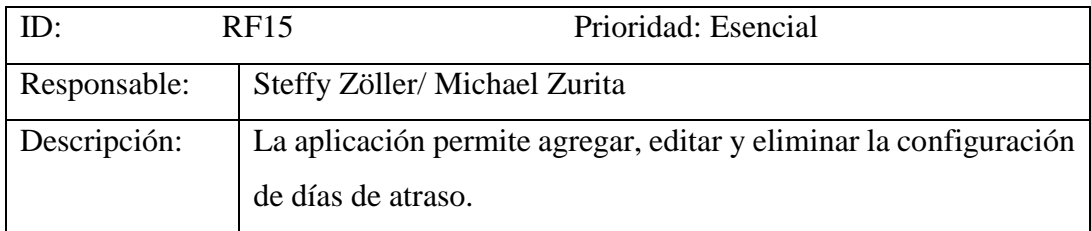

### Anexo 1.22 Requerimiento Funcional RF-16

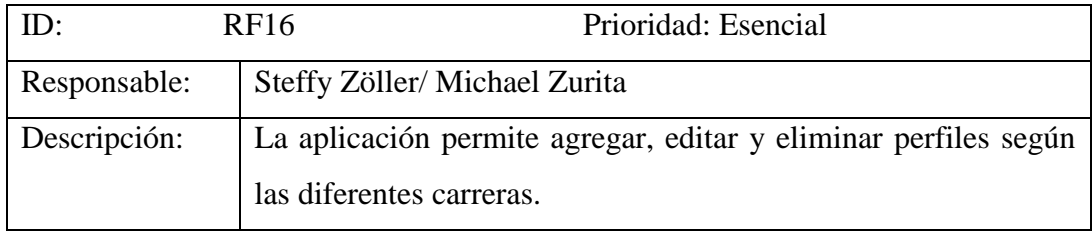

Elaborado por: *Autores*

### Anexo 1.23 Requerimiento no Funcional RNF-01

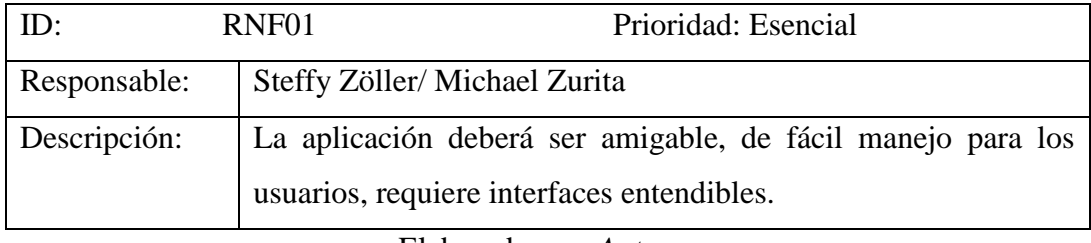

Elaborado por: *Autores*

### Anexo 1.24 Requerimiento no Funcional RNF-02

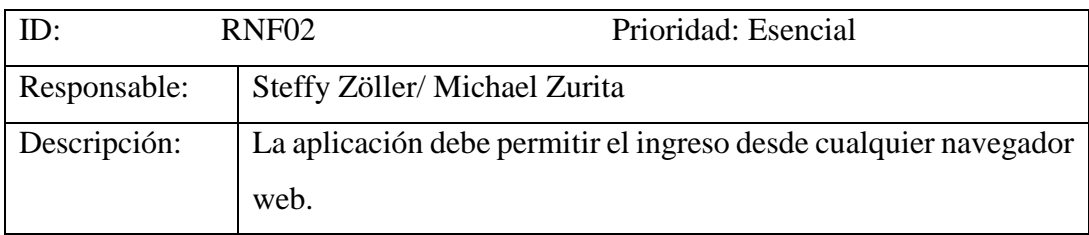

#### **ANEXO 2. CASOS DE USO**

#### **Casos de Uso Administración**

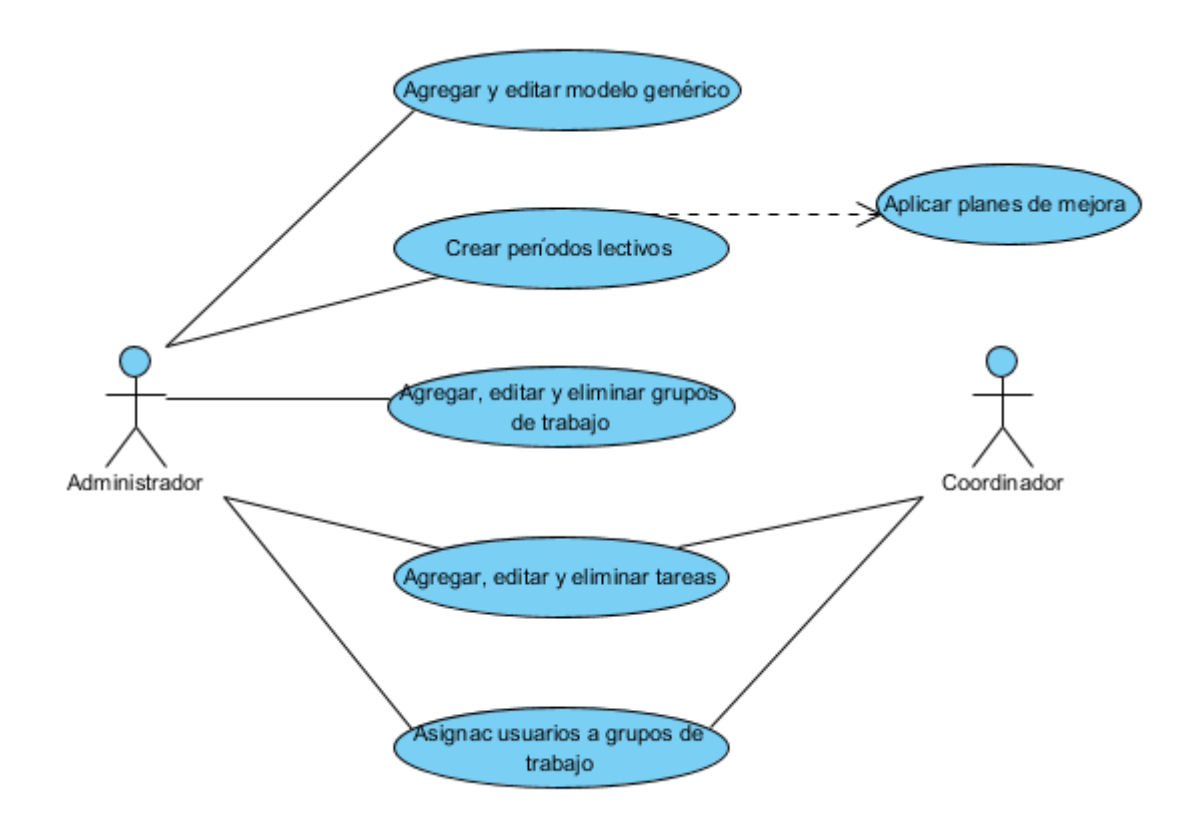

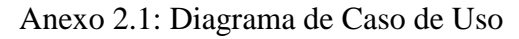

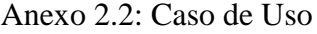

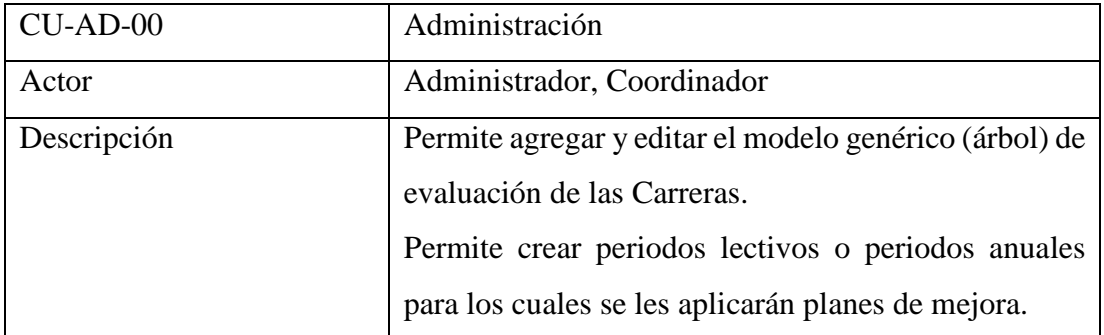

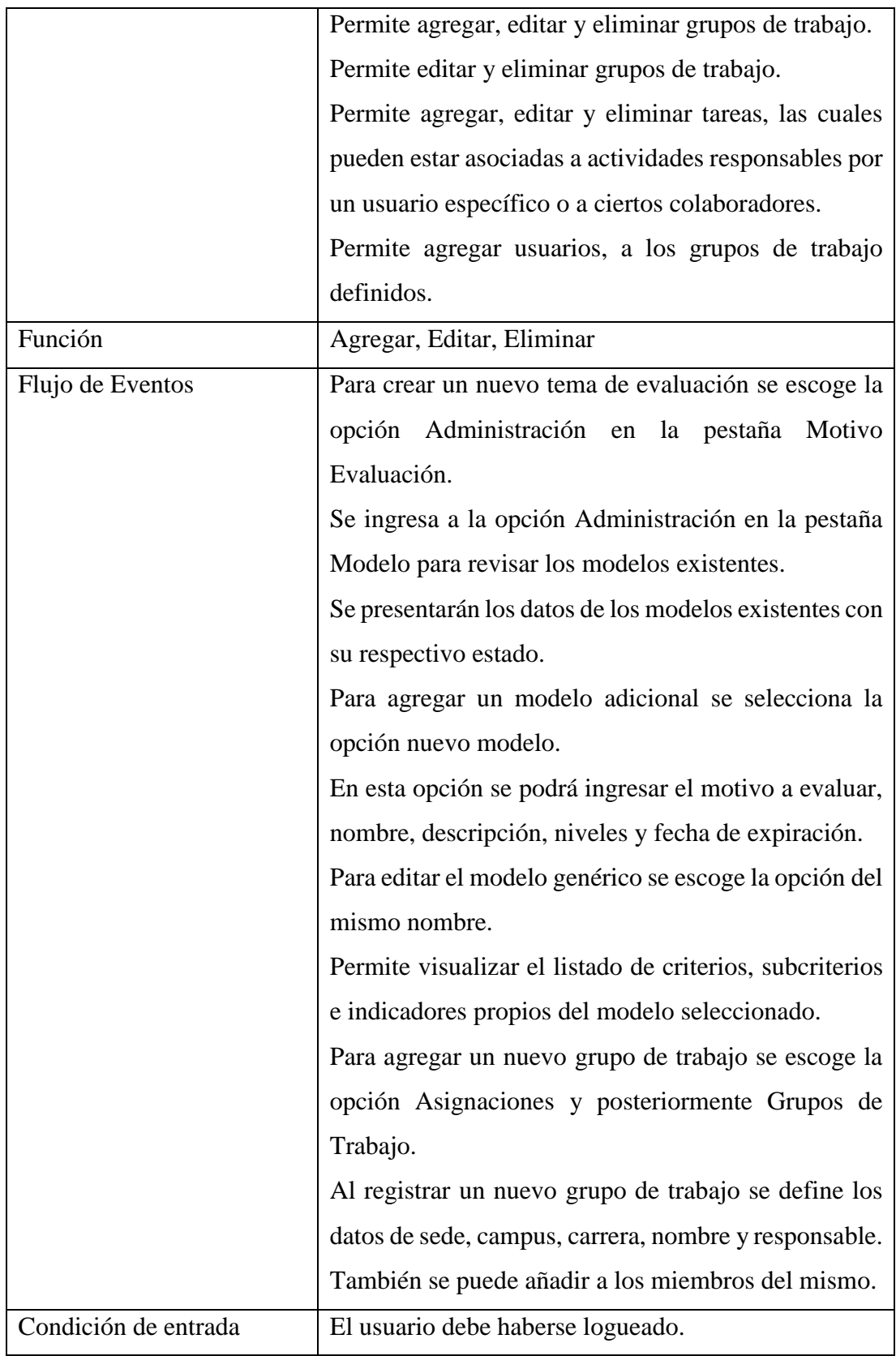

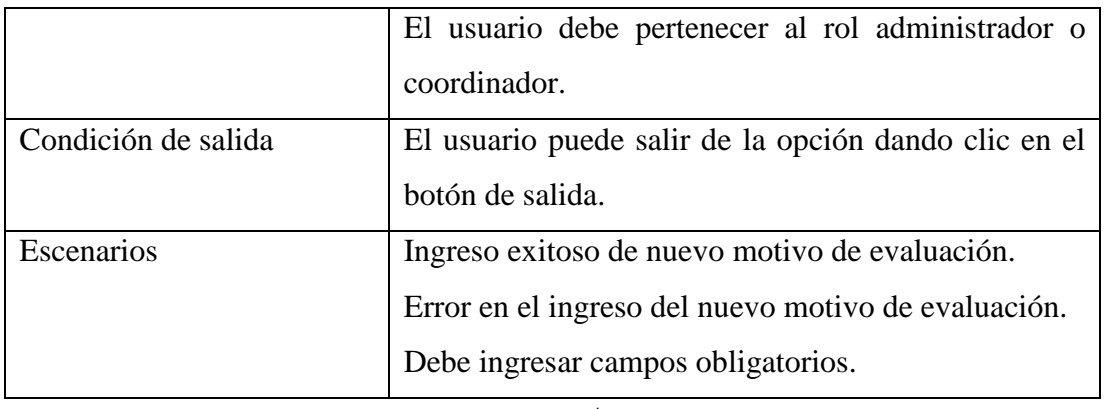

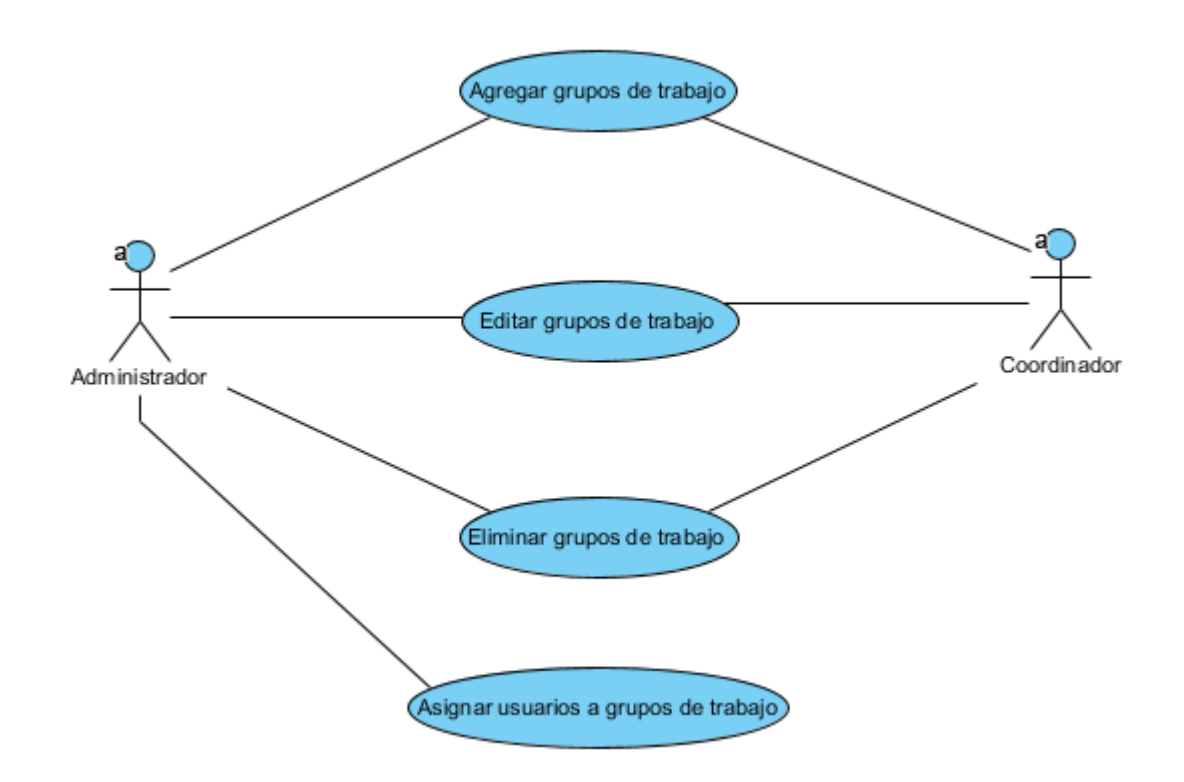

Anexo 2.3: Diagrama de Caso de Uso Elaborado por: *Autores*

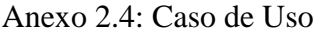

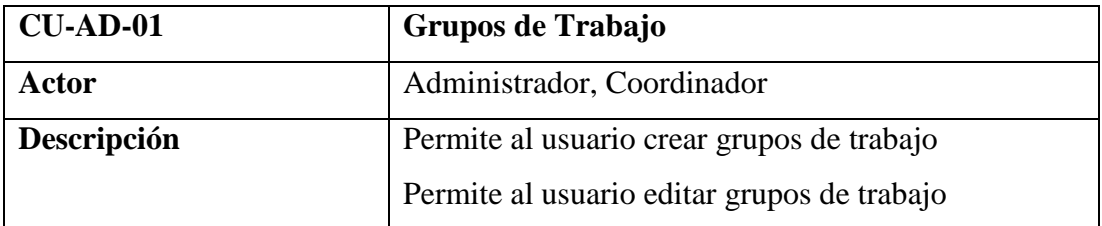

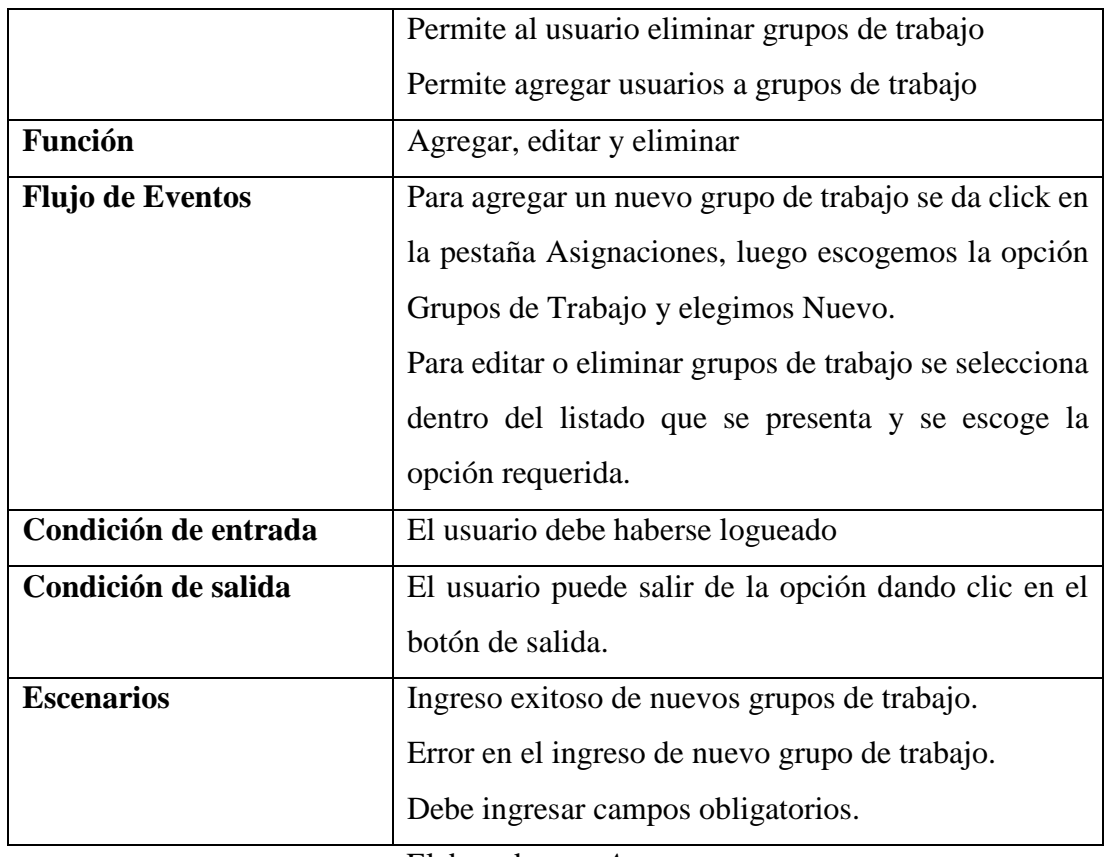

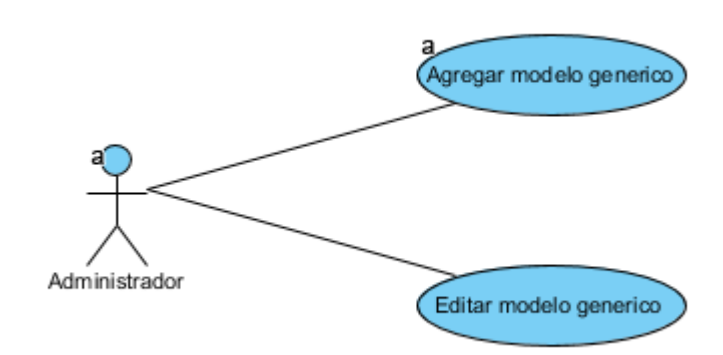

Anexo 2.5: Diagrama de Caso de Uso

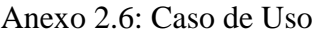

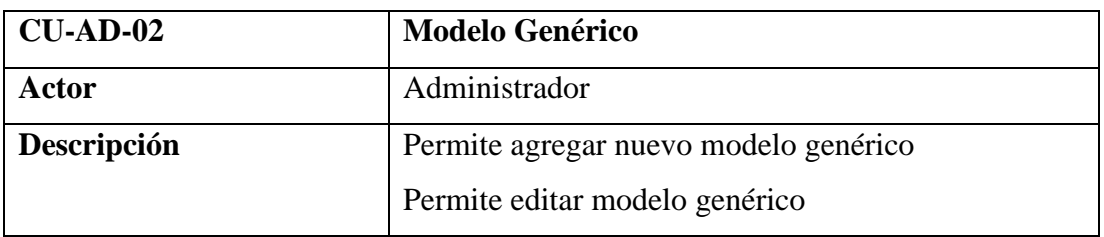

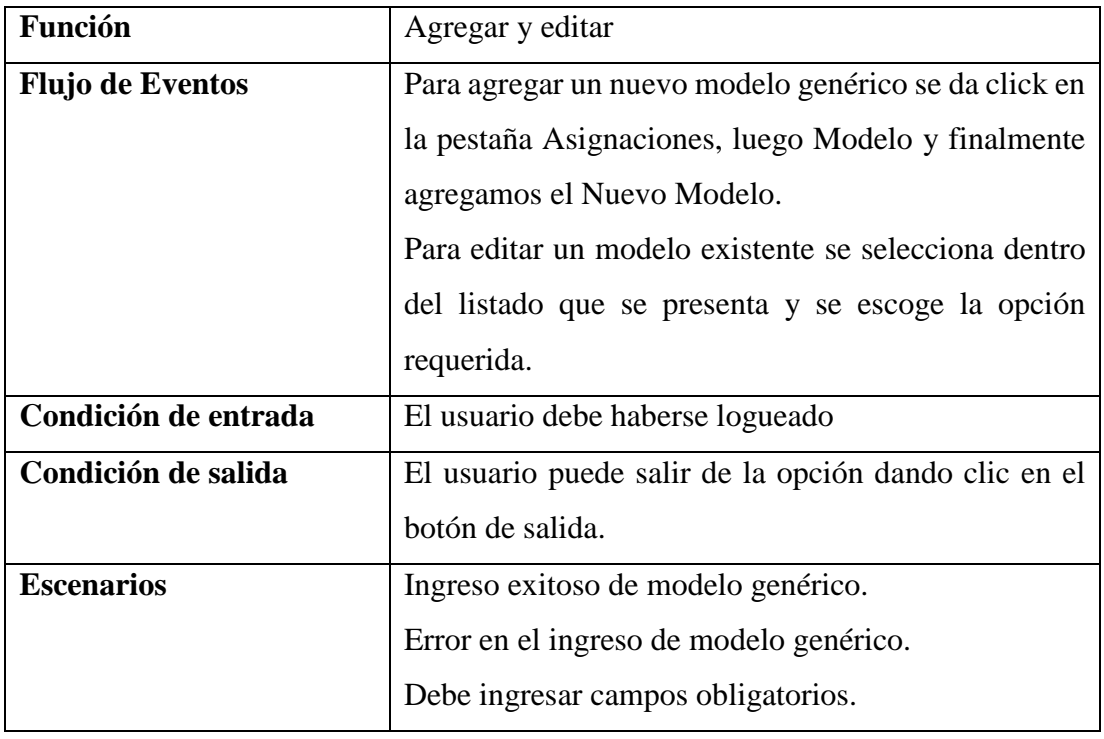

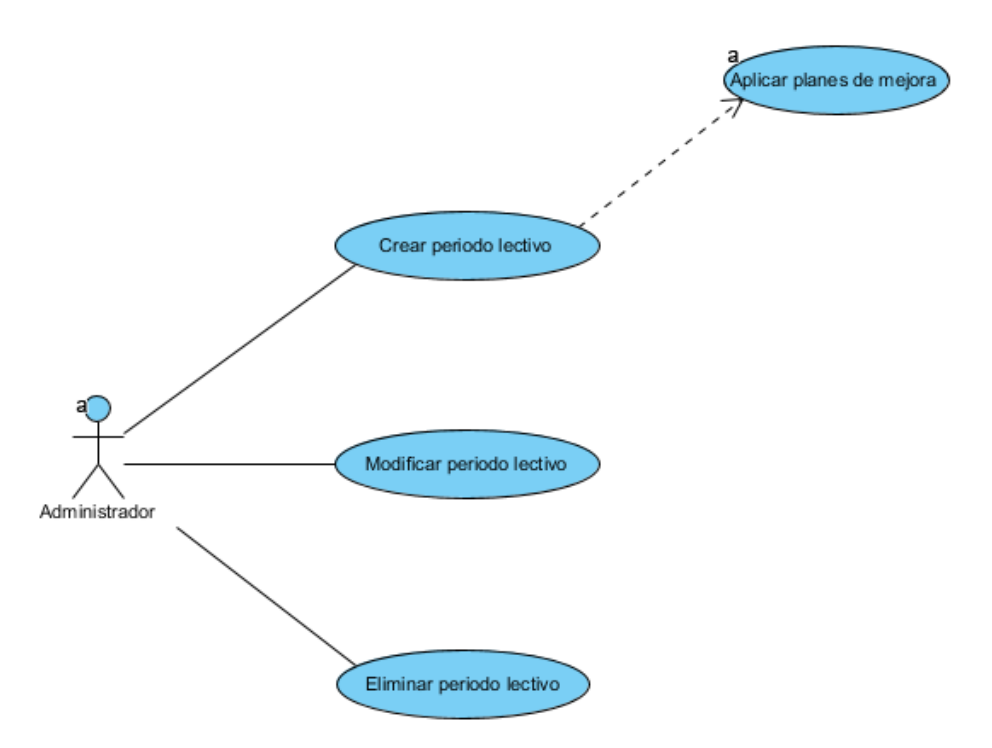

Anexo 2.7: Diagrama de Caso de Uso

| $CU-AD-03$              | <b>Periodo Lectivo</b>                               |
|-------------------------|------------------------------------------------------|
| Actor                   | Administrador                                        |
| Descripción             | Permite crear un nuevo periodo lectivo               |
|                         | Permite modificar un periodo lectivo                 |
|                         | Permite eliminar un periodo lectivo                  |
|                         | Permite agregar un plan de mejora                    |
| <b>Función</b>          | Agregar, editar y eliminar                           |
| <b>Flujo de Eventos</b> | Para agregar un periodo lectivo escogemos la pestaña |
|                         | Mantenimiento y luego la opción Periodo Lectivo.     |
|                         | Para editar un modelo existente se selecciona dentro |
|                         | del listado que se presenta y se escoge la opción    |
|                         | requerida.                                           |
| Condición de entrada    | El usuario debe haberse logueado                     |
| Condición de salida     | El usuario puede salir de la opción dando clic en el |
|                         | botón de salida.                                     |
| <b>Escenarios</b>       | Ingreso exitoso de periodo lectivo.                  |
|                         | Error en el ingreso de periodo lectivo.              |
|                         | Debe ingresar campos obligatorios.                   |

Anexo 2.8: Caso de Uso

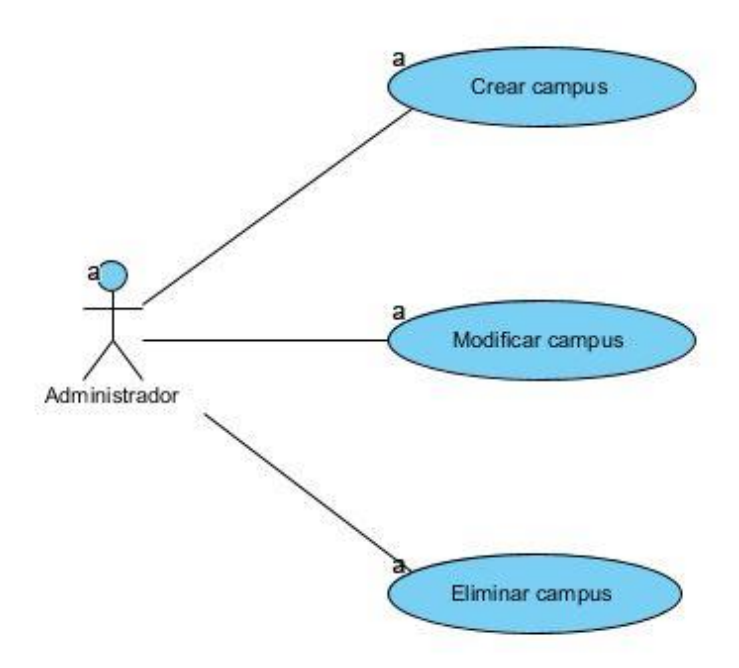

Anexo 2.9: Diagrama de Caso de Uso

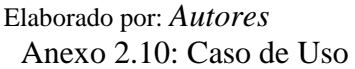

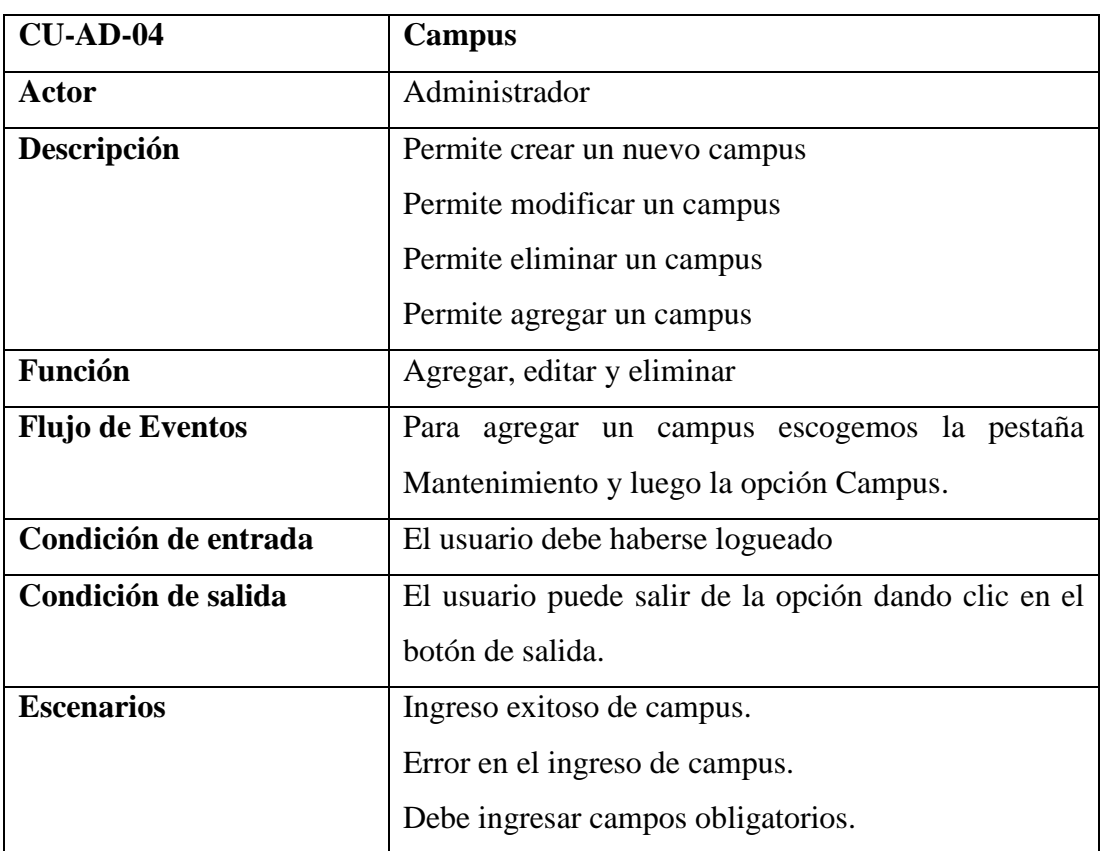

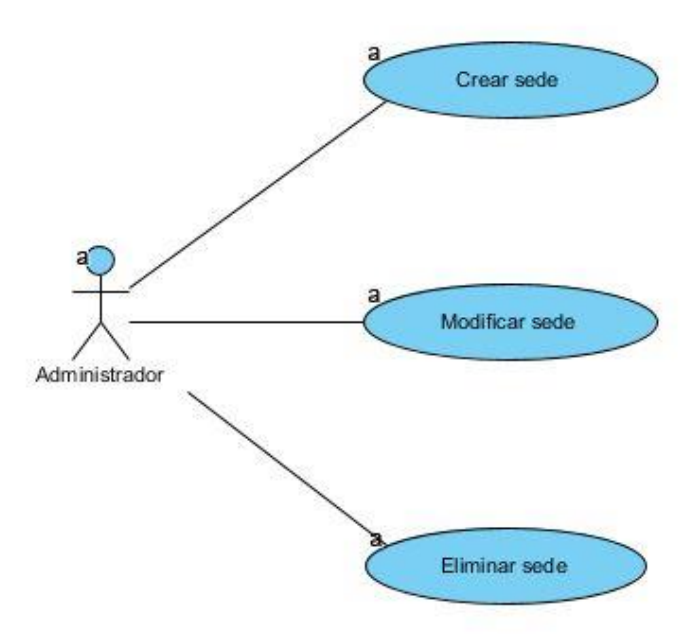

### Anexo 2.11: Diagrama de Caso de Uso

Elaborado por: *Autores* Anexo 2.12: Caso de Uso

| $CU-AD-05$              | <b>Sede</b>                                          |
|-------------------------|------------------------------------------------------|
| Actor                   | Administrador                                        |
| Descripción             | Permite crear una nueva sede                         |
|                         | Permite modificar una sede                           |
|                         | Permite eliminar una sede                            |
|                         | Permite agregar una sede                             |
| <b>Función</b>          | Agregar, editar y eliminar                           |
| <b>Flujo de Eventos</b> | Para agregar una sede escogemos la pestaña           |
|                         | Mantenimiento y luego la opción Sede.                |
| Condición de entrada    | El usuario debe haberse logueado                     |
| Condición de salida     | El usuario puede salir de la opción dando clic en el |
|                         | botón de salida.                                     |
| <b>Escenarios</b>       | Ingreso exitoso de sede.                             |
|                         | Error en el ingreso de sede.                         |
|                         | Debe ingresar campos obligatorios.                   |

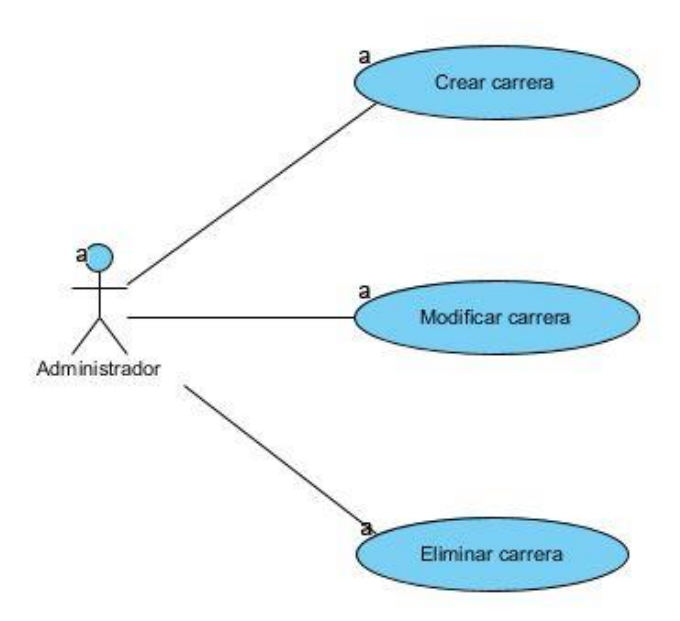

Anexo 2.13: Diagrama de Caso de Uso

Elaborado por: *Autores* Anexo 2.14: Caso de Uso

| $CU-AD-06$              | Carrera                                              |
|-------------------------|------------------------------------------------------|
| <b>Actor</b>            | Administrador                                        |
| Descripción             | Permite crear una nueva carrera                      |
|                         | Permite modificar una carrera                        |
|                         | Permite eliminar una carrera                         |
|                         | Permite agregar una carrera                          |
| <b>Función</b>          | Agregar, editar y eliminar                           |
| <b>Flujo de Eventos</b> | Para agregar una sede escogemos la pestaña           |
|                         | Mantenimiento y luego la opción Carrera.             |
| Condición de entrada    | El usuario debe haberse logueado                     |
| Condición de salida     | El usuario puede salir de la opción dando clic en el |
|                         | botón de salida.                                     |
| <b>Escenarios</b>       | Ingreso exitoso de sede.                             |
|                         | Error en el ingreso de sede.                         |
|                         | Debe ingresar campos obligatorios.                   |

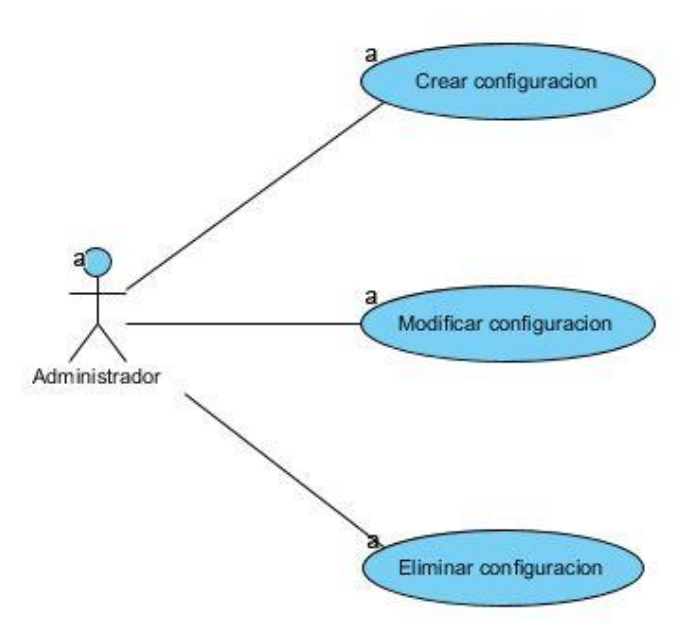

Anexo 2.15: Diagrama de Caso de Uso

Anexo 2.16: Caso de Uso

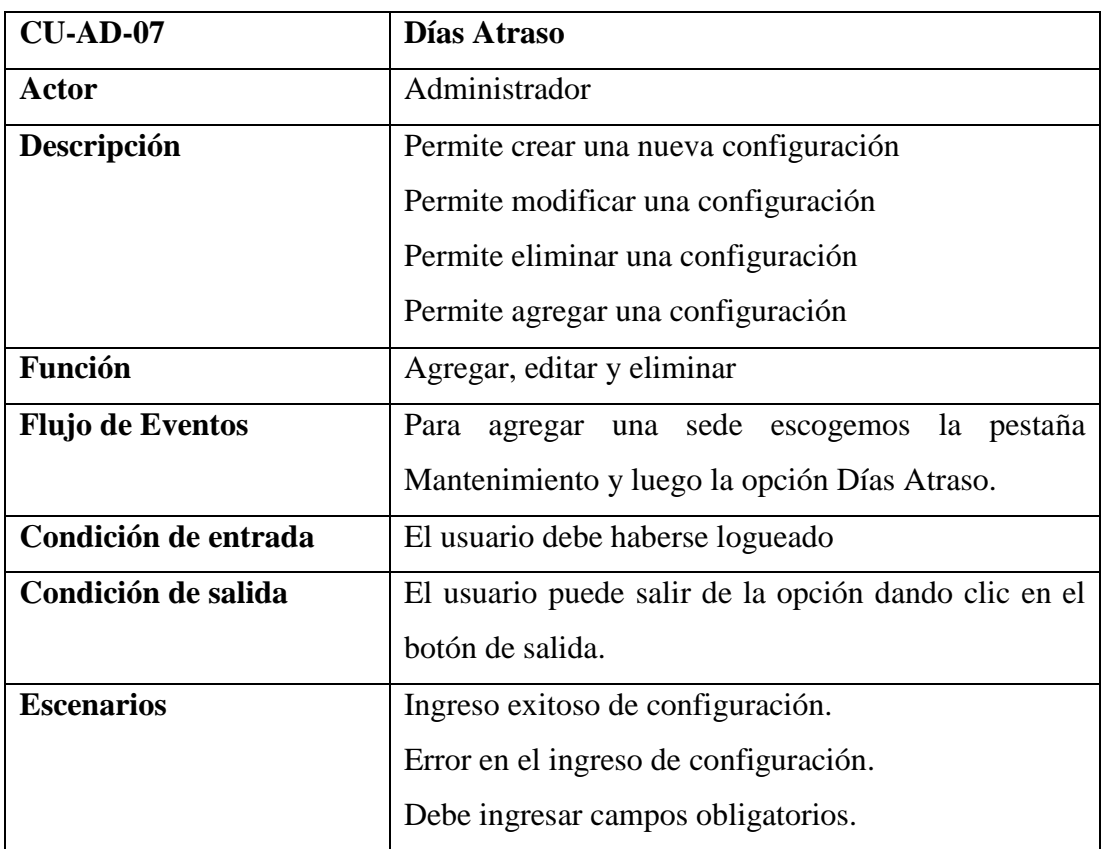

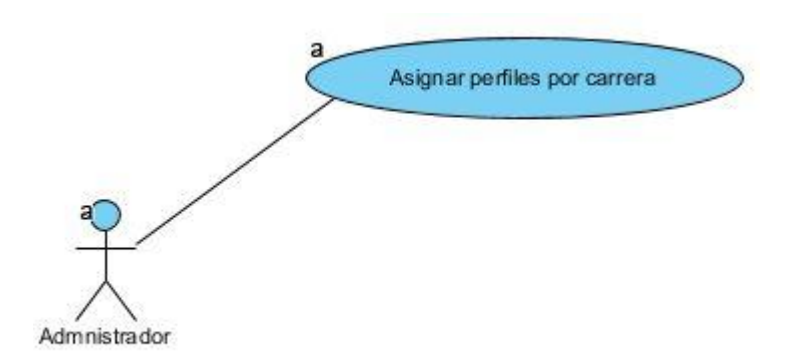

### Anexo 2.17: Diagrama de Caso de Uso

Elaborado por: Autores

Anexo 2.18: Diagrama de Caso de Uso

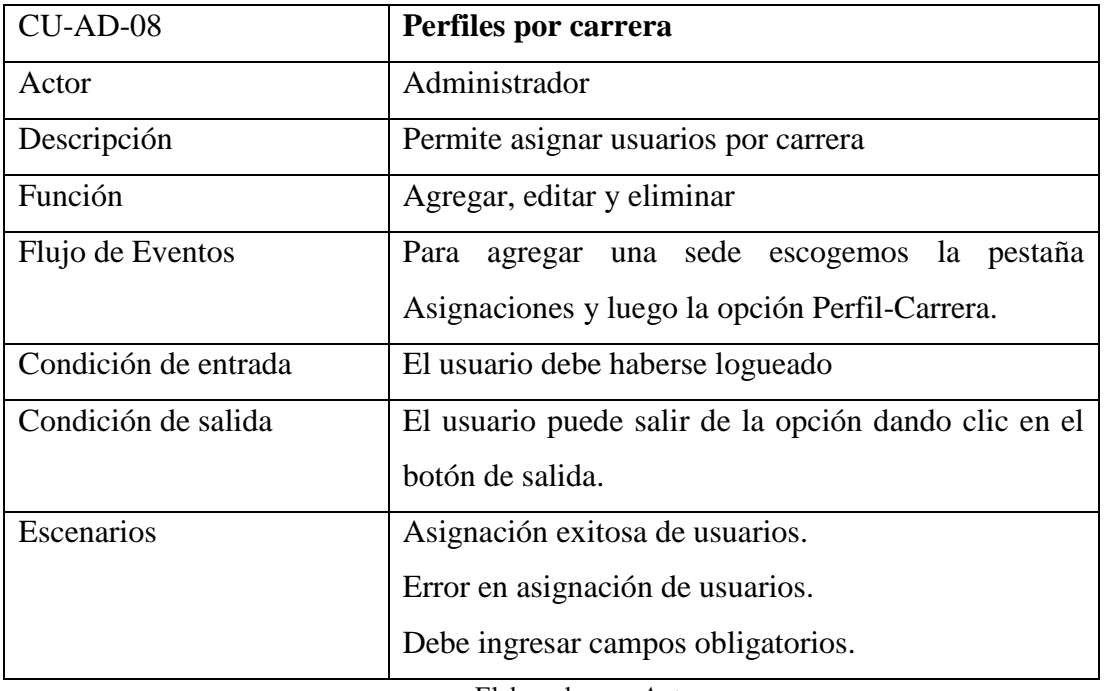

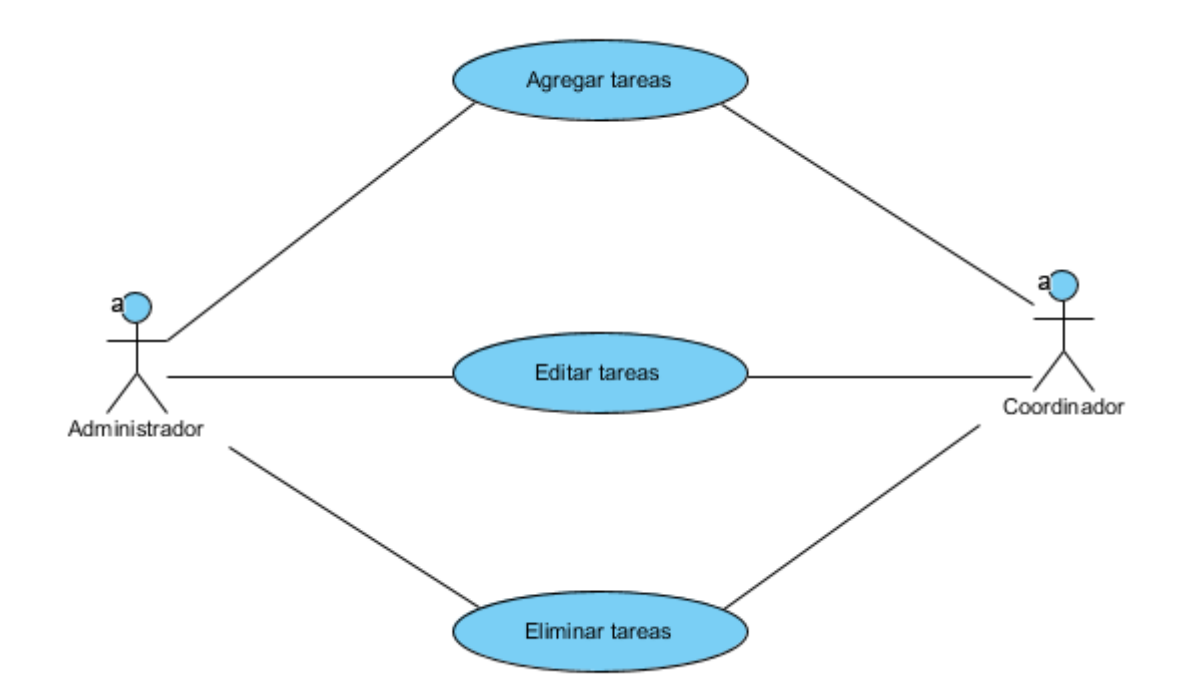

# Anexo 2.19: Diagrama de Caso de Uso

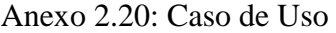

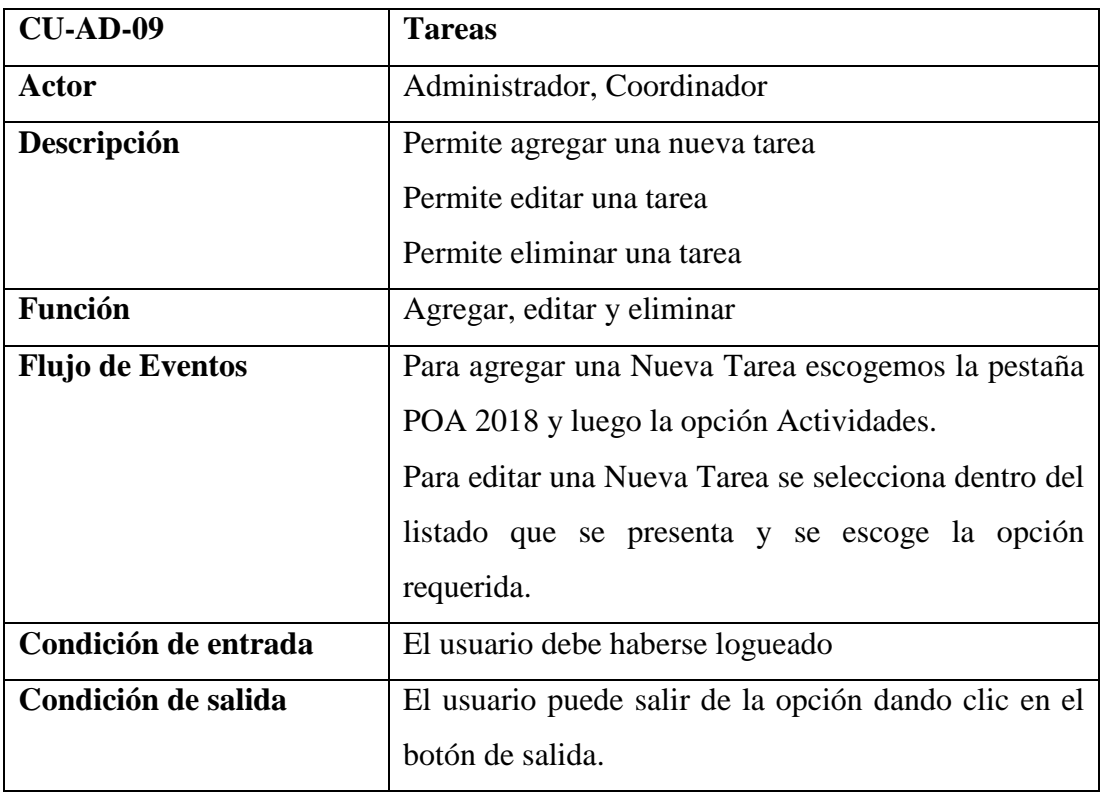

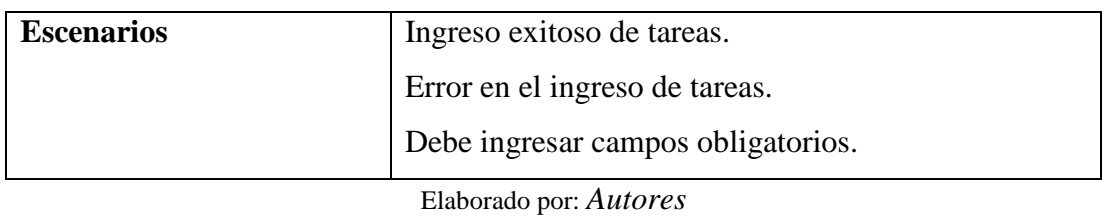

#### **Caso de Uso Gestión**

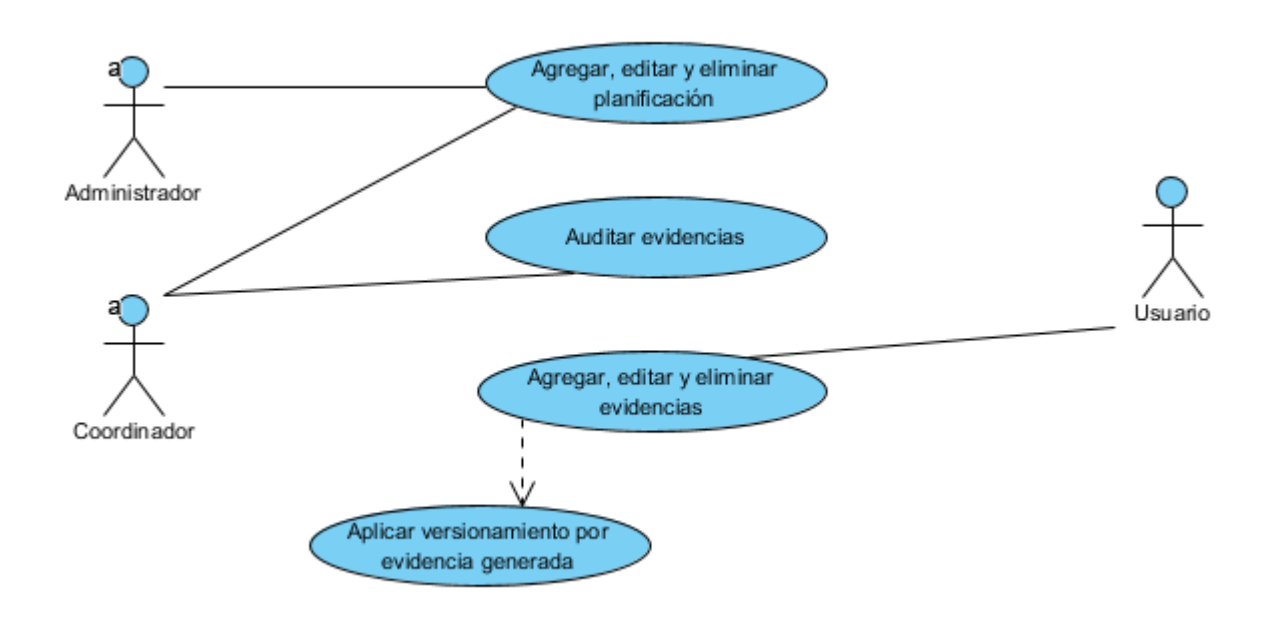

#### Anexo 2.21: Diagrama de Caso de Uso

#### Elaborado por: *Autores*

#### Anexo 2.22: Caso de Uso

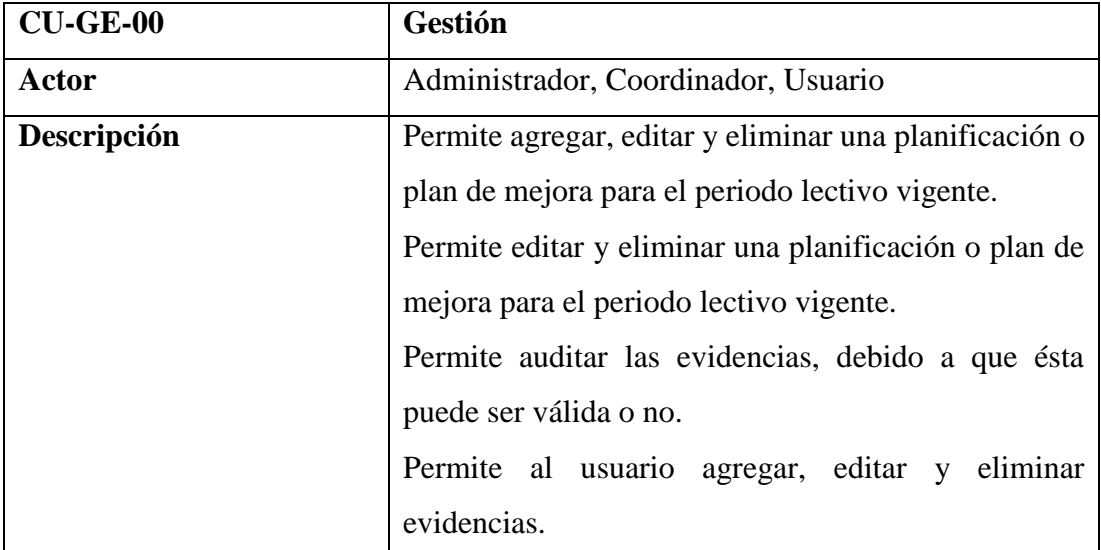

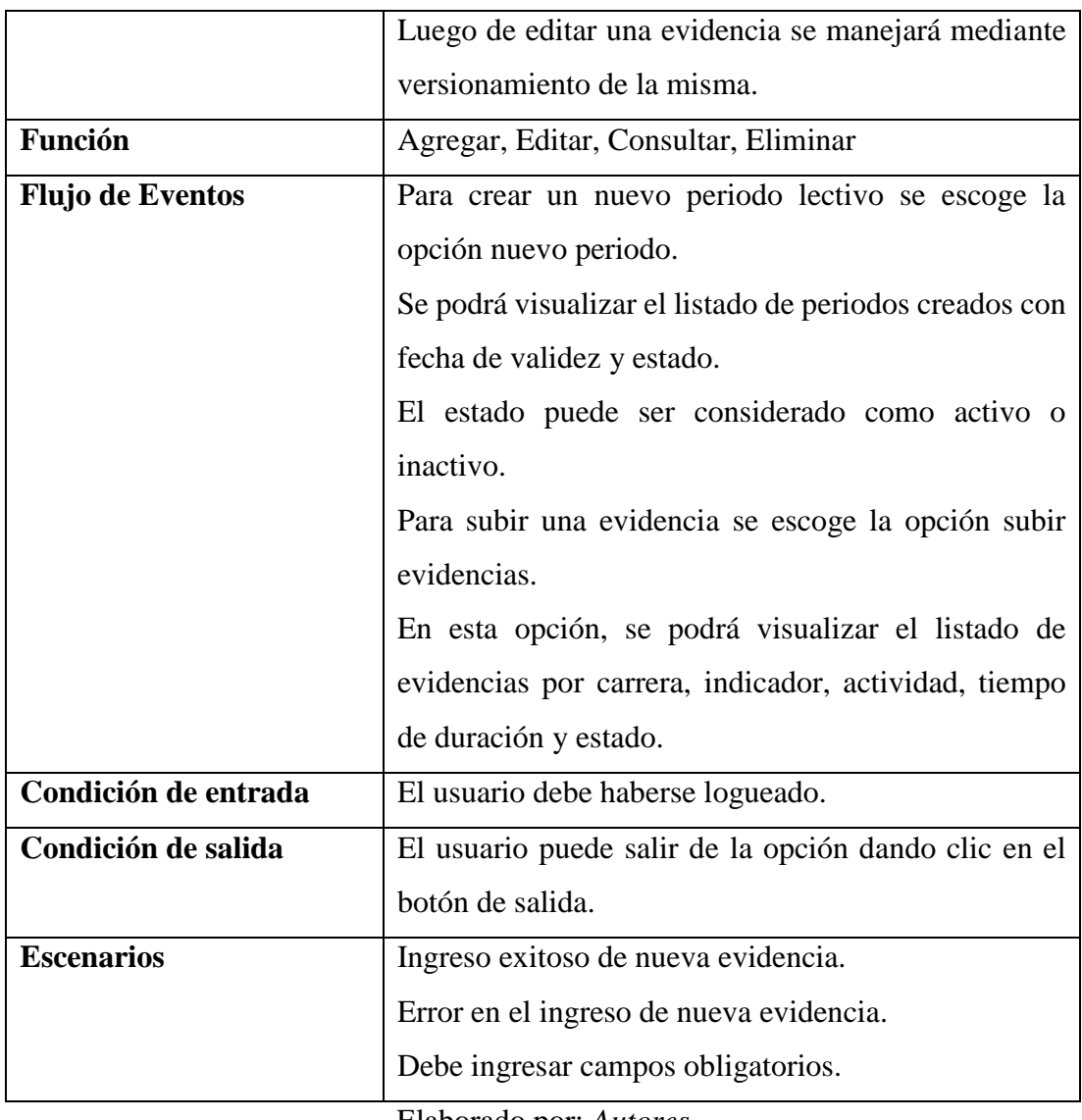

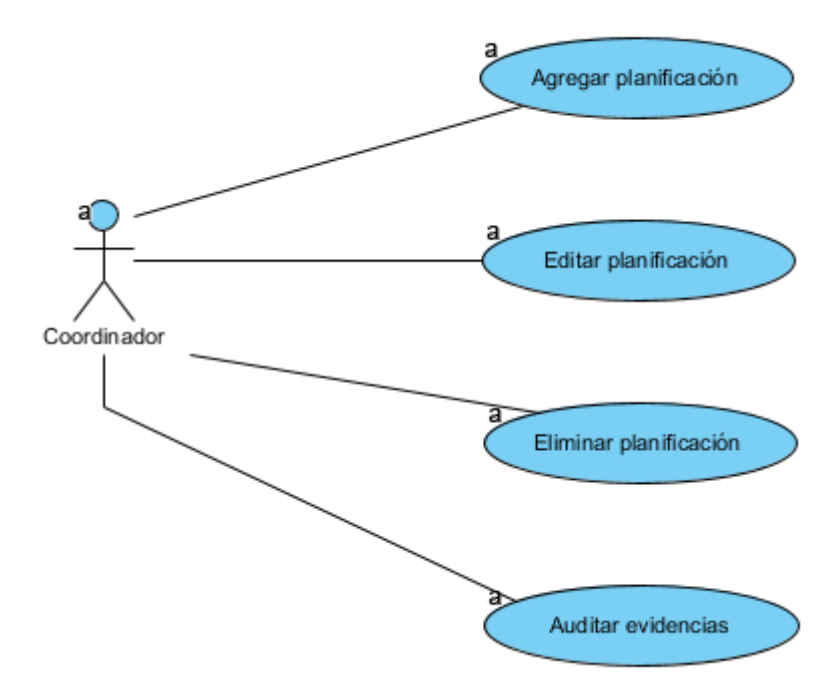

Anexo 2.23: Diagrama de Caso de Uso

Anexo 2.24: Caso de Uso

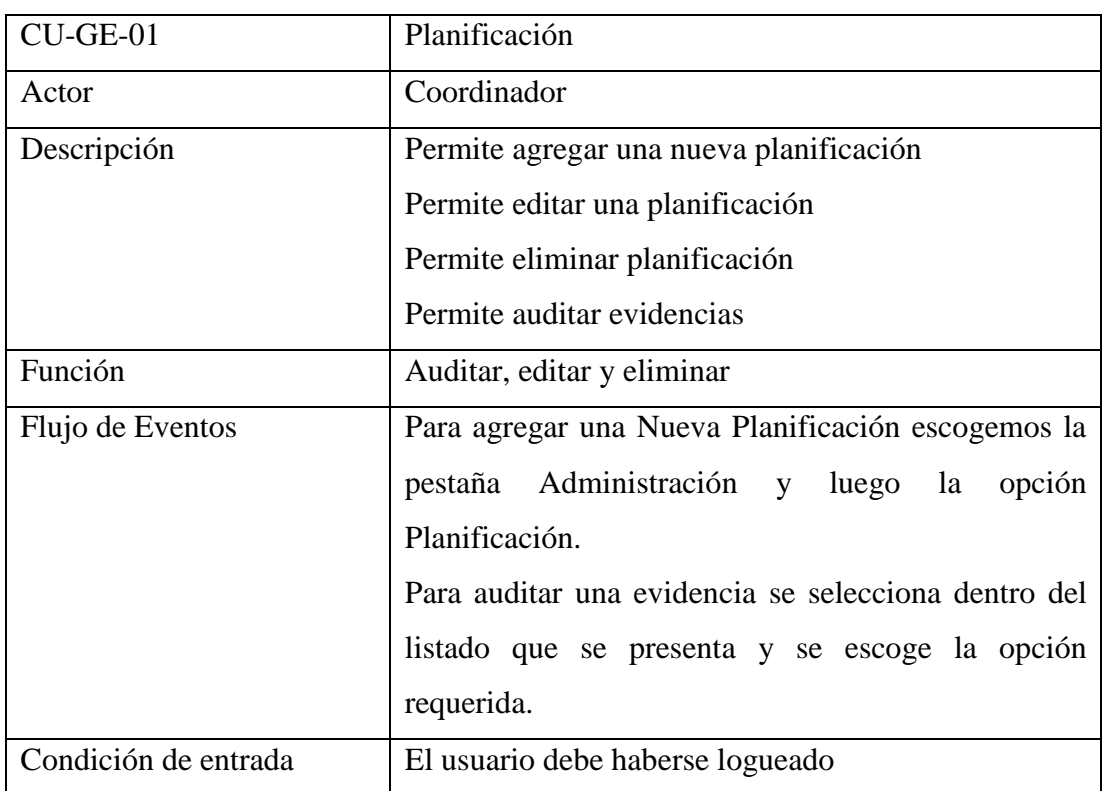

| Condición de salida | El usuario puede salir de la opción dando clic en el |
|---------------------|------------------------------------------------------|
|                     | botón de salida.                                     |
| Escenarios          | Ingreso exitoso de tareas.                           |
|                     | Error en el ingreso de tareas.                       |
|                     | Debe ingresar campos obligatorios.                   |

Aplicar versionamiento por evidencia generada Agregar evidencias Editar evidencias Usuario Eliminar evidencias

### Anexo 2.25: Diagrama de Caso de Uso

#### Elaborado por: *Autores*

#### Anexo 2.26: Caso de Uso

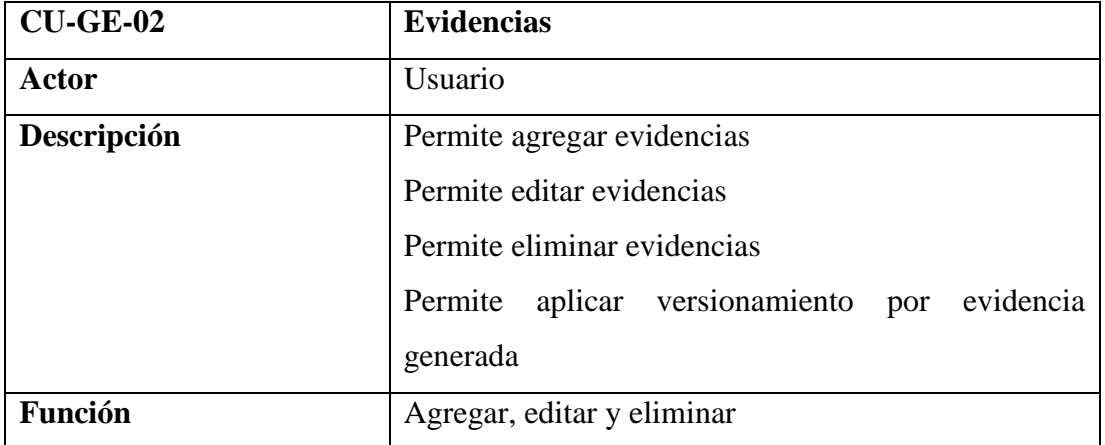
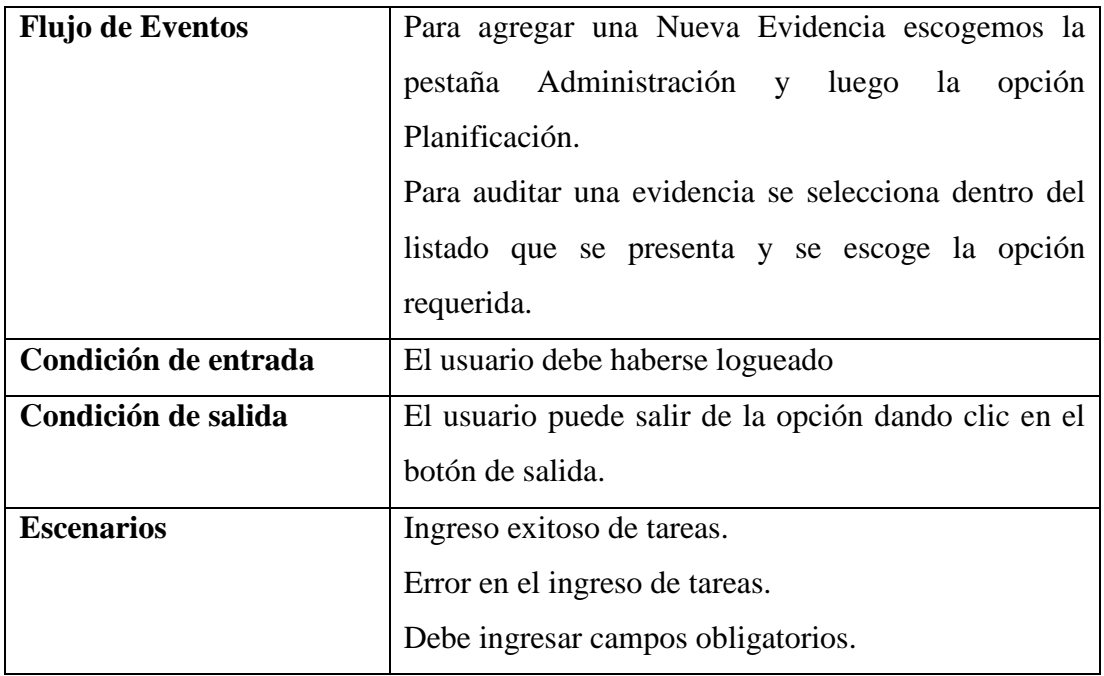

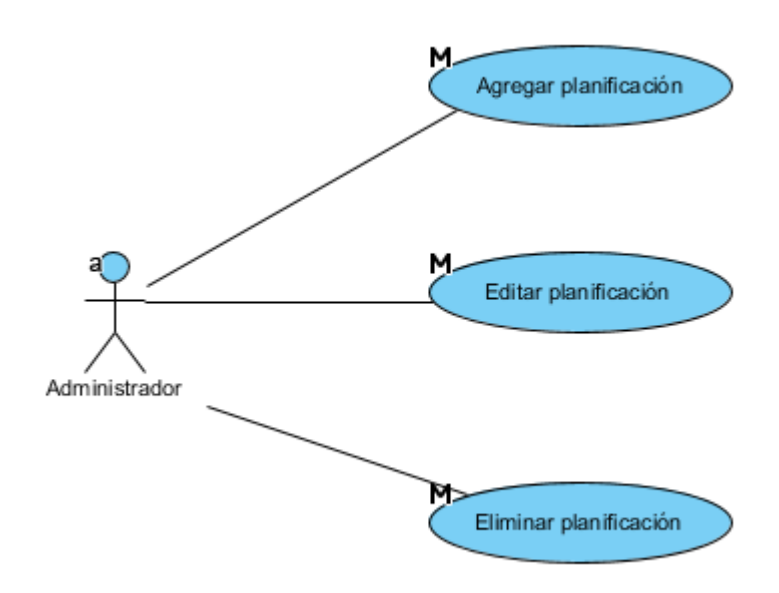

Anexo 2.27: Diagrama de Caso de Uso

Elaborado por: *Autores* Anexo 2.28: Caso de Uso

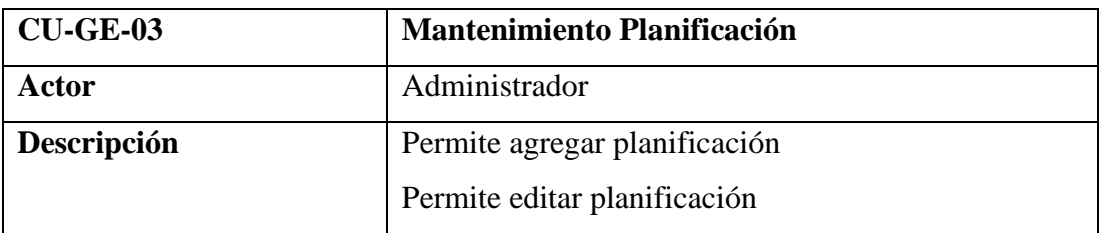

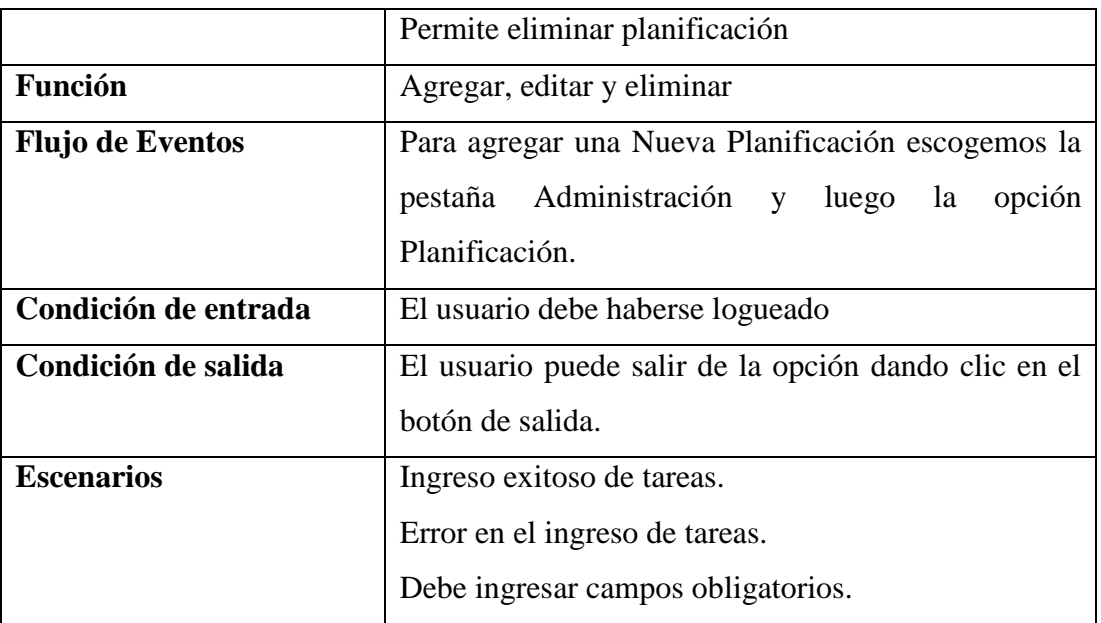

#### **Caso de Uso Control**

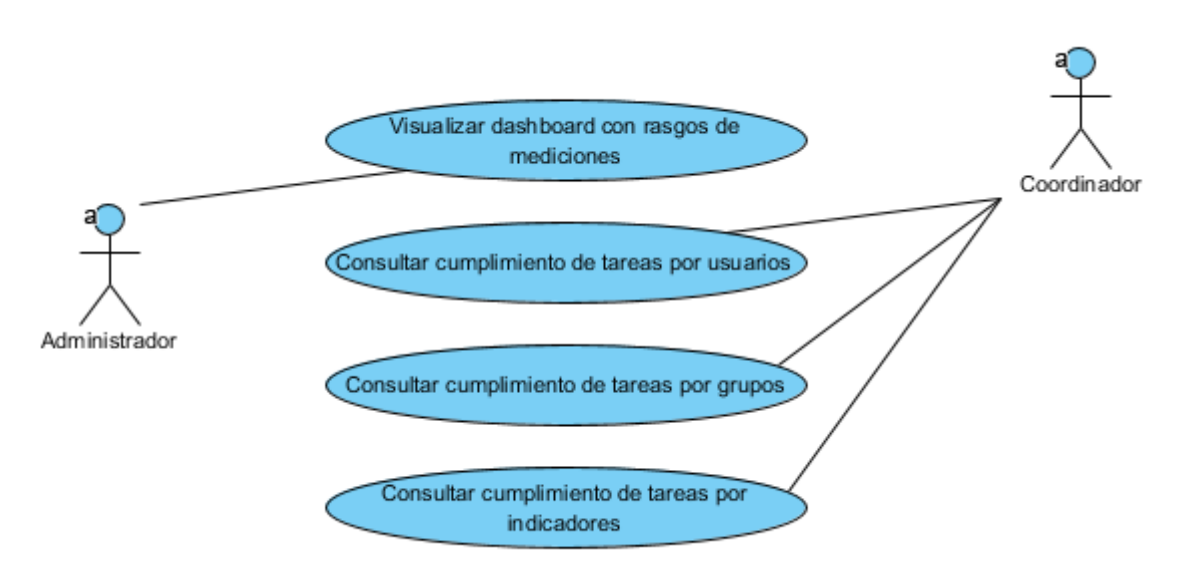

### Anexo 2.29: Diagrama de Caso de Uso

#### Elaborado por: *Autores* Anexo 2.30: Caso de Uso

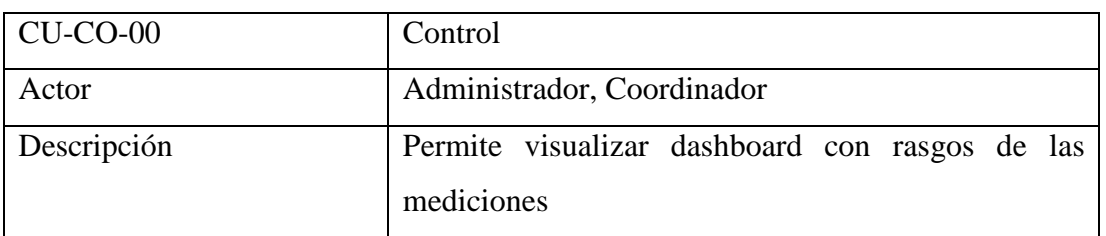

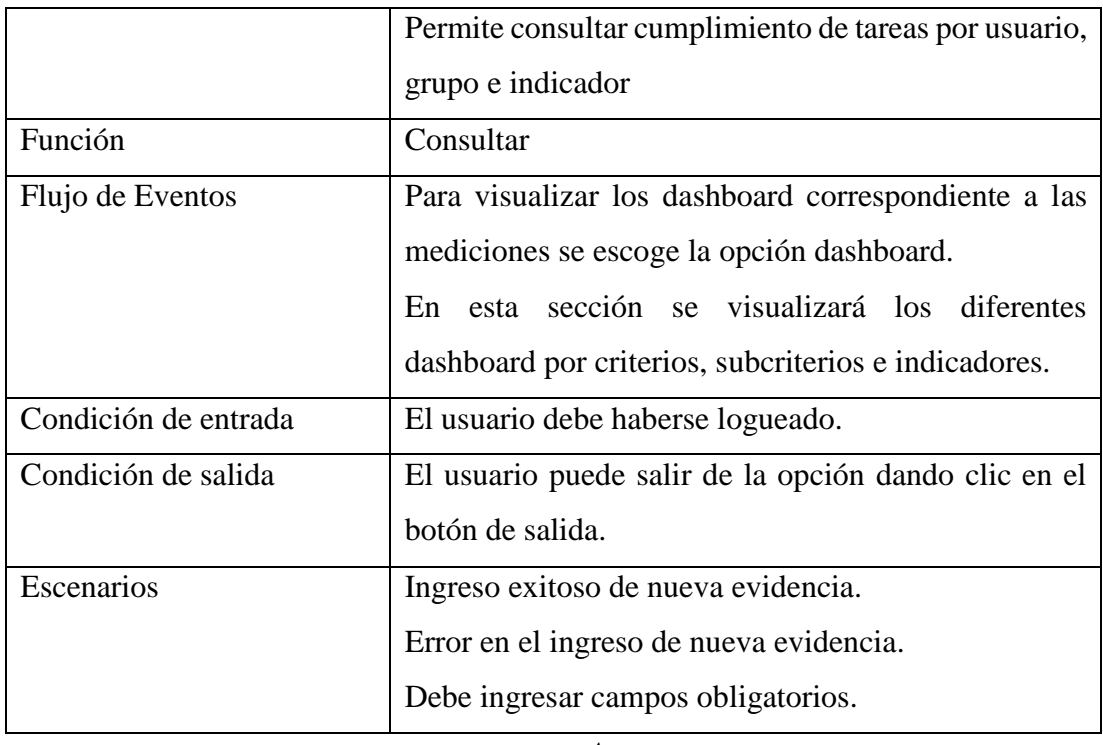

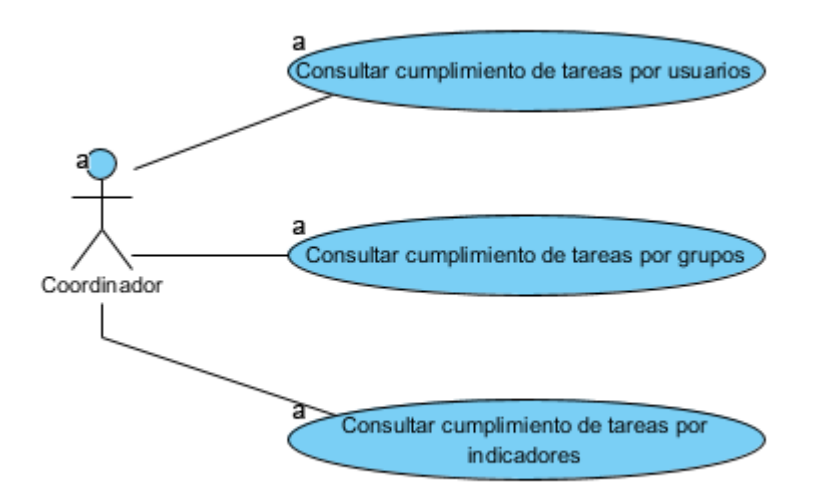

Anexo 2.31: Diagrama de Caso de Uso

Elaborado por: *Autores*

Anexo 2.32: Caso de Uso

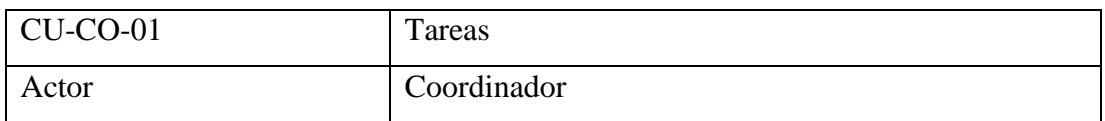

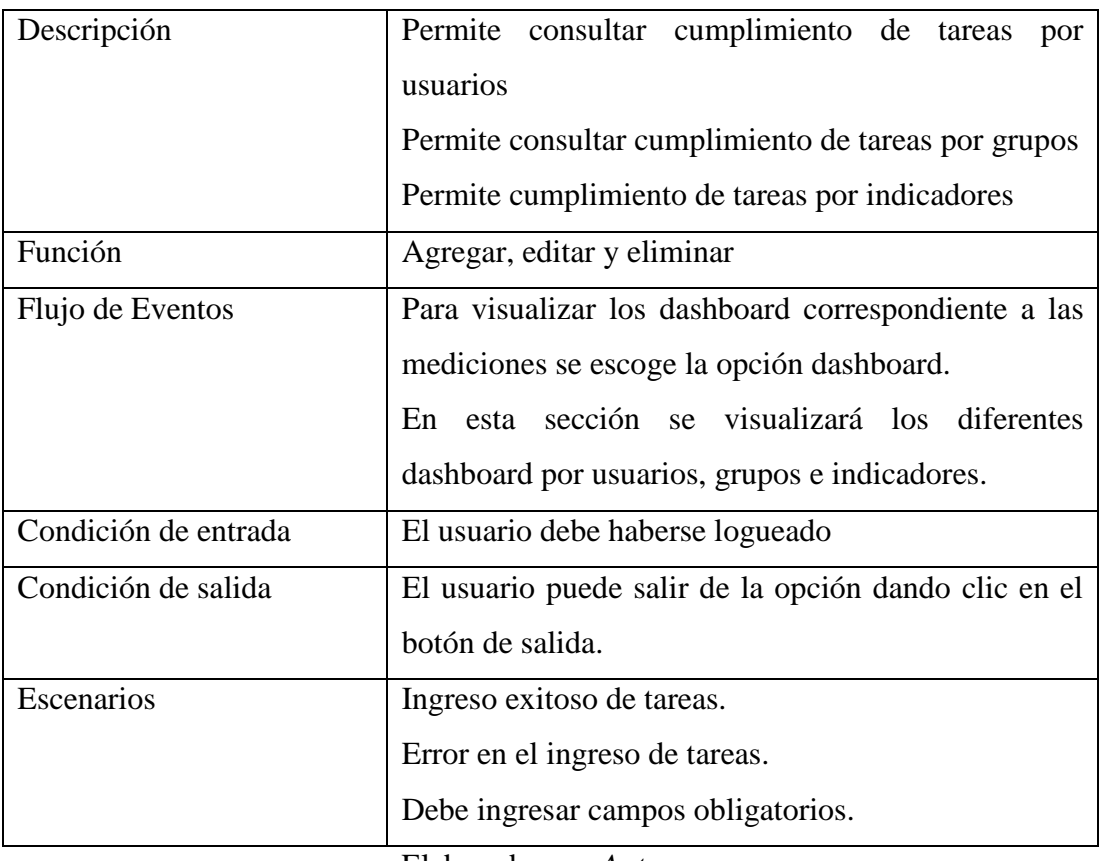

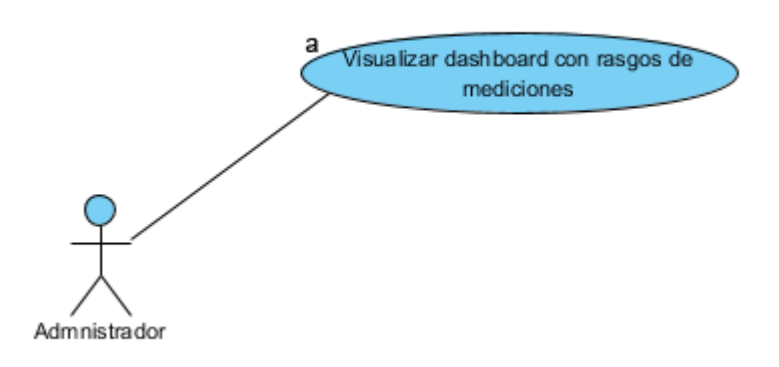

# Anexo 2.33: Diagrama de Caso de Uso

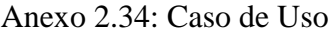

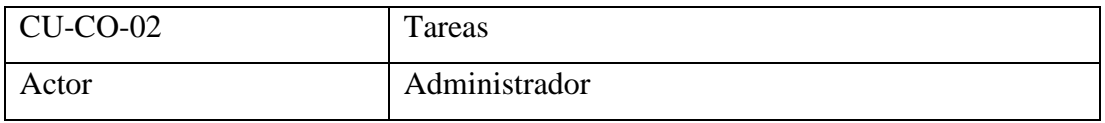

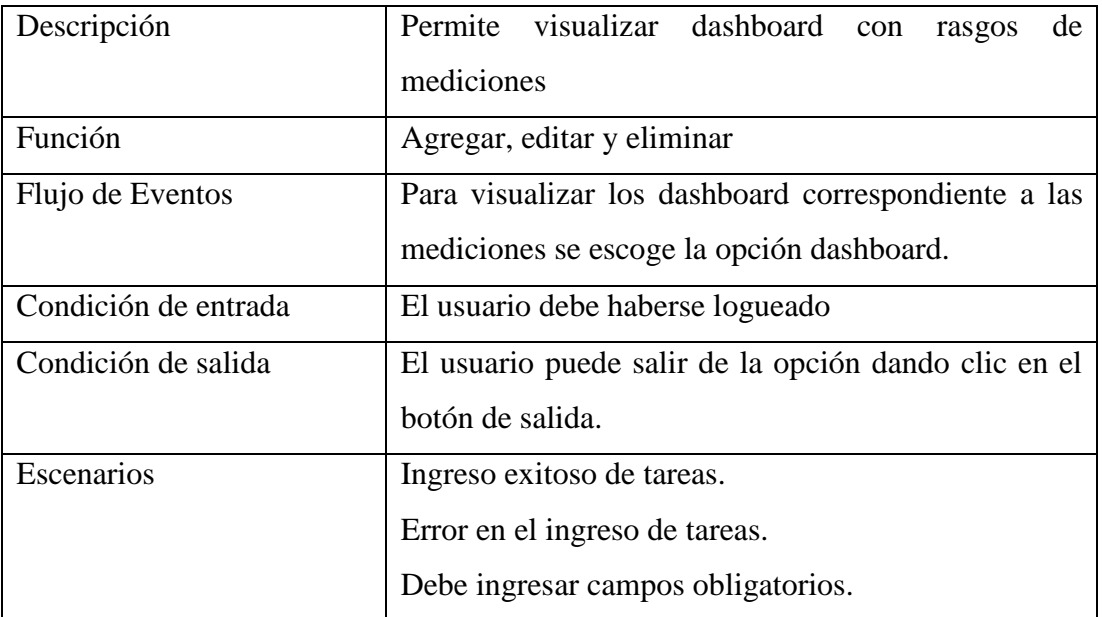

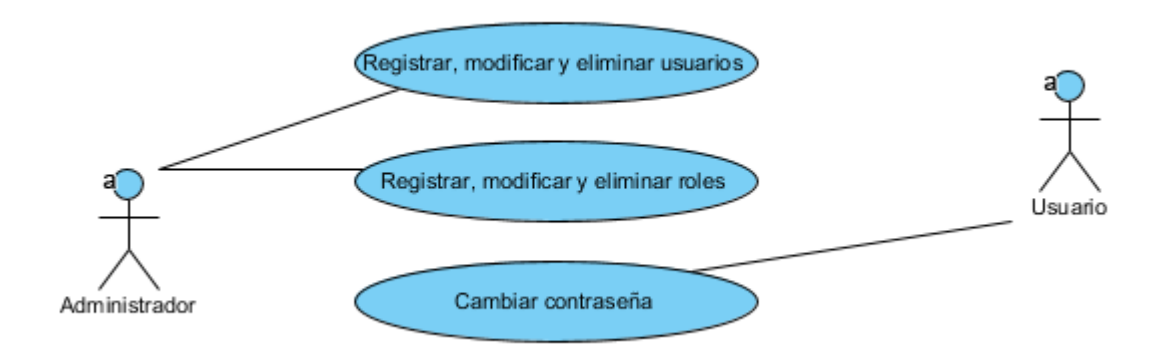

### Anexo 2.35: Diagrama de Caso de Uso

Elaborado por: *Autores*

#### Anexo 2.36: Caso de Uso

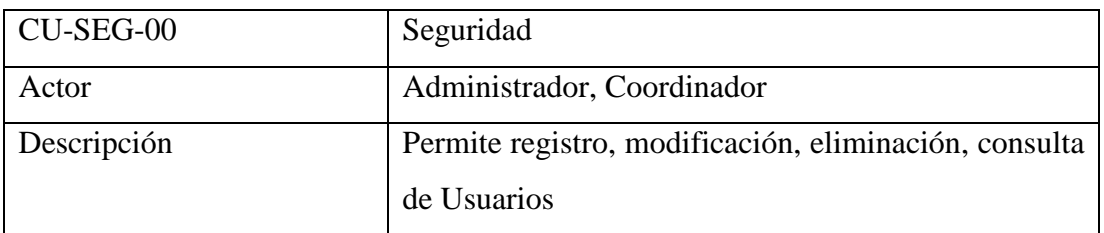

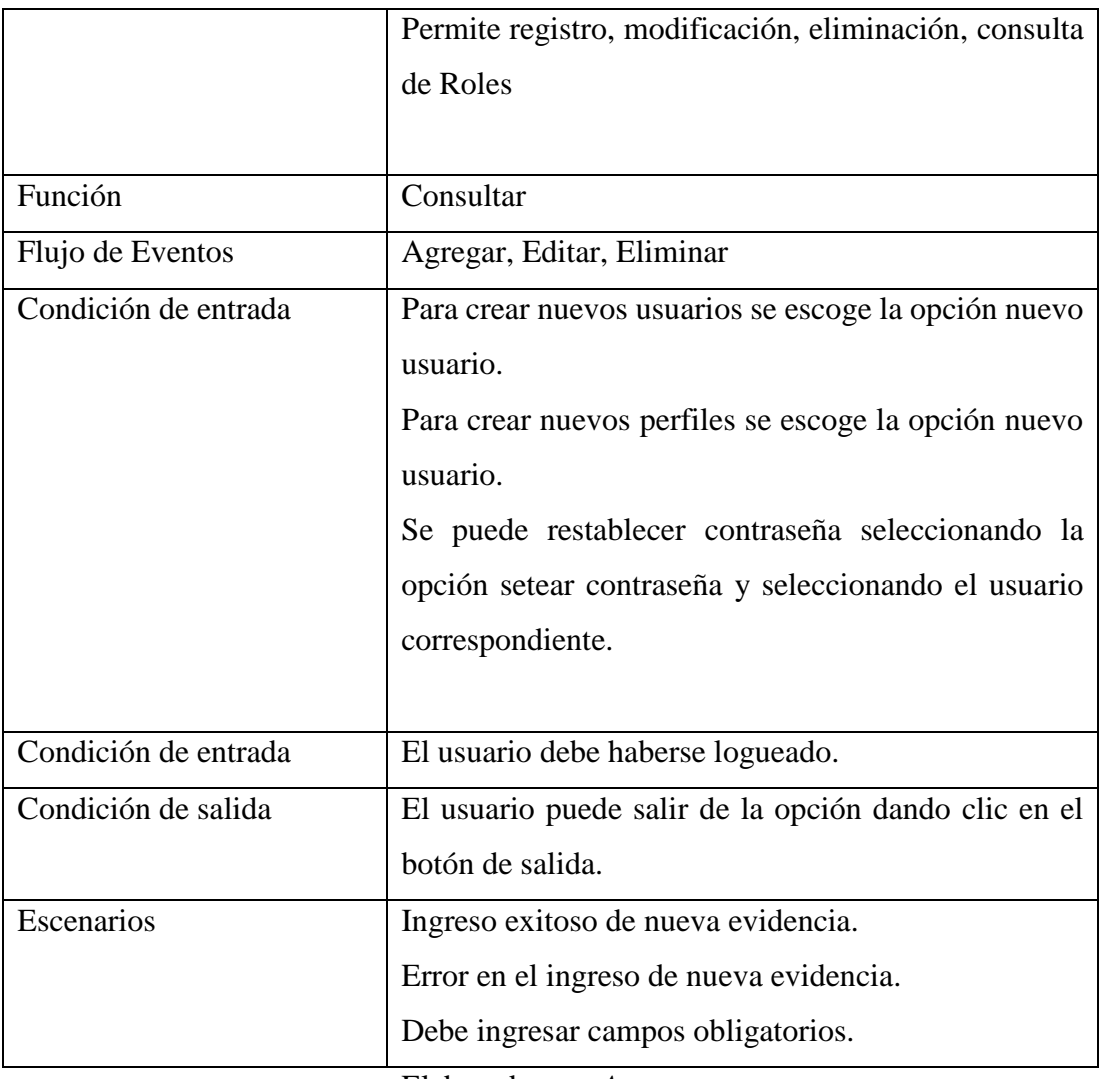

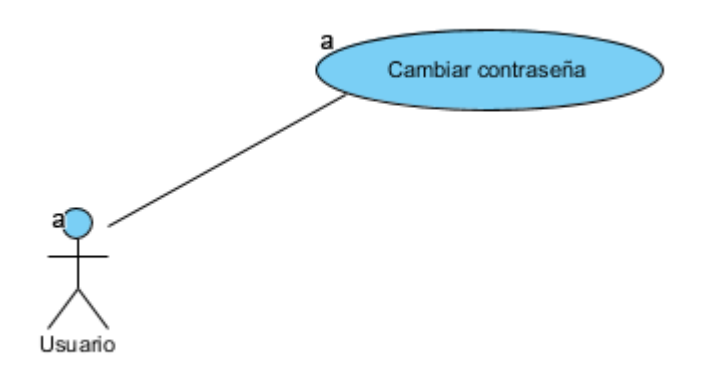

Anexo 2.37: Diagrama de Caso de Uso Elaborado por: *Autores*

| <b>CU-SEG-01</b>        | <b>Cambiar Contraseña</b>                            |
|-------------------------|------------------------------------------------------|
| Actor                   | Usuario                                              |
| Descripción             | Permite cambiar la contraseña de usuario             |
| <b>Función</b>          | Cambiar                                              |
| <b>Flujo de Eventos</b> | Para modificar la contraseña escogemos la pestaña    |
|                         | Seguridad y luego la opción Setear Contraseña.       |
| Condición de entrada    | El usuario debe haberse logueado                     |
| Condición de salida     | El usuario puede salir de la opción dando clic en el |
|                         | botón de salida.                                     |
| <b>Escenarios</b>       | Ingreso exitoso de tareas.                           |
|                         | Error en el ingreso de tareas.                       |
|                         | Debe ingresar campos obligatorios.                   |
|                         | Elaborado por: Autores                               |

Anexo 2.38: Caso de Uso

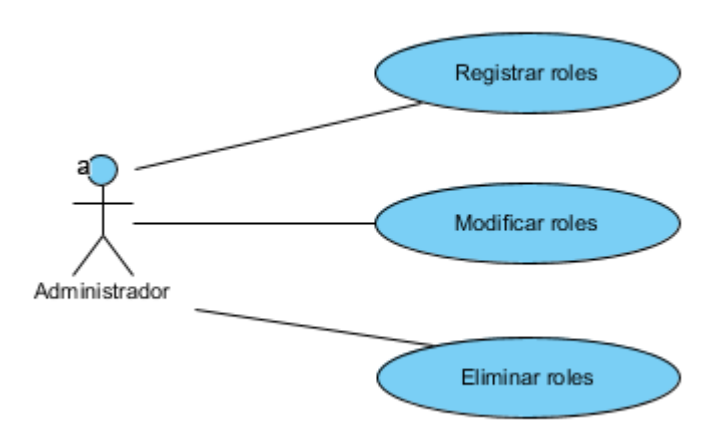

#### Anexo 2.39: Diagrama de Caso de Uso

Elaborado por: *Autores* Anexo 2.40: Caso de Uso

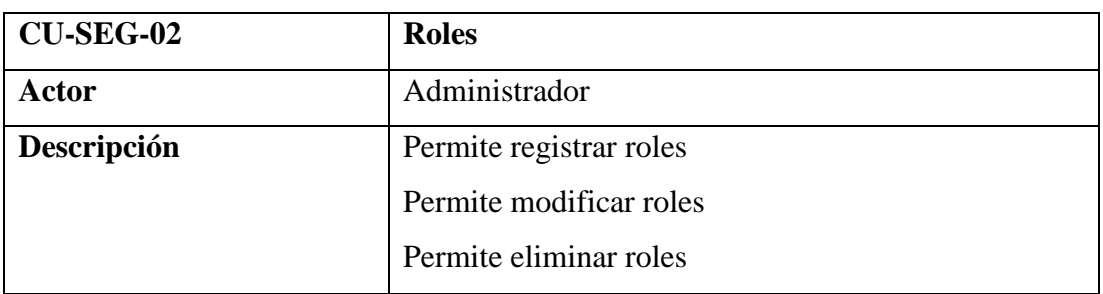

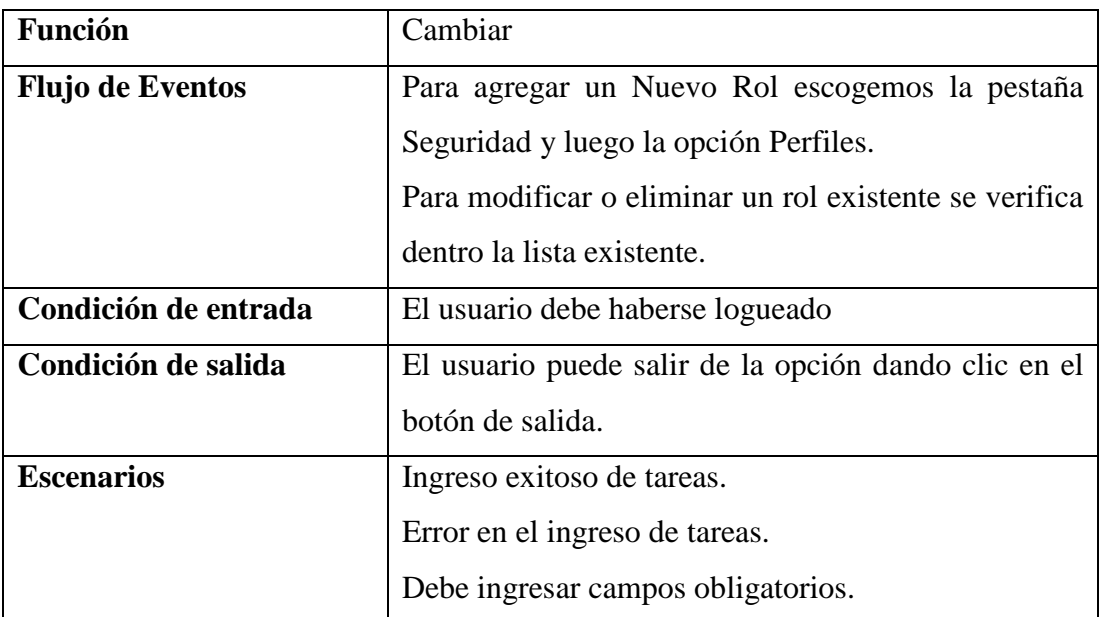

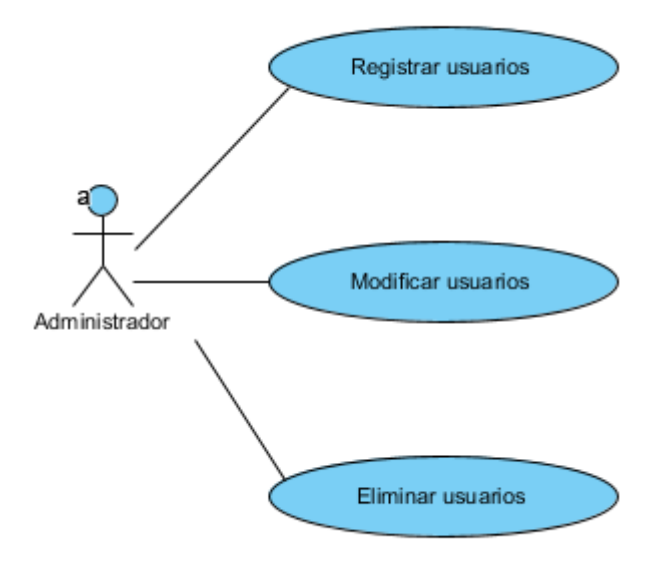

Anexo 2.41: Diagrama de Caso de Uso

Elaborado por: *Autores* Anexo 2.42: Caso de Uso

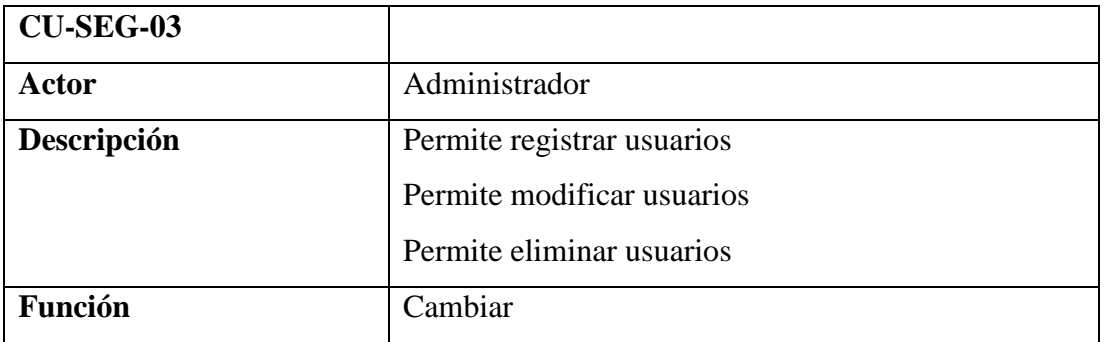

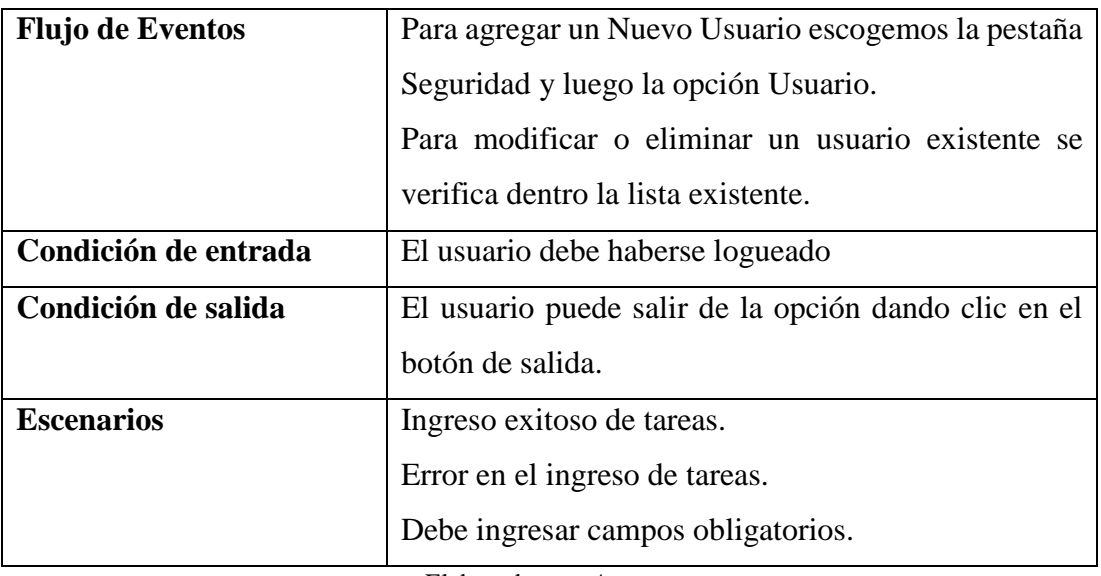

## **ANEXO 3. DICCIONARIO DE DATOS**

# Anexo 3.1 Diccionario de Datos – bsc\_acceso

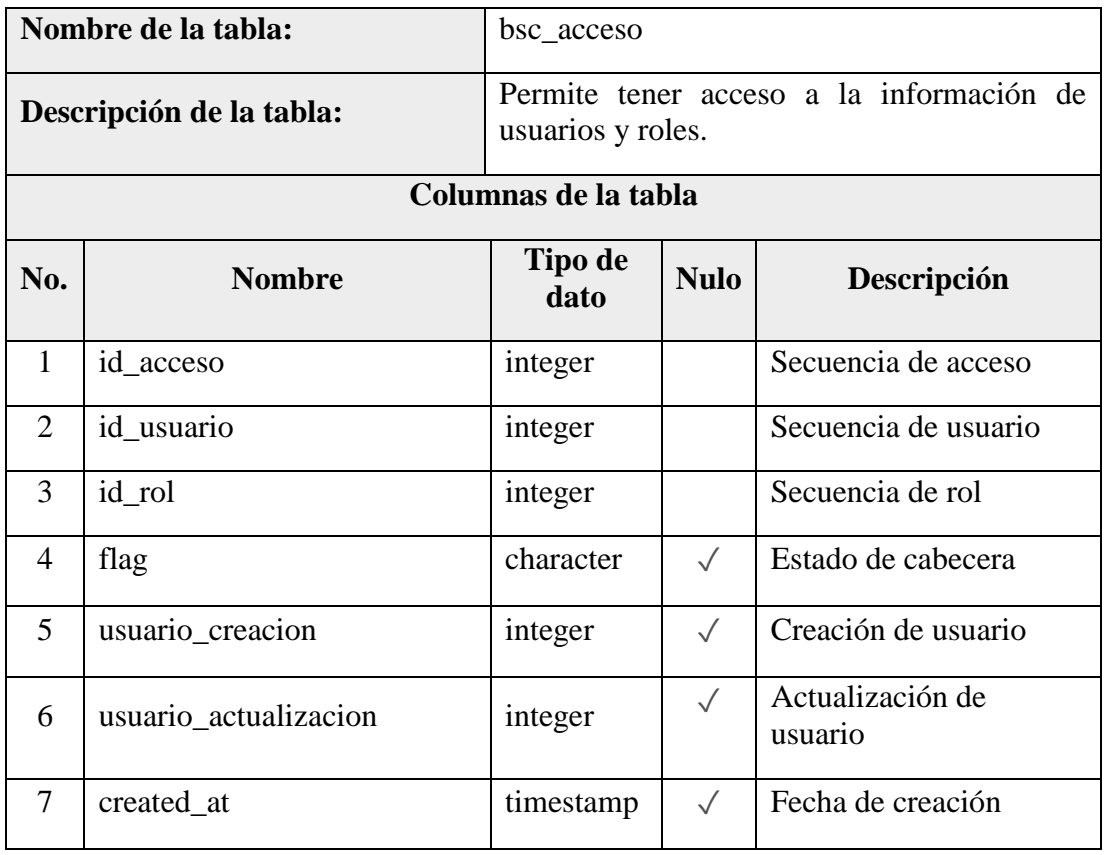

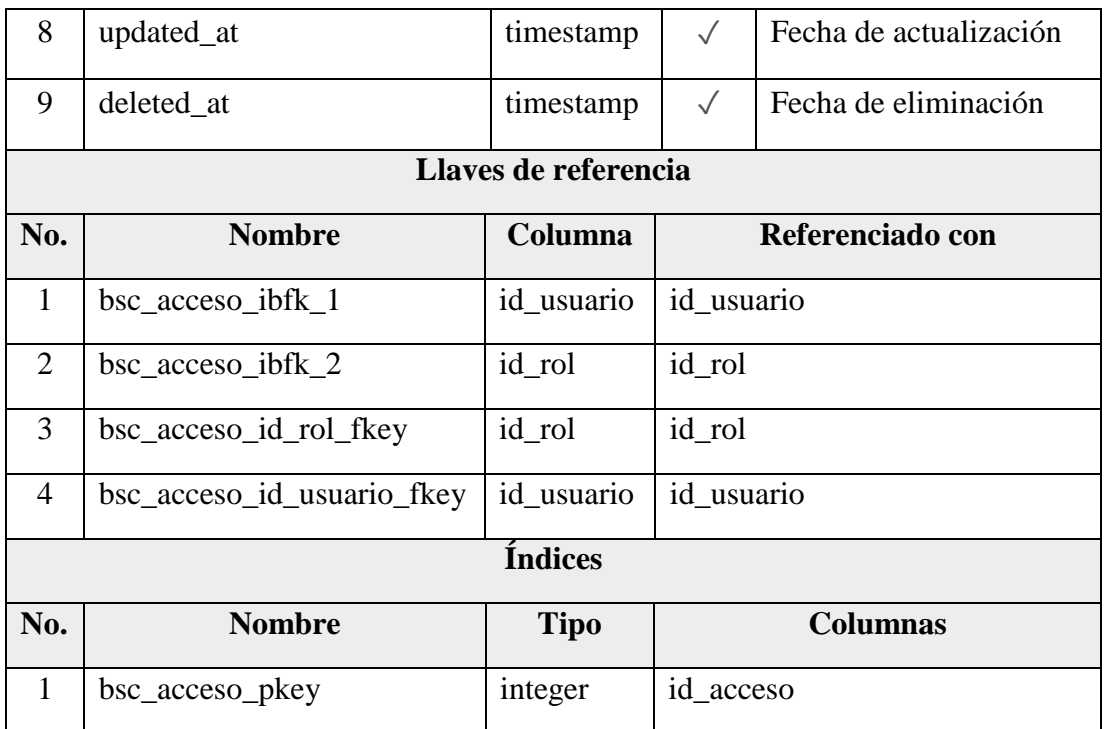

# Anexo 3.2 Diccionario de Datos – bsc\_cabecera\_nivel

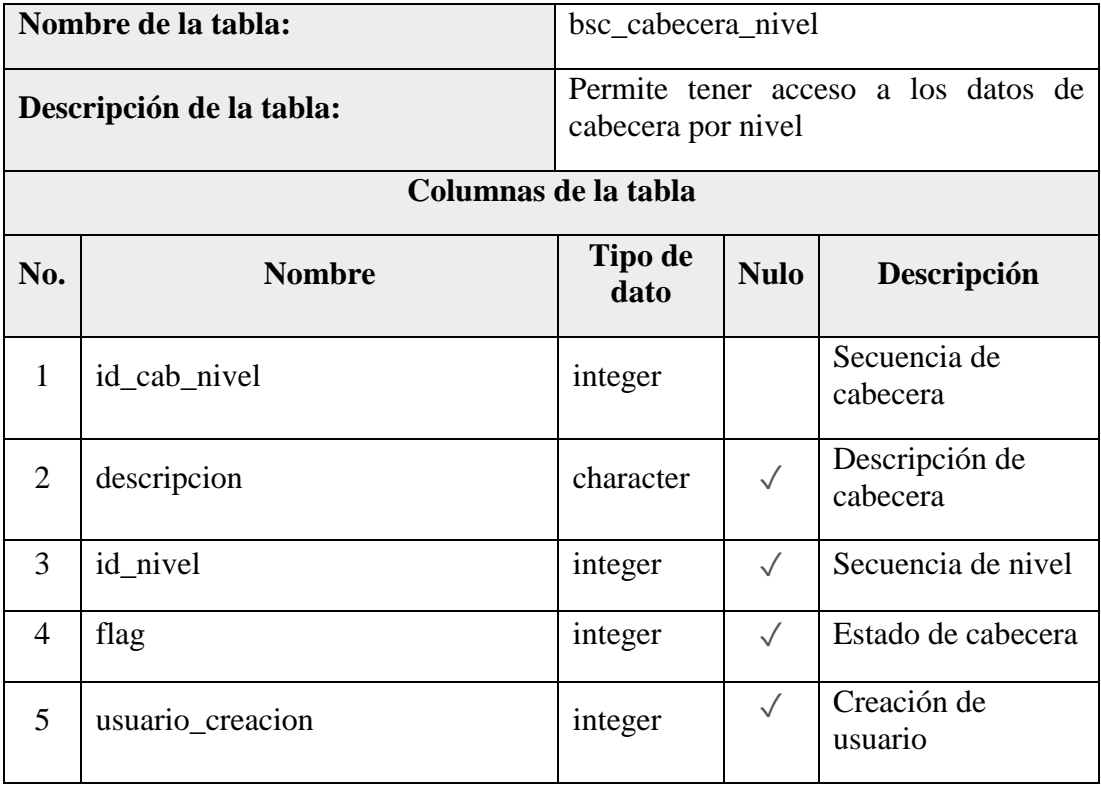

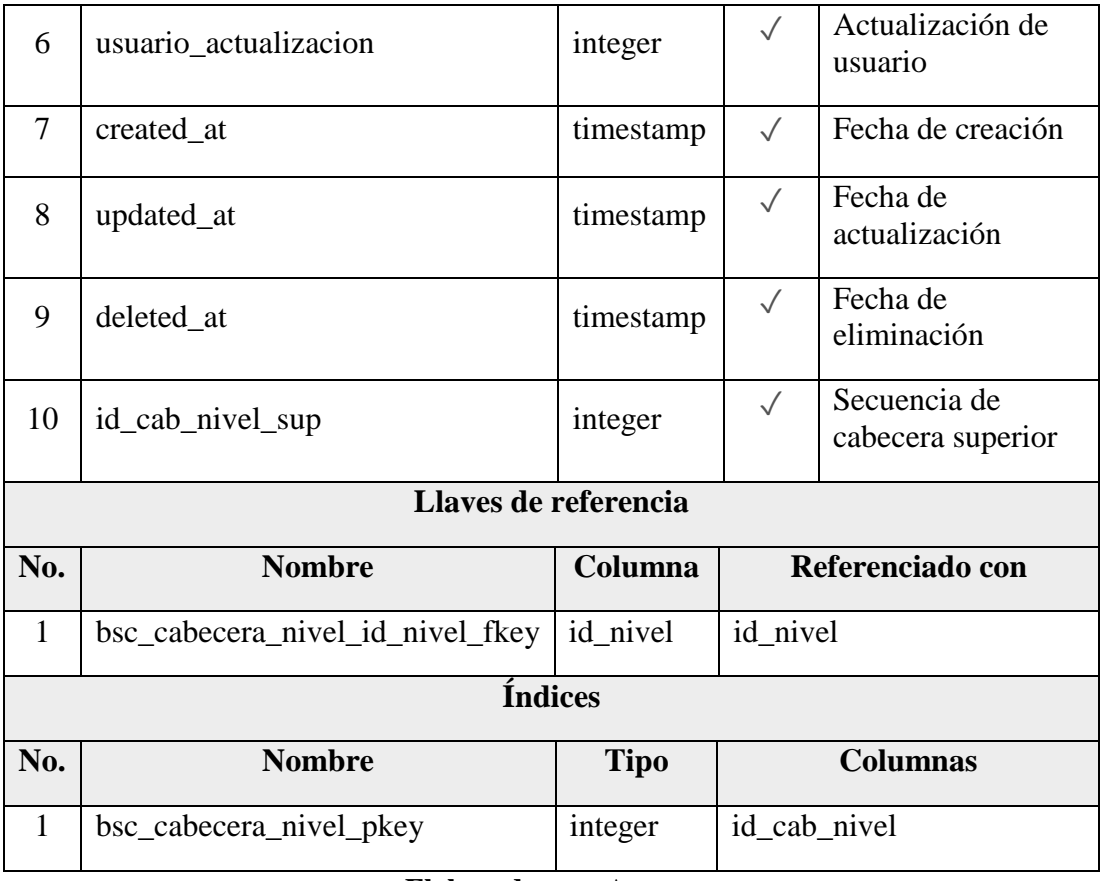

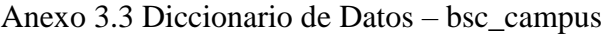

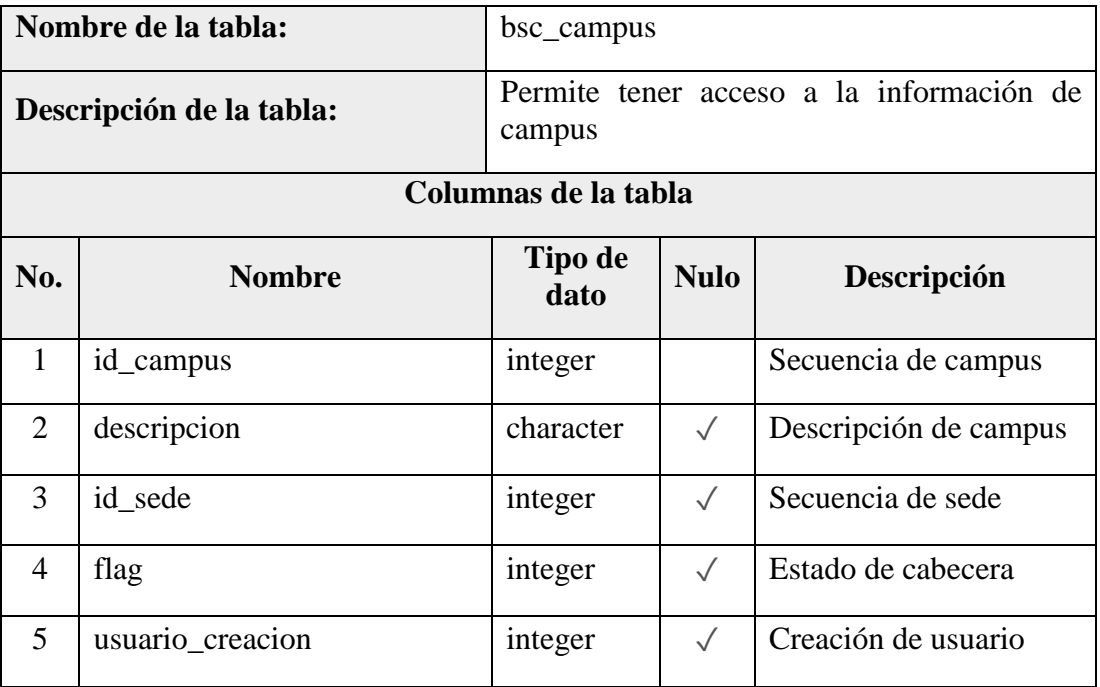

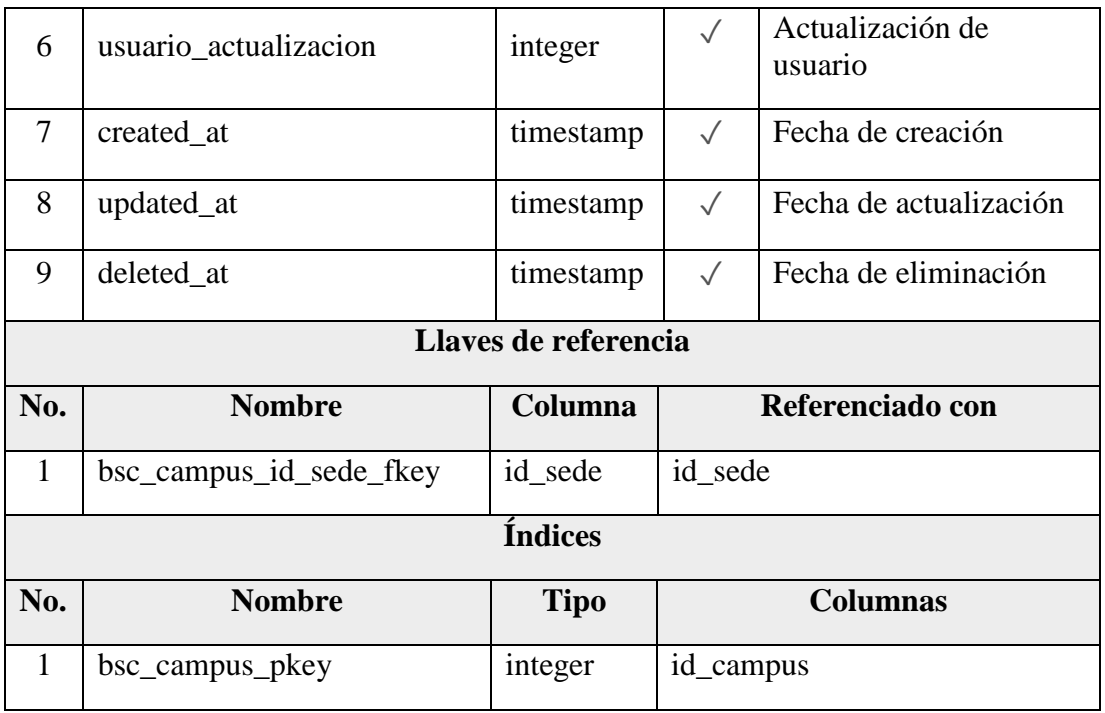

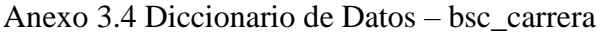

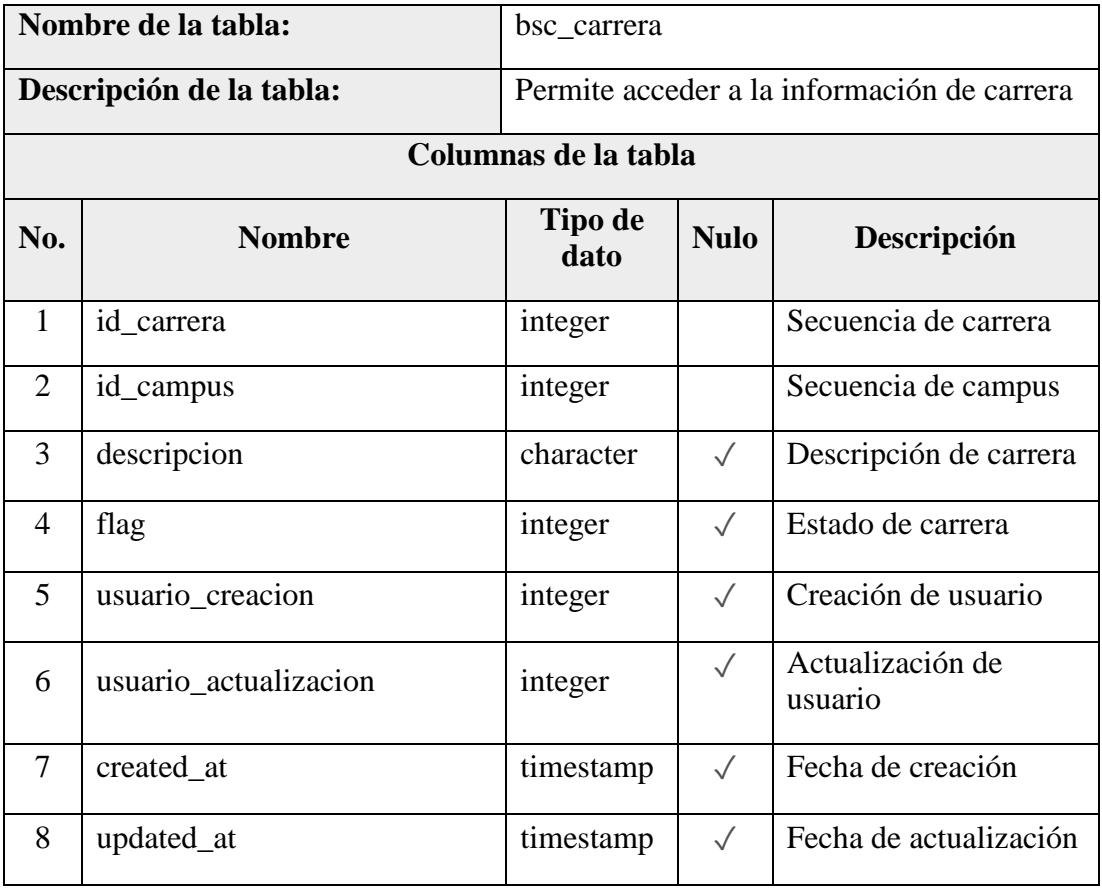

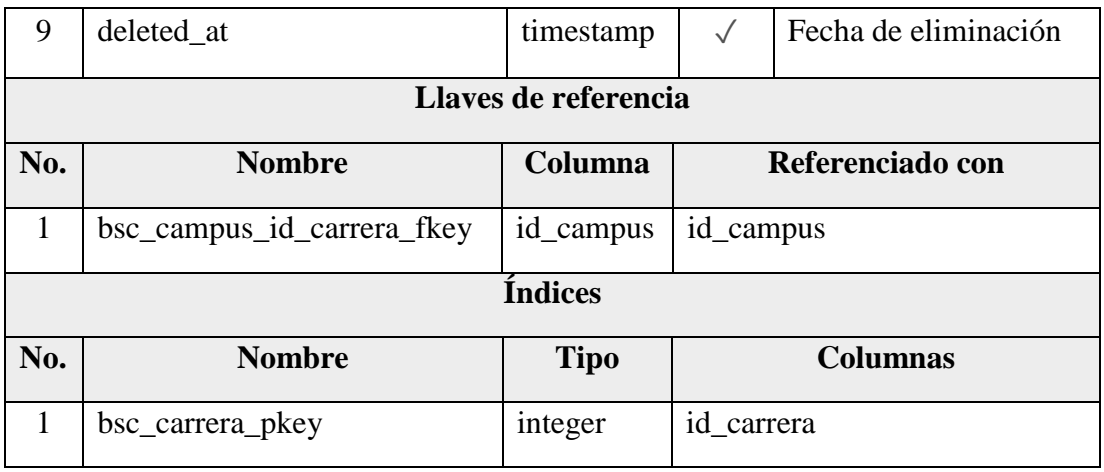

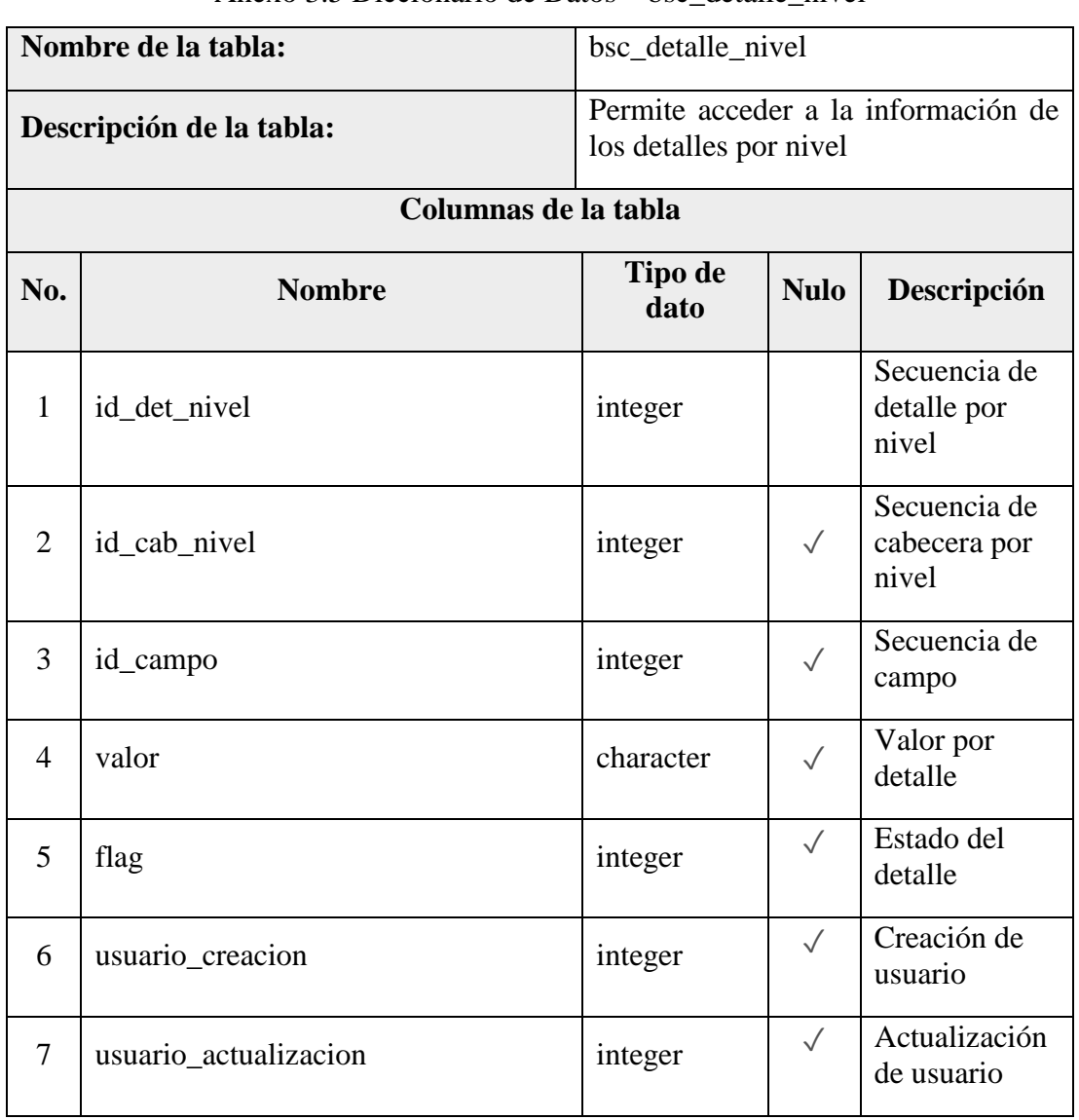

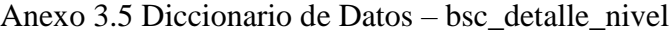

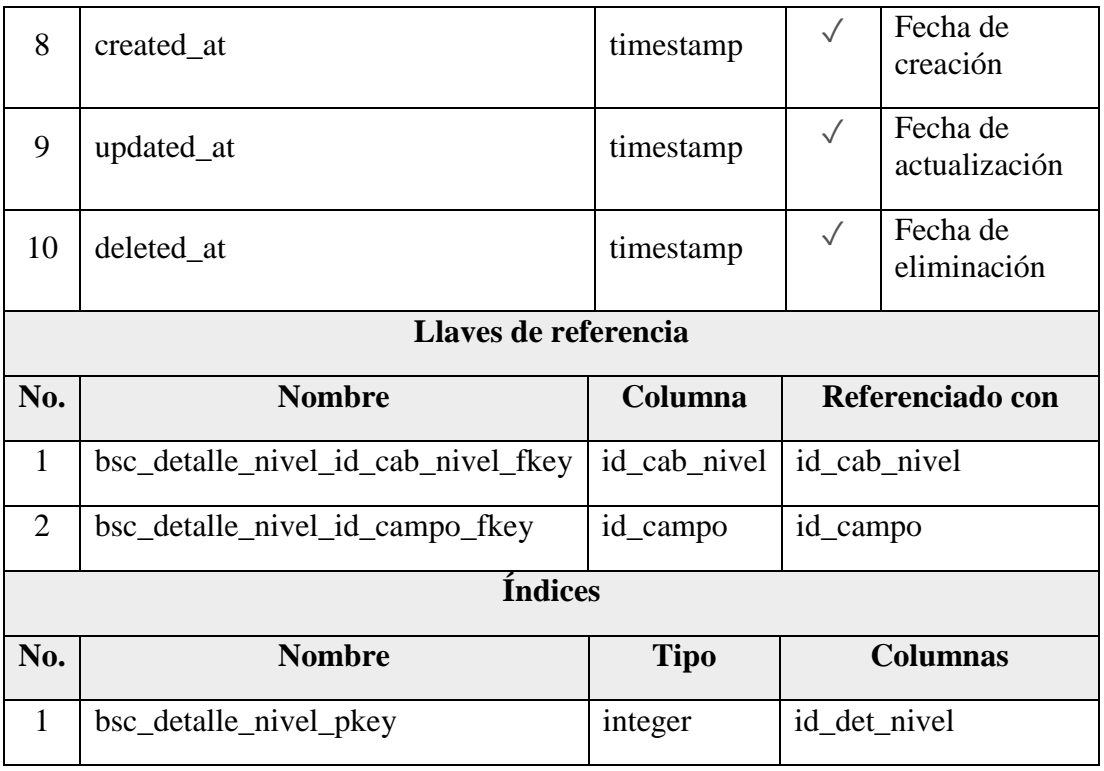

Anexo 3.6 Diccionario de Datos – bsc\_empleado

|                          | Nombre de la tabla: | bsc_empleado                                  |             |                        |  |
|--------------------------|---------------------|-----------------------------------------------|-------------|------------------------|--|
| Descripción de la tabla: |                     | Permite acceder a la información del empleado |             |                        |  |
| Columnas de la tabla     |                     |                                               |             |                        |  |
| No.                      | <b>Nombre</b>       | Tipo de<br>dato                               | <b>Nulo</b> | Descripción            |  |
| $\mathbf{1}$             | id_empleado         | Integer                                       |             | Secuencia de empleado  |  |
| $\overline{2}$           | nombre              | character                                     |             | Nombre del empleado    |  |
| 3                        | apellido            | character                                     |             | Nombre del apellido    |  |
| $\overline{4}$           | cedula              | character                                     | $\sqrt{}$   | Cedula del empleado    |  |
| 5                        | direccion           | character                                     | $\sqrt{}$   | Dirección del empleado |  |
| 6                        | telefono            | character                                     | $\sqrt{}$   | Teléfono del empleado  |  |
| 7                        | created at          | timestamp                                     | $\sqrt{}$   | Fecha de creación      |  |

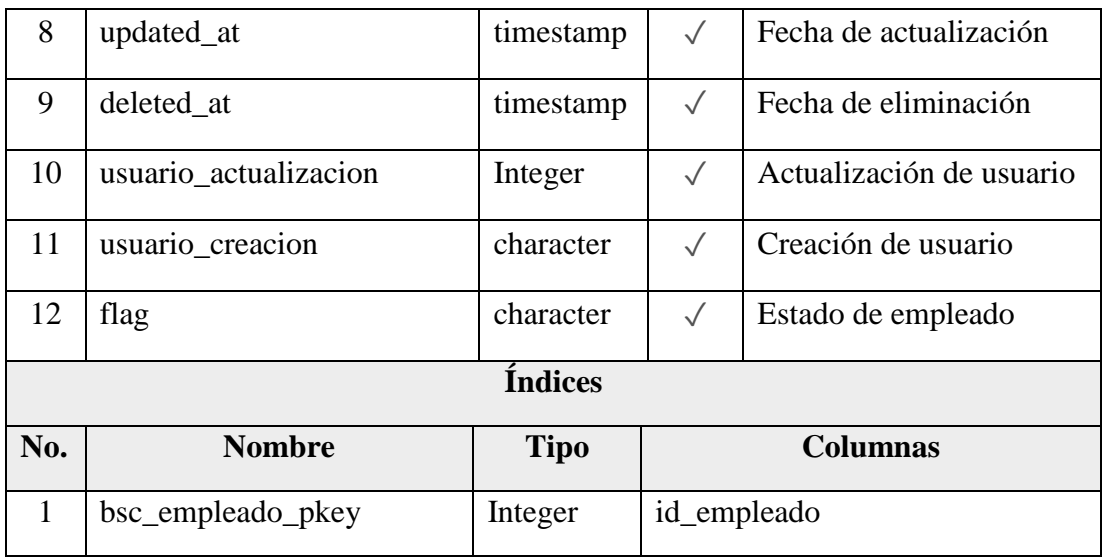

# Anexo 3.7 Diccionario de Datos – bsc\_etapas\_aprobacion

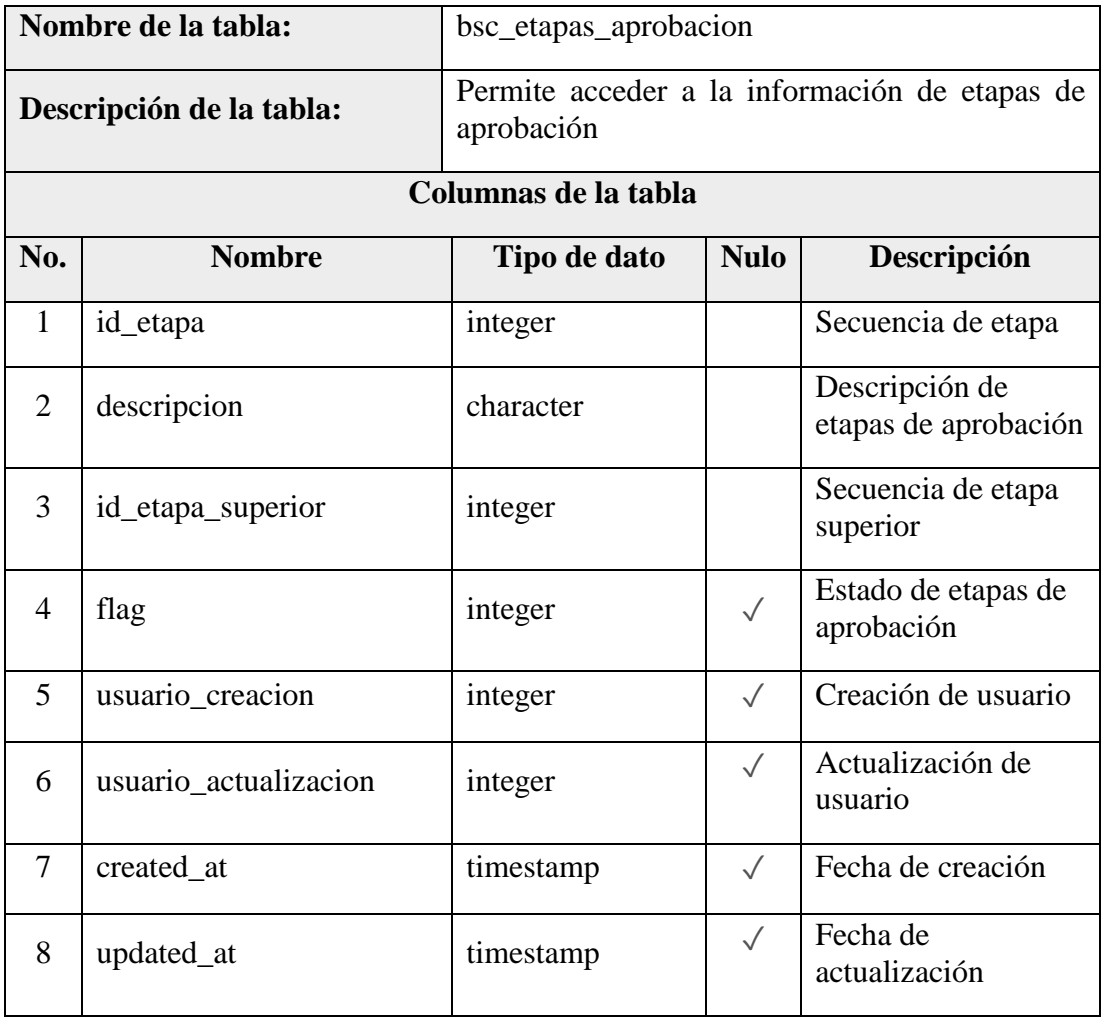

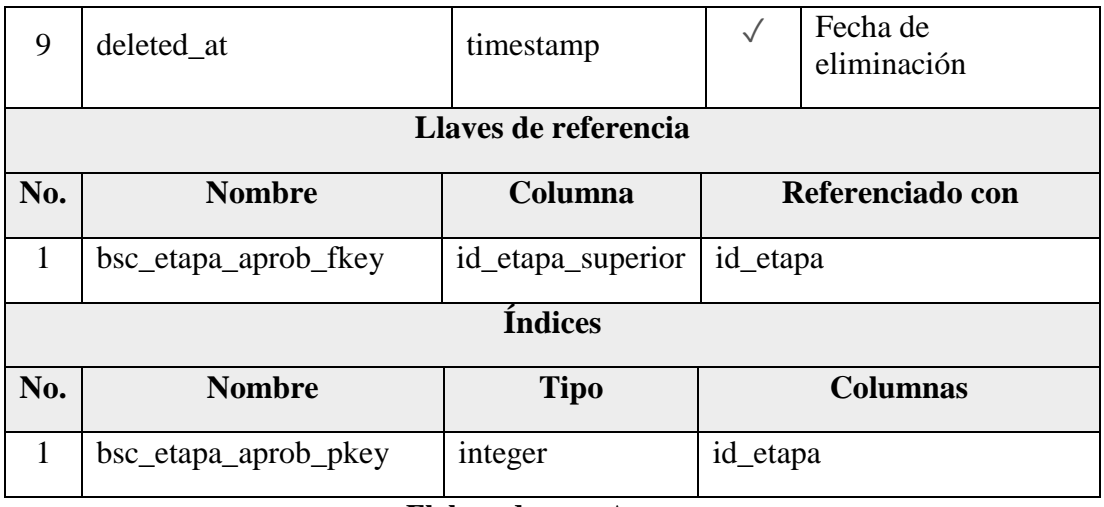

# Anexo 3.8 Diccionario de Datos – bsc\_etapas\_evidencia

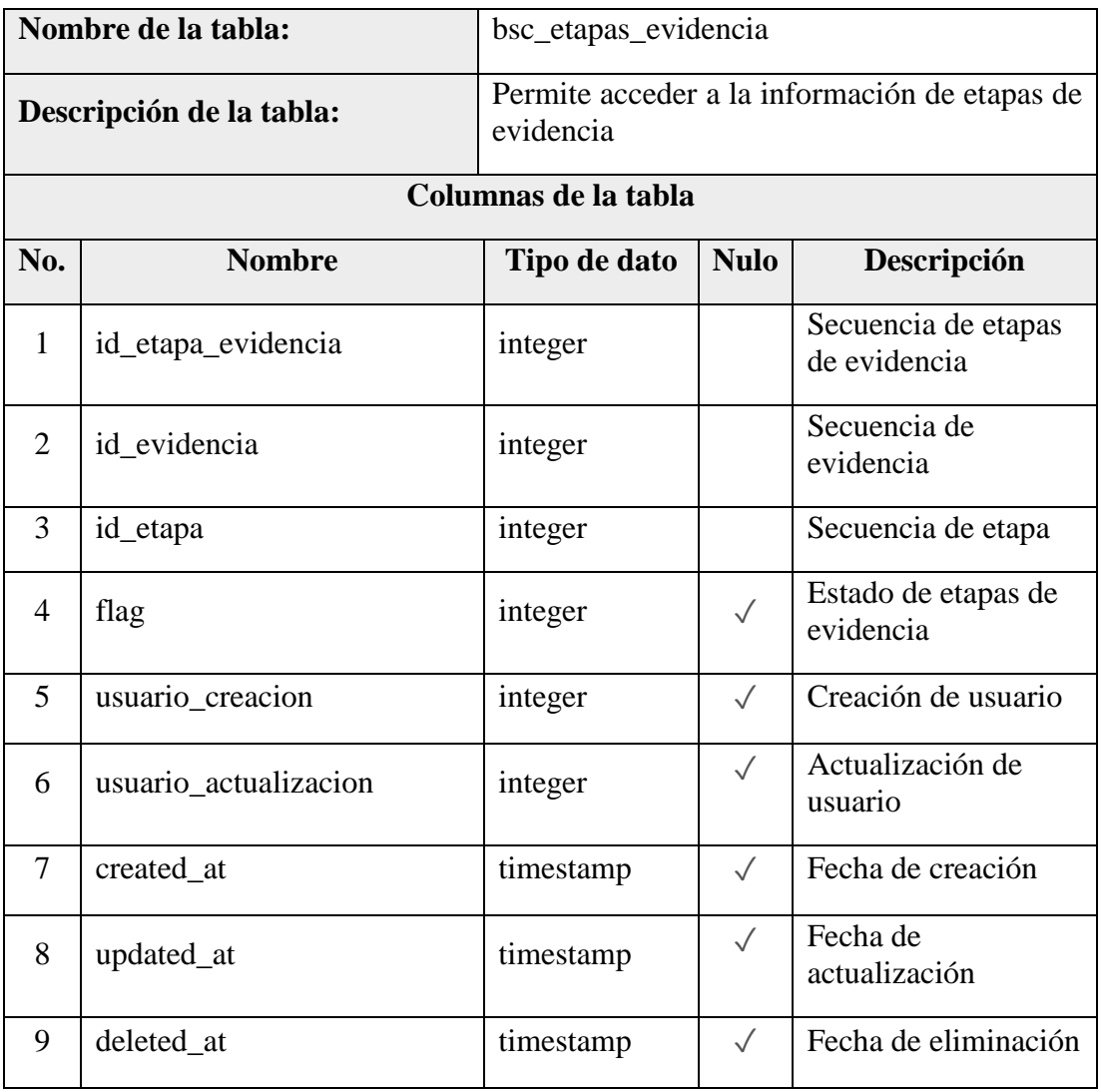

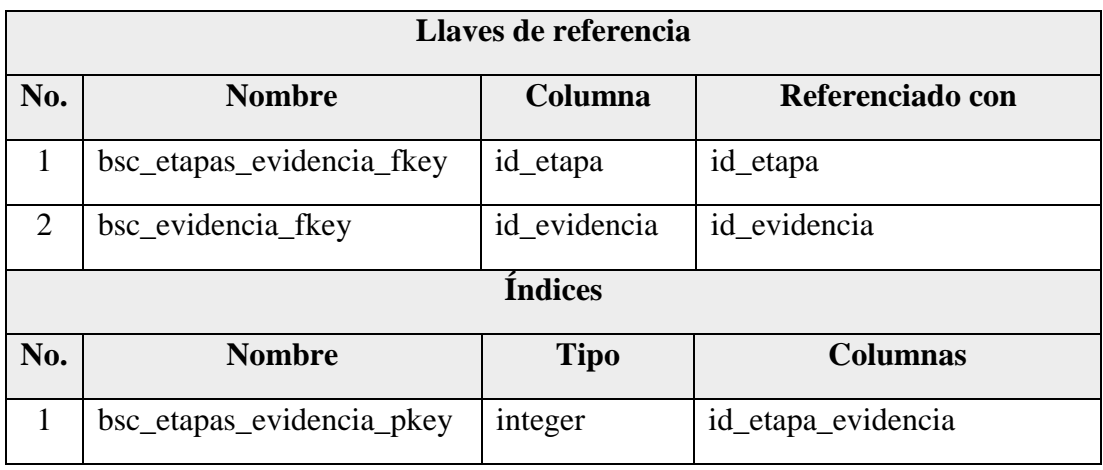

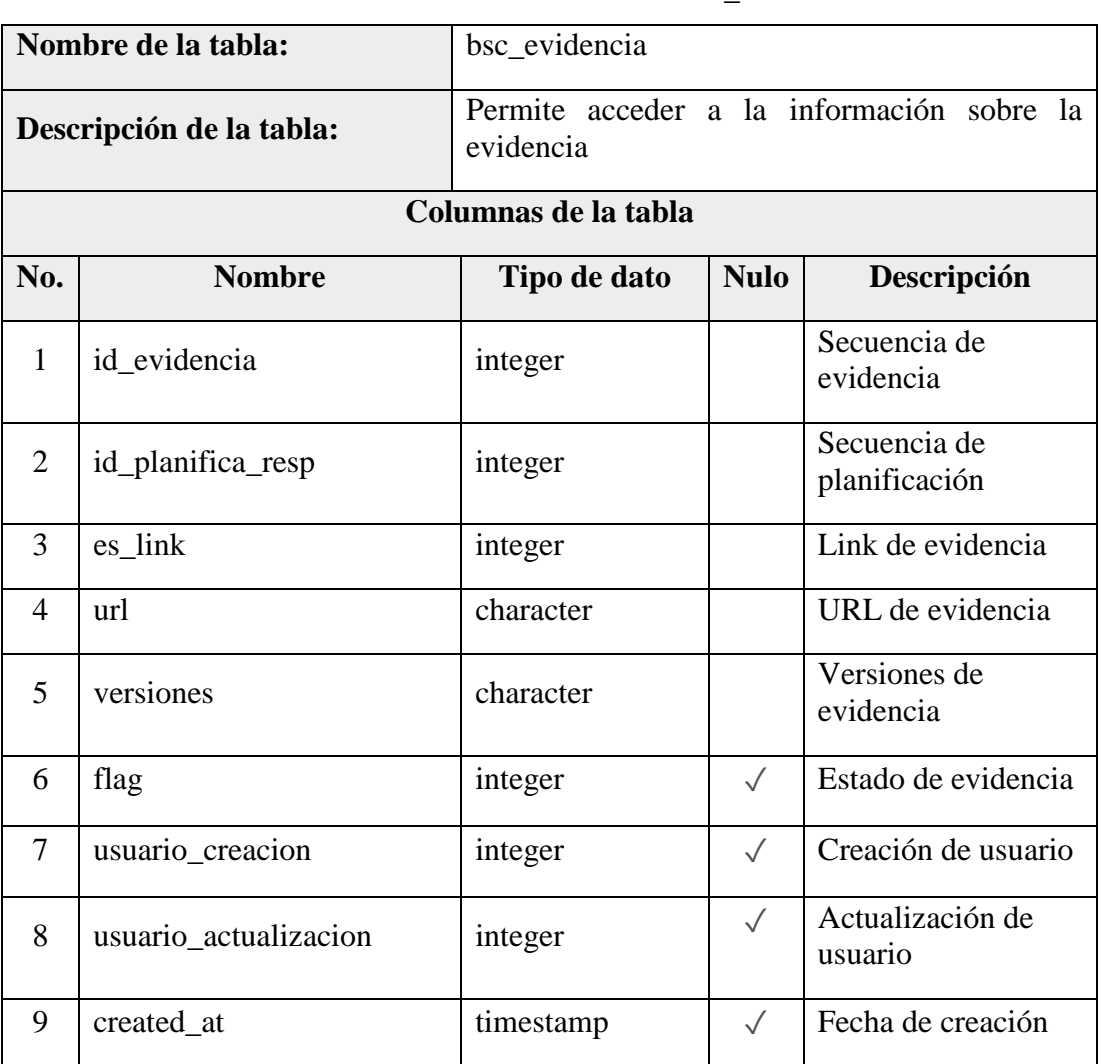

## Anexo 3.9 Diccionario de Datos – bsc\_evidencia

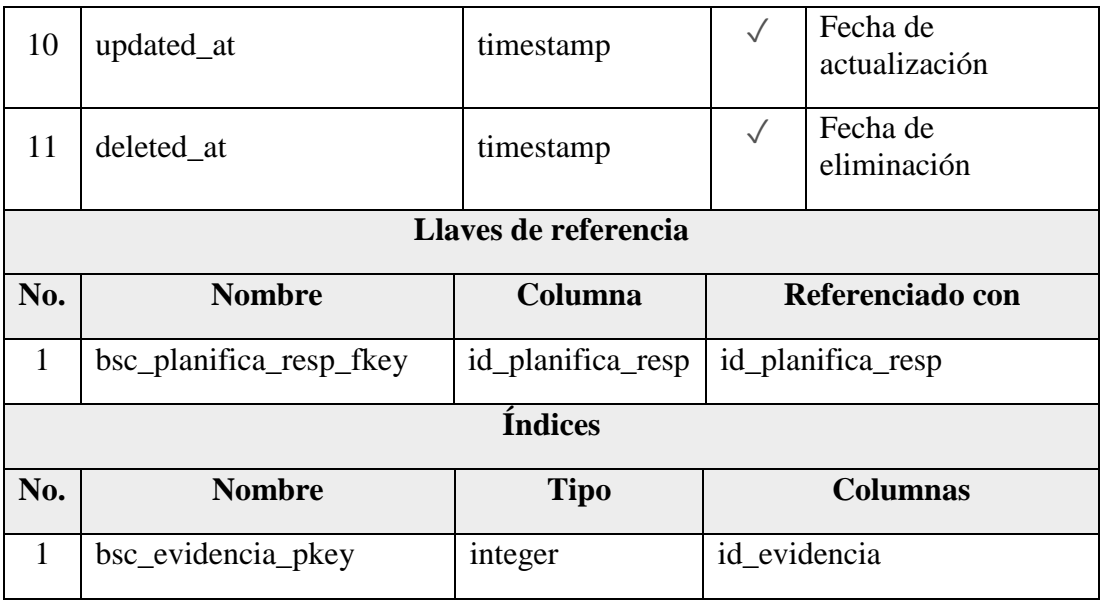

Anexo 3.10 Diccionario de Datos – bsc\_formulario

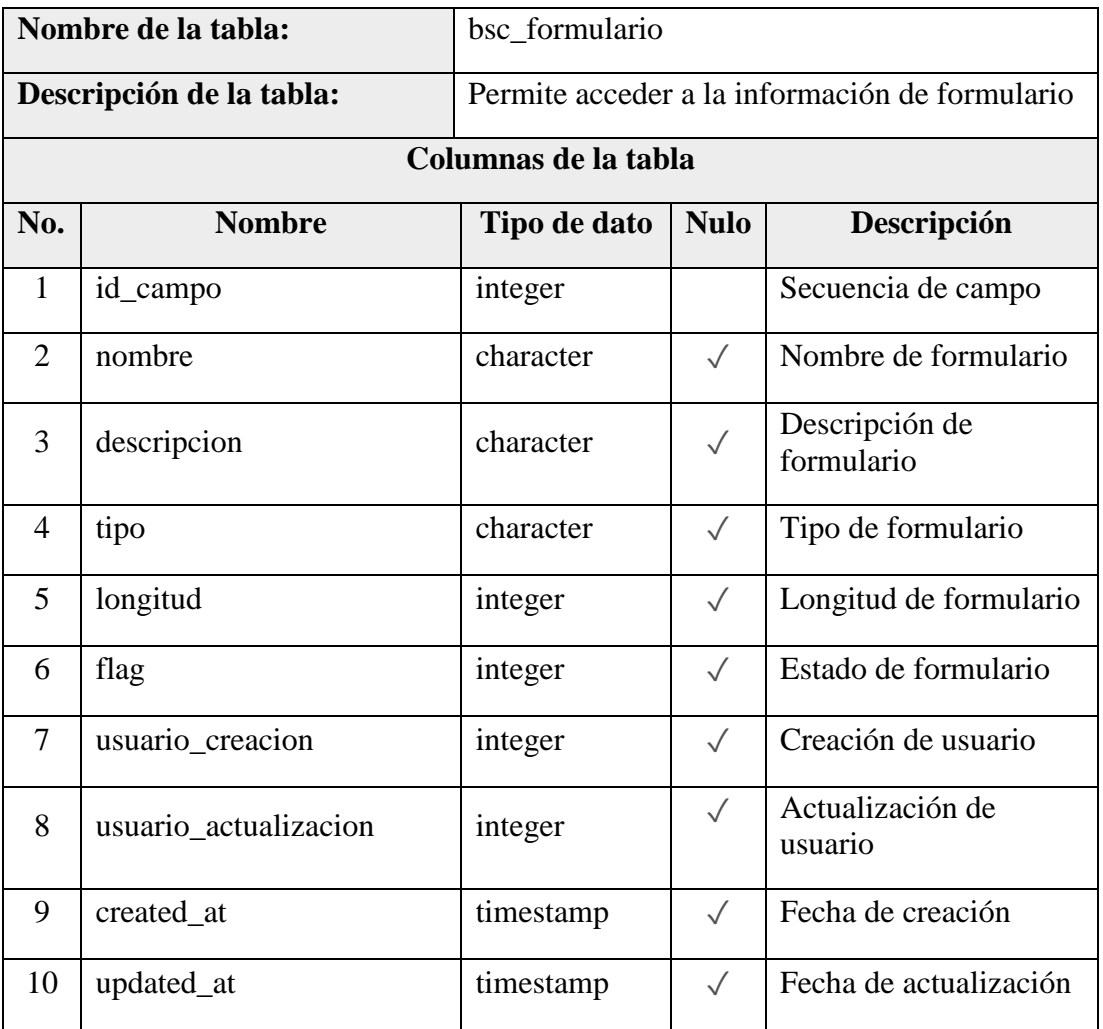

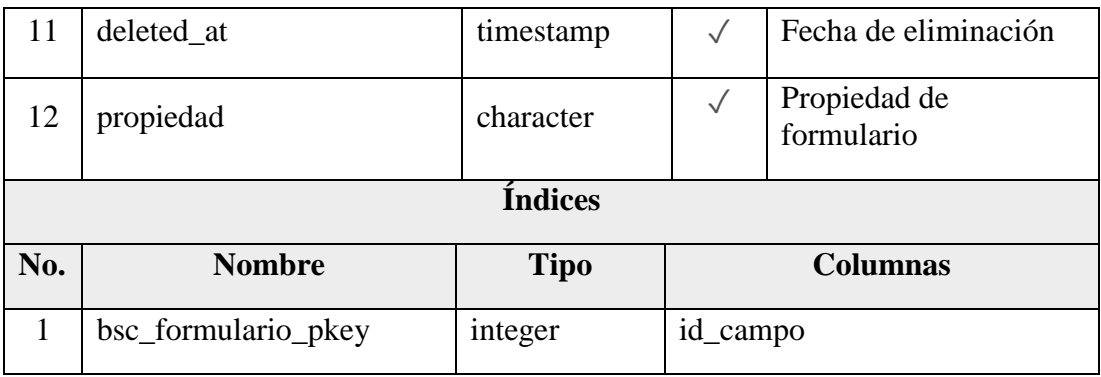

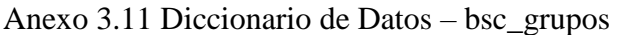

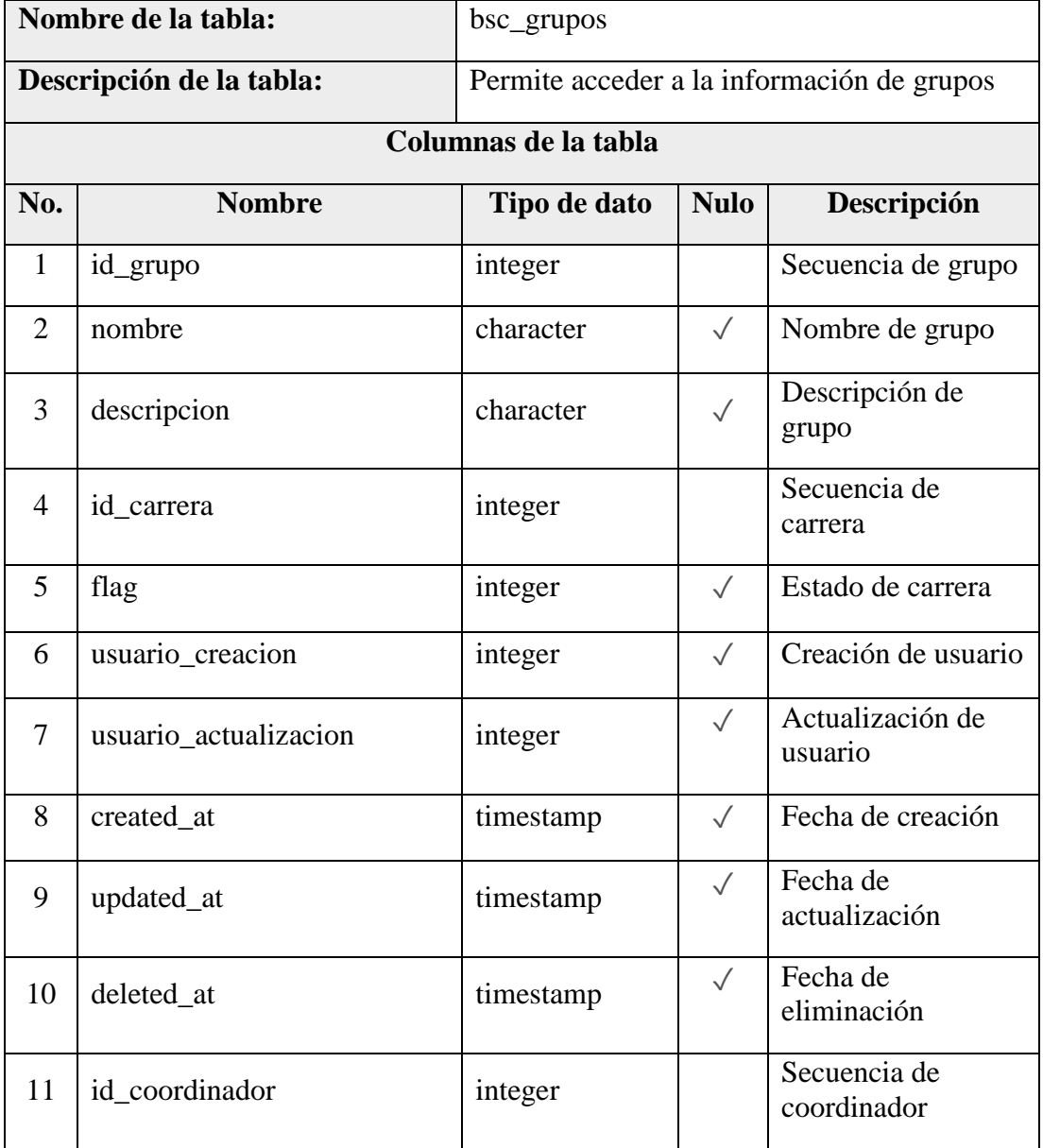

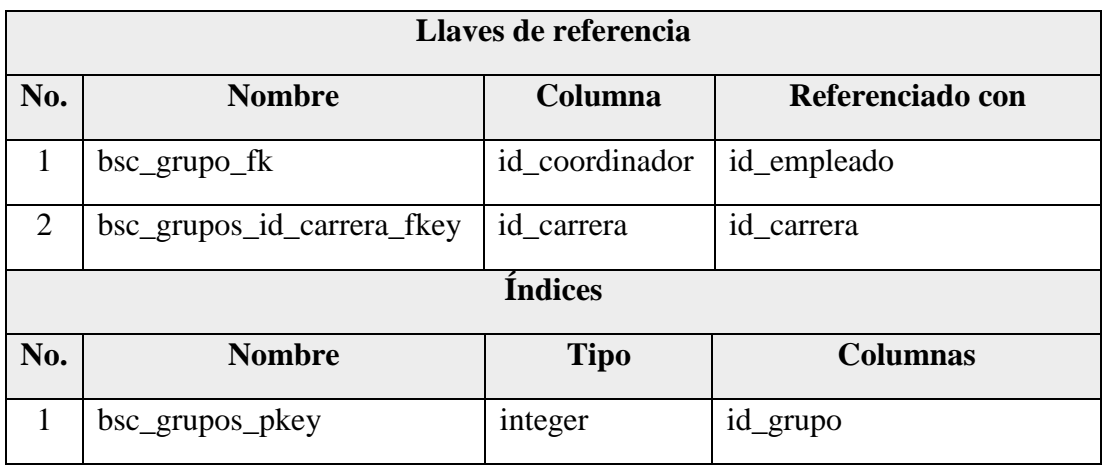

# Anexo 3.12 Diccionario de Datos – bsc\_integra\_grupos

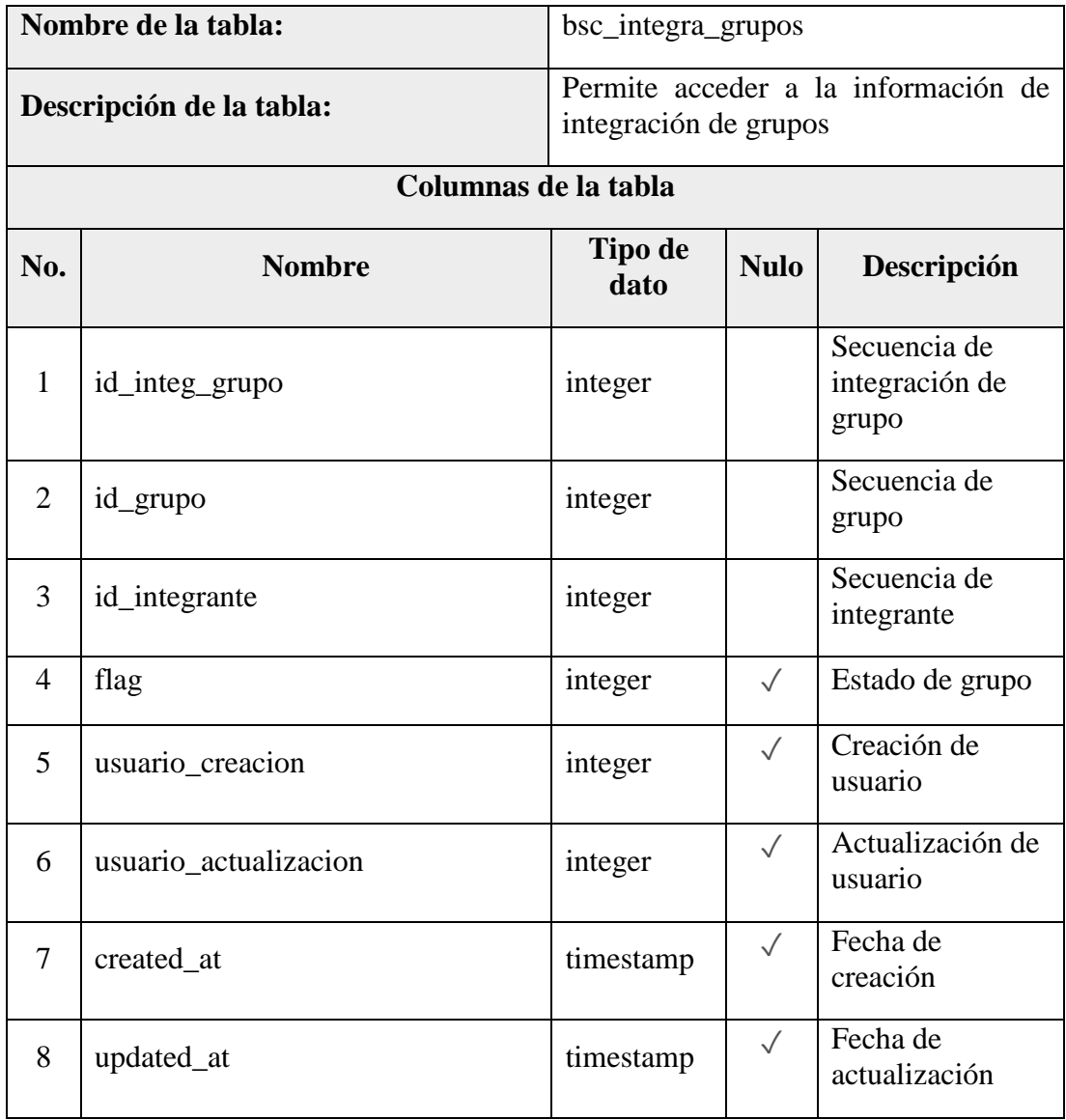

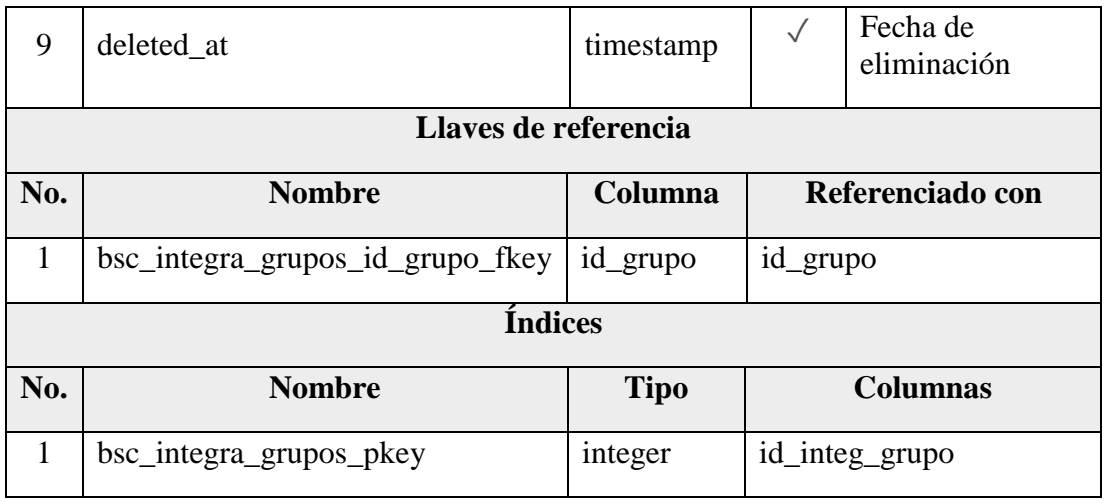

### Anexo 3.13 Diccionario de Datos – bsc\_modelo

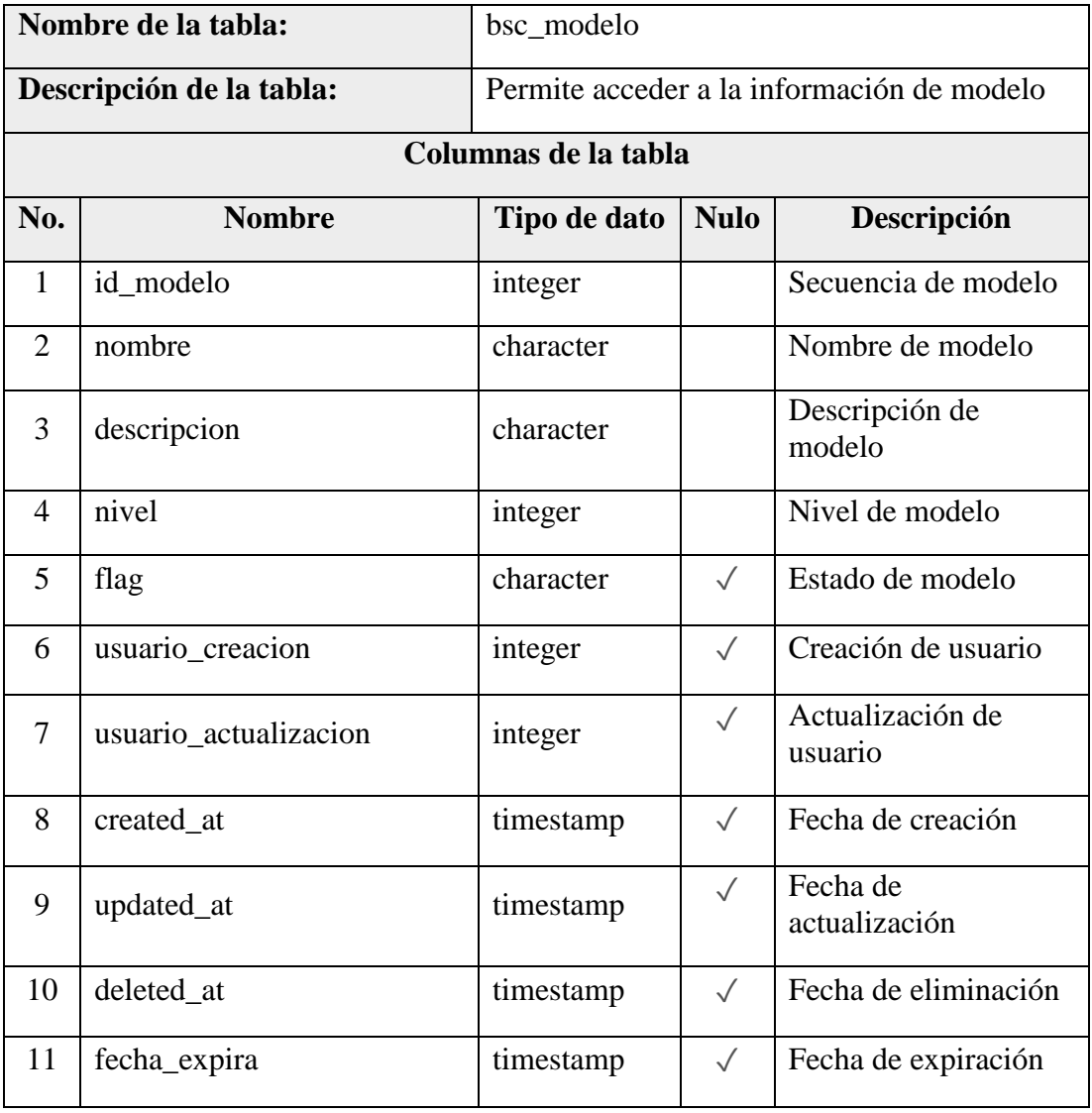

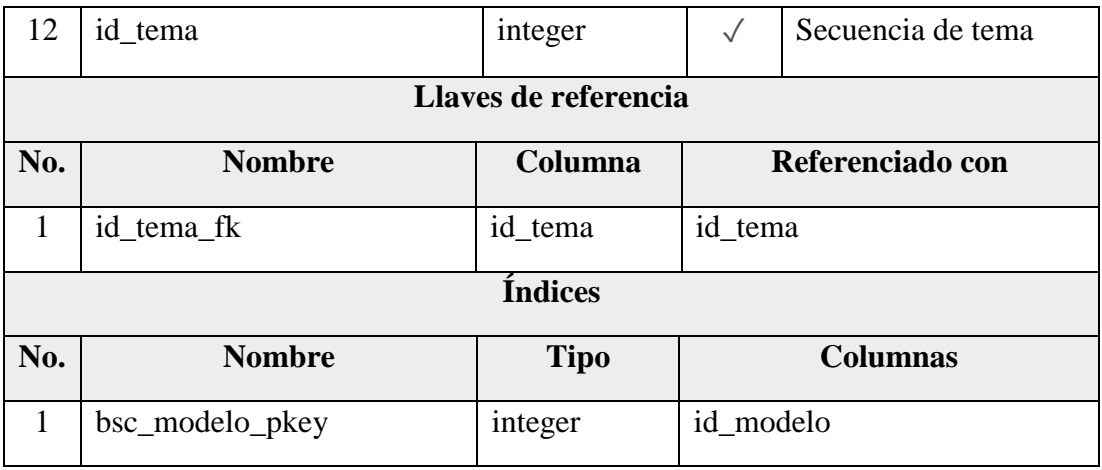

# Anexo 3.14 Diccionario de Datos – bsc\_modulo

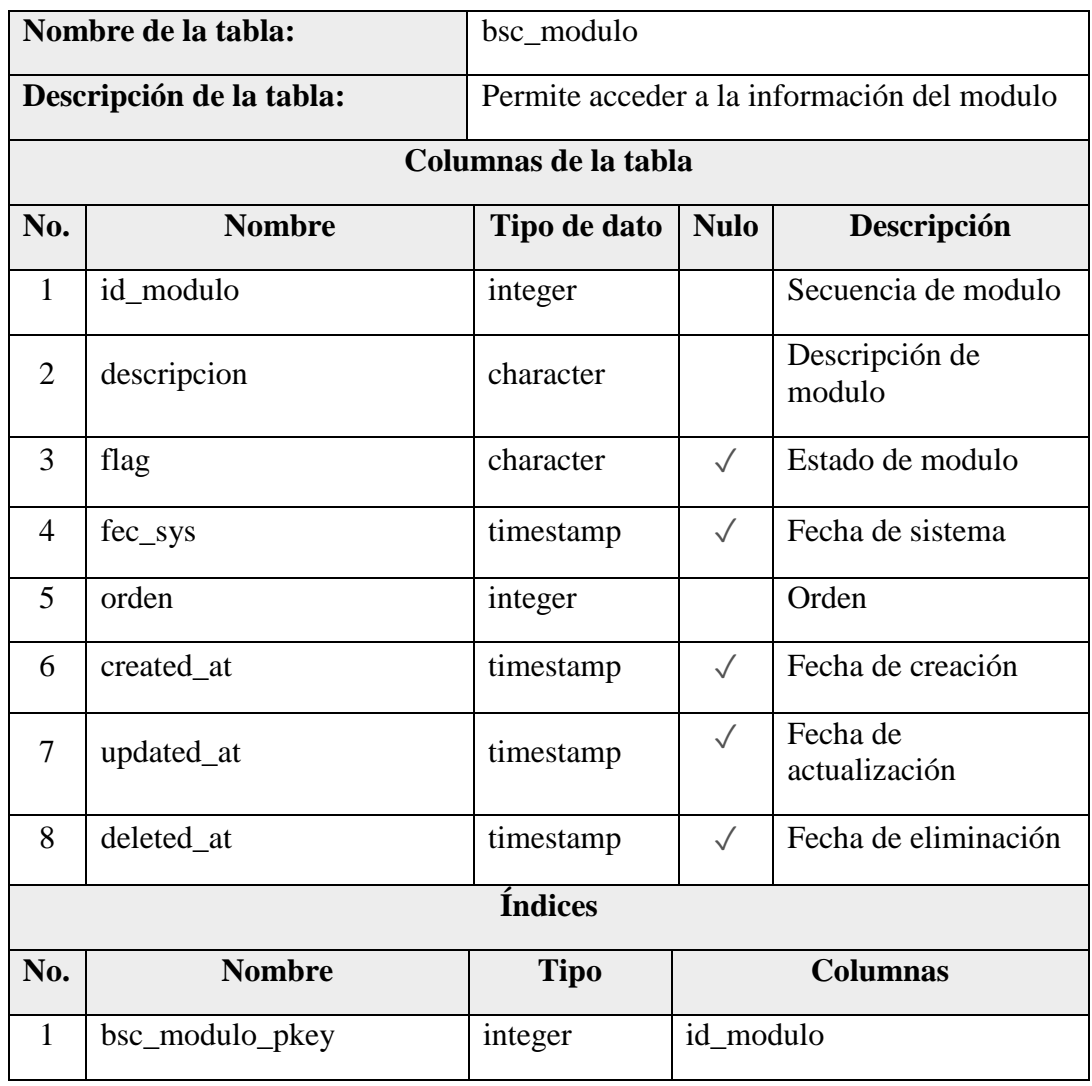

| Nombre de la tabla:      |                   | bsc_modulo_detalle                                        |              |                                      |  |  |  |
|--------------------------|-------------------|-----------------------------------------------------------|--------------|--------------------------------------|--|--|--|
| Descripción de la tabla: |                   | Permite acceder a la información del<br>detalle de modulo |              |                                      |  |  |  |
| Columnas de la tabla     |                   |                                                           |              |                                      |  |  |  |
| No.                      | <b>Nombre</b>     | Tipo de<br>dato                                           | <b>Nulo</b>  | Descripción                          |  |  |  |
| $\mathbf{1}$             | id_modulo_detalle | integer                                                   |              | Secuencia de<br>módulo de<br>detalle |  |  |  |
| 2                        | id_modulo         | integer                                                   |              | Secuencia de<br>modulo               |  |  |  |
| 3                        | link_name         | character                                                 |              | Link de<br>modulo                    |  |  |  |
| $\overline{4}$           | descripcion       | character                                                 |              | Descripción de<br>modulo             |  |  |  |
| 5                        | ruta              | character                                                 |              | Ruta de<br>modulo                    |  |  |  |
| 6                        | url_parse         | character                                                 |              | URL de<br>modulo                     |  |  |  |
| $\overline{7}$           | orden             | character                                                 | $\sqrt{}$    | Orden de<br>modulo                   |  |  |  |
| 8                        | underline         | character                                                 |              | Underline                            |  |  |  |
| 9                        | flag              | character                                                 | $\checkmark$ | Estado de<br>modulo                  |  |  |  |
| 10                       | fec_sys           | timestamp                                                 | $\checkmark$ | Fecha de<br>sistema                  |  |  |  |
| 11                       | created_at        | timestamp                                                 | $\sqrt{}$    | Fecha de<br>creación                 |  |  |  |
| 12                       | updated_at        | timestamp                                                 | $\checkmark$ | Fecha de<br>actualización            |  |  |  |
| 13                       | deleted_at        | timestamp                                                 | $\checkmark$ | Fecha de<br>eliminación              |  |  |  |

Anexo 3.15 Diccionario de Datos – bsc\_modulo\_detalle

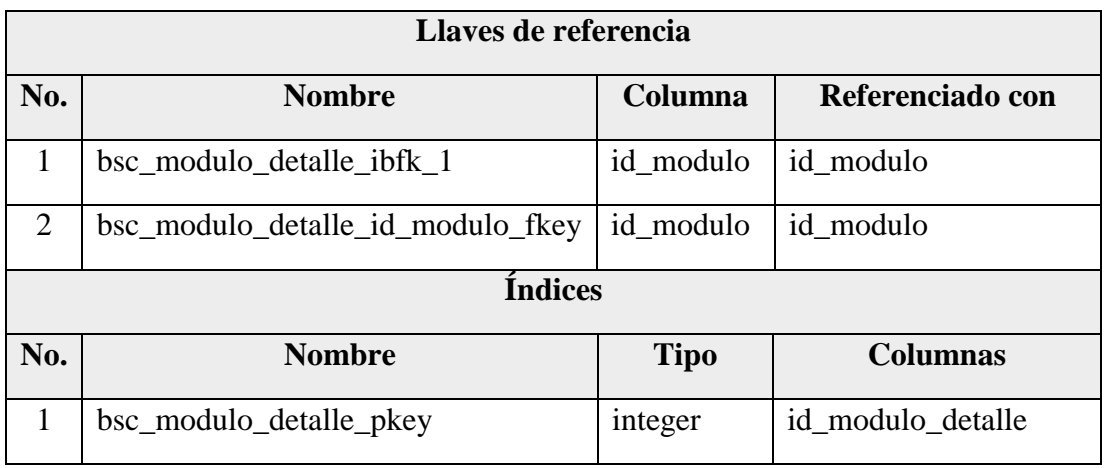

# Anexo 3.16 Diccionario de Datos – bsc\_modulo\_rol

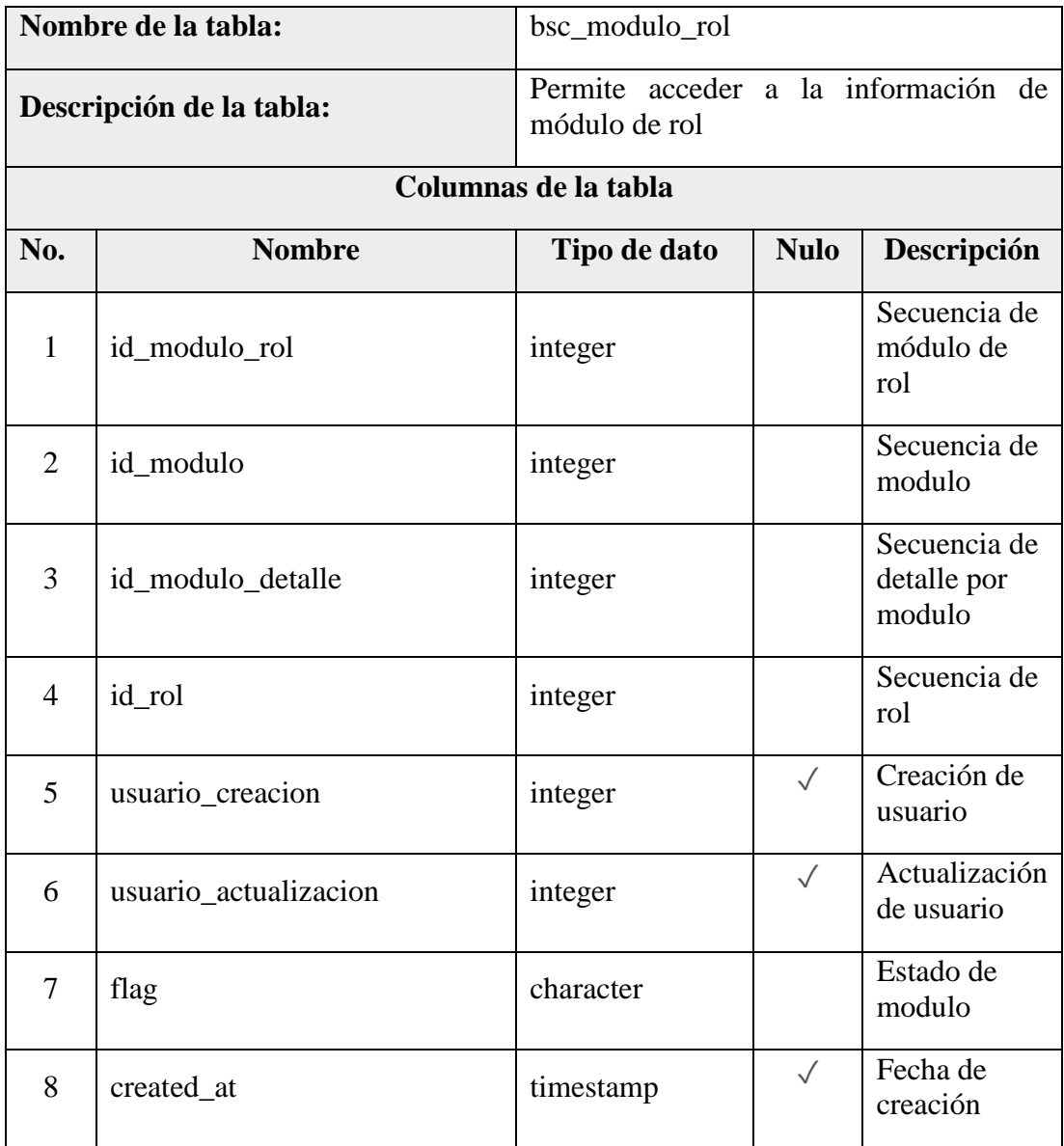

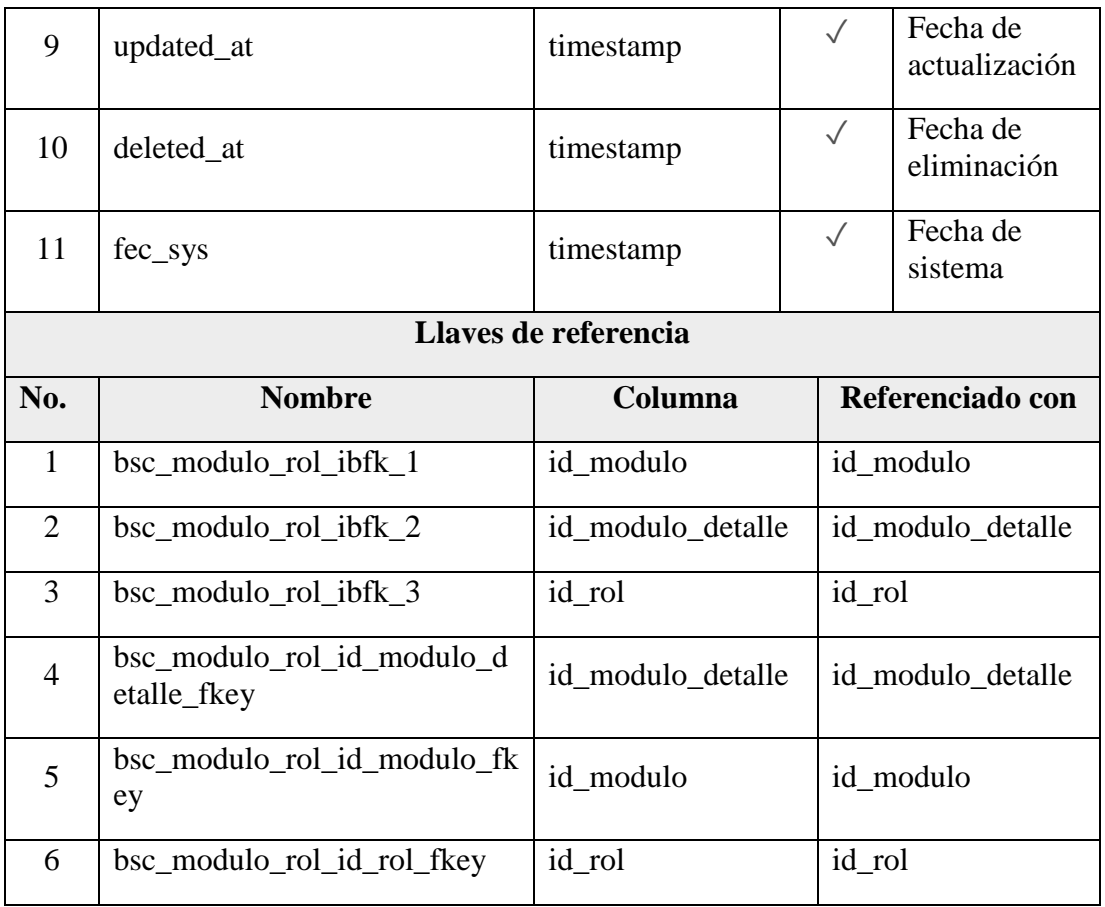

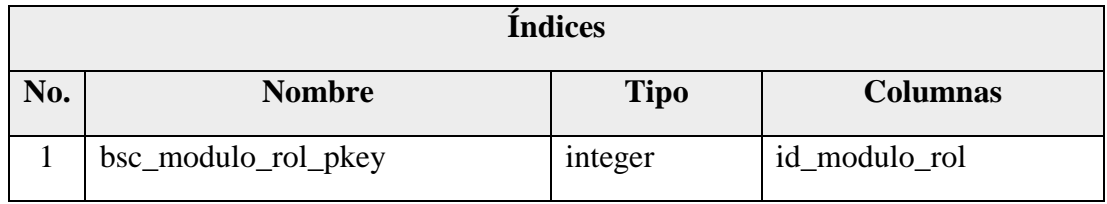

|                      | Nombre de la tabla:<br>bsc_nivel |                                                    |                  |                                    |  |  |  |  |
|----------------------|----------------------------------|----------------------------------------------------|------------------|------------------------------------|--|--|--|--|
|                      | Descripción de la tabla:         | Permite acceder a la información sobre el<br>nivel |                  |                                    |  |  |  |  |
| Columnas de la tabla |                                  |                                                    |                  |                                    |  |  |  |  |
| No.                  | <b>Nombre</b>                    | Tipo de<br>dato                                    | <b>Nulo</b>      | Descripción                        |  |  |  |  |
| $\mathbf{1}$         | id_nivel                         | integer                                            |                  | Secuencia de nivel                 |  |  |  |  |
| 2                    | nombre                           | character                                          | $\checkmark$     | Nombre de nivel                    |  |  |  |  |
| 3                    | descripcion                      | character                                          | $\checkmark$     | Descripción de<br>nivel            |  |  |  |  |
| $\overline{4}$       | estado                           | character                                          | $\checkmark$     | Estado de nivel                    |  |  |  |  |
| 5                    | id_nivel_superior                | integer                                            | $\checkmark$     | Secuencia de nivel<br>superior     |  |  |  |  |
| 6                    | id_modelo                        | integer                                            | $\checkmark$     | Secuencia de<br>modelo             |  |  |  |  |
| 7                    | flag                             | integer                                            | $\checkmark$     | Estado de nivel                    |  |  |  |  |
| 8                    | usuario_creacion                 | integer                                            | $\sqrt{}$        | Creación de usuario                |  |  |  |  |
| 9                    | usuario_actualizacion            | integer                                            | $\checkmark$     | Actualización de<br>usuario        |  |  |  |  |
| 10                   | created at                       | timestamp                                          | $\checkmark$     | Fecha de creación                  |  |  |  |  |
| 11                   | updated_at                       | timestamp                                          | $\checkmark$     | Actualización de<br>usuario        |  |  |  |  |
| 12                   | deleted_at                       | timestamp                                          | $\checkmark$     | Eliminación de<br>usuario          |  |  |  |  |
| 13                   | id_modulo_detalle                | integer                                            | $\checkmark$     | Secuencia de<br>modulo por detalle |  |  |  |  |
| Llaves de referencia |                                  |                                                    |                  |                                    |  |  |  |  |
| No.                  | <b>Nombre</b>                    | Columna                                            | Referenciado con |                                    |  |  |  |  |
| $\mathbf{1}$         | bsc_nivel_id_modelo_fkey         | id_modelo                                          | id_modelo        |                                    |  |  |  |  |

Anexo 3.17 Diccionario de Datos – bsc\_nivel

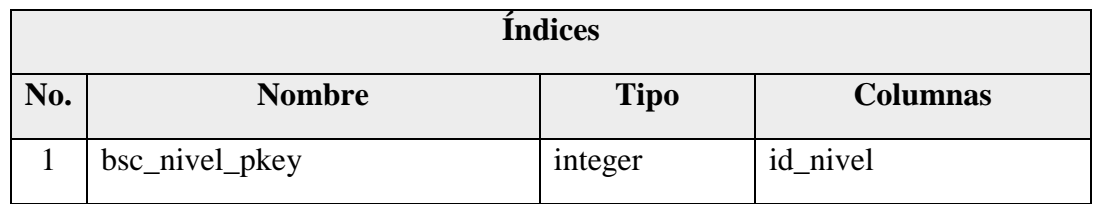

Anexo 3.18 Diccionario de Datos – bsc\_nivel\_formulario

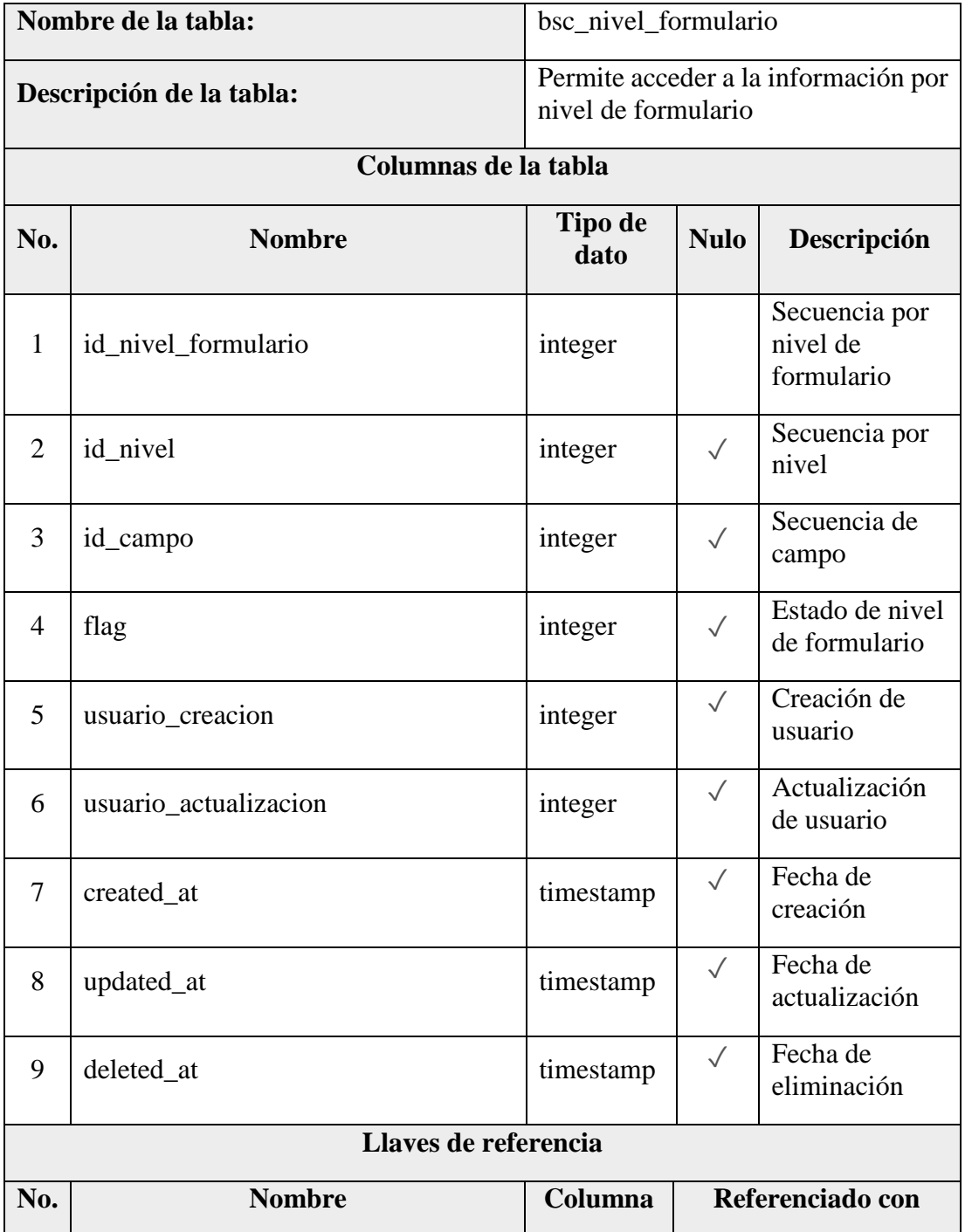

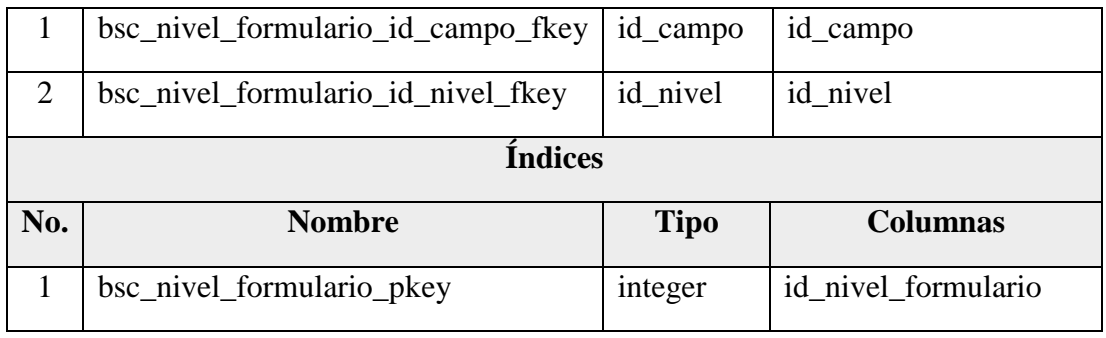

# Anexo 3.19 Diccionario de Datos – bsc\_nivel\_tarea

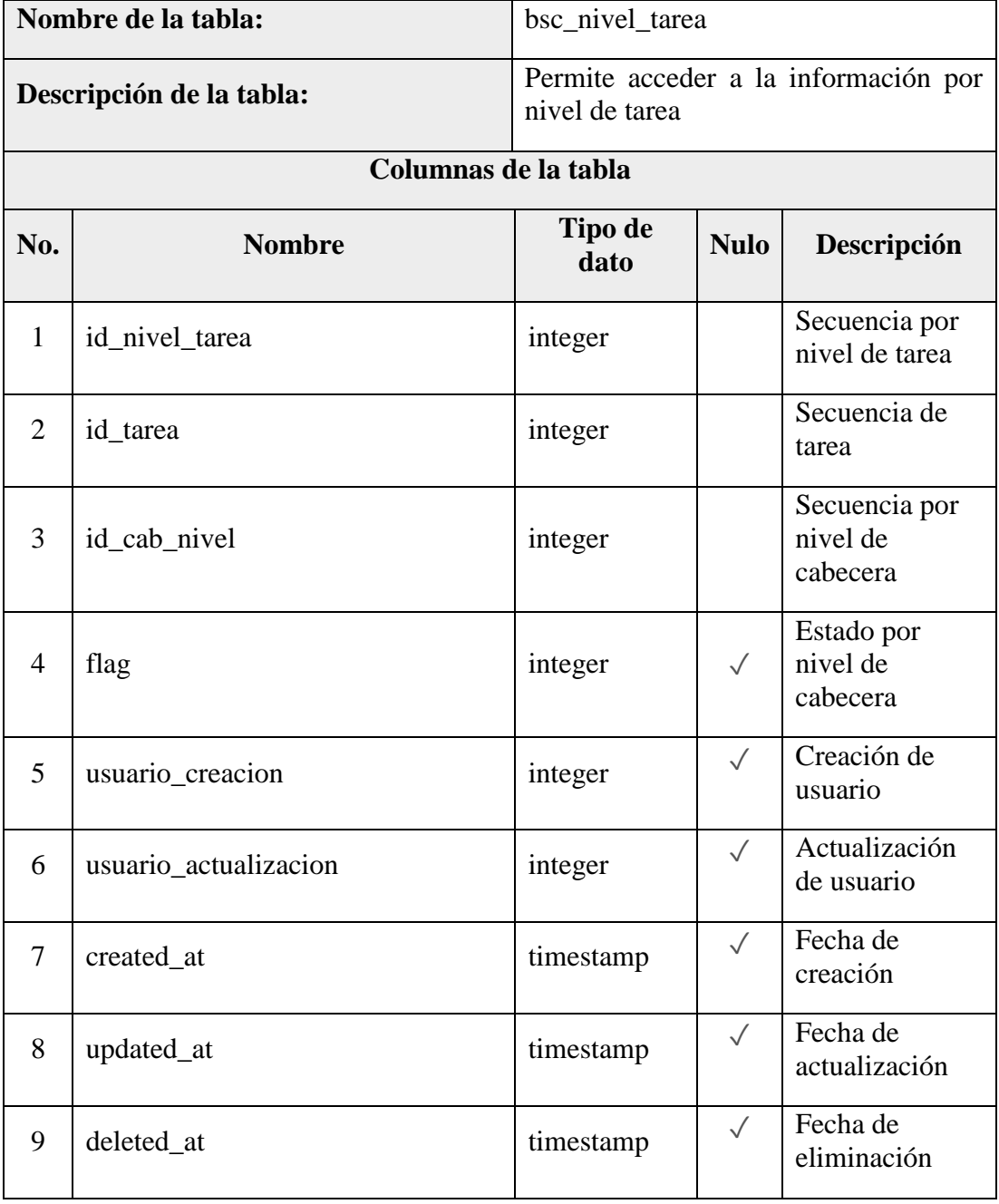

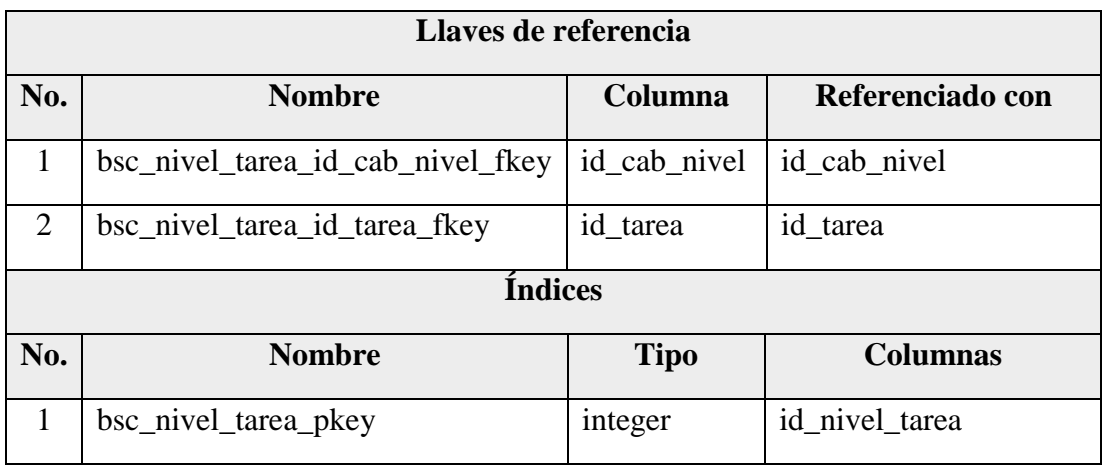

# Anexo 3.20 Diccionario de Datos – bsc\_perfil\_carrera

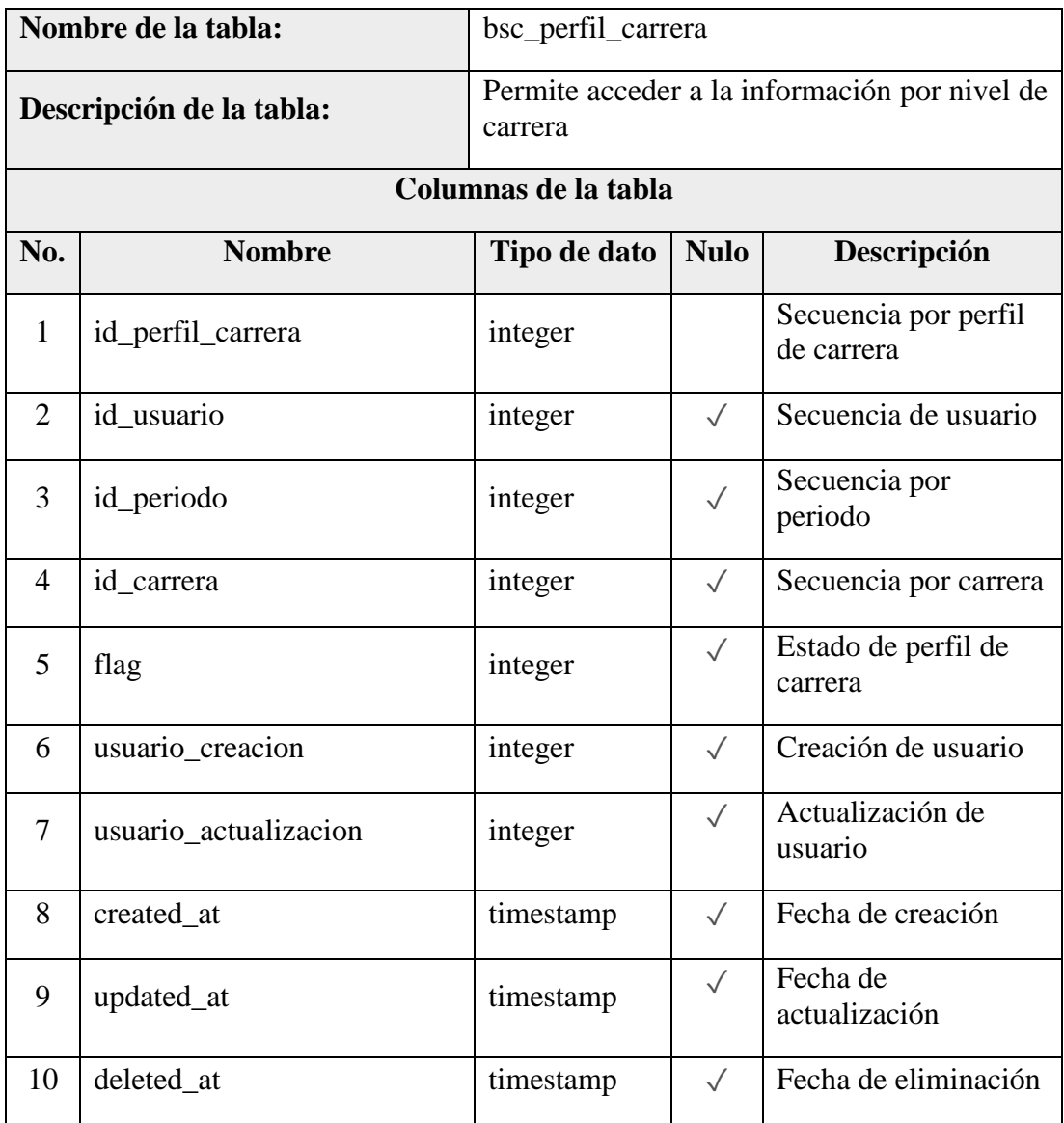

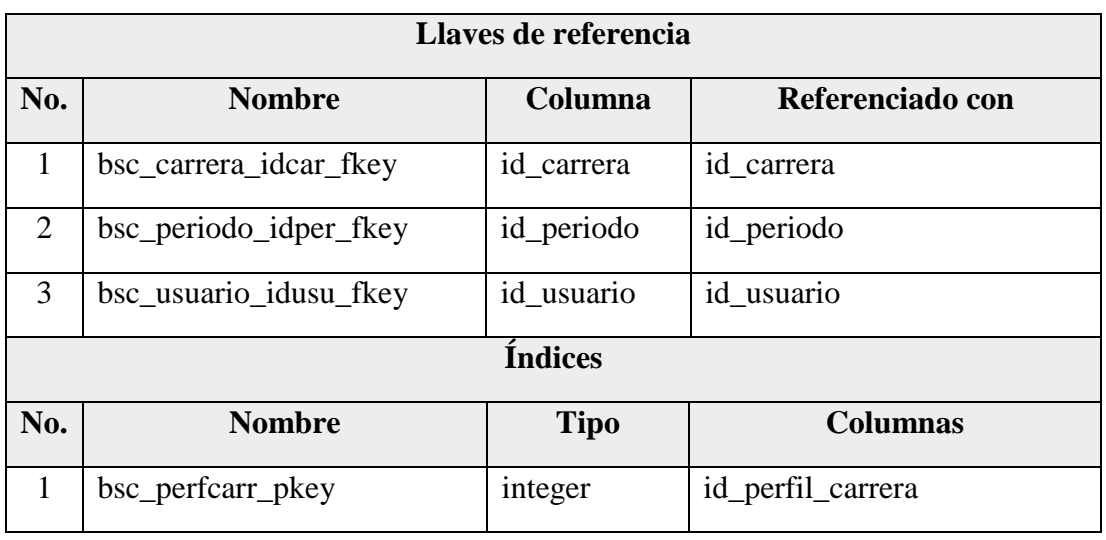

# Anexo 3.21 Diccionario de Datos – bsc\_periodicidad

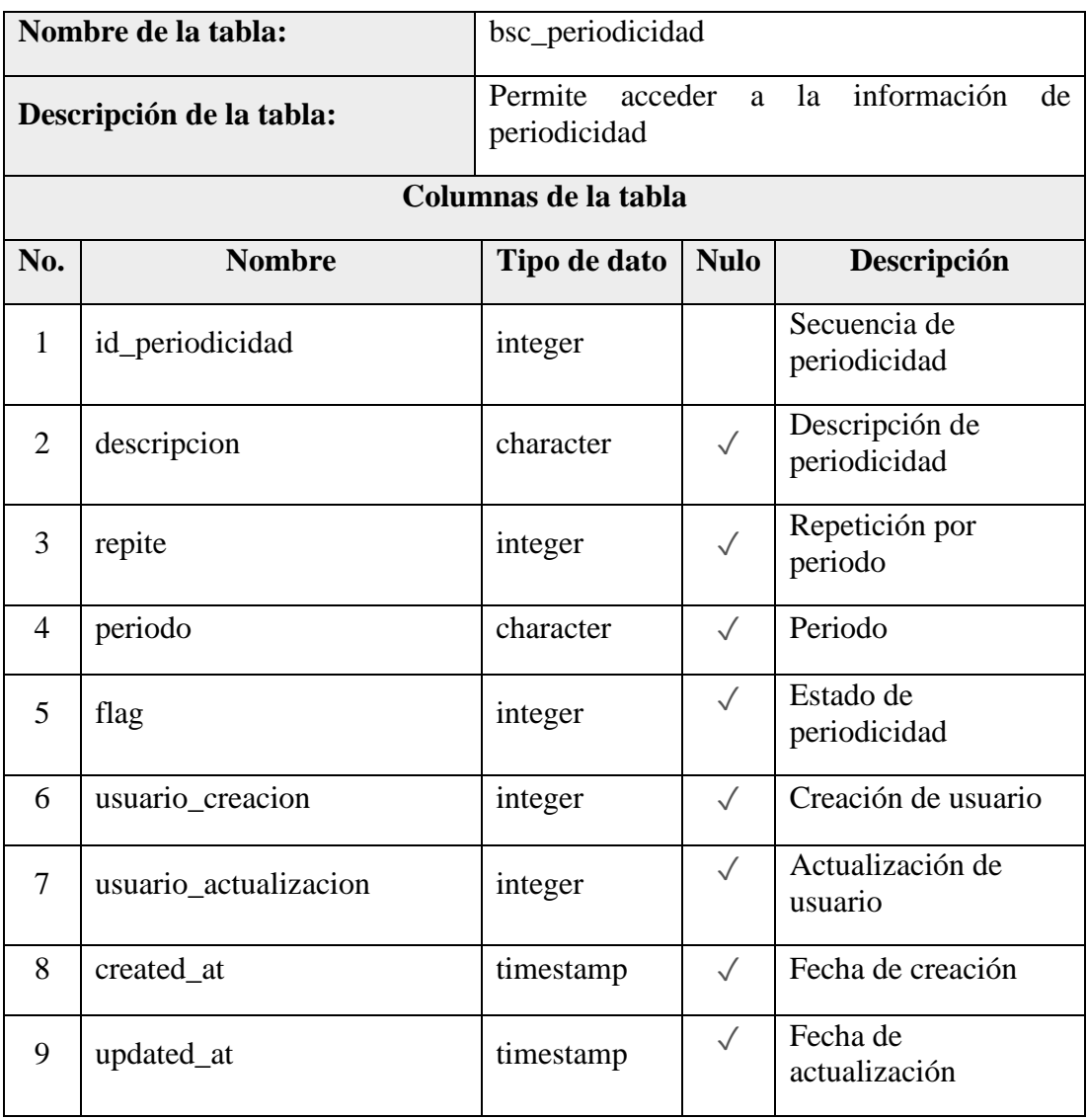

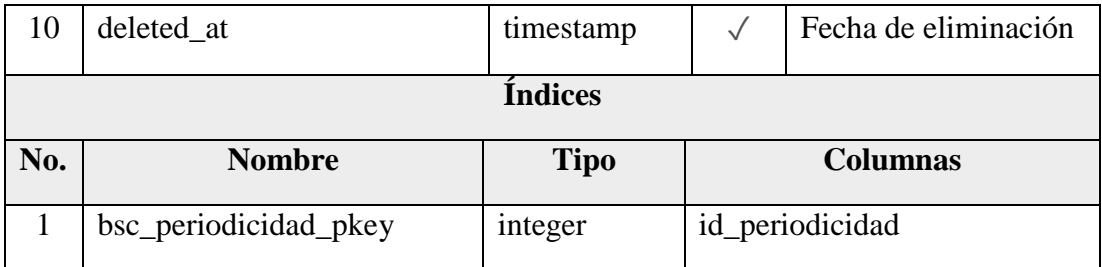

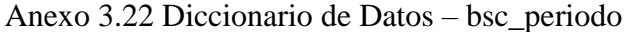

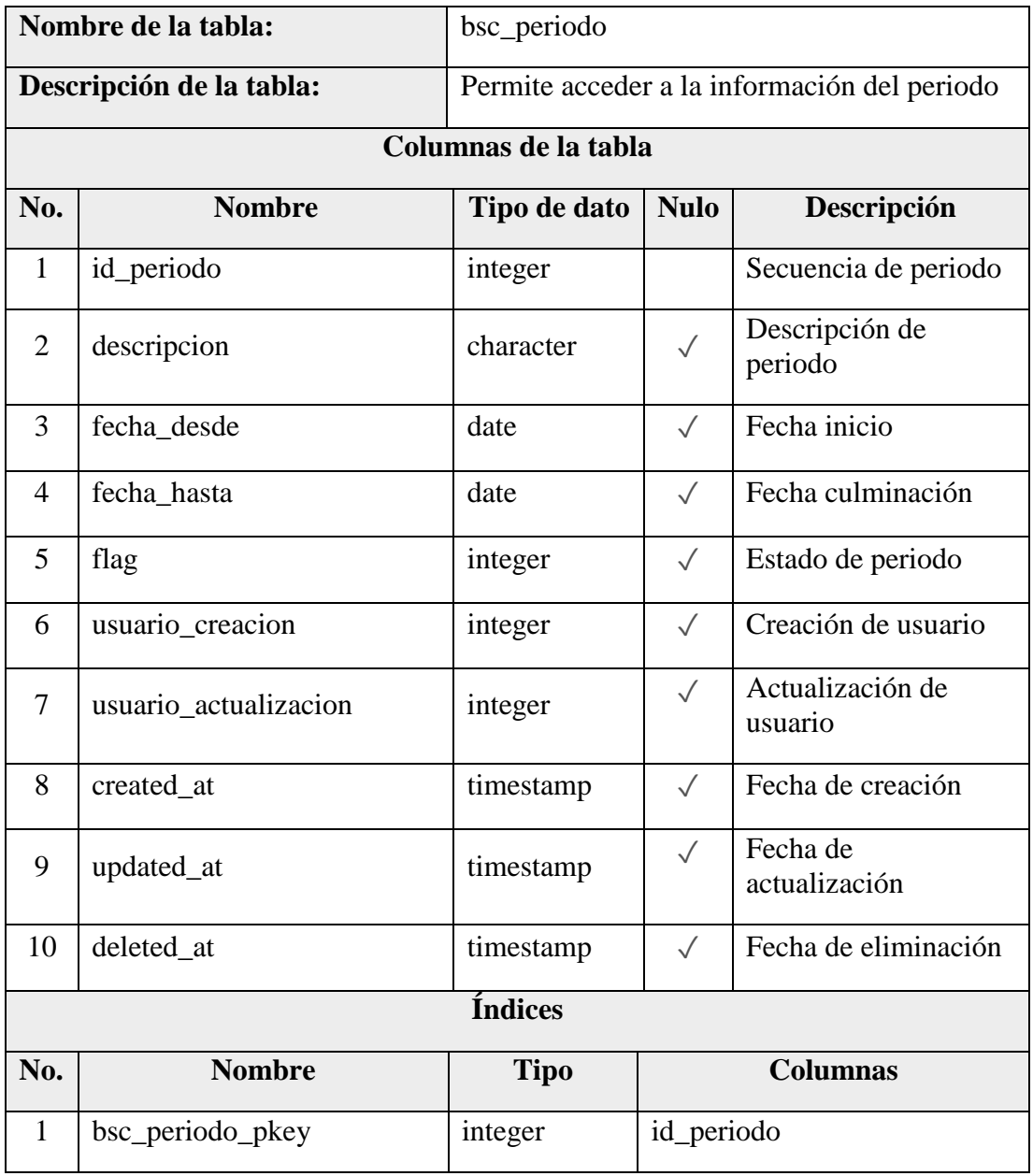

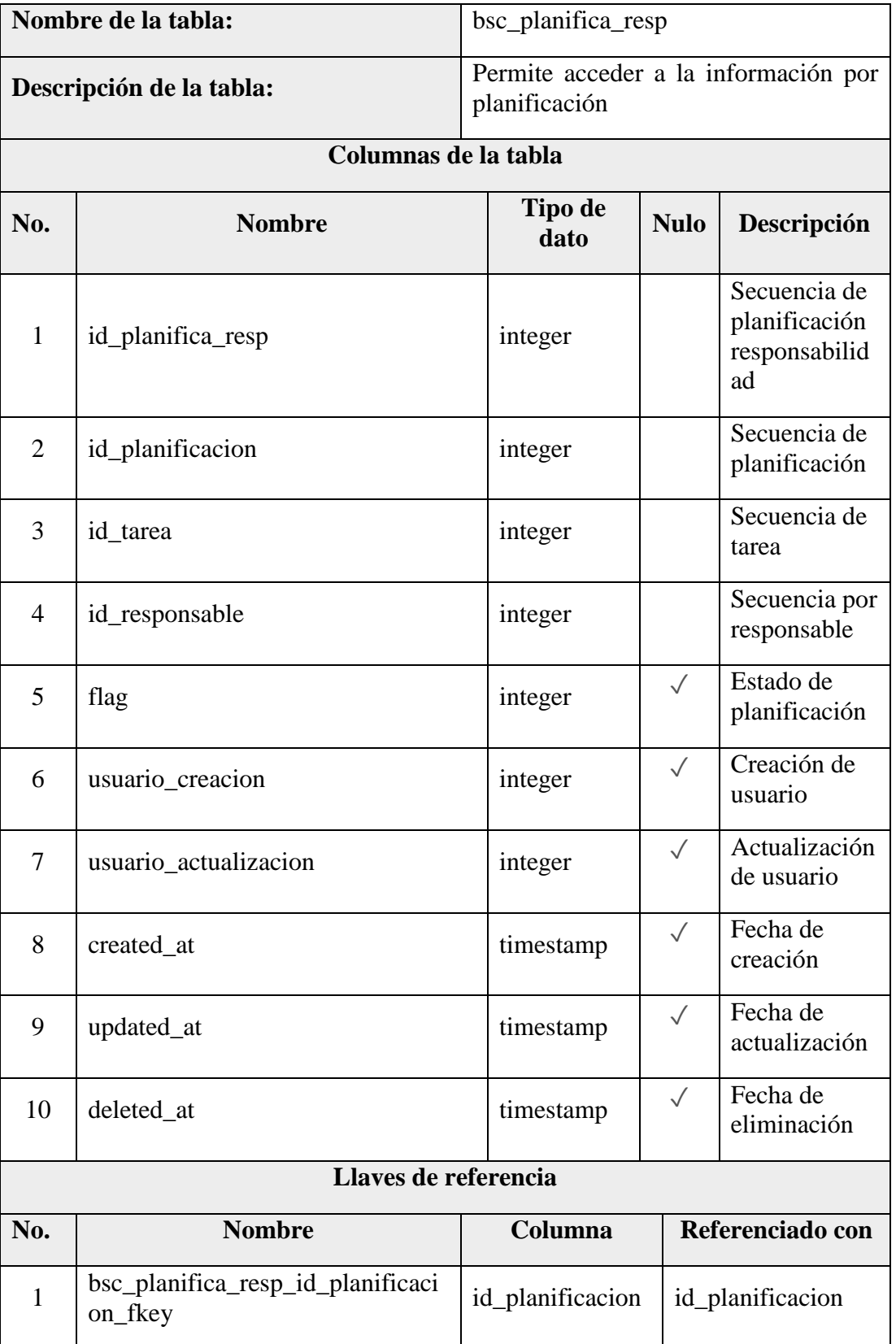

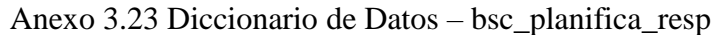

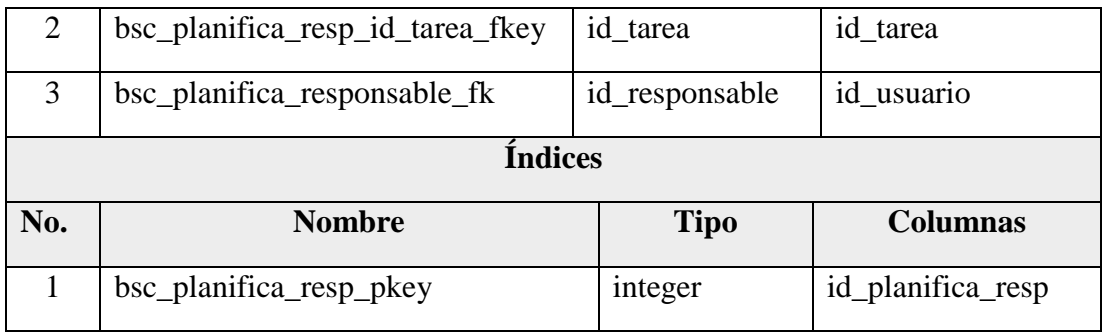

# Anexo 3.24 Diccionario de Datos – bsc\_planifica\_tareas

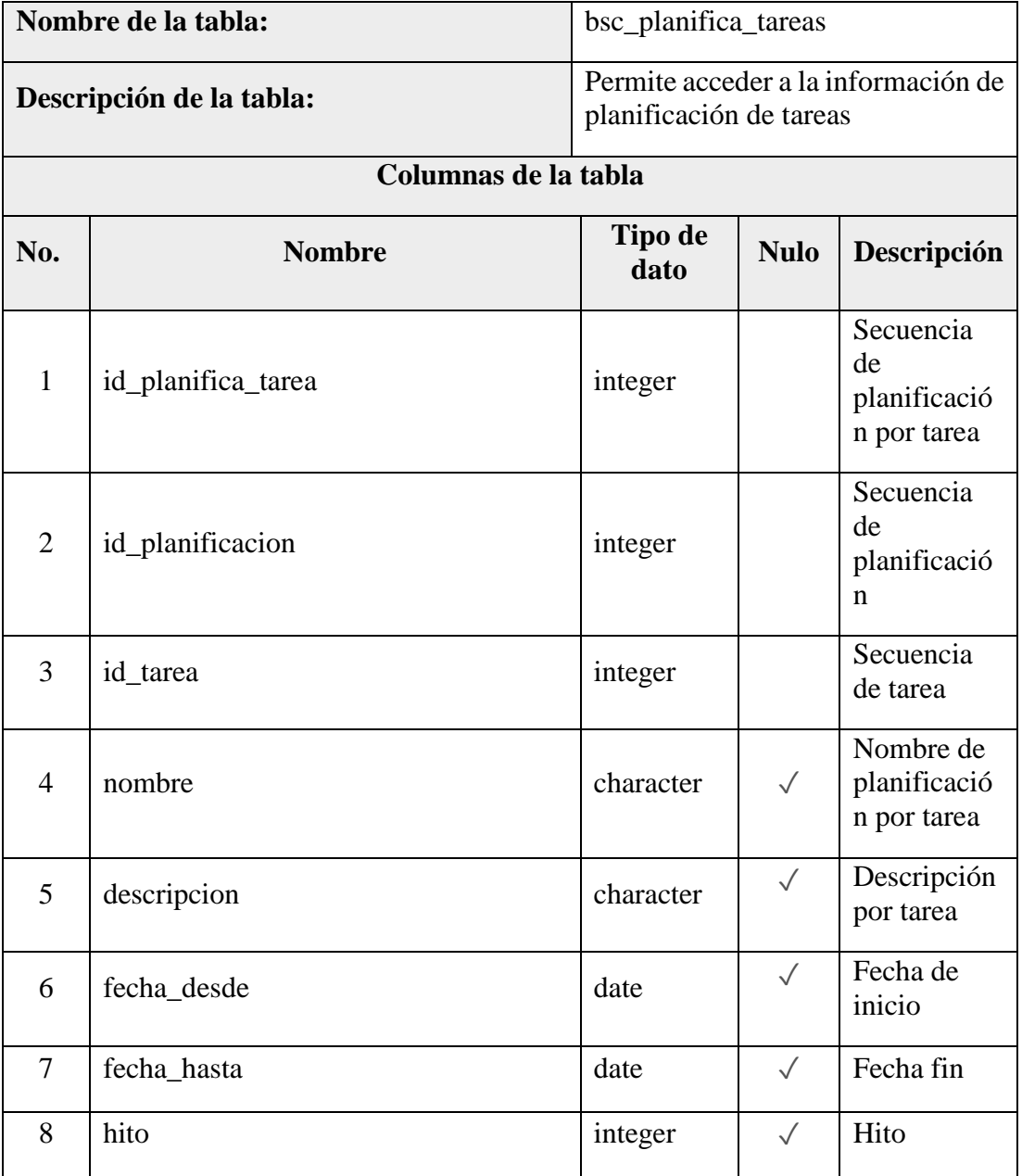

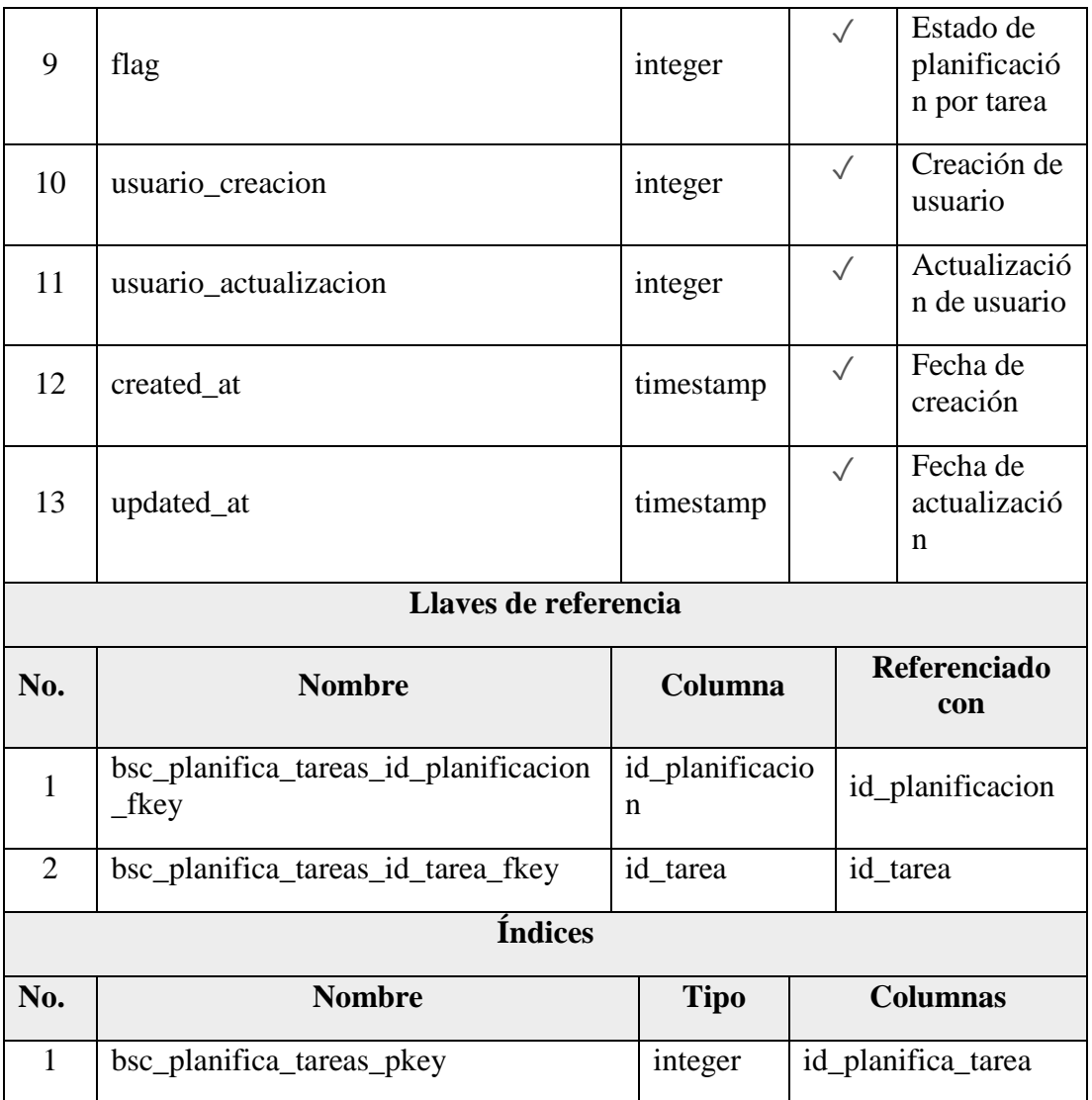

Anexo 3.25 Diccionario de Datos – bsc\_planificacion

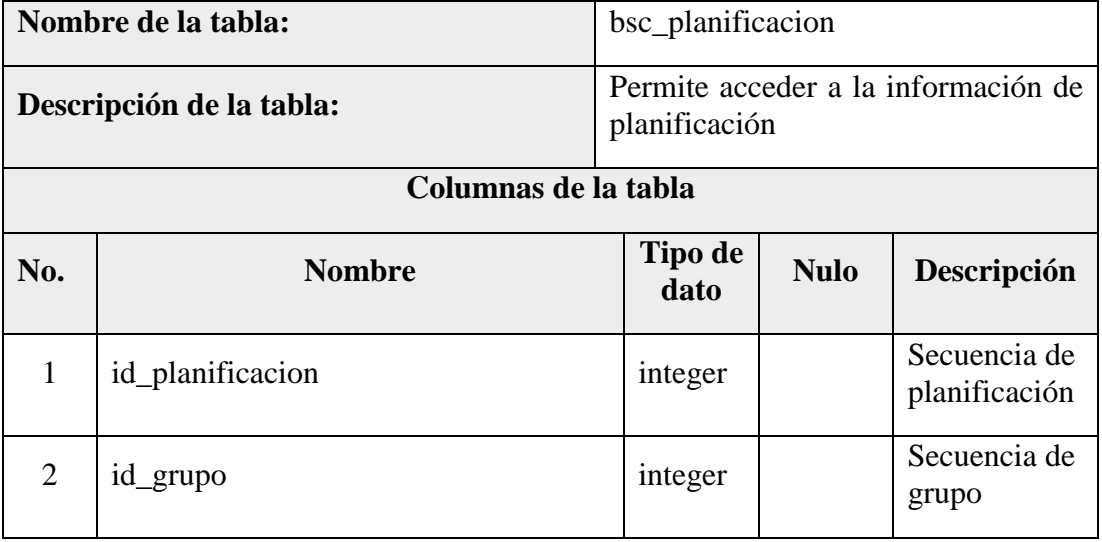

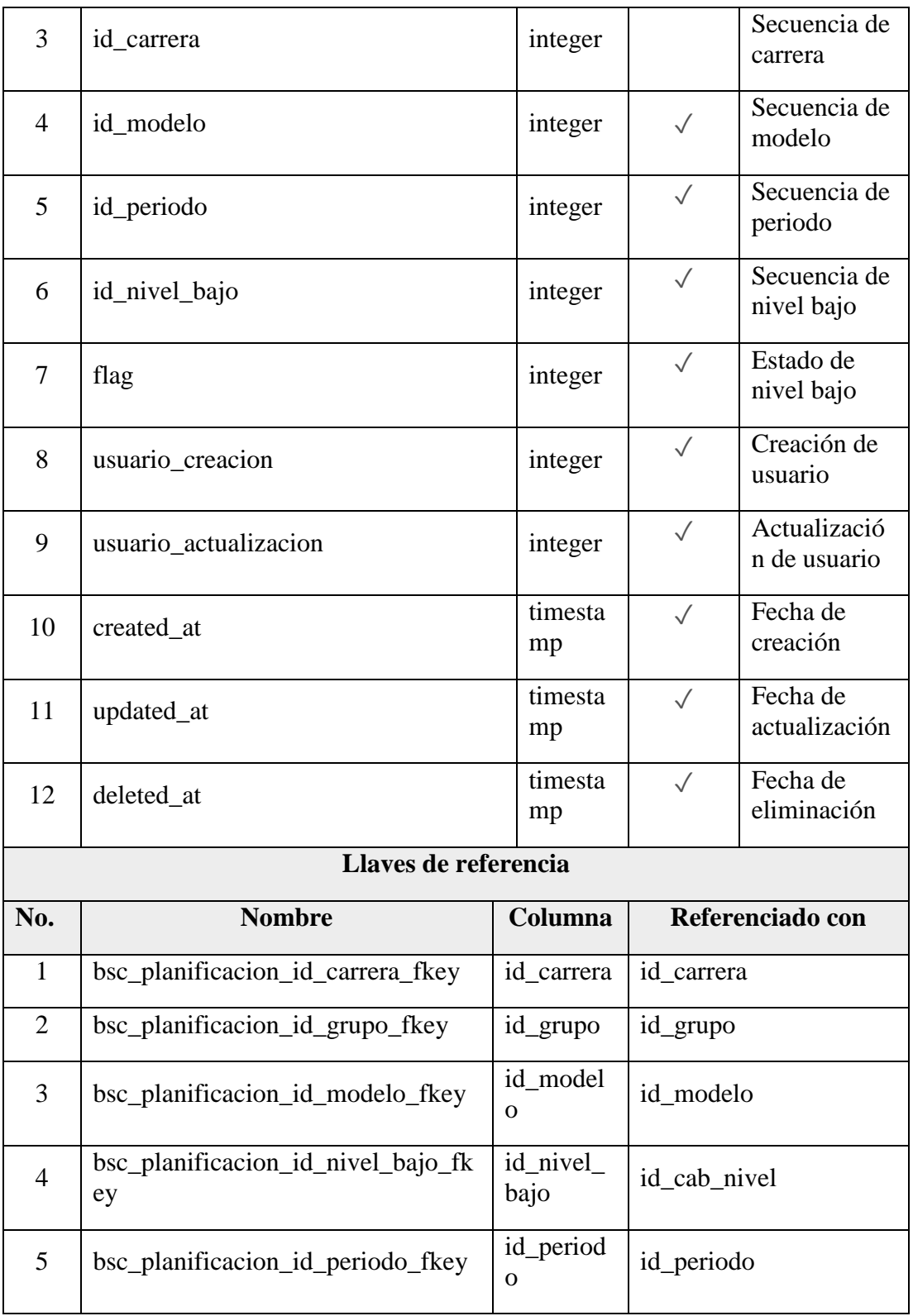

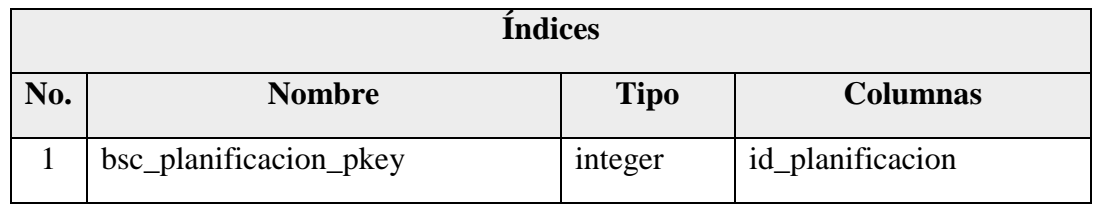

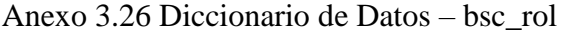

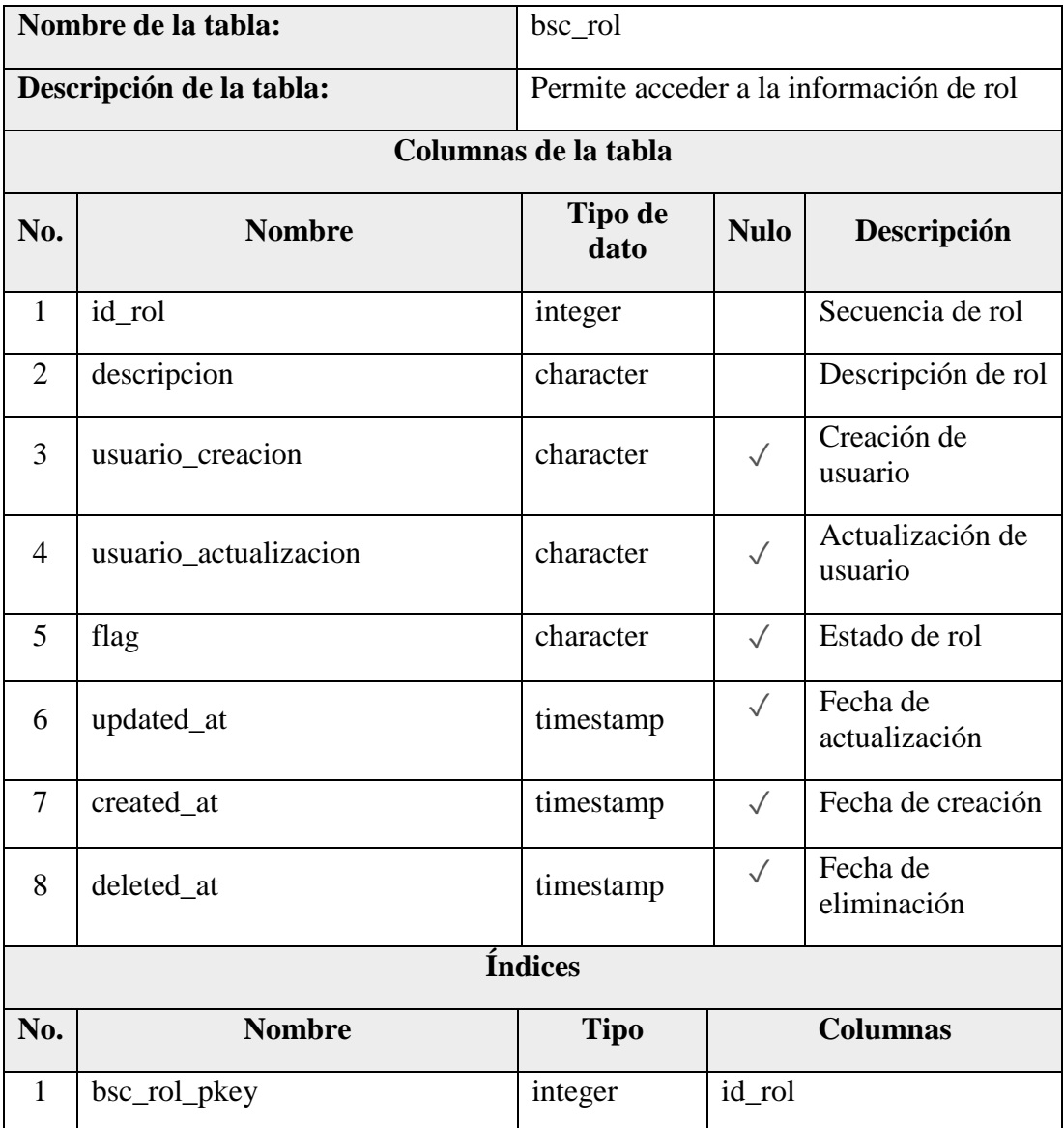
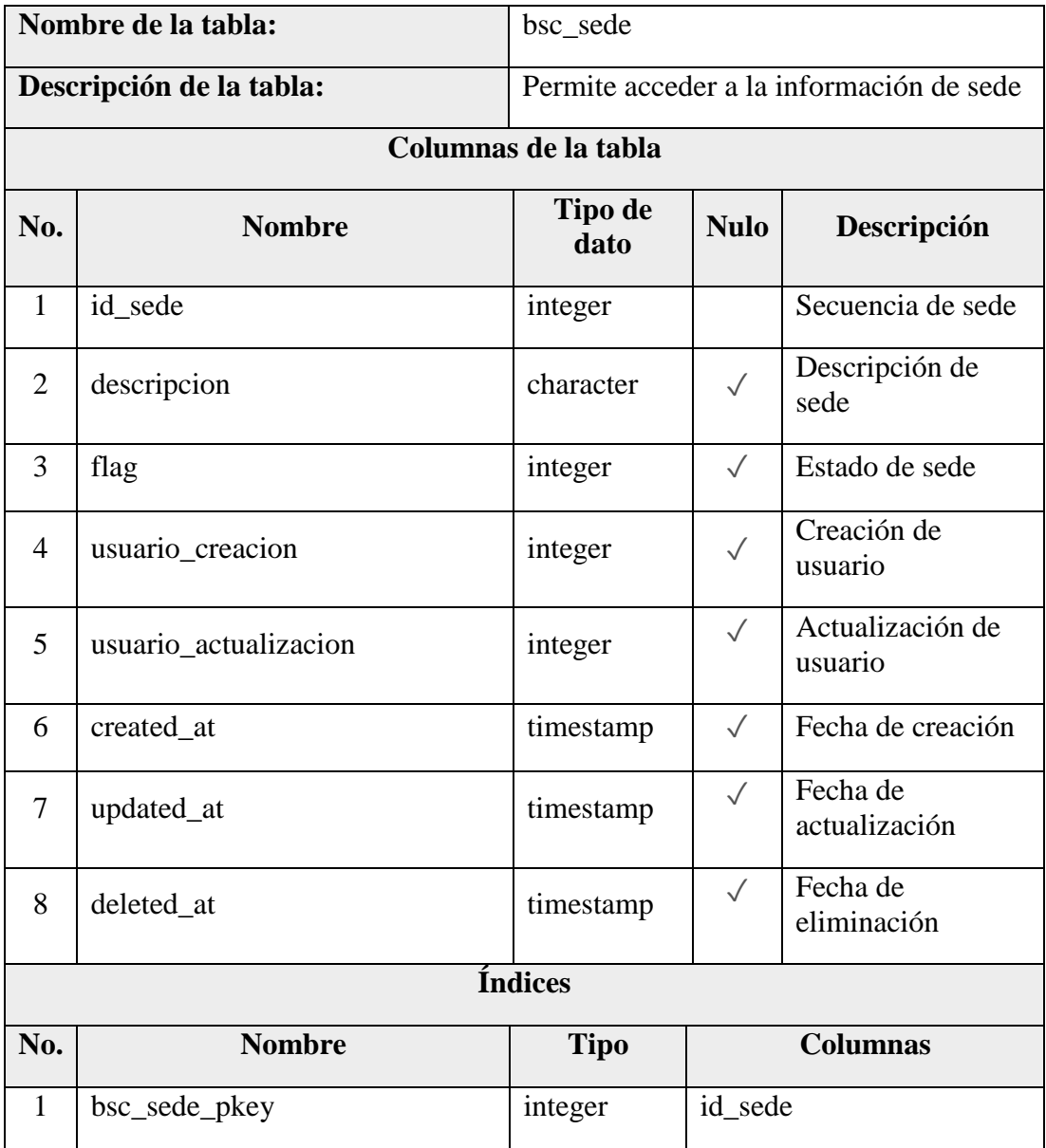

## Anexo 3.27 Diccionario de Datos – bsc\_sede

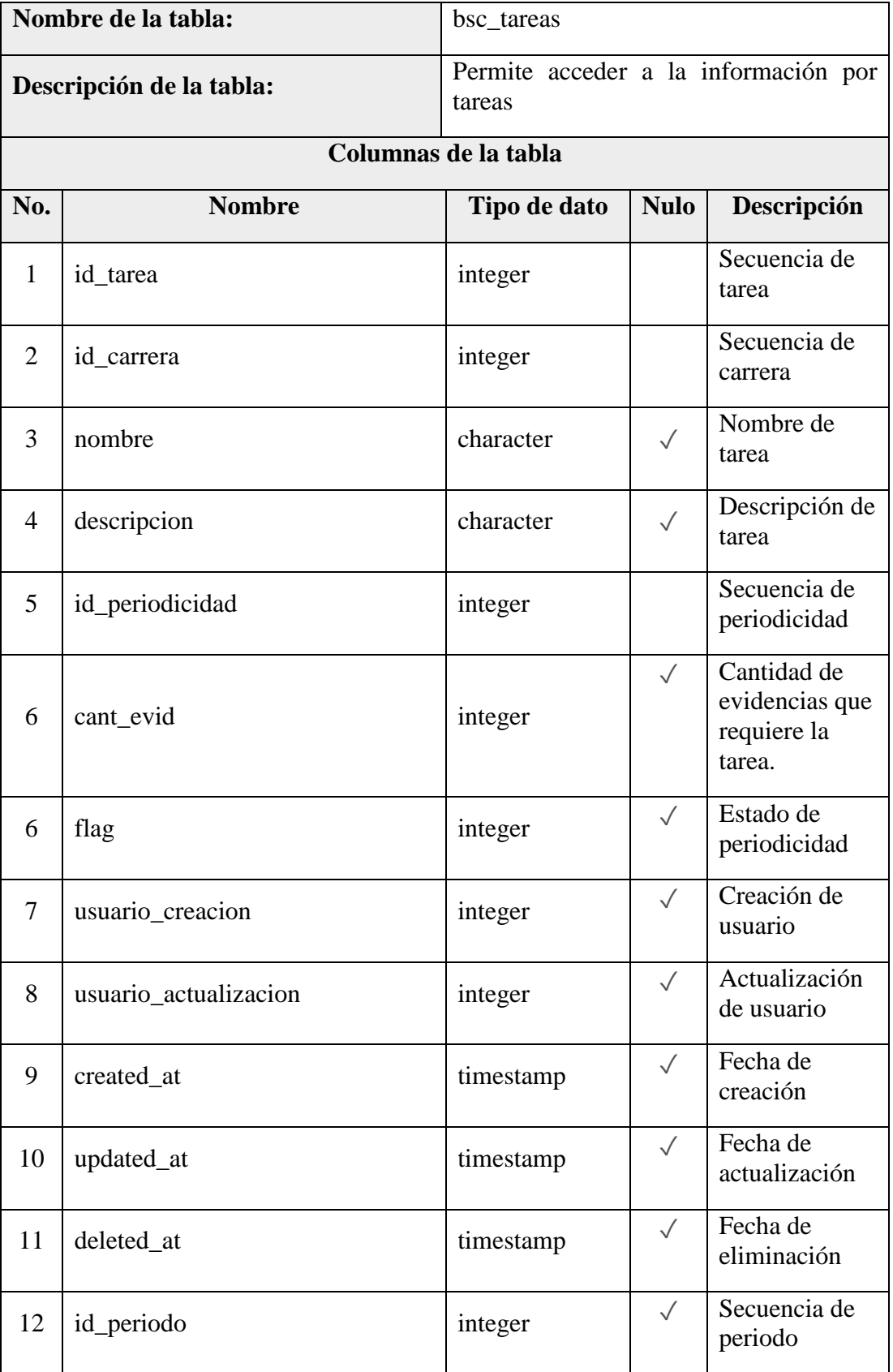

Anexo 3.28 Diccionario de Datos – bsc\_tareas

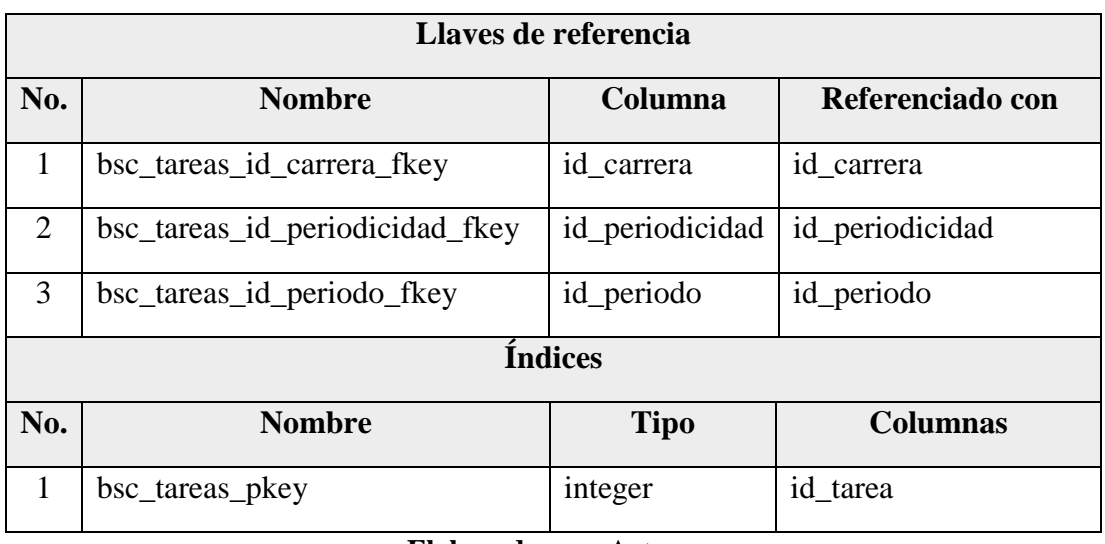

Anexo 3.29 Diccionario de Datos – bsc\_tema\_evaluacion

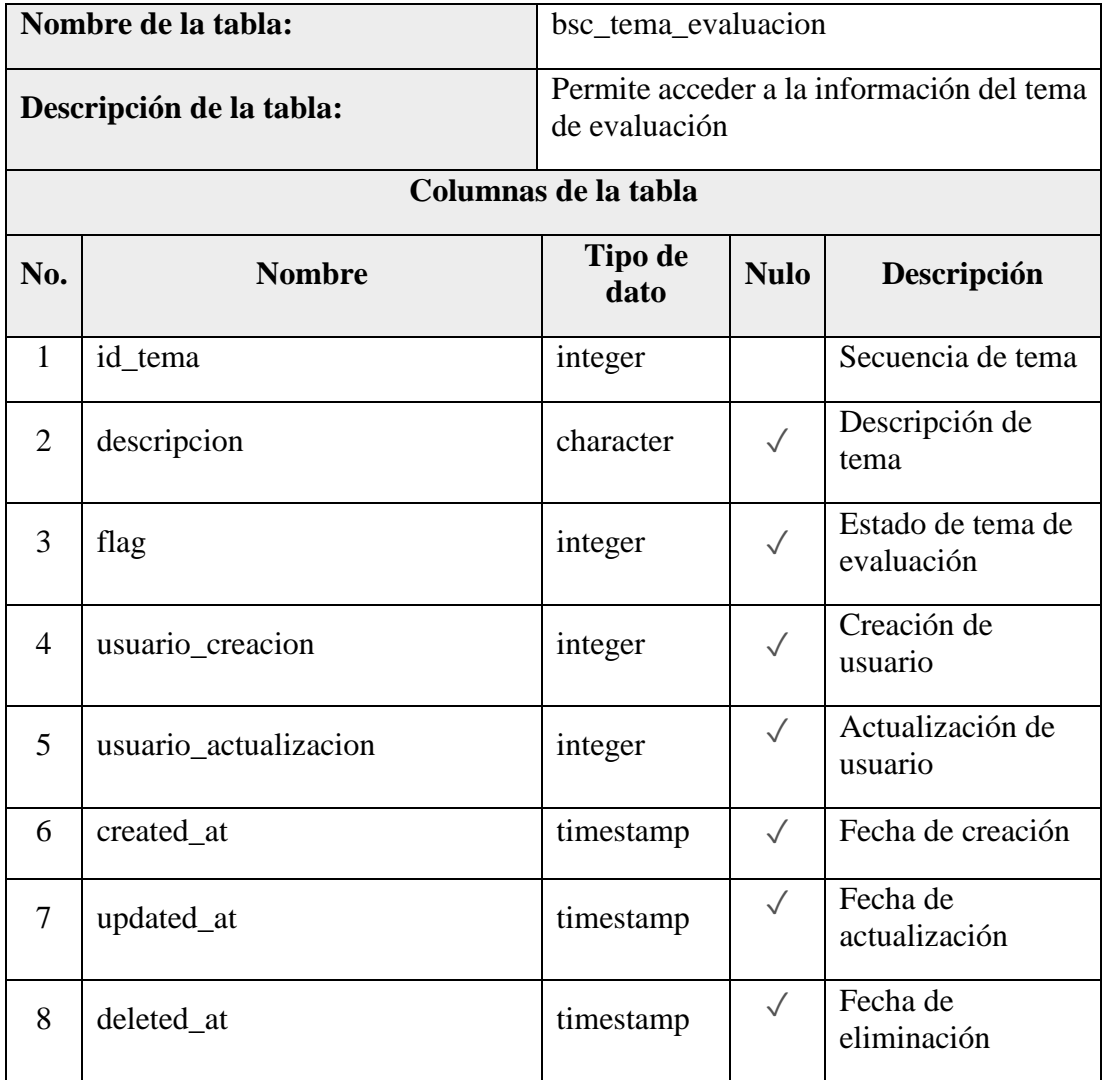

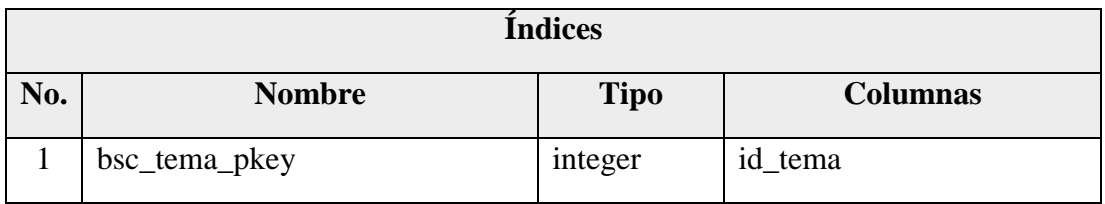

Anexo 3.30 Diccionario de Datos – bsc\_usuario

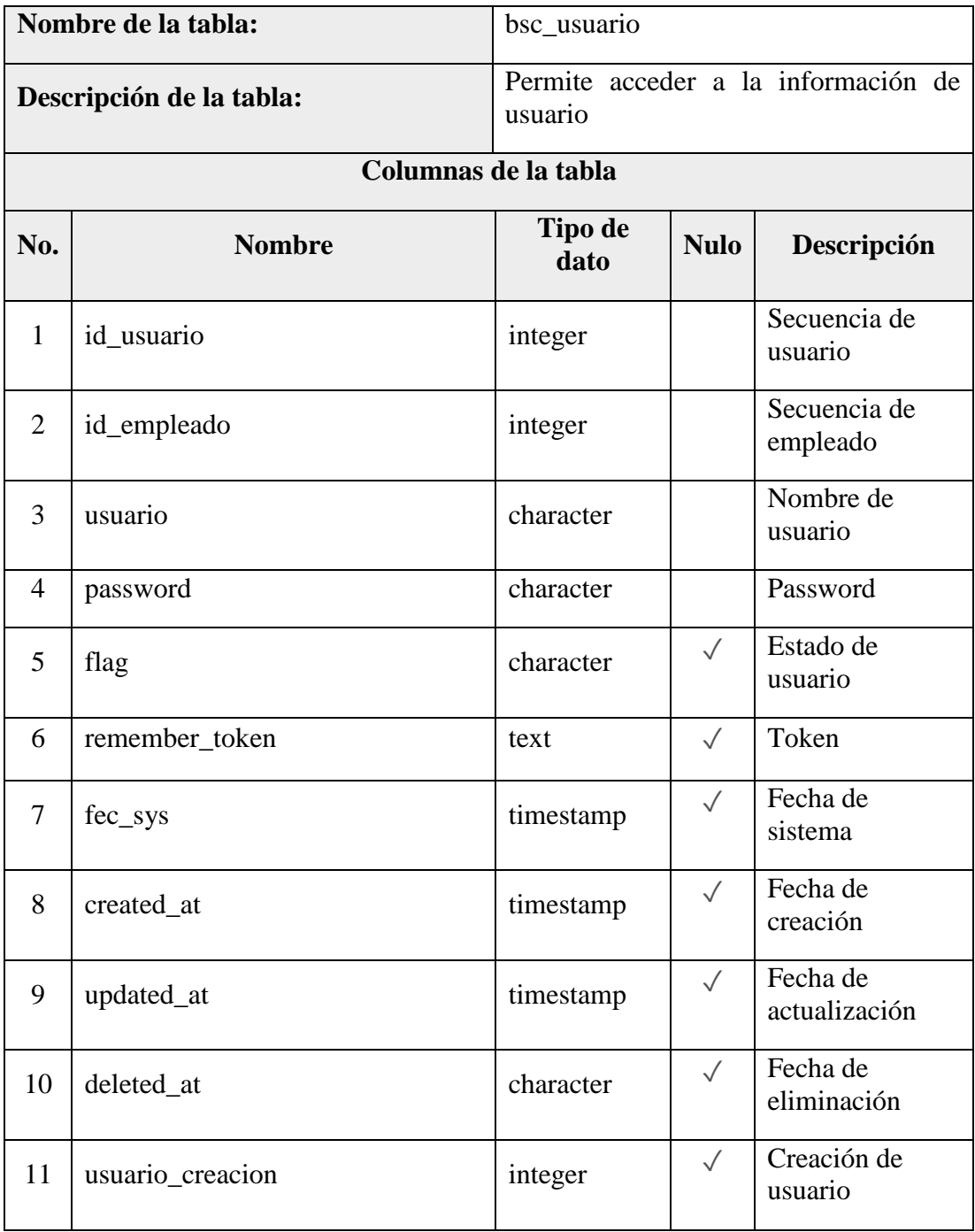

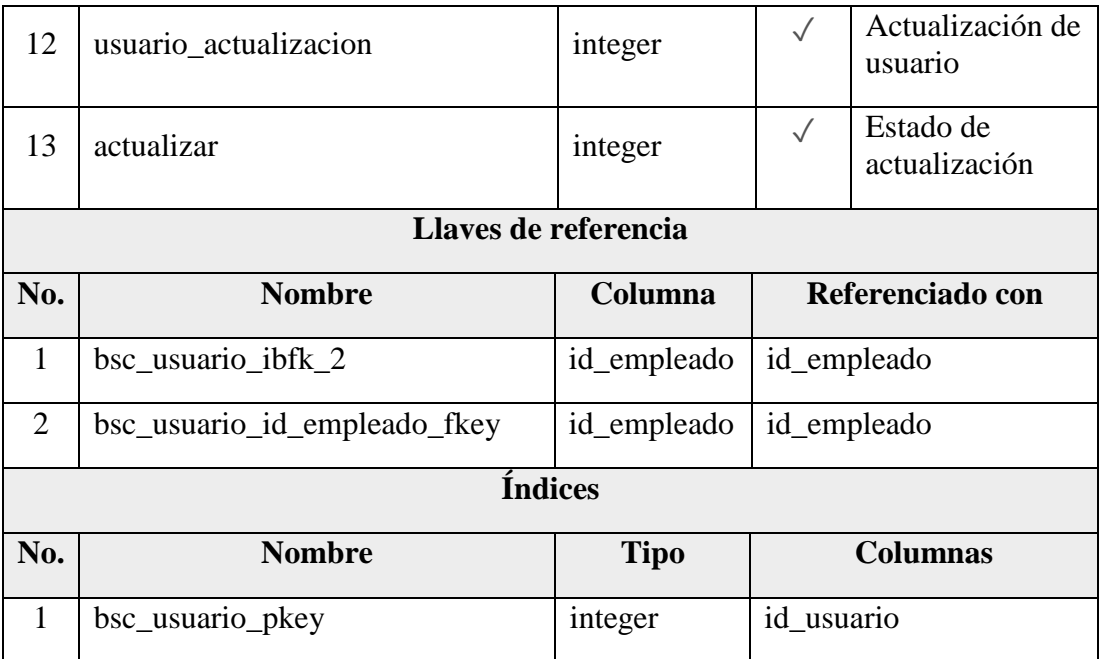

## **ANEXO 4. PRUEBAS UNITARIAS**

## Anexo 4.1 Pruebas Unitarias – Administración

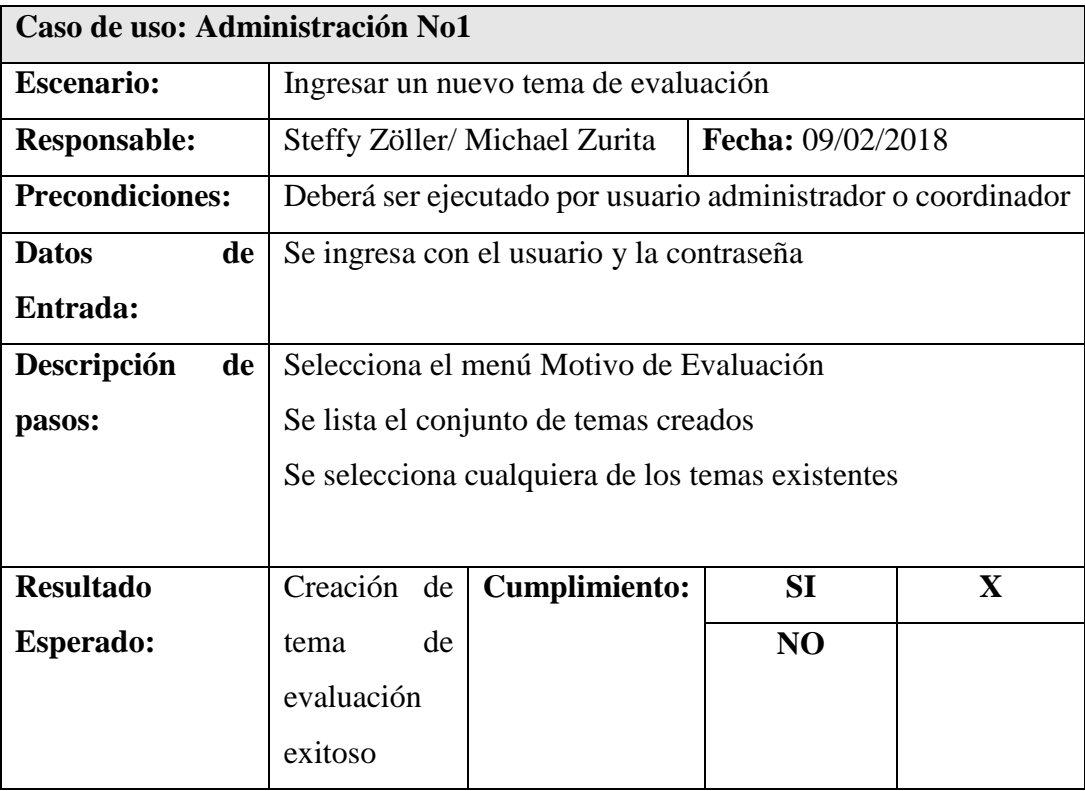

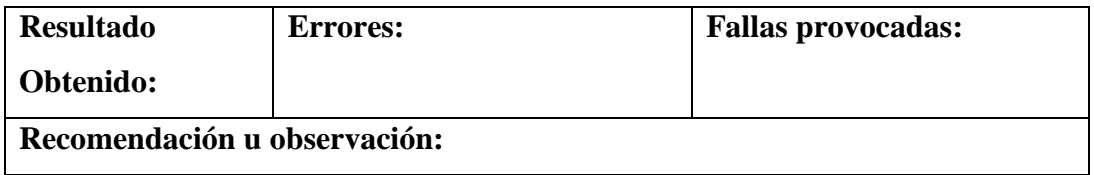

## Anexo 4.2 Pruebas Unitarias – Administración

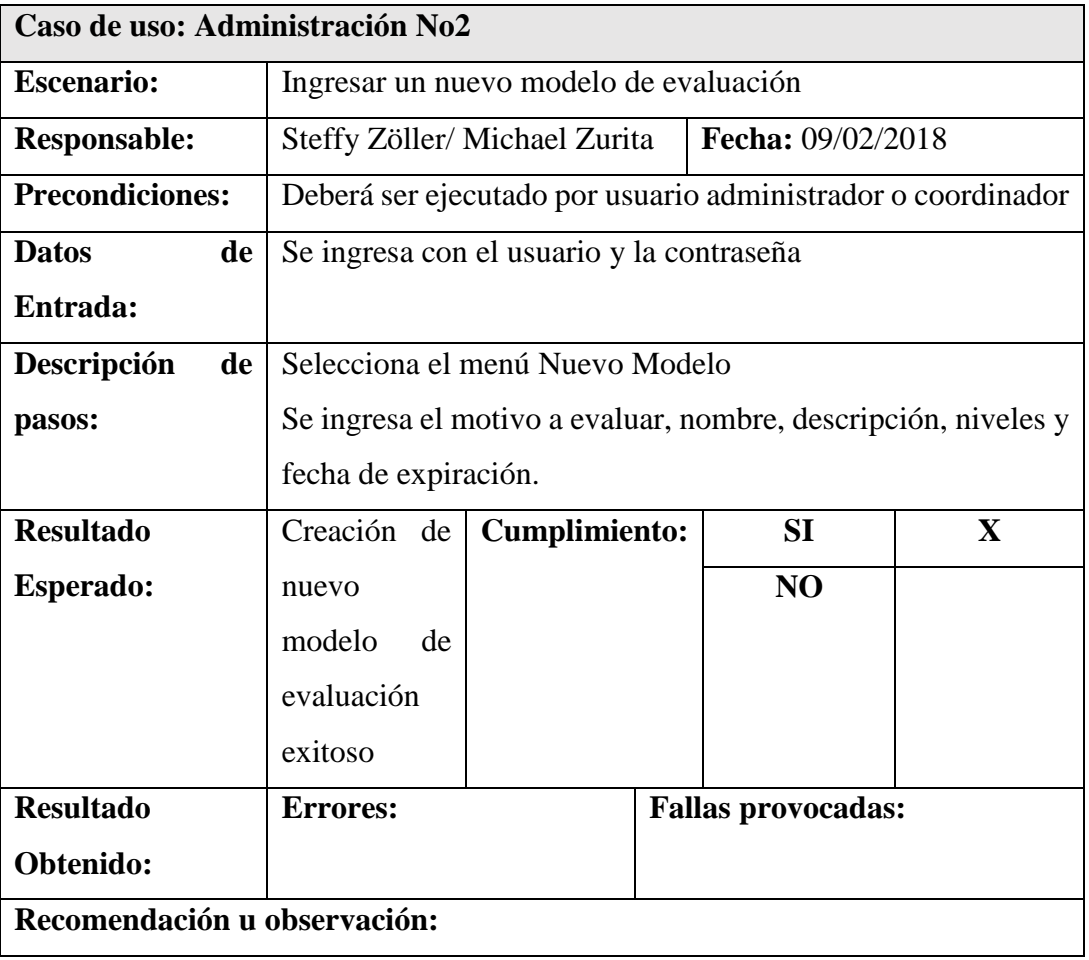

Elaborado por: *Autores*

## Anexo 4.3 Pruebas Unitarias – Administración

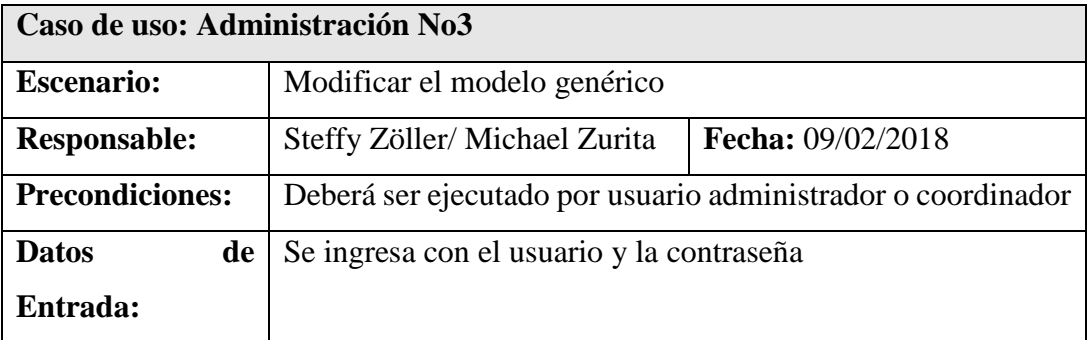

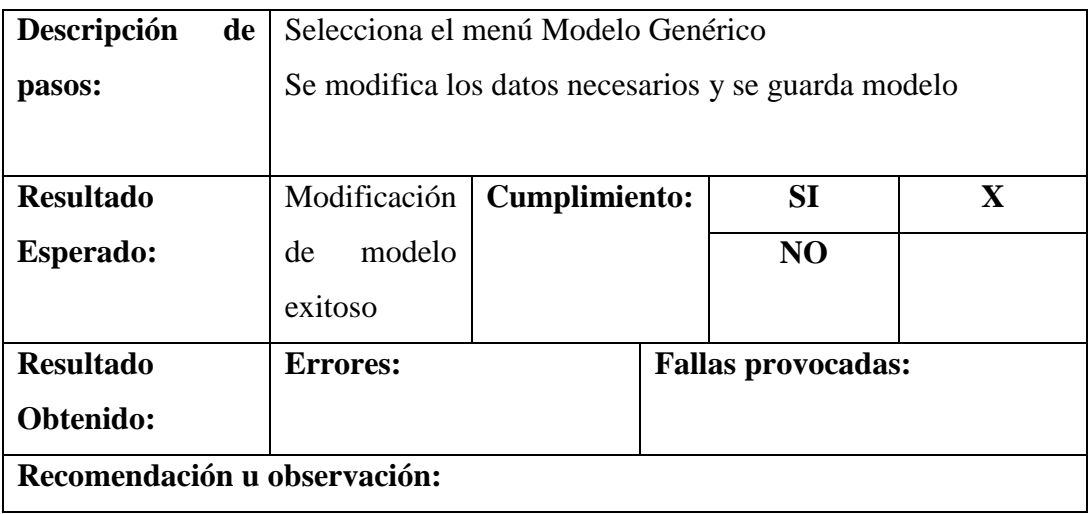

## Anexo 4.4 Pruebas Unitarias – Administración

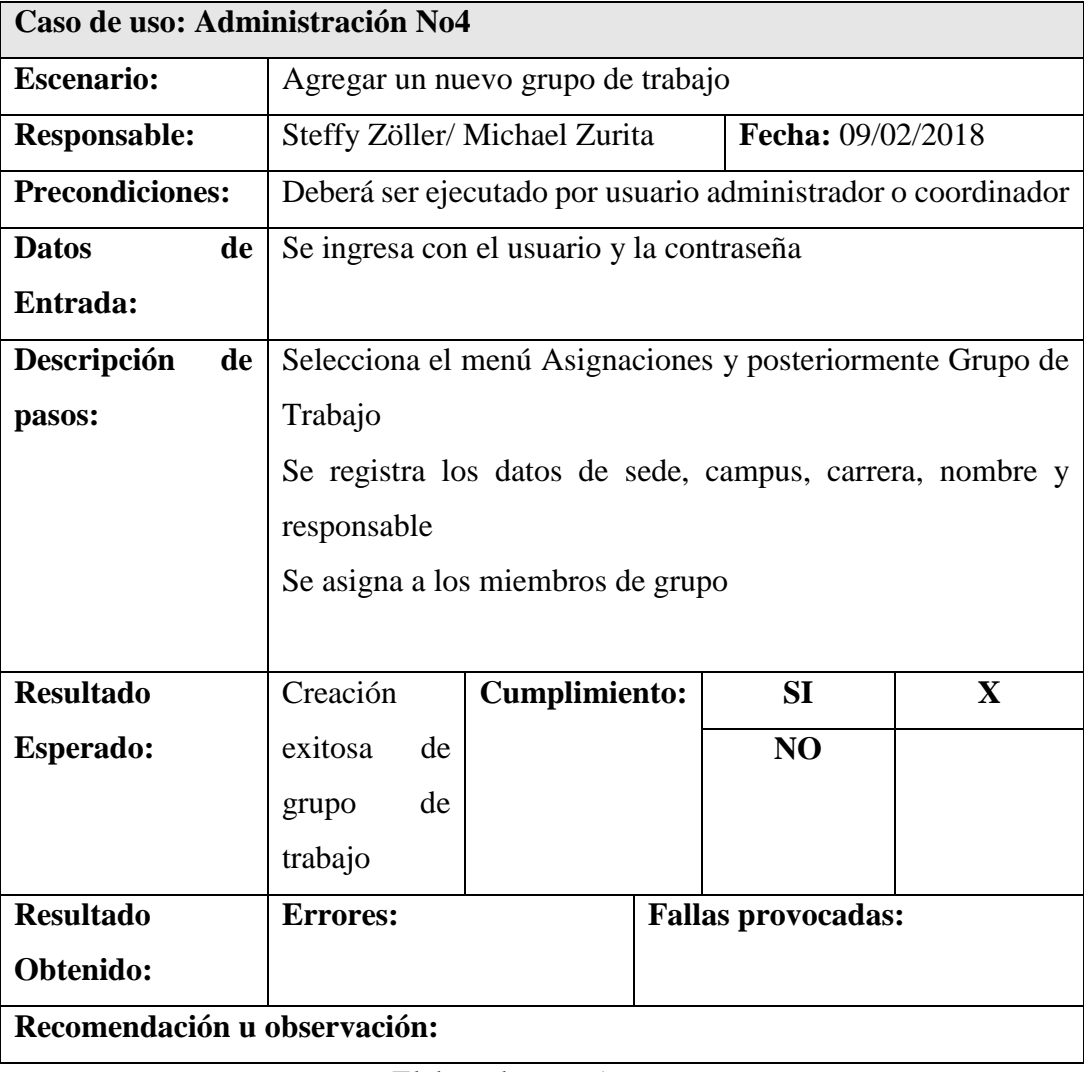

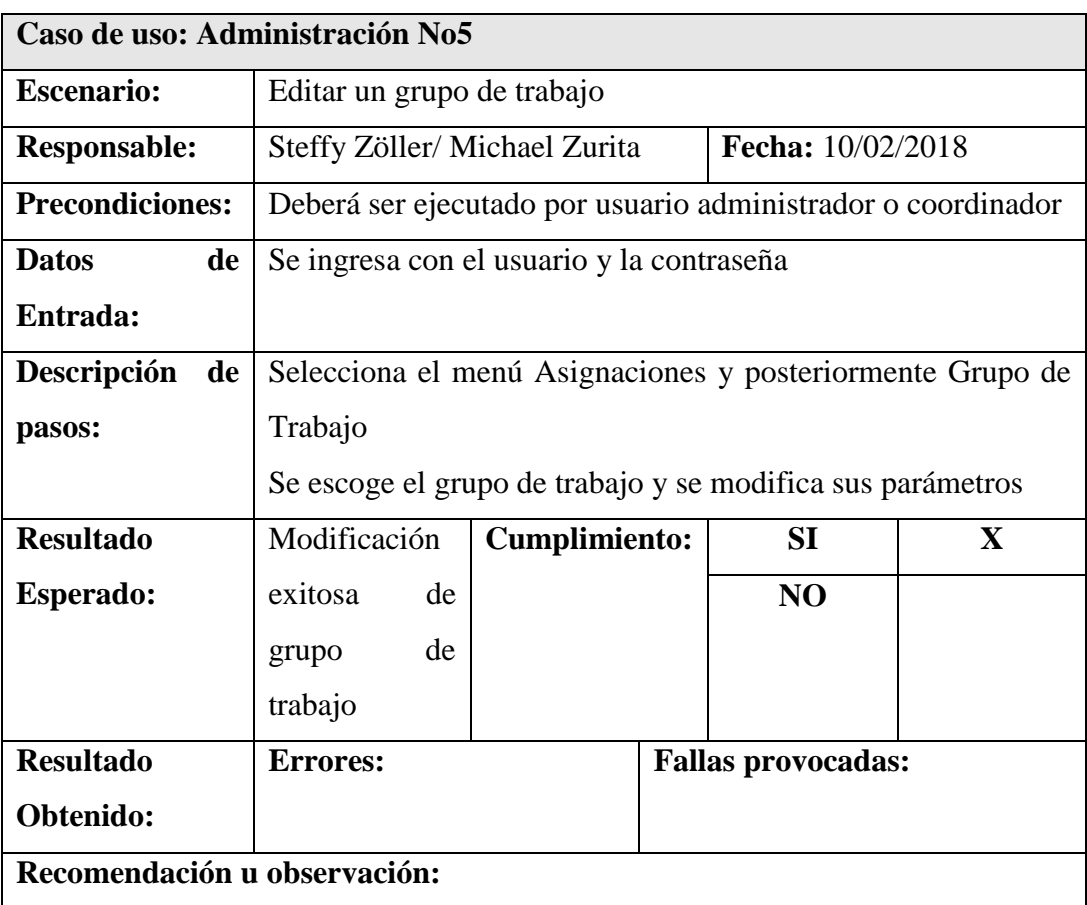

## Anexo 4.5 Pruebas Unitarias – Administración

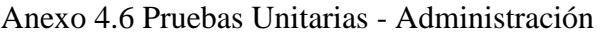

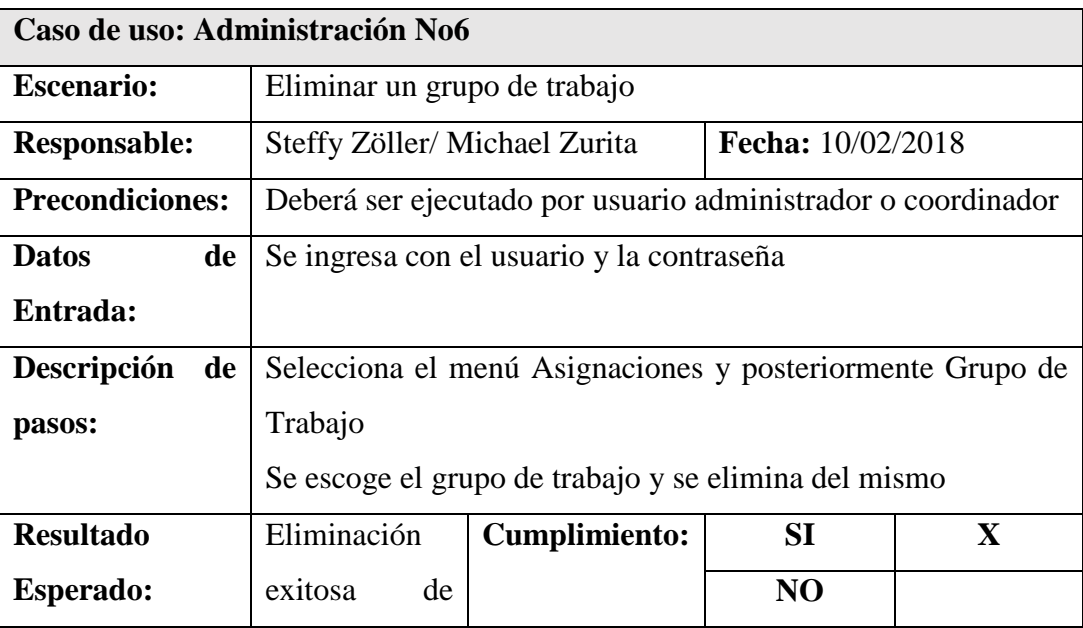

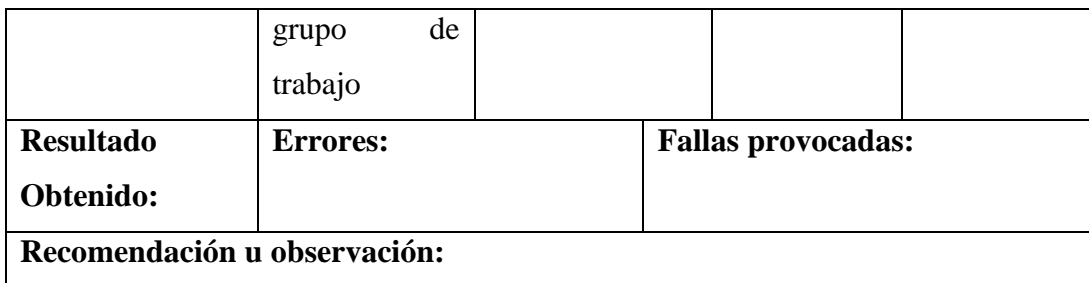

## Anexo 4.7 Pruebas Unitarias - Administración

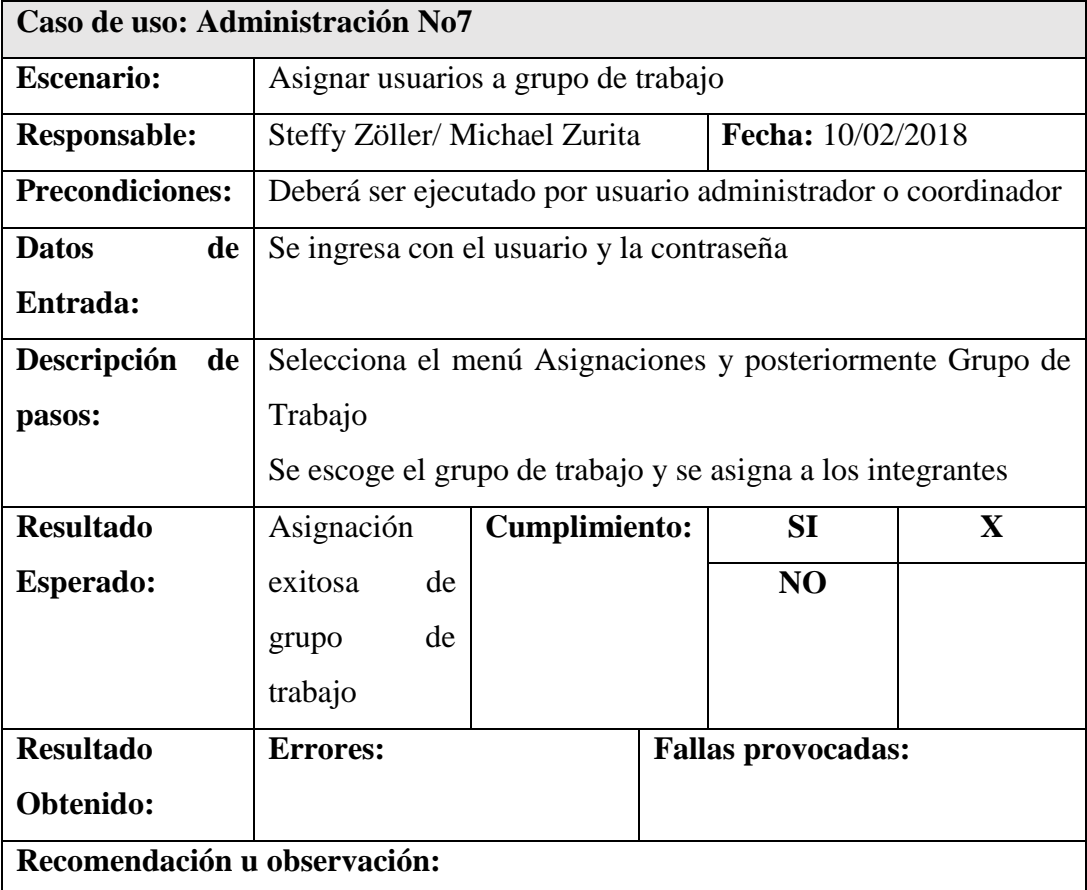

Elaborado por: *Autores*

## Anexo 4.8 Pruebas Unitarias - Administración

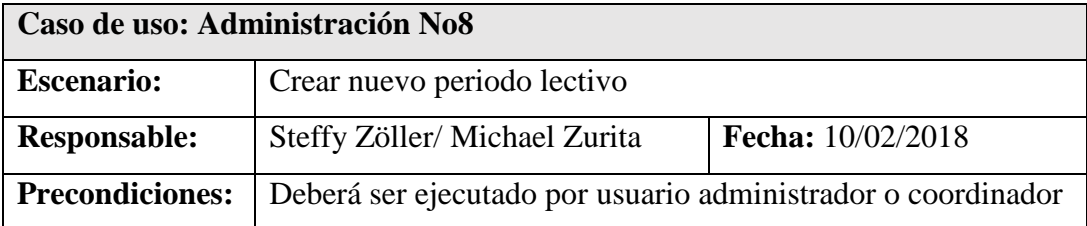

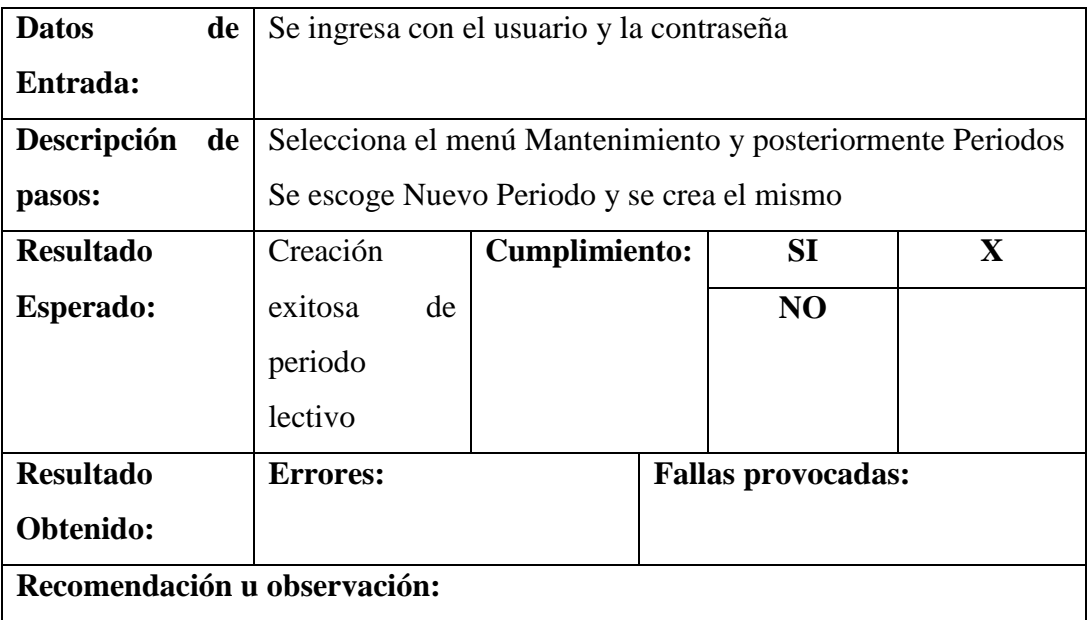

## Anexo 4.9 Pruebas Unitarias – Administración

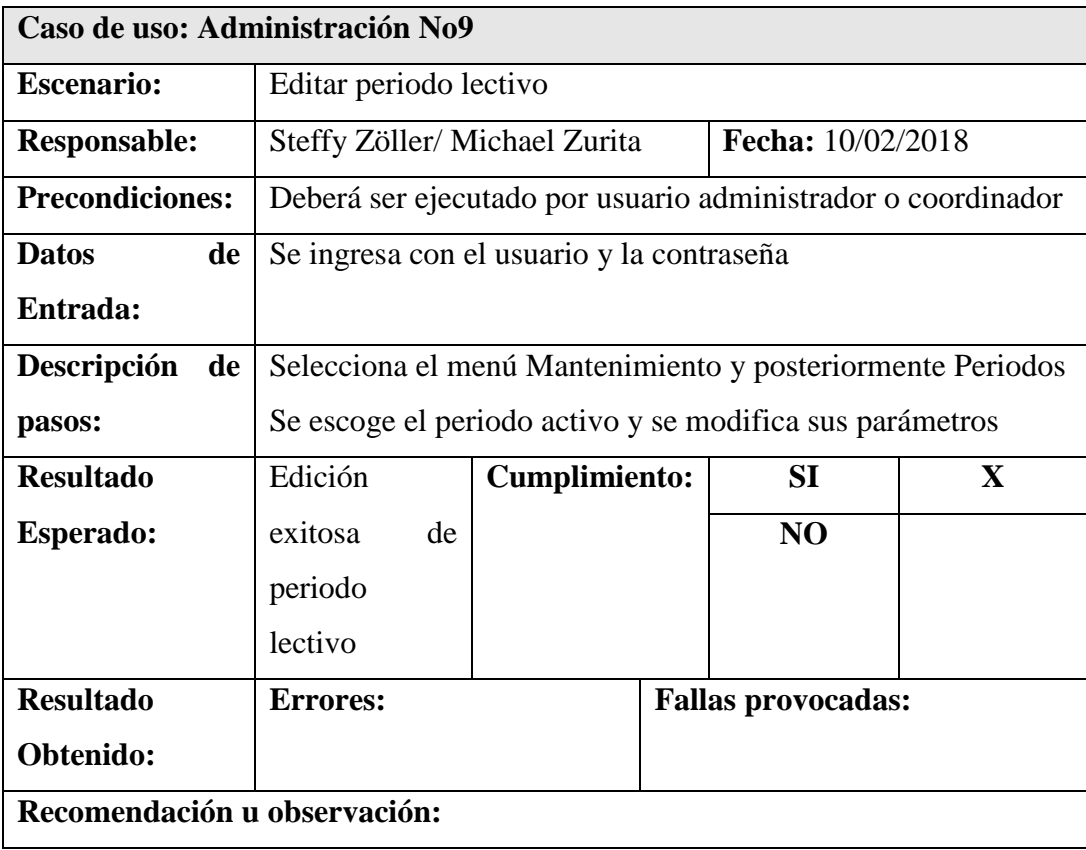

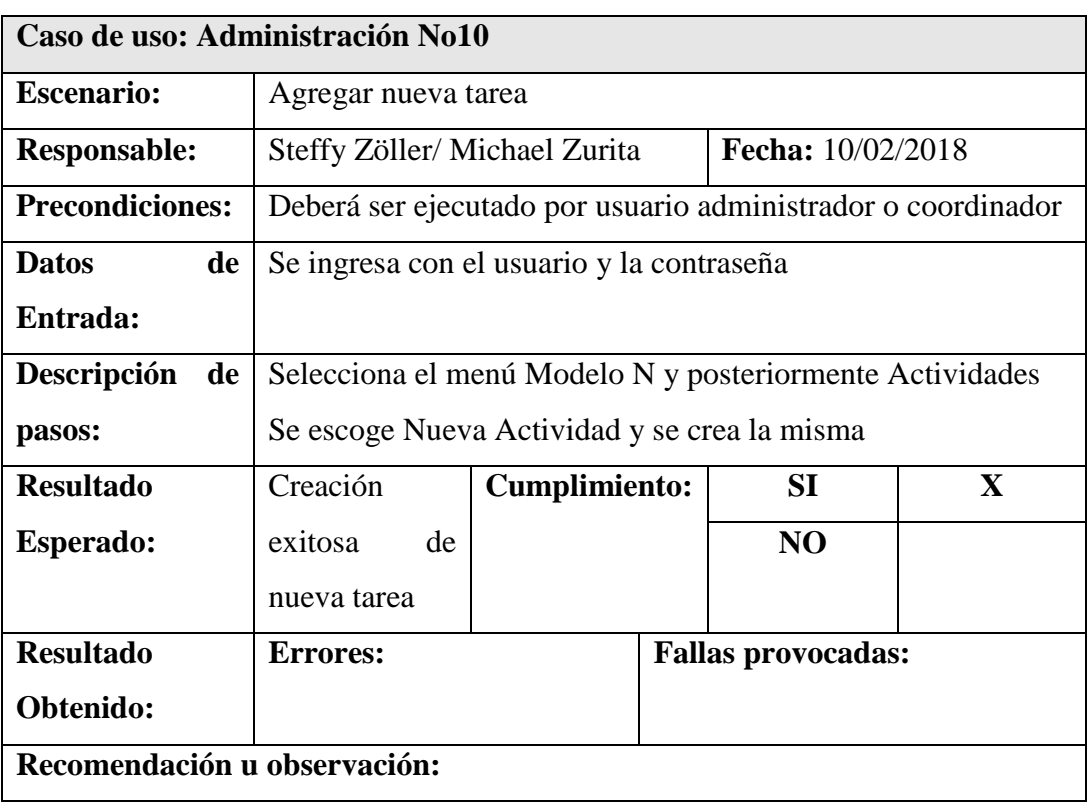

## Anexo 4.10 Pruebas Unitarias - Administración

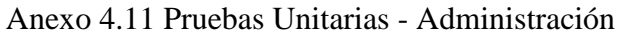

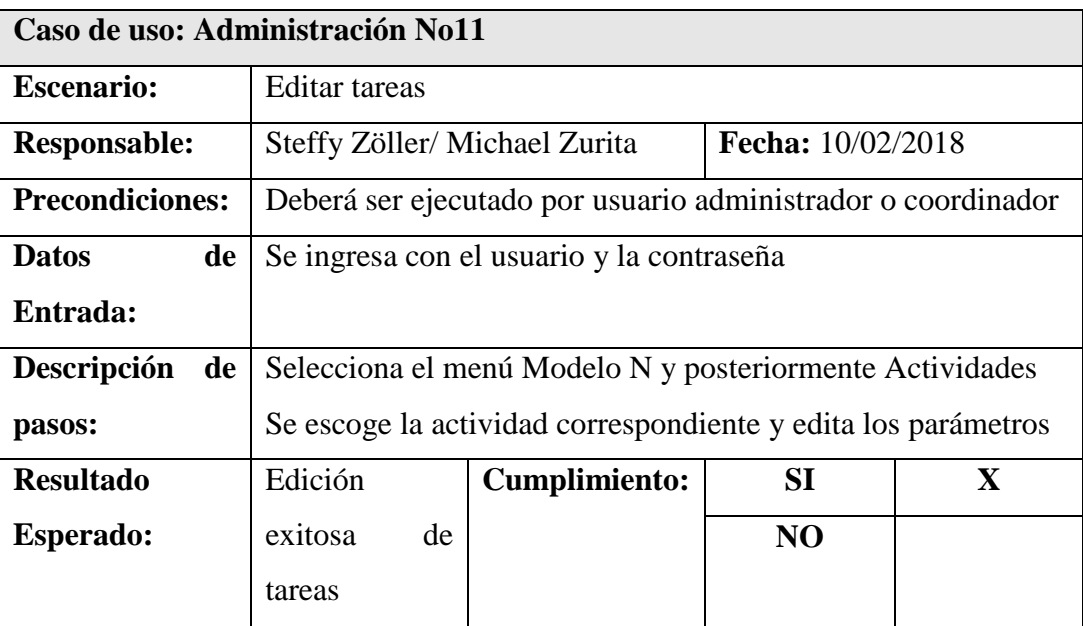

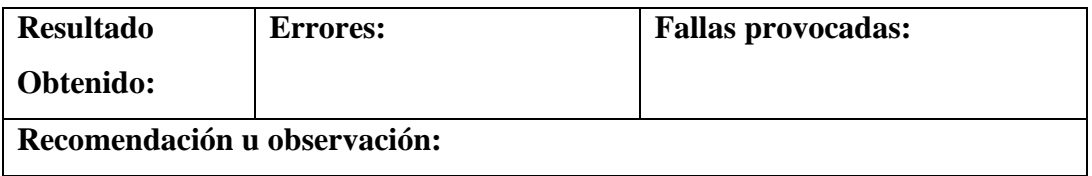

## Anexo 4.12 Pruebas Unitarias - Administración

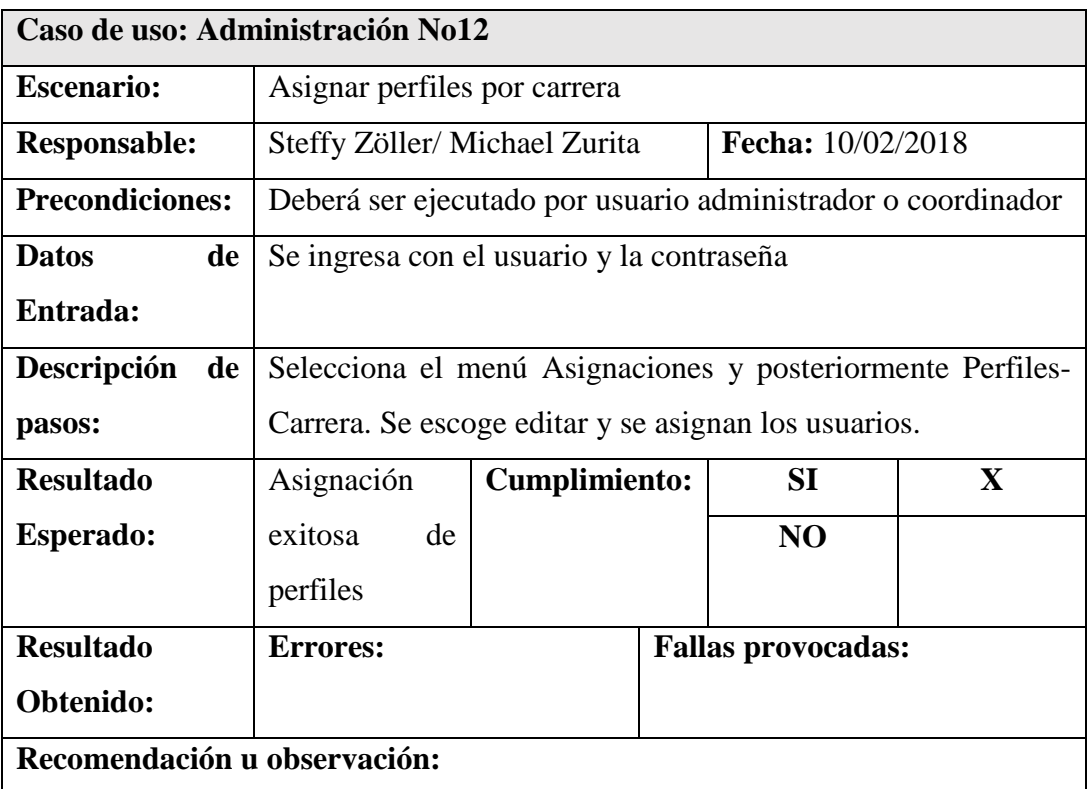

Elaborado por: *Autores*

Anexo 4.13 Pruebas Unitarias - Administración

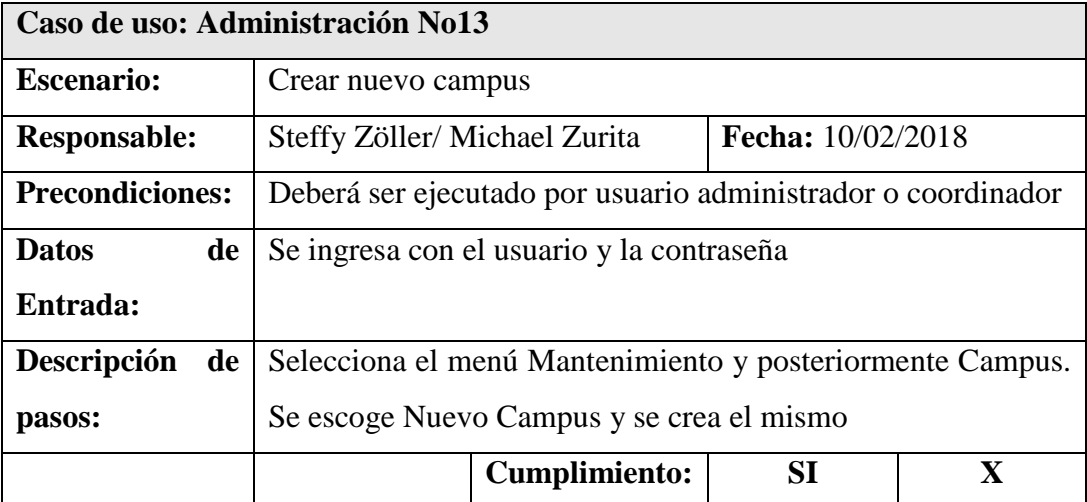

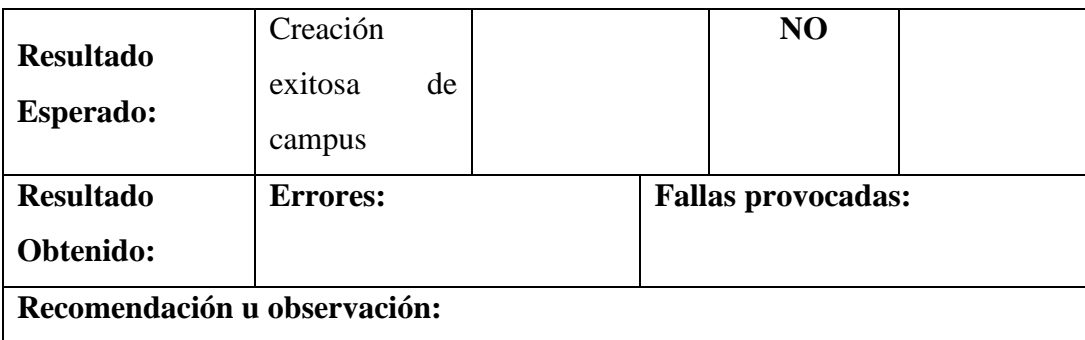

## Anexo 4.14 Pruebas Unitarias - Administración

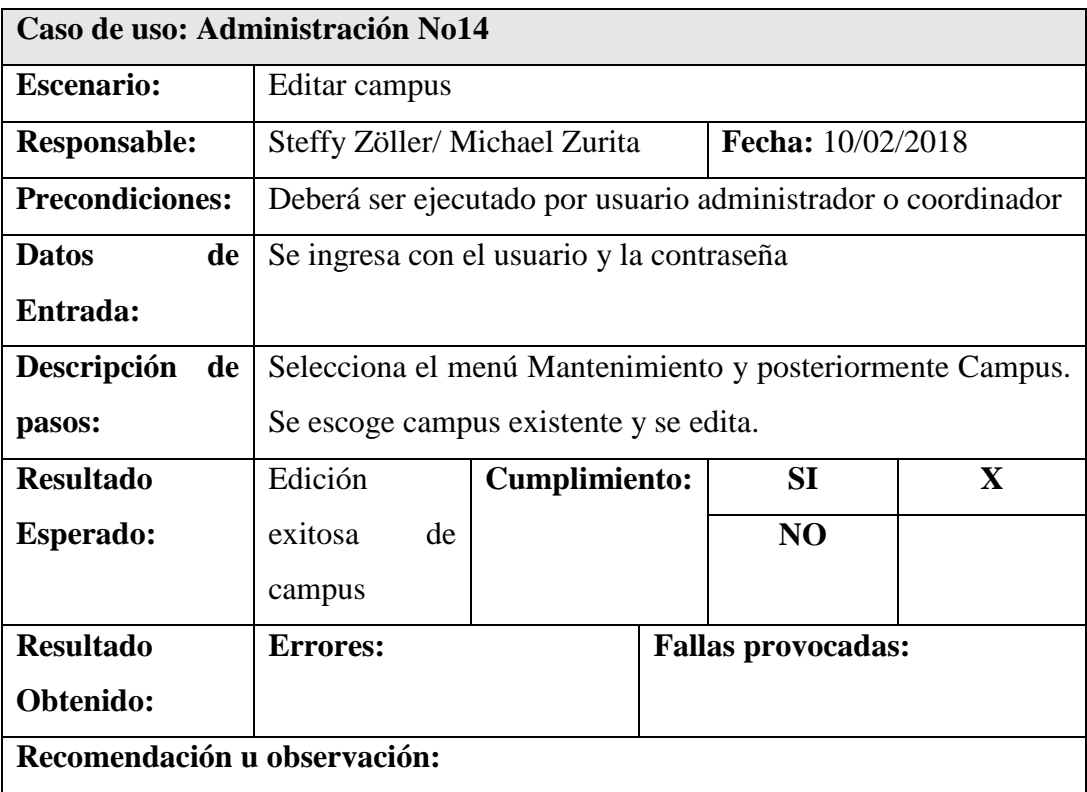

Elaborado por: *Autores*

## Anexo 4.15 Pruebas Unitarias - Administración

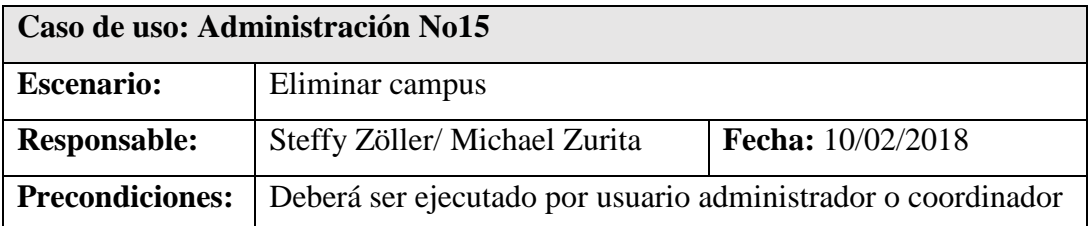

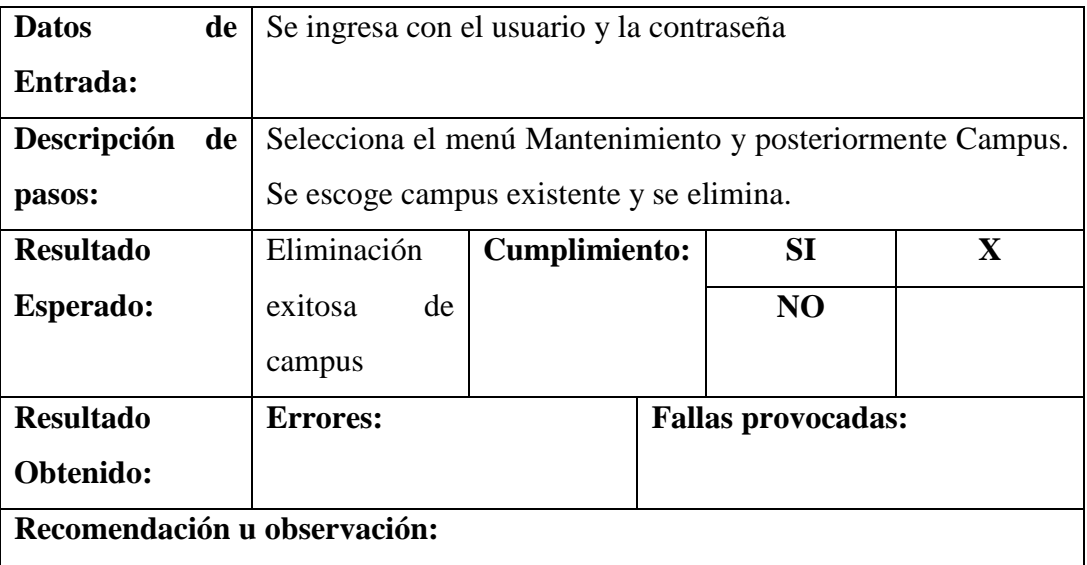

## Anexo 4.16 Pruebas Unitarias - Administración

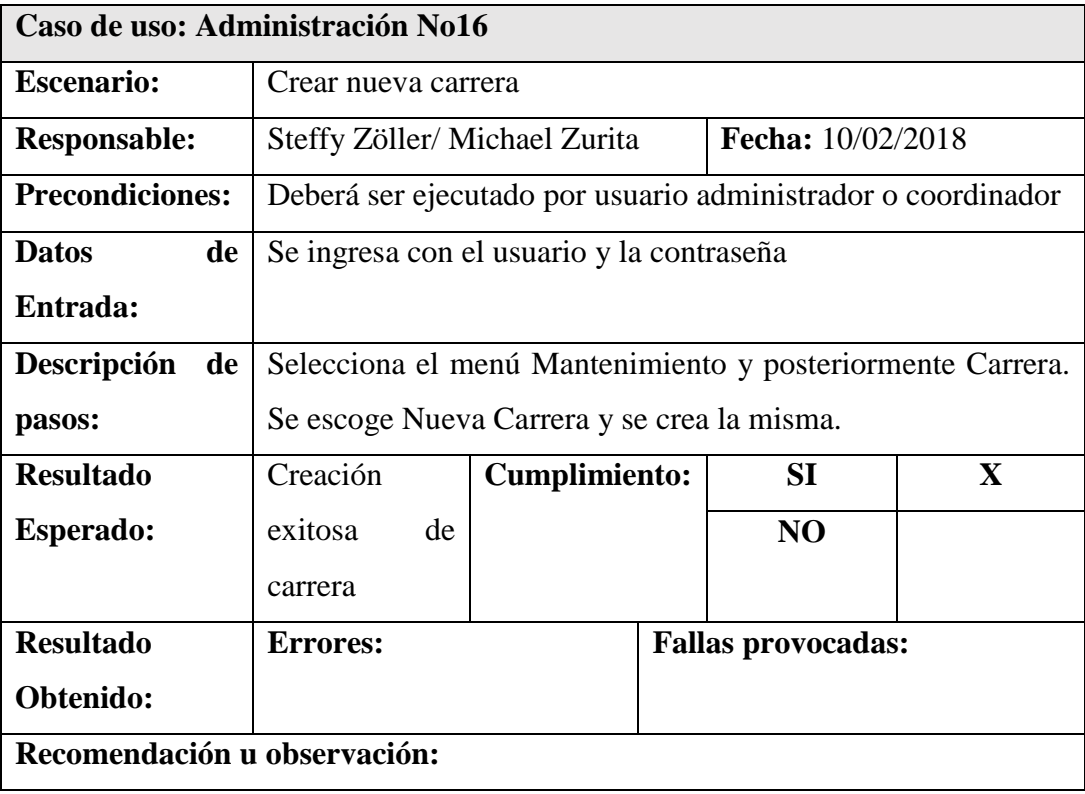

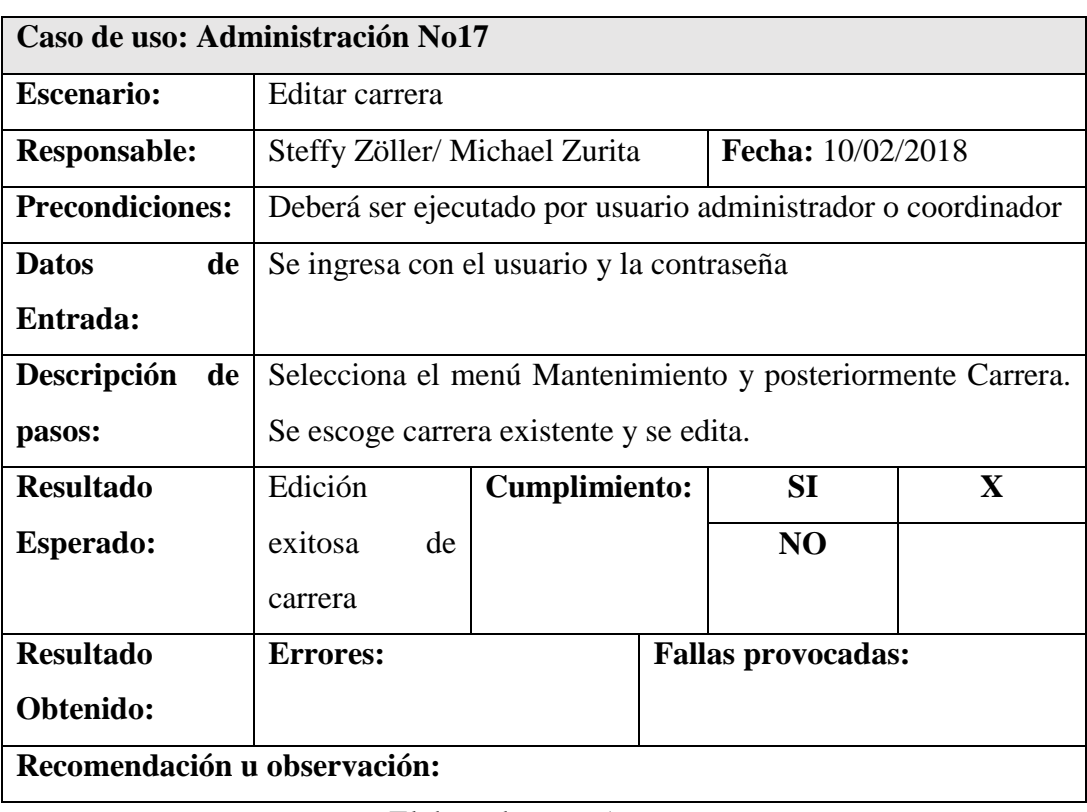

## Anexo 4.17 Pruebas Unitarias - Administración

Elaborado por: *Autores*

## Anexo 4.18 Pruebas Unitarias - Administración

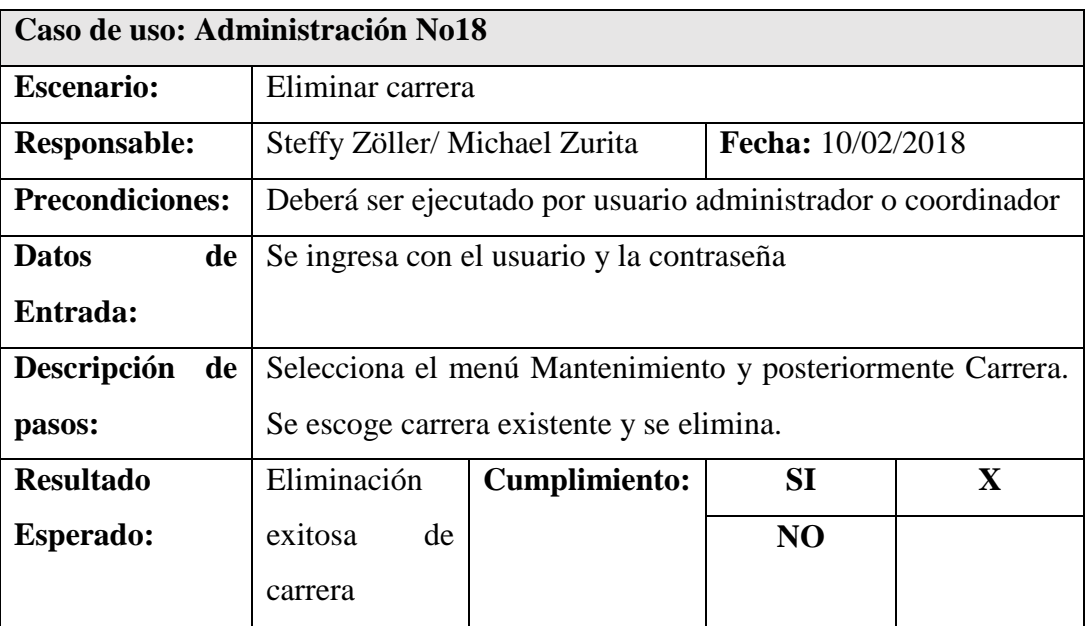

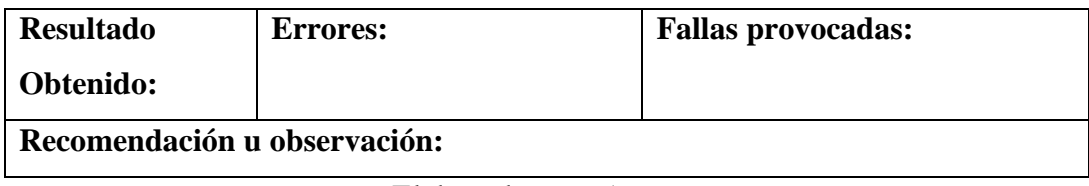

## Anexo 4.19 Pruebas Unitarias – Administración

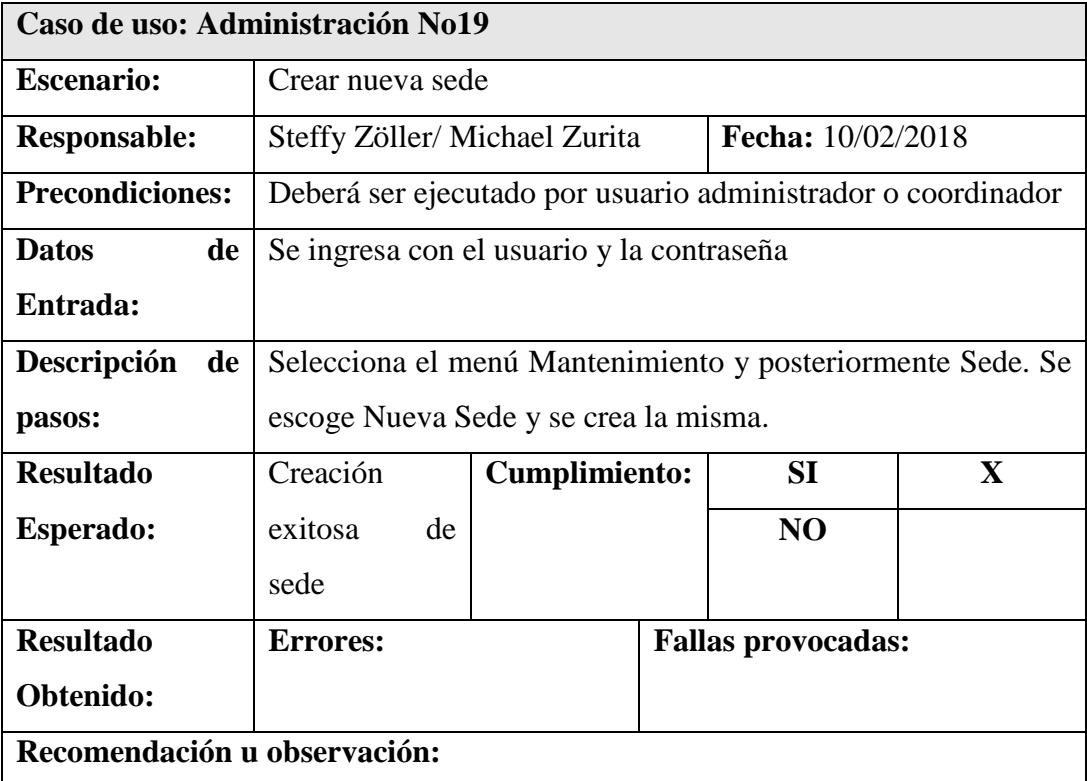

Elaborado por: *Autores*

## Anexo 4.20 Pruebas Unitarias - Administración

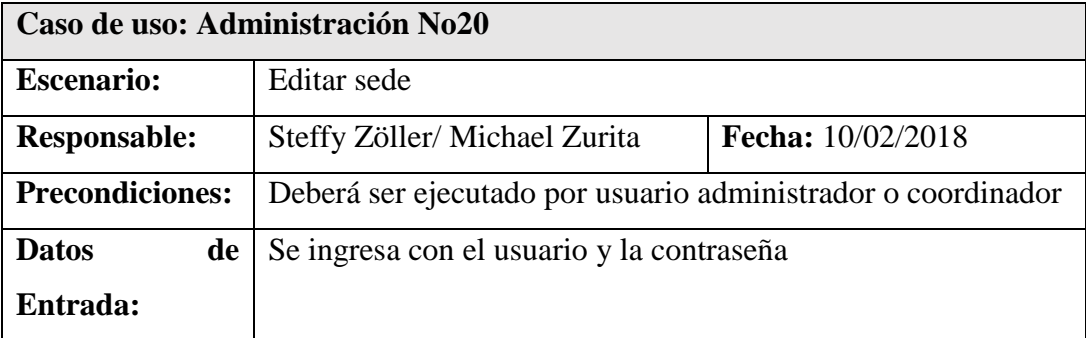

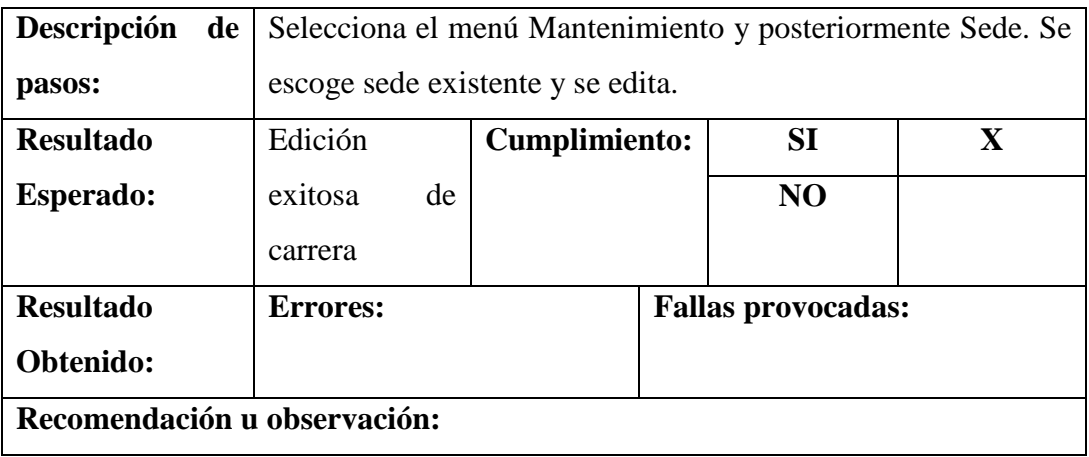

## Anexo 4.21 Pruebas Unitarias - Administración

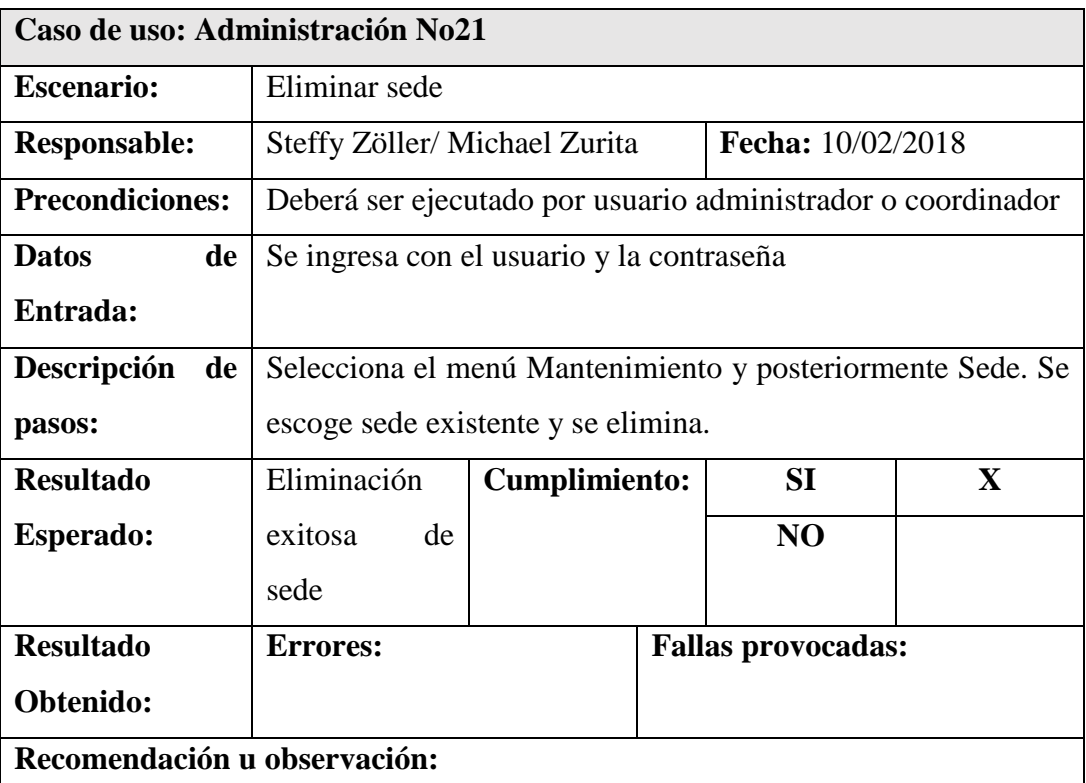

Elaborado por: *Autores*

## Anexo 4.22 Pruebas Unitarias - Administración

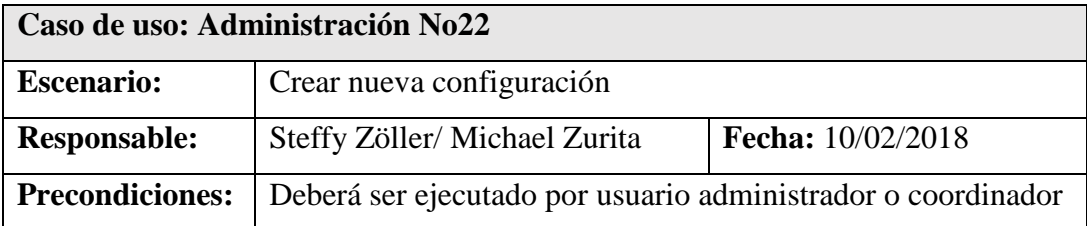

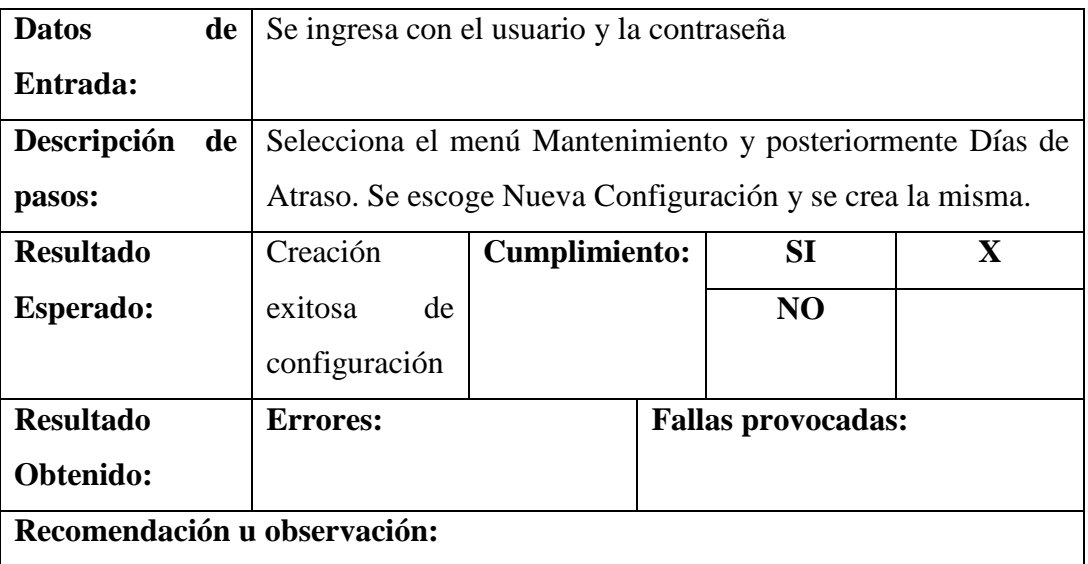

Anexo 4.23 Pruebas Unitarias - Administración

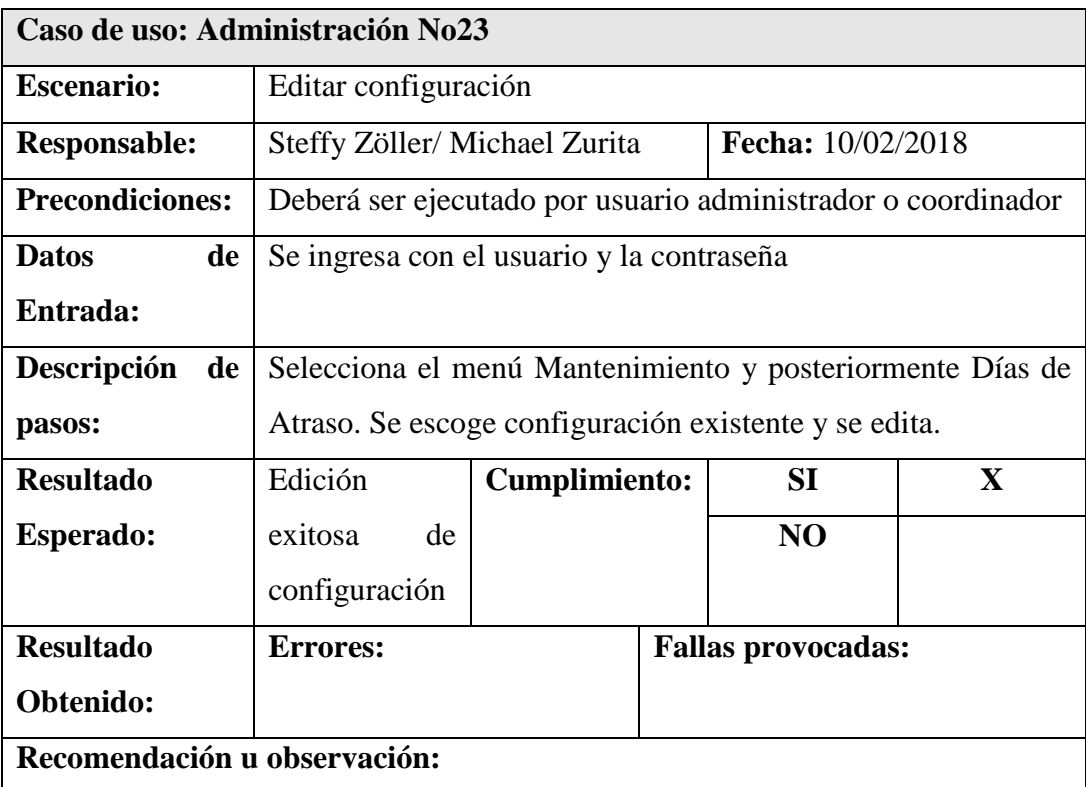

Elaborado por: *Autores*

Anexo 4.24 Pruebas Unitarias - Administración

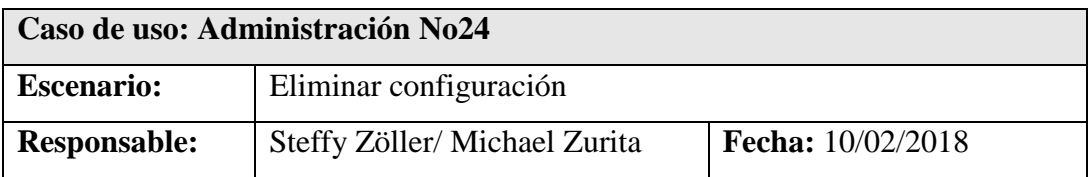

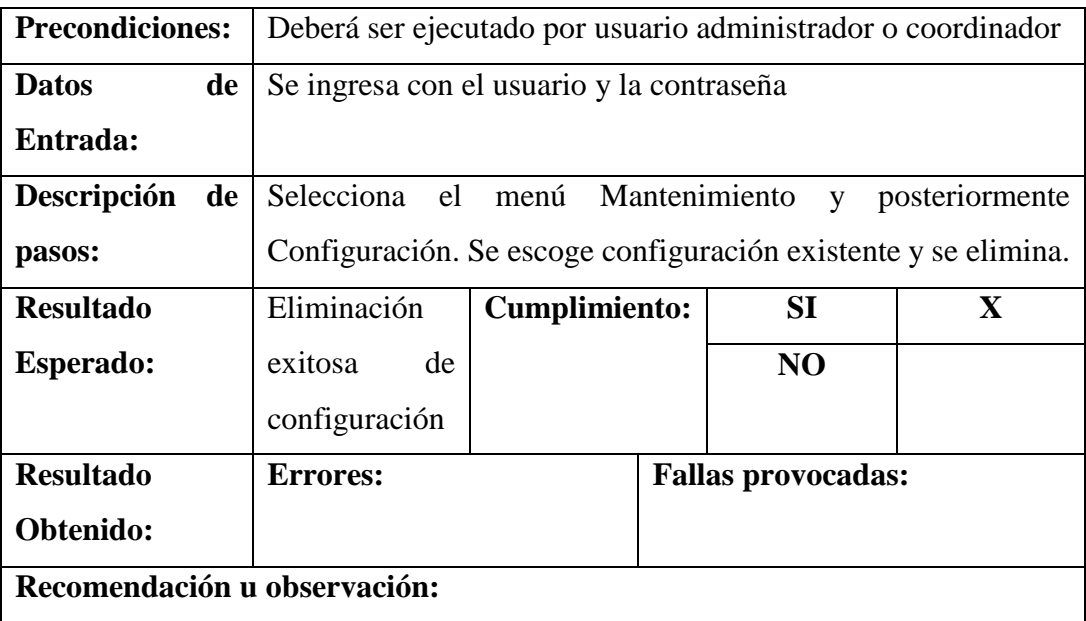

# Anexo 4.25 Pruebas Unitarias - Seguridad

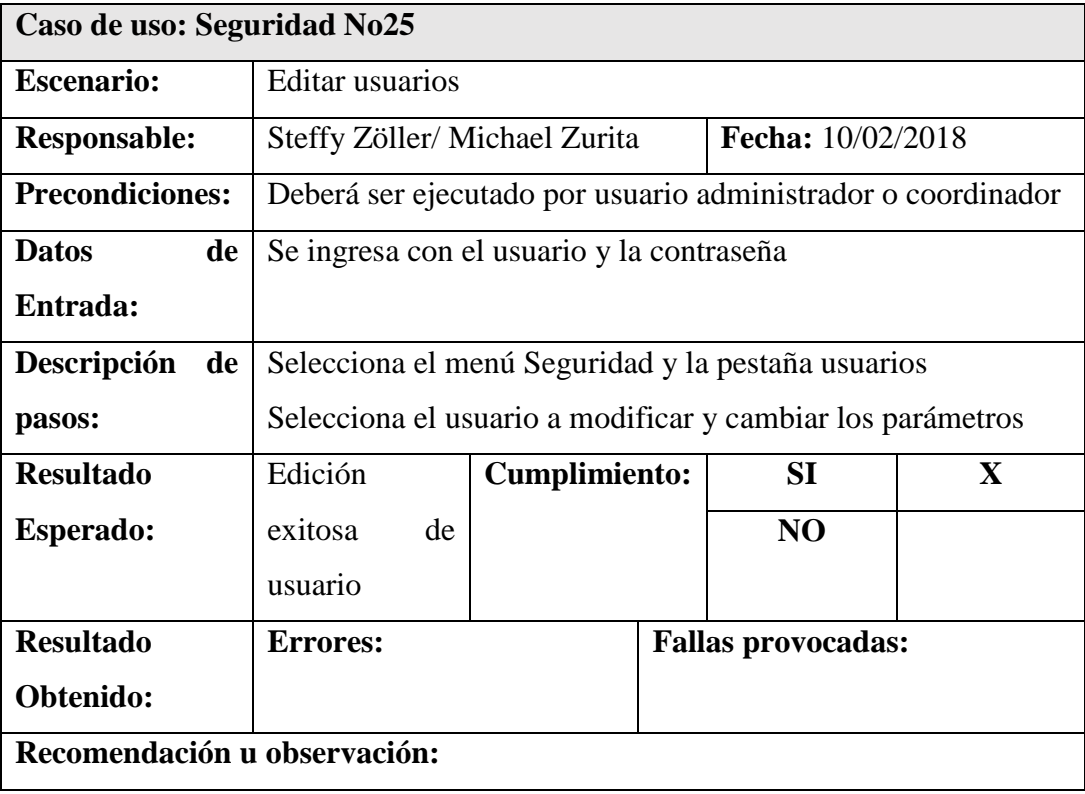

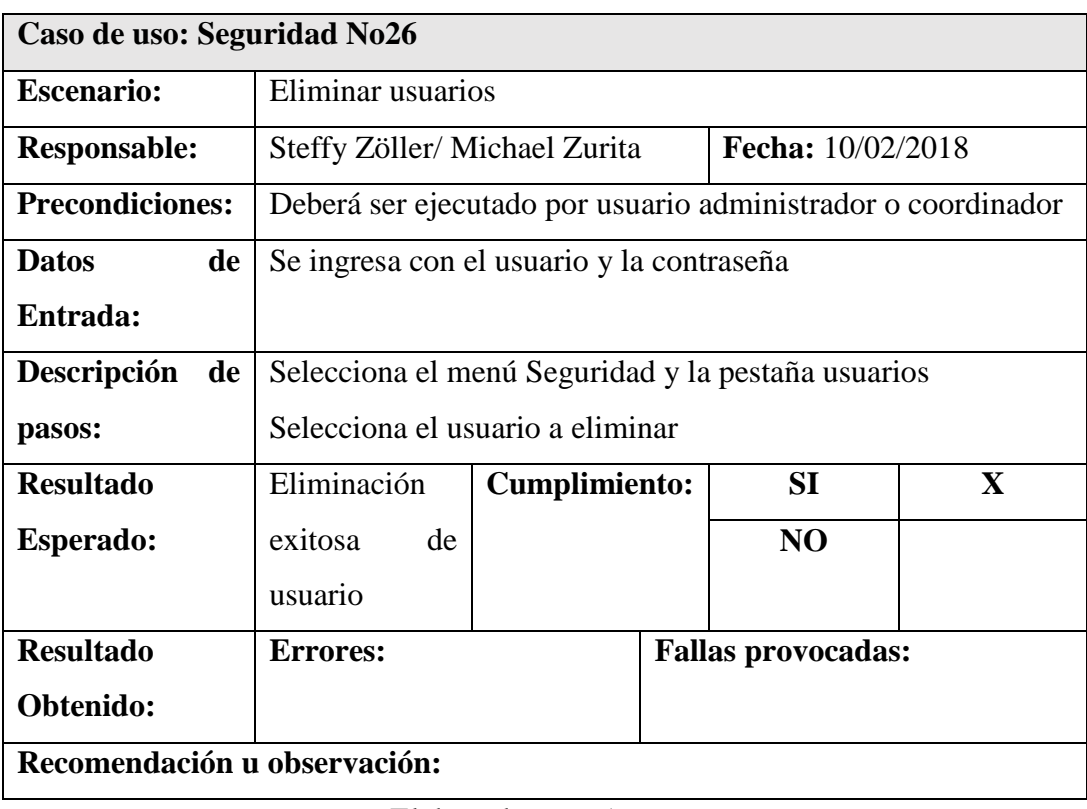

# Anexo 4.26 Pruebas Unitarias - Seguridad

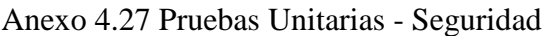

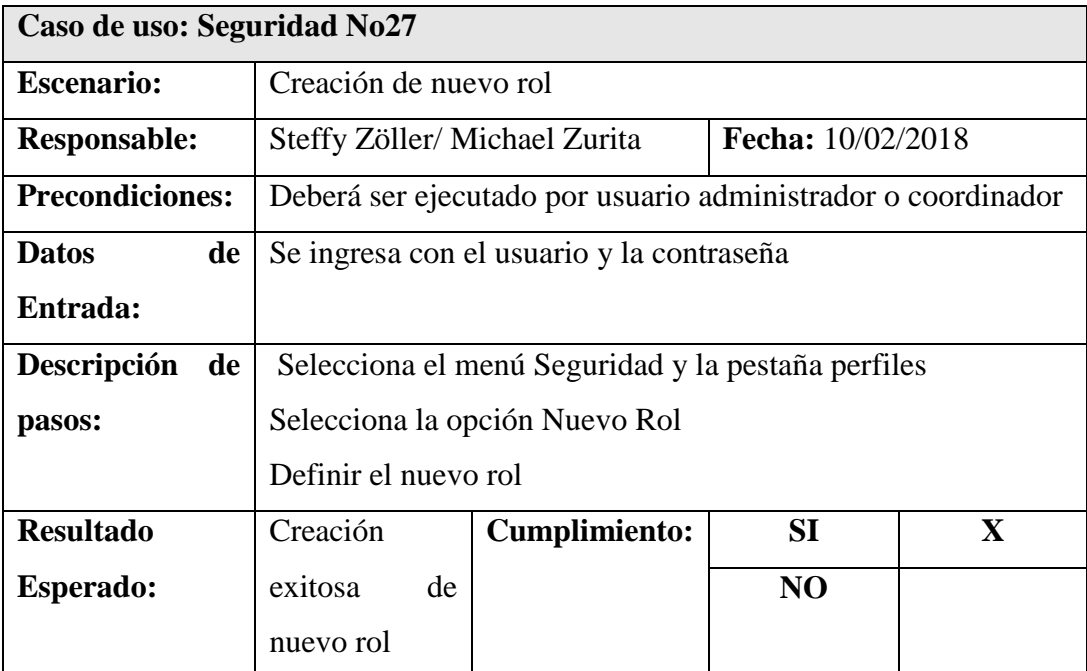

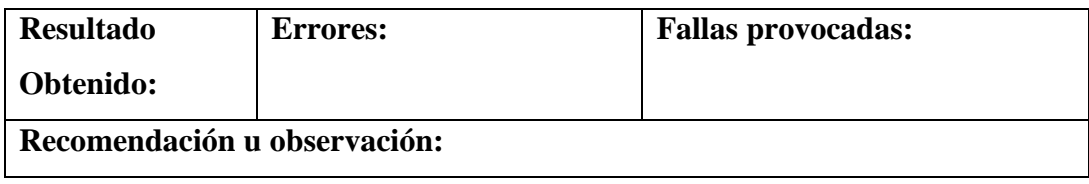

## Anexo 4.28 Pruebas Unitarias - Seguridad

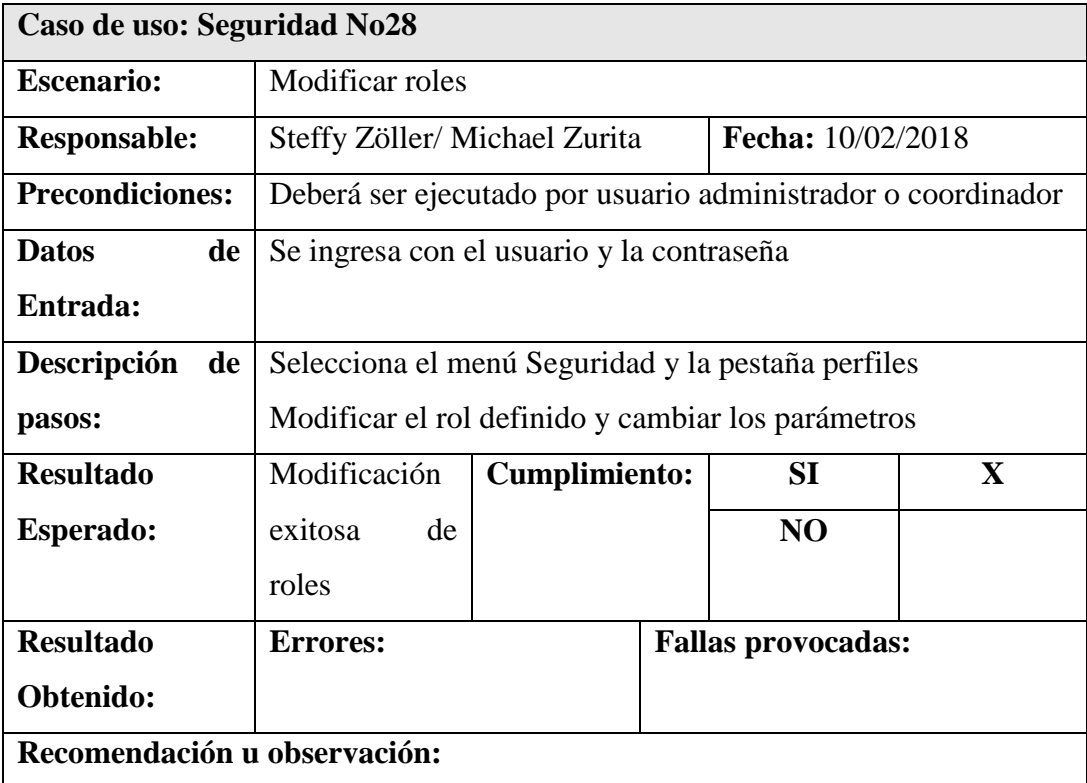

Elaborado por: *Autores*

# Anexo 4.29 Pruebas Unitarias - Seguridad

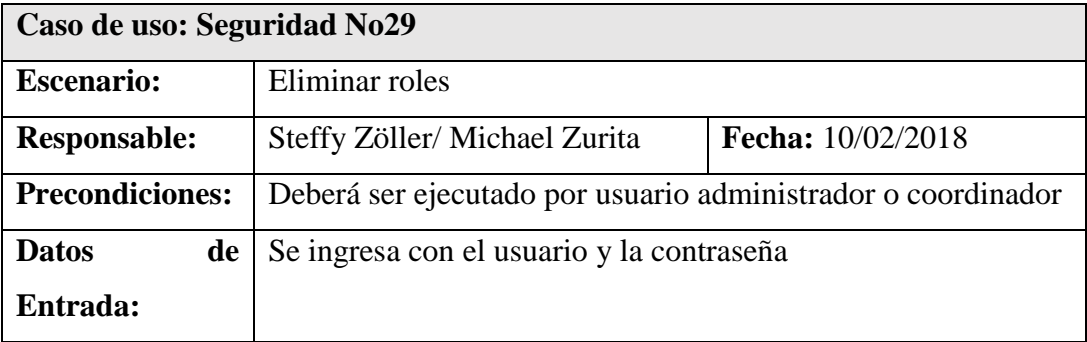

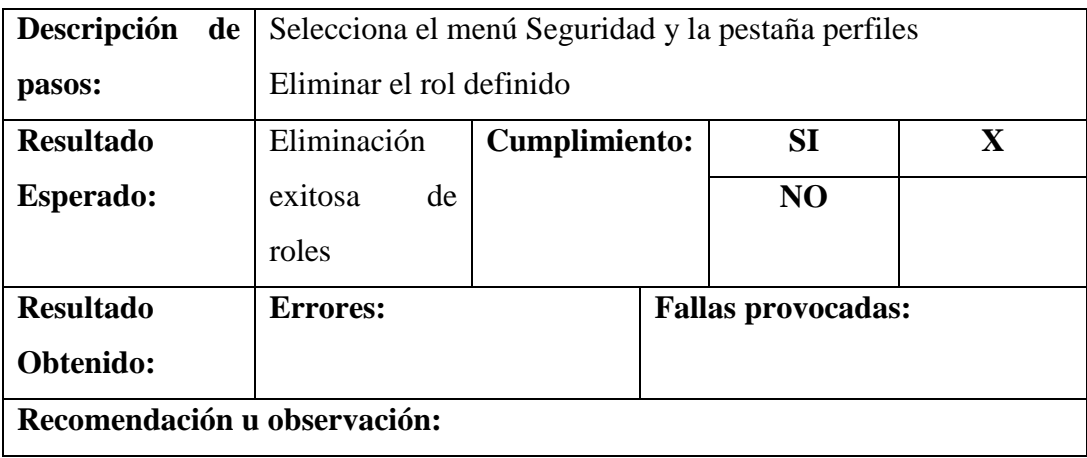

## Anexo 4.30 Pruebas Unitarias – Gestión

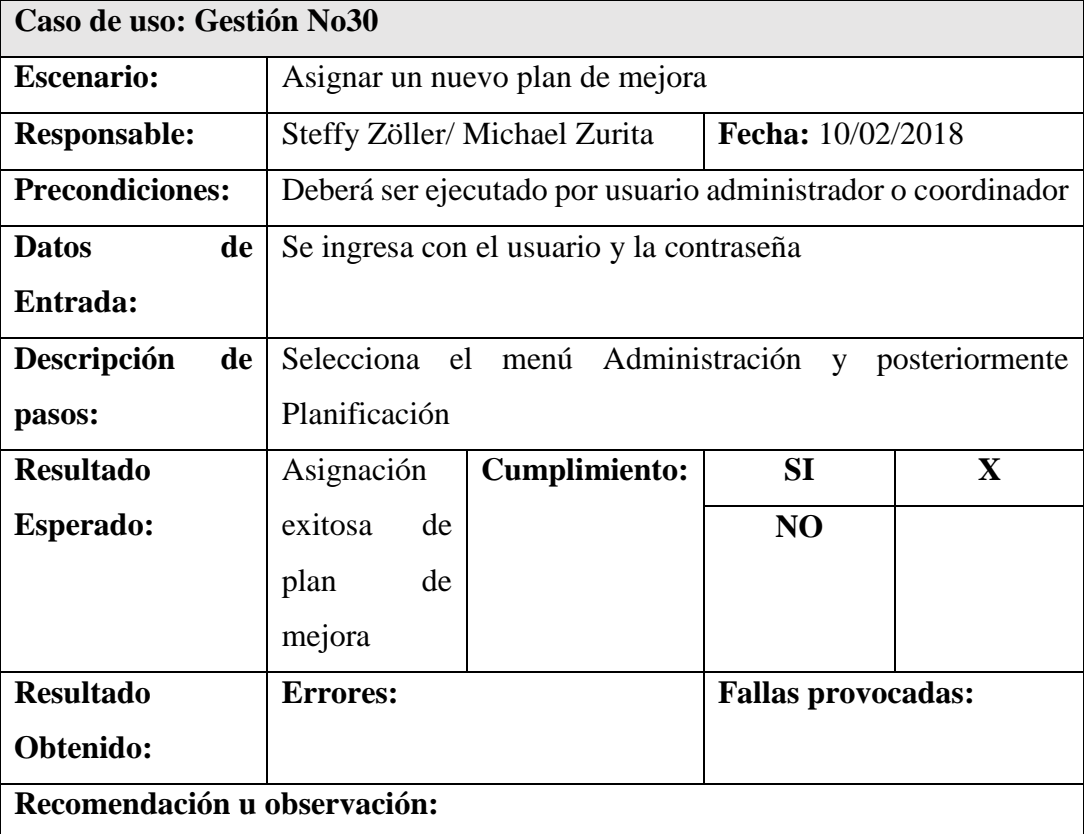

Elaborado por: *Autores*

Anexo 4.31 Pruebas Unitarias – Gestión

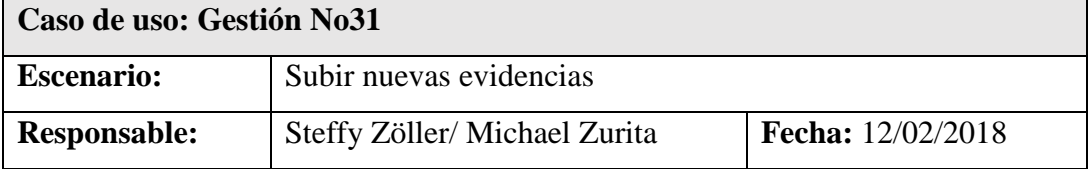

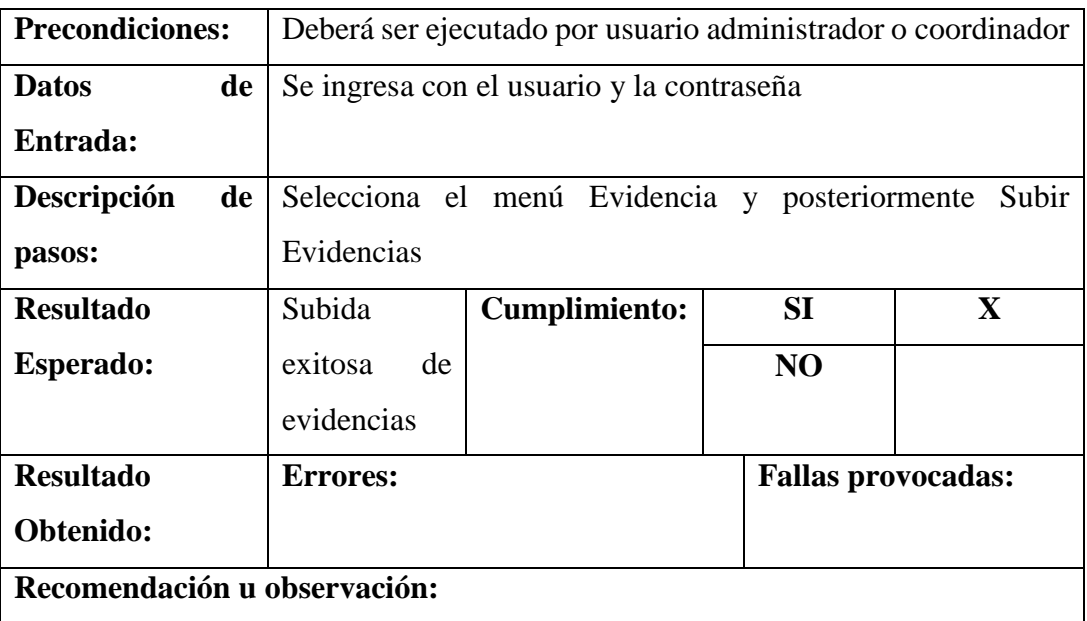

## Anexo 4.32 Pruebas Unitarias – Gestión

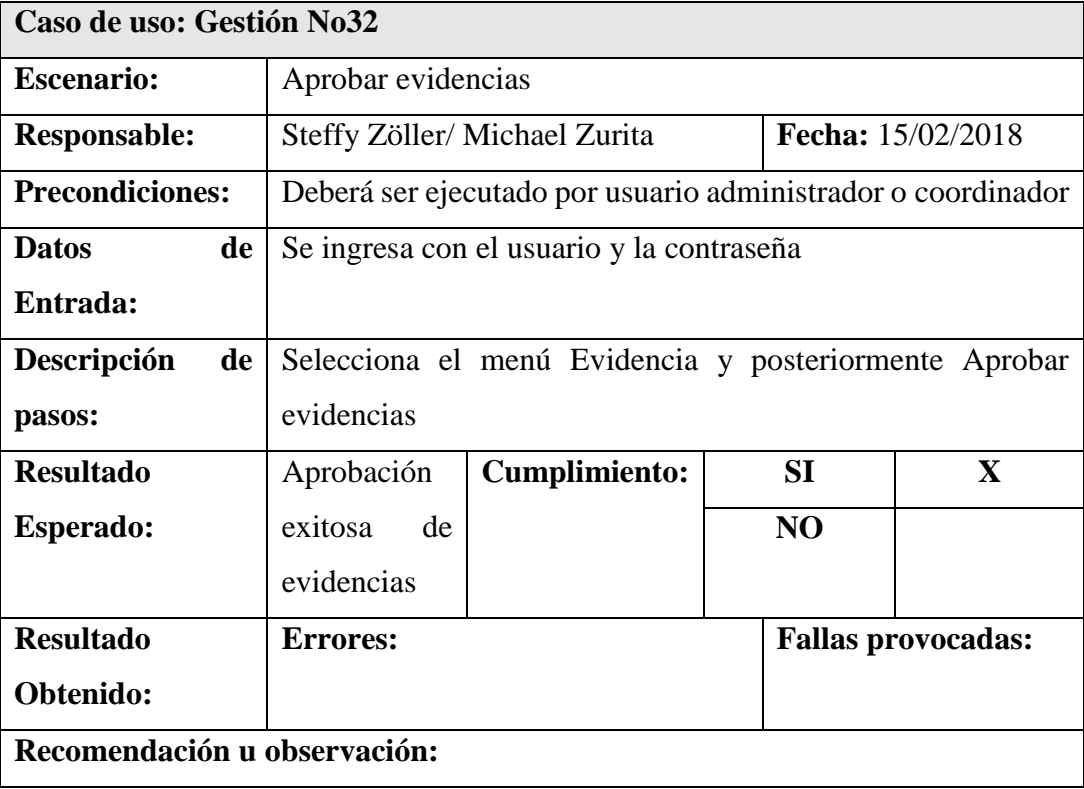

| Caso de uso: Gestión No33    |                                                              |                      |                |                           |
|------------------------------|--------------------------------------------------------------|----------------------|----------------|---------------------------|
| <b>Escenario:</b>            | Visualizar dashboard por indicadores                         |                      |                |                           |
| <b>Responsable:</b>          | <b>Fecha:</b> 15/02/2018<br>Steffy Zöller/Michael Zurita     |                      |                |                           |
| <b>Precondiciones:</b>       | Deberá ser ejecutado por usuario administrador o coordinador |                      |                |                           |
| <b>Datos</b><br>de           | Se ingresa con el usuario y la contraseña                    |                      |                |                           |
| Entrada:                     |                                                              |                      |                |                           |
| Descripción<br>de            | Selecciona el menú y la pestaña dashboard.                   |                      |                |                           |
| pasos:                       | Selecciona la pestaña modelo y seleccionar criterios y       |                      |                |                           |
|                              | subcriterios.                                                |                      |                |                           |
| <b>Resultado</b>             | Visualización                                                | <b>Cumplimiento:</b> | SI             | $\mathbf{X}$              |
| <b>Esperado:</b>             | exitosa<br>de                                                |                      | N <sub>O</sub> |                           |
|                              | dashboard                                                    |                      |                |                           |
| <b>Resultado</b>             | <b>Errores:</b>                                              |                      |                | <b>Fallas provocadas:</b> |
| Obtenido:                    |                                                              |                      |                |                           |
| Recomendación u observación: |                                                              |                      |                |                           |

Anexo 4.33 Pruebas Unitarias – Control

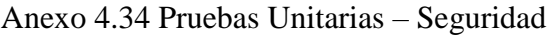

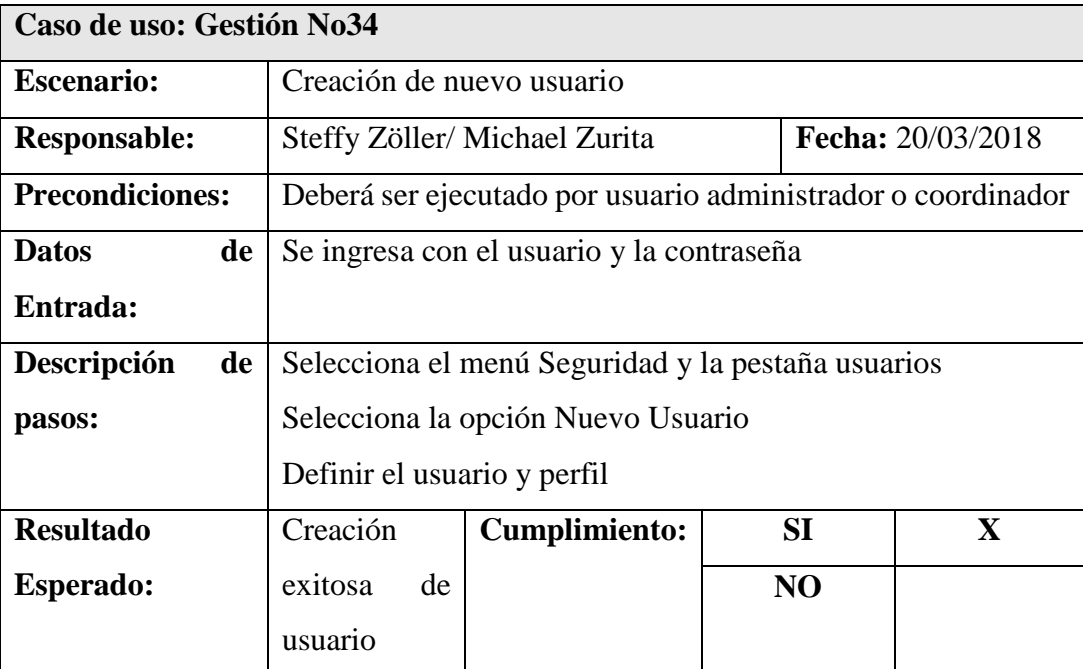

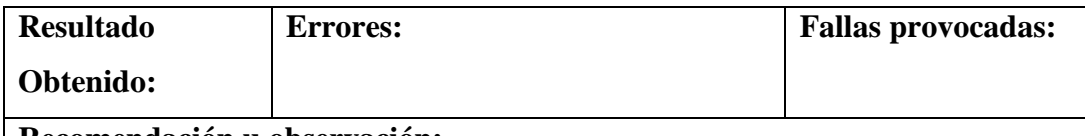

**Recomendación u observación:** 

Elaborado por: *Autores*

# Anexo 4.35 Pruebas Unitarias – Seguridad

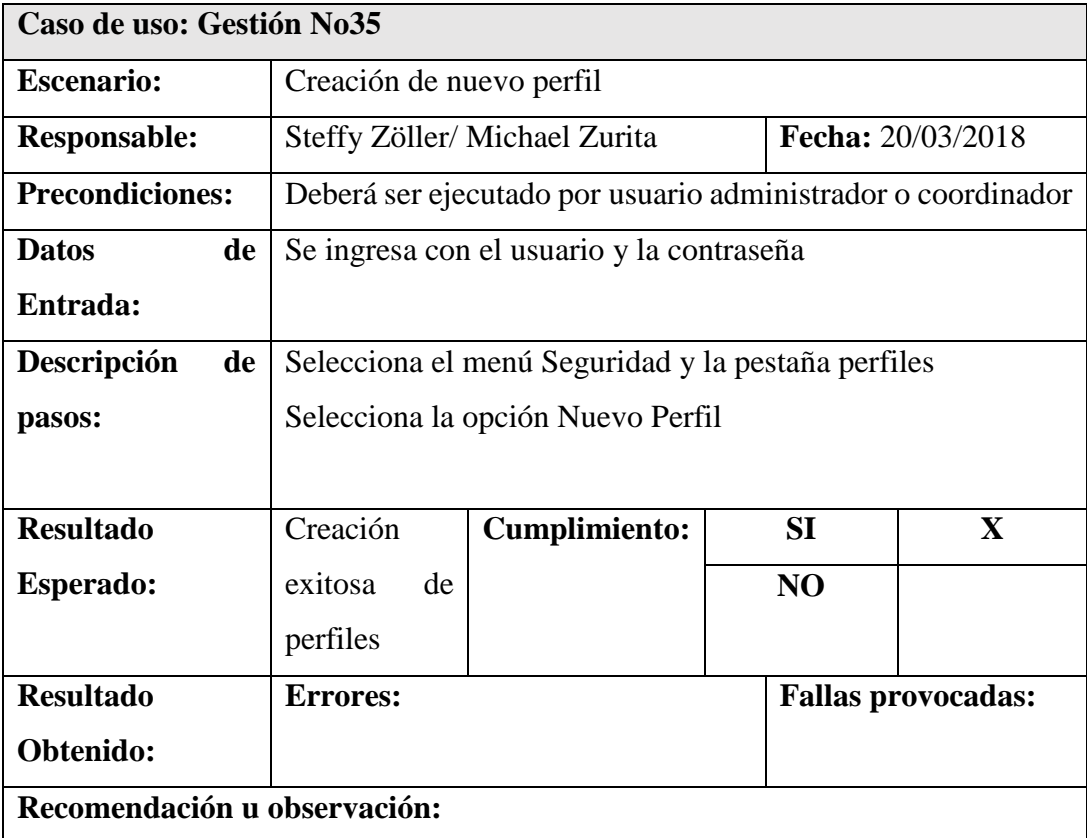

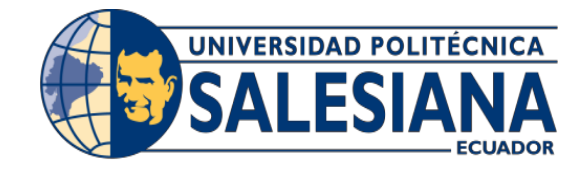

# UNIVERSIDAD POLITECNICA SALESIANA

# SEDE GUAYAQUIL

CARRERA: INGENIERÍA DE SISTEMAS

Proyecto Técnico previo a la obtención del título de: INGENIERO DE SISTEMAS

TEMA:

DESARROLLO UNA APLICACIÓN WEB PARA LA ACREDITACIÓN/EVALUACIÓN DE LA CARRERA DE INGENIERÍA DE SISTEMAS/ COMPUTACIÓN DE LA UNIVERSIDAD POLITÉCNICA SALESIANA, SEDE GUAYAQUIL, BASADA EN EL MODELO DE LA CEEACES.

MANUAL DE USUARIO

AUTOR:

STEFFY KYRA ZÖLLER SAN LUCAS

MICHAEL XAVIER ZURITA LOPEZ

DIRECTOR:

MSC. VANESSA ALEXANDRA JURADO VITE

Guayaquil, NOVIEMBRE, 2018

## **INDICE GENERAL**

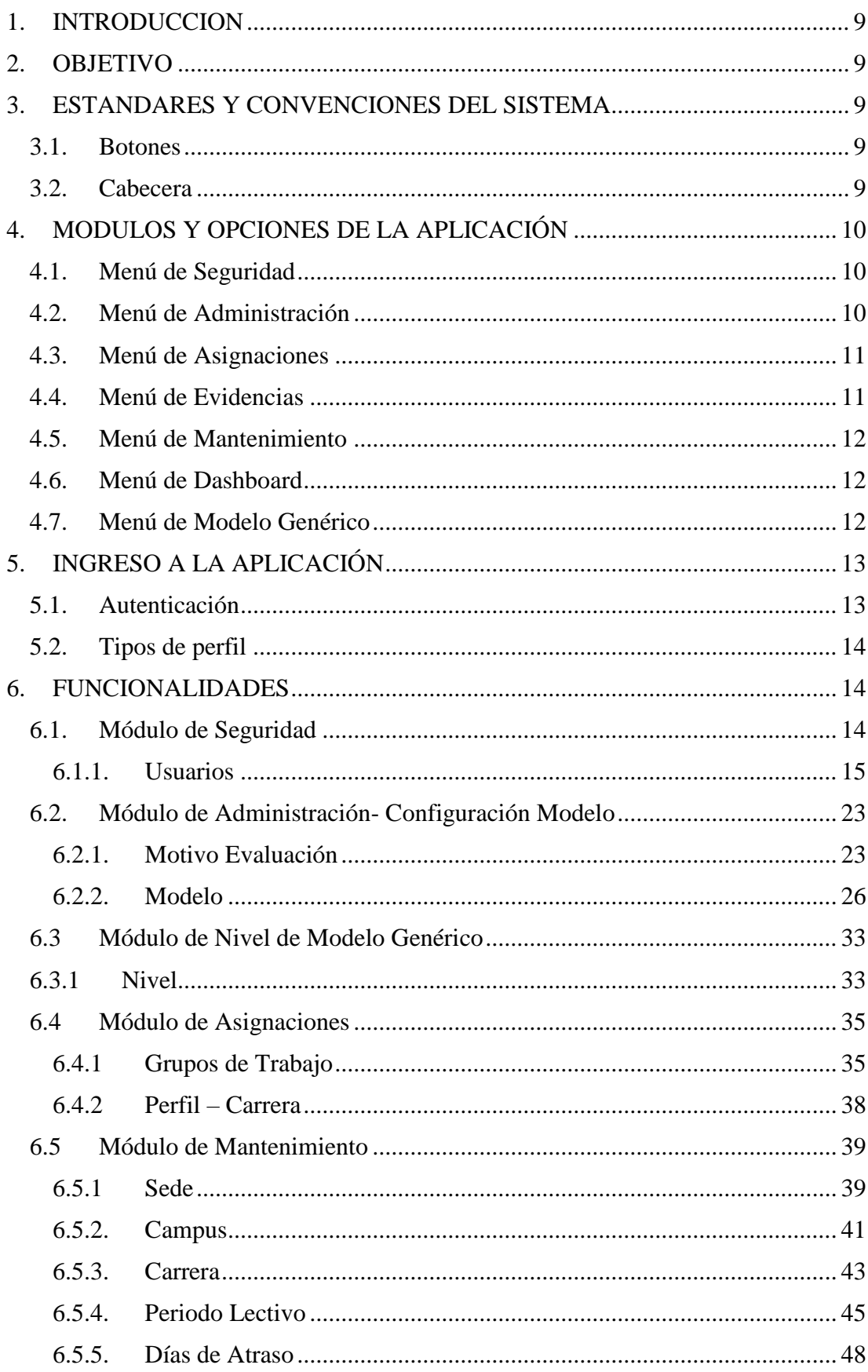

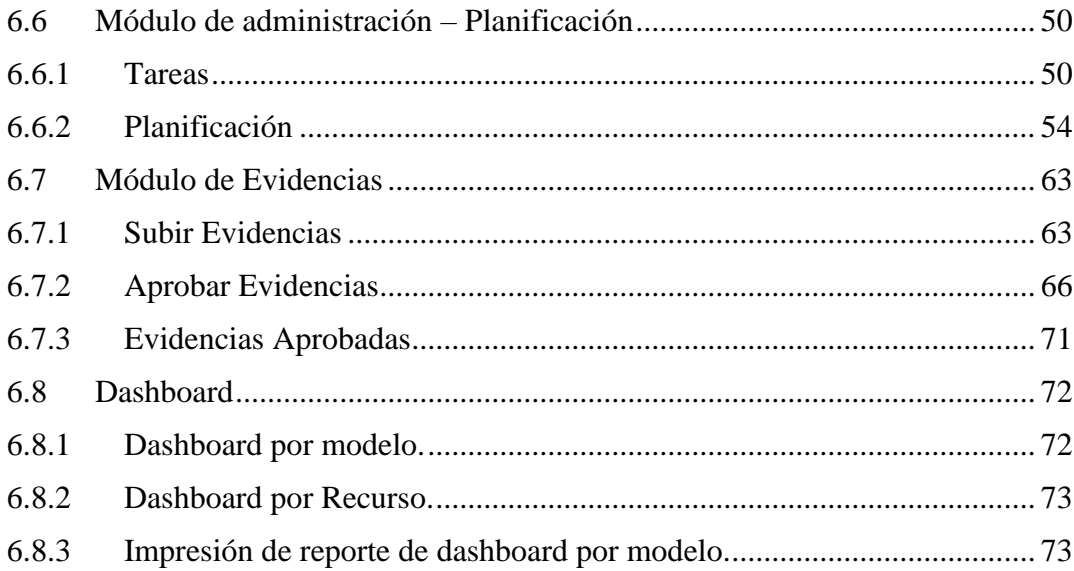

## **INDICE DE FIGURAS**

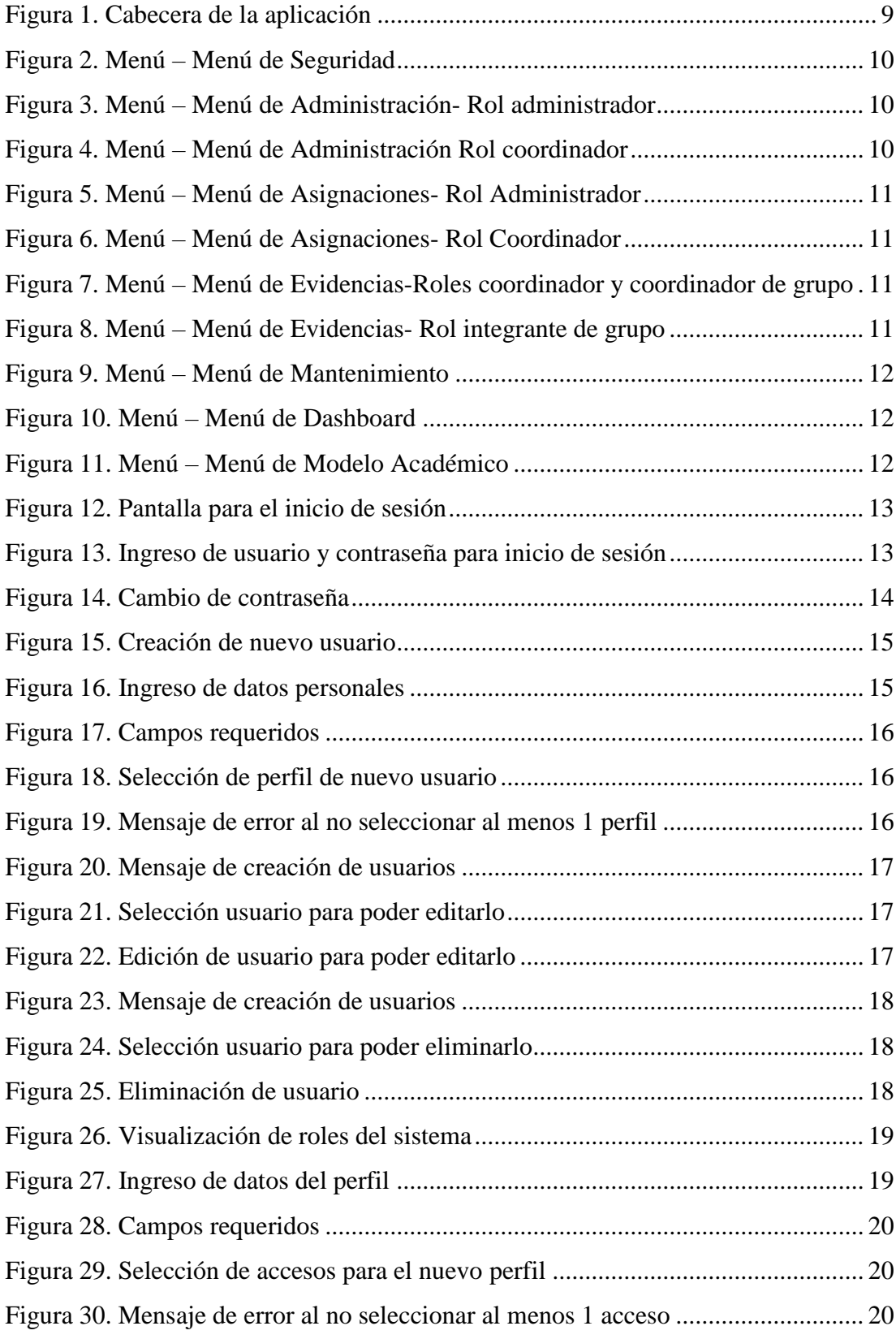

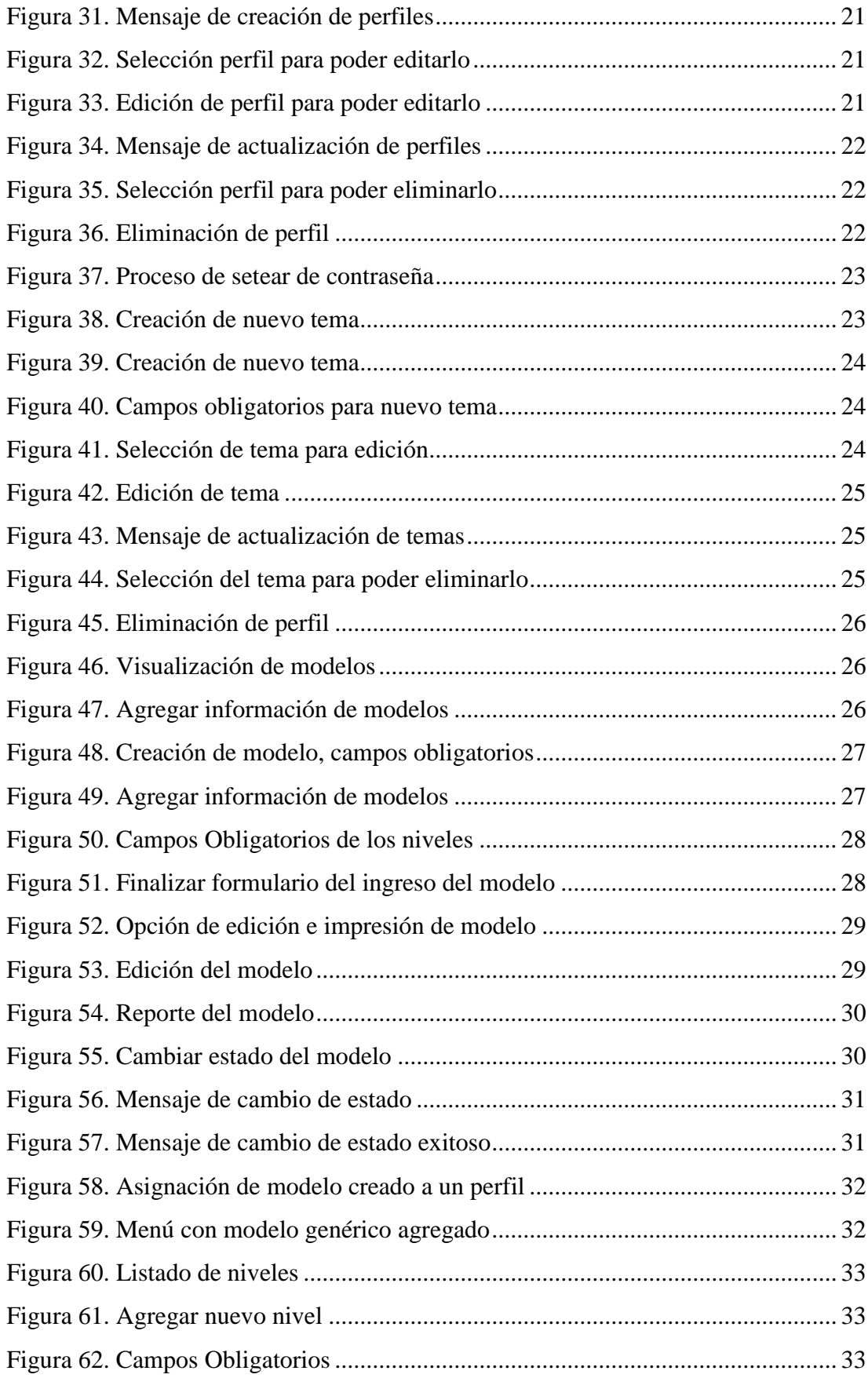

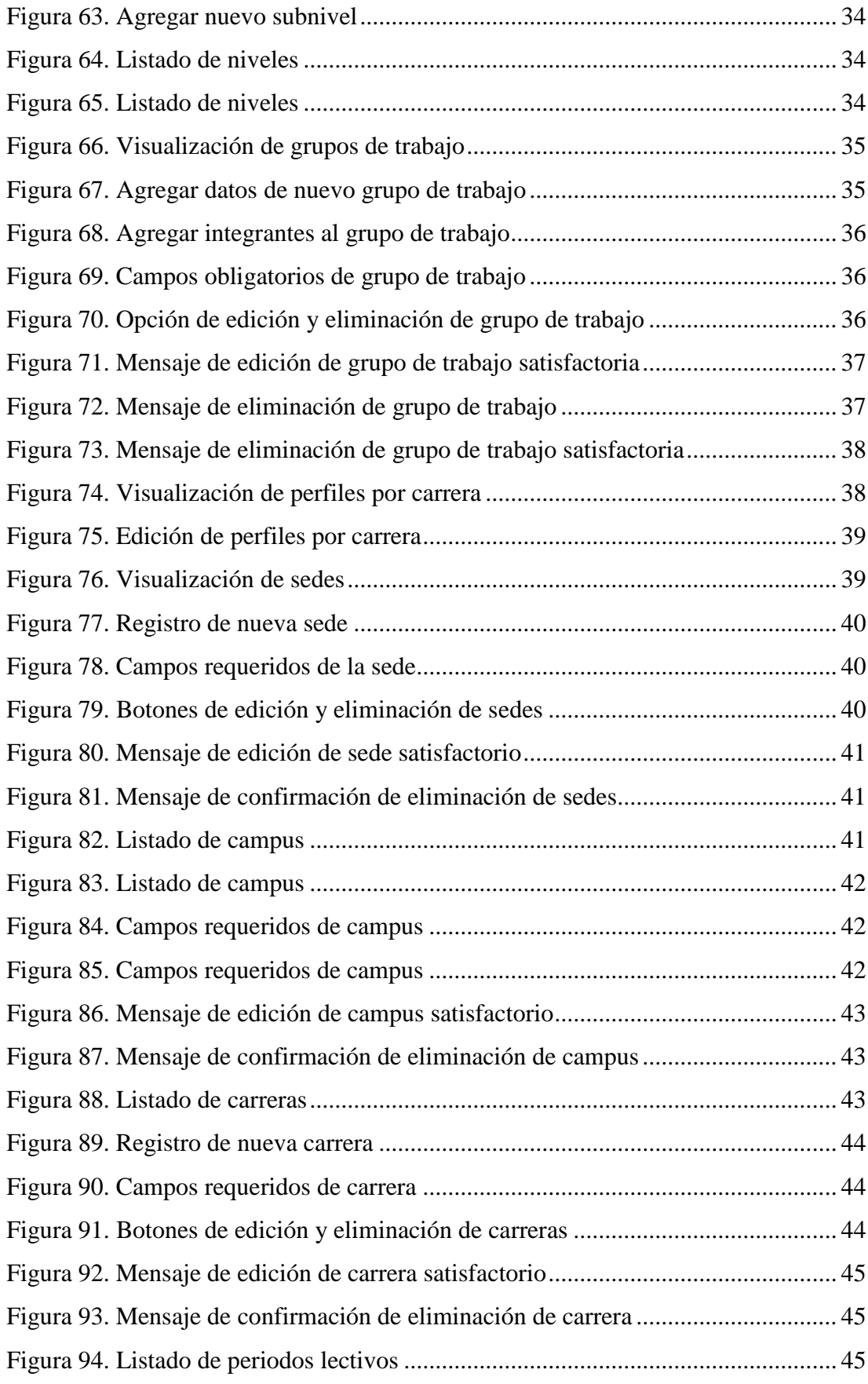

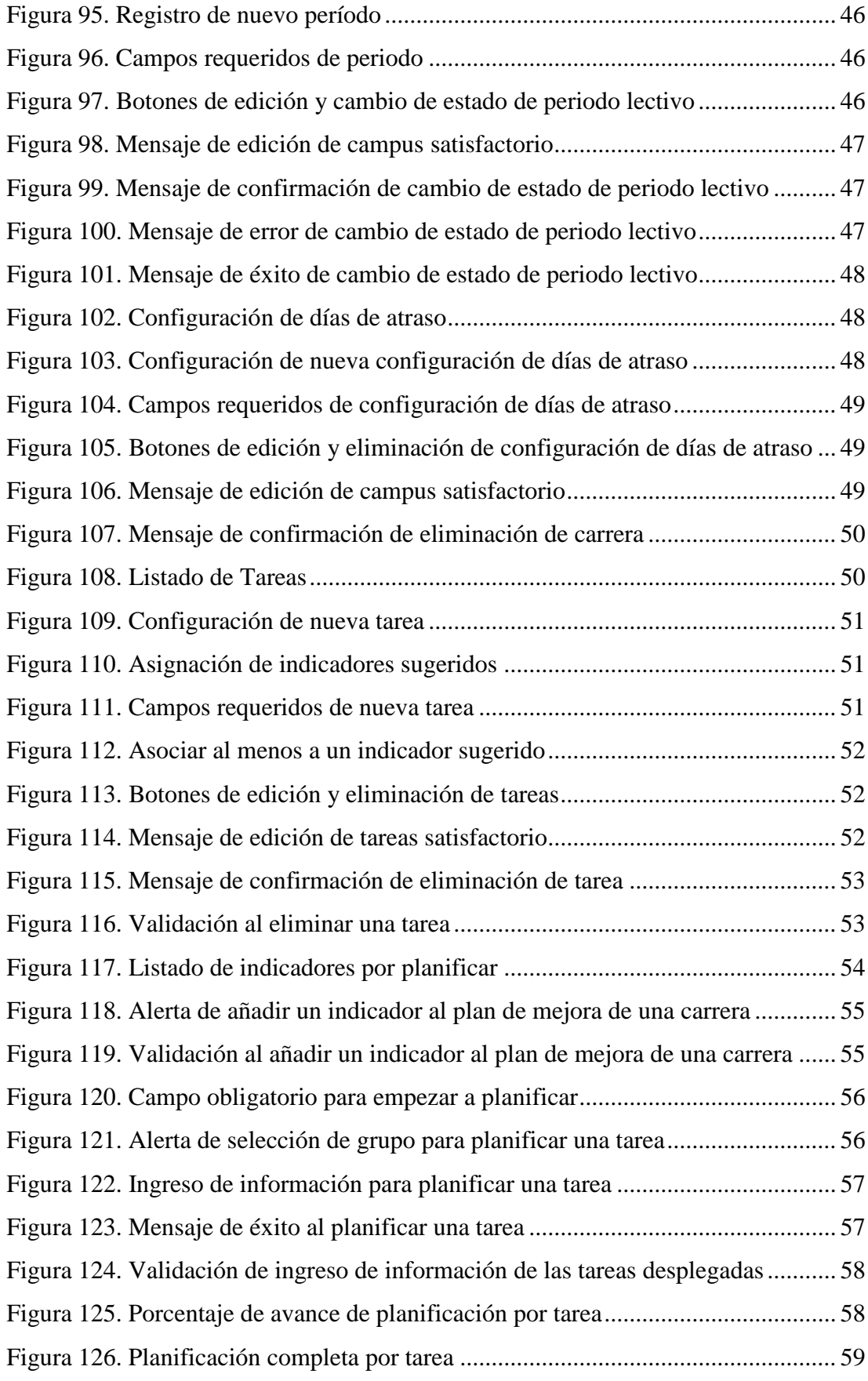

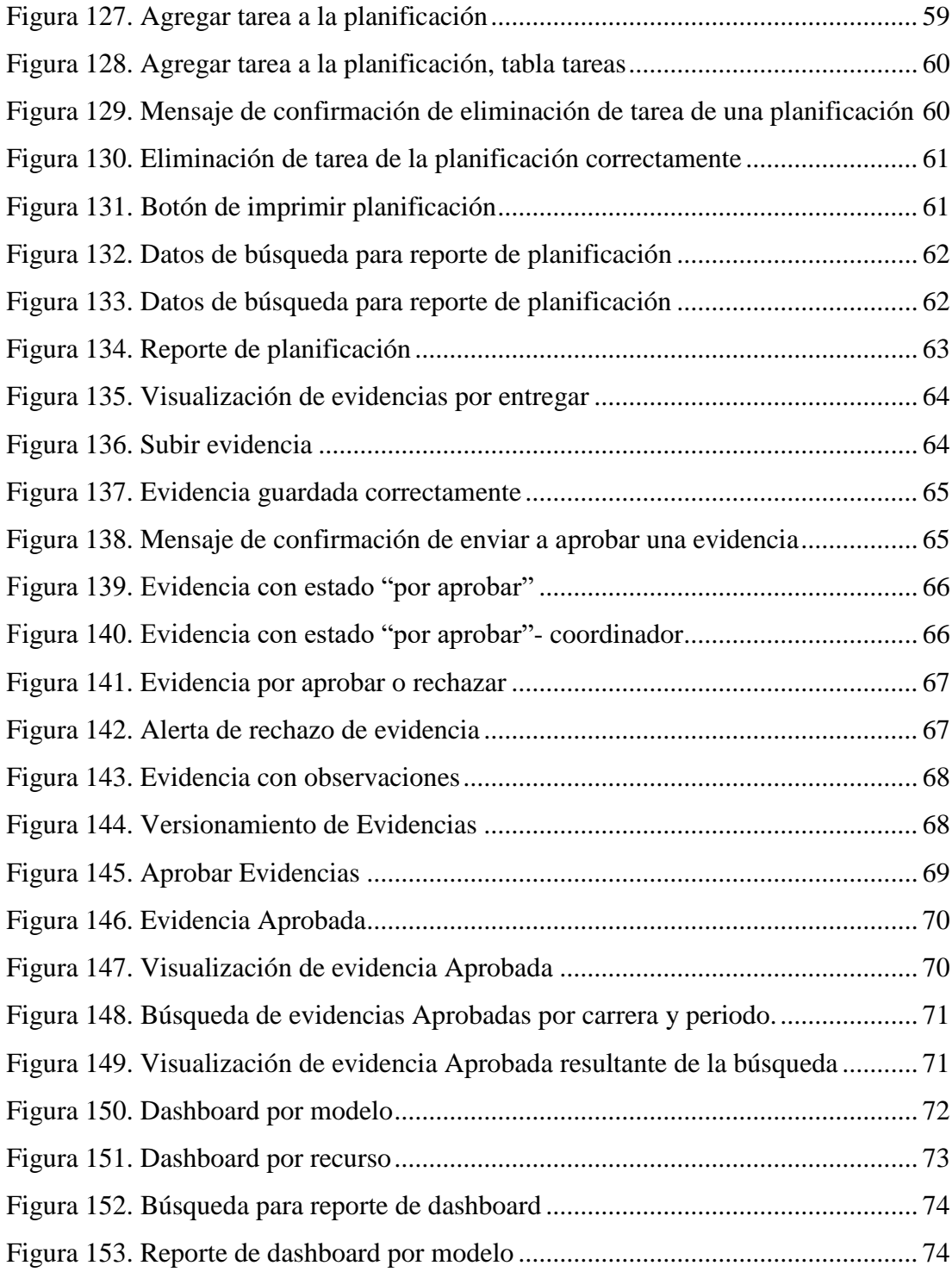

#### <span id="page-177-0"></span>**1. INTRODUCCION**

El presente documento ha sido diseñado, desarrollado y dirigido a todos los usuarios que accederán a la aplicación web SEIC UPS con el fin de mostrar los pasos a seguir en su utilización de modo que se realice de forma correcta.

### <span id="page-177-1"></span>**2. OBJETIVO**

Dirigir al usuario final sobre el manejo de la aplicación.

### <span id="page-177-2"></span>**3. ESTANDARES Y CONVENCIONES DEL SISTEMA**

#### <span id="page-177-3"></span>**3.1. Botones**

| <b>Icono</b> | <b>Nombre</b> | Descripción                                                   |  |
|--------------|---------------|---------------------------------------------------------------|--|
| Nuevo        | <b>Nuevo</b>  | Permite crear un nuevo registro                               |  |
|              | Crear         | Permite crear un registro                                     |  |
|              | Editar        | Permite editar un registro                                    |  |
|              | Ver           | Permite visualizar a detalle la<br>información de un registro |  |
|              | Eliminar      | Permite eliminar un registro                                  |  |
|              | Selección     | Permite seleccionar un registro                               |  |
|              | Limpiar       | Opción sin guardar cambios                                    |  |
| $Q$ Search   | <b>Buscar</b> | Permite buscar un registro específico                         |  |

Tabla: Botones de la aplicación

Elaborado por: Autores

### <span id="page-177-4"></span>**3.2. Cabecera**

<span id="page-177-5"></span>Al iniciar sesión todos los usuarios visualizaran en la parte derecha de la cabecera de la aplicación: notificaciones pendientes de revisar y datos del usuario.

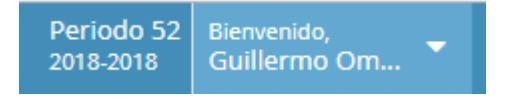

Figura 1. Cabecera de la aplicación Elaborado por: Autores

### <span id="page-178-0"></span>**4. MODULOS Y OPCIONES DE LA APLICACIÓN**

A continuación, se muestran todas las opciones existentes en cada módulo de la aplicación. Los accesos a estas dependerán del perfil con el que este autentificado.

### <span id="page-178-1"></span>**4.1. Menú de Seguridad**

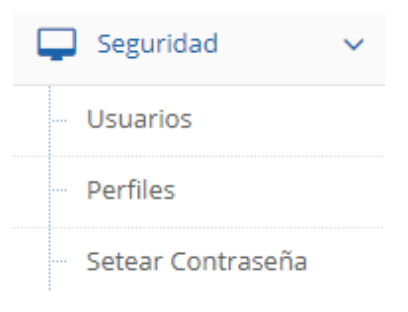

Figura 2. Menú – Menú de Seguridad Elaborado por: Autores

#### <span id="page-178-3"></span><span id="page-178-2"></span>**4.2. Menú de Administración**

### Rol administrador:

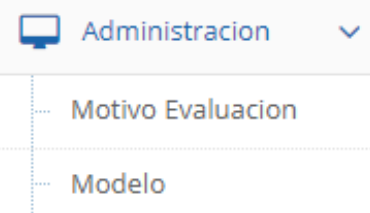

Figura 3. Menú – Menú de Administración- Rol administrador Elaborado por: Autores

### <span id="page-178-4"></span>Rol Coordinador:

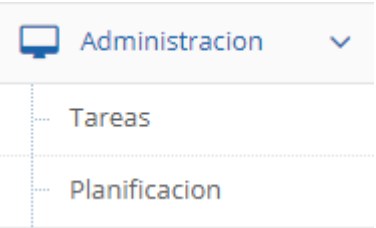

<span id="page-178-5"></span>Figura 4. Menú – Menú de Administración Rol coordinador

#### <span id="page-179-0"></span>**4.3. Menú de Asignaciones**

Rol Administrador:

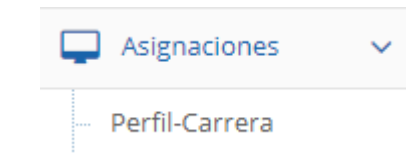

Figura 5. Menú – Menú de Asignaciones- Rol Administrador

Elaborado por: Autores

<span id="page-179-2"></span>Rol Coordinador:

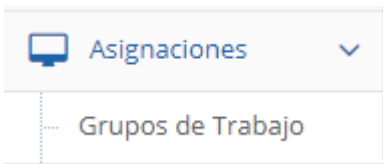

Figura 6. Menú – Menú de Asignaciones- Rol Coordinador

Elaborado por: Autores

#### <span id="page-179-3"></span><span id="page-179-1"></span>**4.4. Menú de Evidencias**

Rol coordinador, coordinador de grupo:

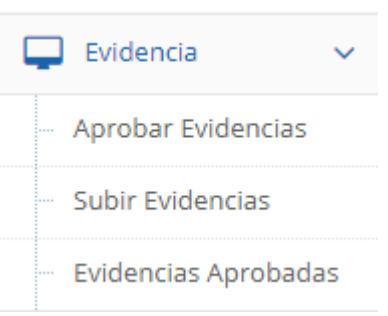

<span id="page-179-4"></span>Figura 7. Menú – Menú de Evidencias-Roles coordinador y coordinador de grupo

#### Elaborado por: Autores

Rol integrante de grupo:

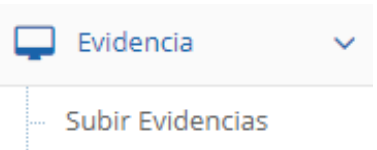

<span id="page-179-5"></span>Figura 8. Menú – Menú de Evidencias- Rol integrante de grupo
#### **4.5. Menú de Mantenimiento**

#### Rol administrador:

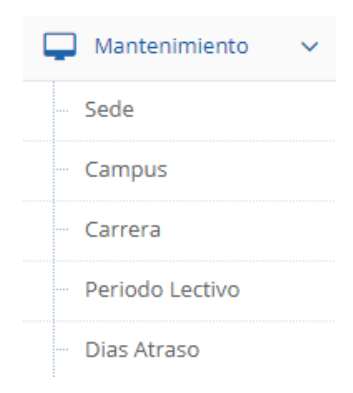

#### Figura 9. Menú – Menú de Mantenimiento

Elaborado por: Autores

### **4.6. Menú de Dashboard**

Rol coordinador, coordinador de grupo

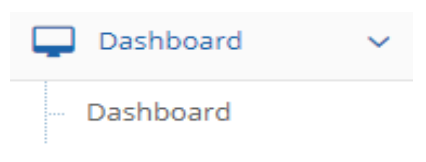

Figura 10. Menú – Menú de Dashboard

Elaborado por: Autores

#### **4.7. Menú de Modelo Genérico**

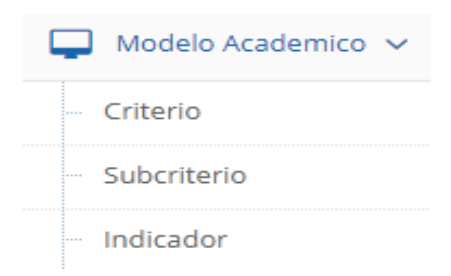

Figura 11. Menú – Menú de Modelo Académico

Elaborado por: Autores

# **5. INGRESO A LA APLICACIÓN**

El acceso a la aplicación será mediante una URL la cual será proporcionada por el Departamento de Sistemas.

A continuación, se muestra la siguiente página de inicio de la aplicación:

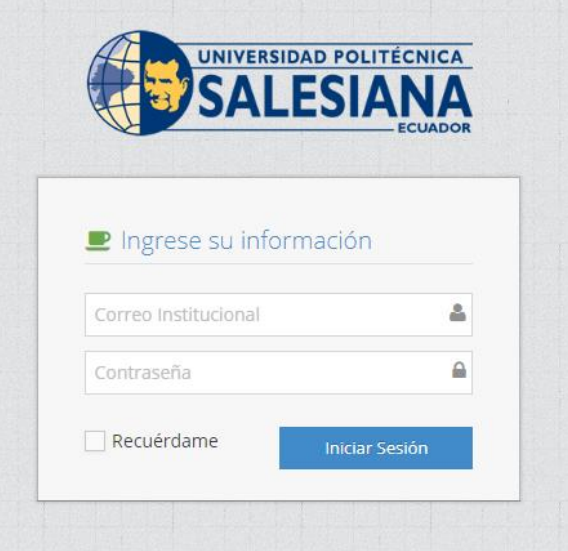

Figura 12. Pantalla para el inicio de sesión

Elaborado por: Autores

# **5.1. Autenticación**

Se deberá colocar usuario (correo institucional) y contraseña, luego presionar el botón "Iniciar sesión".

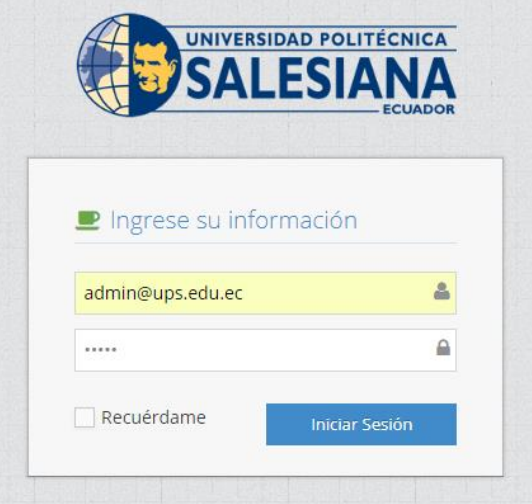

Figura 13. Ingreso de usuario y contraseña para inicio de sesión Elaborado por: Autores

Si es por primera vez que inicia sesión o el administrador a reseteado su contraseña deberá ingresar su usuario (correo institucional) y contraseña (cedula registrada en el sistema SEIC-UPS) y la pantalla siguiente será para el respectivo cambio de contraseña.

Escribe la nueva contraseña y en ambos campos y presiona el botón "Cambiar"

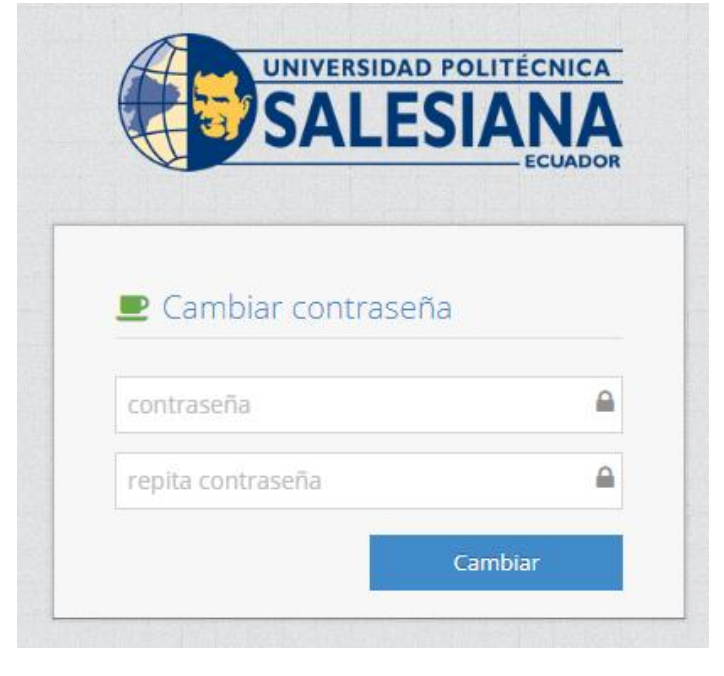

Figura 14. Cambio de contraseña Elaborado por: Autores

#### **5.2. Tipos de perfil**

Los perfiles creados y configurados en la aplicación inicialmente son:

- Administrador
- Coordinador
- Coordinador de grupo
- Usuario

#### **6. FUNCIONALIDADES**

#### **6.1. Módulo de Seguridad**

Una vez que el usuario haya iniciado sesión, tendrá acceso a las siguientes opciones del módulo de seguridad de acuerdo con el perfil asignado:

#### **6.1.1. Usuarios**

En esta opción se puede asignar un nuevo usuario mediante los siguientes pasos:

- 1) Ingresar a la opción de "Usuarios"
- 2) Seleccionar el botón "Nuevo Usuario"

| Usuarios Nuevo Usuario      |                                    |
|-----------------------------|------------------------------------|
| <b>Listado de Usuarios</b>  |                                    |
| Display 10 v records        | Search:                            |
| Usuarios                    | $\div$                             |
| admin@ups.edu.ec            | ✔ 面                                |
| gpizarro@ups.edu.ec         | ♪<br>侖                             |
| jandrade@ups.edu.ec         | ∥ 向                                |
| jramos@ups.edu.ec           | ♪<br>侖                             |
| scoque@ups.edu.ec           | P<br>ि जि                          |
| vjurado@ups.edu.ec          | ℐ<br>侖                             |
| Showing 1 to 6 of 6 entries | Previous<br>Next<br>$\overline{1}$ |

Figura 15. Creación de nuevo usuario Elaborado por: Autores

3) Ingresar la información del nuevo usuario con sus datos respectivos, estos datos son obligatorios:

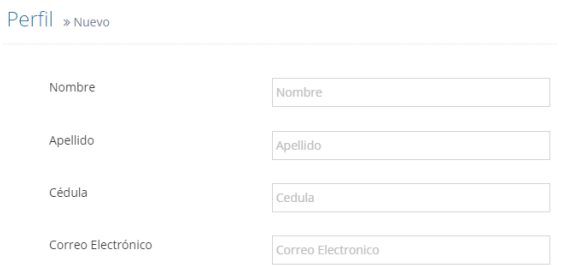

Figura 16. Ingreso de datos personales Elaborado por: Autores

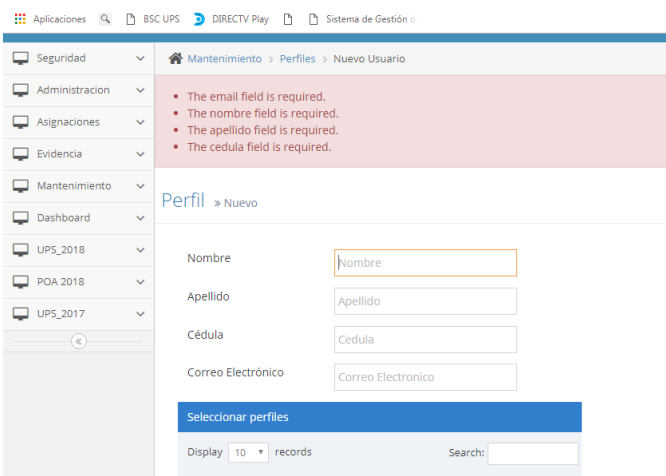

Figura 17. Campos requeridos Elaborado por: Autores

4) Seleccionar el perfil correspondiente para el usuario a añadir, se debe seleccionar al menos un perfil:

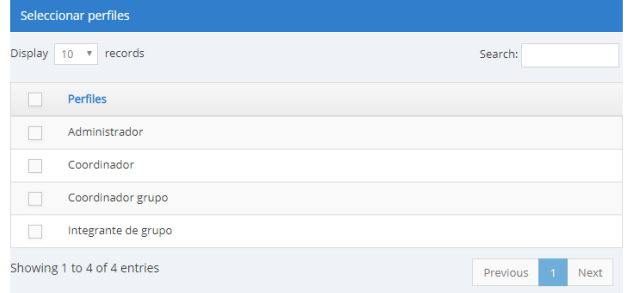

Figura 18. Selección de perfil de nuevo usuario Elaborado por: Autores

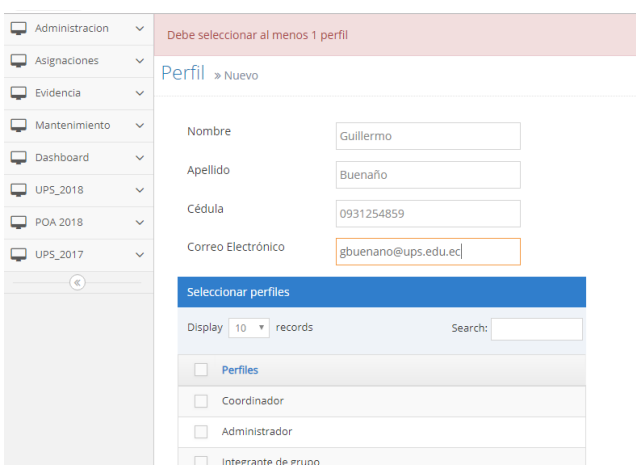

Figura 19. Mensaje de error al no seleccionar al menos 1 perfil Elaborado por: Autores

5) Se presiona el botón guardar y se redireccionará a la pantalla de usuarios

| <b>SEIC-UPS</b> |              |                                         |         | Periodo 52<br>2018-2018 | Bienvenid<br>Guillerm |
|-----------------|--------------|-----------------------------------------|---------|-------------------------|-----------------------|
| Seguridad       | $\checkmark$ | Mantenimiento > Usuarios > Usuario      |         |                         | Q Search              |
| Administracion  | $\checkmark$ | El usuario se ha creado Correctamente   |         |                         |                       |
| Asignaciones    | $\checkmark$ | <b>Usuarios</b><br><b>Nuevo Usuario</b> |         |                         |                       |
| Evidencia       | $\checkmark$ |                                         |         |                         |                       |
| Mantenimiento   | $\checkmark$ | <b>Listado de Usuarios</b>              |         |                         |                       |
| Dashboard       | $\checkmark$ | Display 10 v records                    | Search: |                         |                       |
| UPS_2018        | $\checkmark$ | ÷<br><b>Usuarios</b>                    |         |                         |                       |
| POA 2018        | $\checkmark$ | gvalverde@ups.edu.ec                    | ◢<br>向  |                         |                       |
| UPS_2017        | $\checkmark$ | dplua@ups.edu.ec                        | 自<br>ℐ  |                         |                       |
| $(\alpha)$      |              | jandrade@ups.edu.ec                     | ✔ 自     |                         |                       |
|                 |              | jjimenezco@ups.edu.ec                   | 尙<br>i  |                         |                       |
|                 |              | ccordova@ups.edu.ec                     | ✔ 自     |                         |                       |
|                 |              | scoque@ups.edu.ec                       | í<br>尙  |                         |                       |

Figura 20. Mensaje de creación de usuarios Elaborado por: Autores

Si se desea editar un usuario

- 1) Se busca mediante la cajita de texto "Search"
- 2) luego se da click en el icono " $\bullet$ "

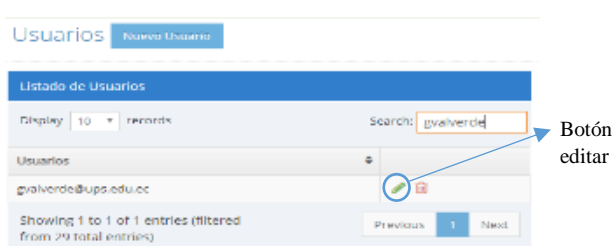

Figura 21. Selección usuario para poder editarlo Elaborado por: Autores

3) Se modifica la información que se requiere.

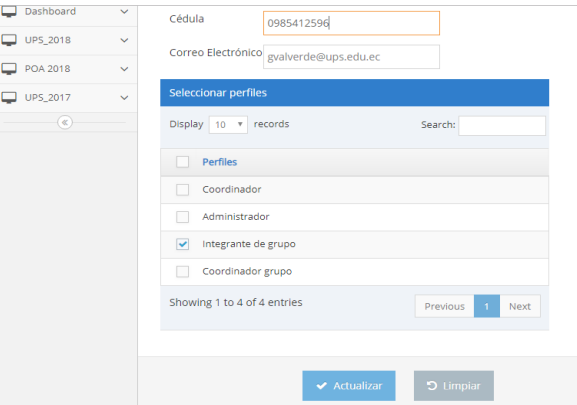

Figura 22. Edición de usuario para poder editarlo

Elaborado por: Autores

4) Se da click en actualizar

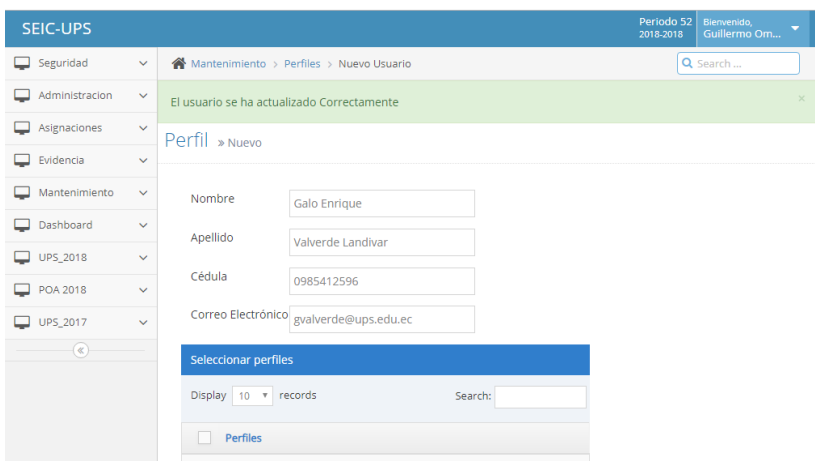

Figura 23. Mensaje de creación de usuarios

Elaborado por: Autores

Si se desea eliminar un usuario

- 1) Se busca mediante la cajita de texto "Search"
- 2) luego se da click en el icono " $\frac{m}{2}$ "

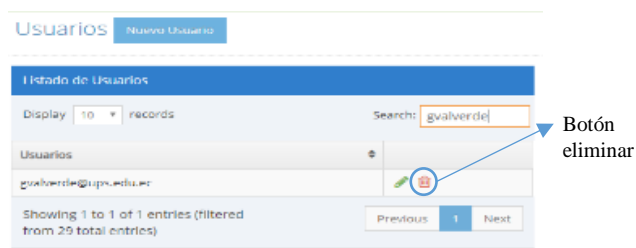

# Figura 24. Selección usuario para poder eliminarlo Elaborado por: Autores

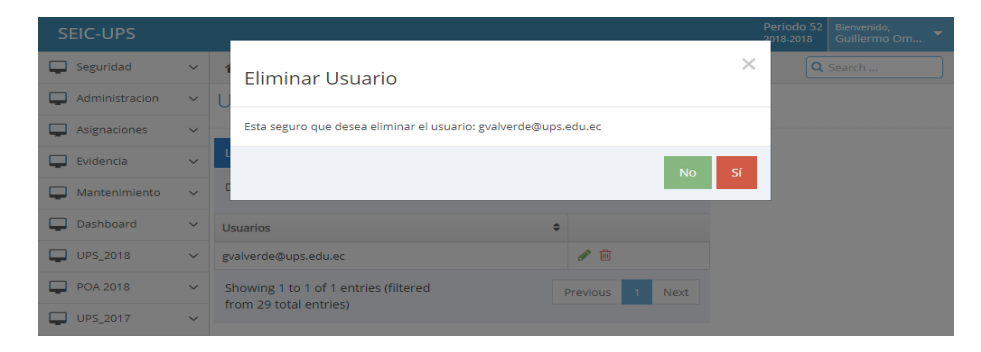

Figura 25. Eliminación de usuario Elaborado por: Autores

#### **6.1.1.2. Perfiles**

Podrá visualizar el listado de perfiles existentes en la aplicación y realizar la búsqueda de registros con el filtro "Search" a través de las palabras claves:

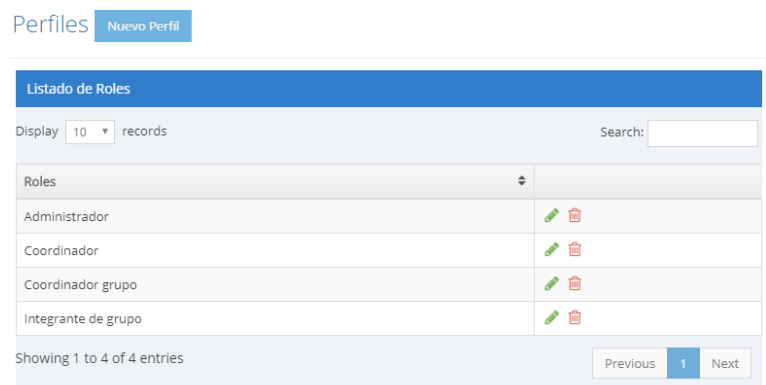

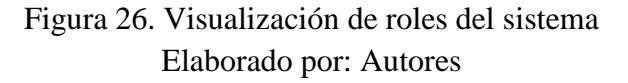

En esta opción se puede asignar un nuevo perfil mediante los siguientes pasos:

- 1) Ingresar a la opción de "Perfiles"
- 2) Seleccionar el botón "Nuevo Perfil"
- 3) Ingresar la información del nuevo perfil con sus datos respectivos, estos datos son obligatorios:

| <b>SEIC-UPS</b>            |              |                                         | Periodo 52<br>Bienvenido,<br>Guillermo Om<br>2018-2018 |
|----------------------------|--------------|-----------------------------------------|--------------------------------------------------------|
| Seguridad                  | $\checkmark$ | Mantenimiento > Perfiles > Nuevo Perfil | Q Search                                               |
| Administracion             | $\checkmark$ | Perfil » Nuevo                          |                                                        |
| Asignaciones               | $\checkmark$ |                                         |                                                        |
| Evidencia                  | $\checkmark$ | Descripción<br>usuario                  |                                                        |
| Mantenimiento              | $\checkmark$ | Seleccionar accesos                     |                                                        |
| Dashboard                  | $\checkmark$ | Display 10 v records<br>Search:         |                                                        |
| UPS_2018<br>▭              | $\checkmark$ |                                         |                                                        |
| POA 2018                   | $\checkmark$ | <b>Acessos</b>                          |                                                        |
| UPS_2017                   | $\checkmark$ | Seguridad                               |                                                        |
| $\left( \mathbf{K}\right)$ |              | <b>Usuarios</b>                         |                                                        |
|                            |              | Perfiles                                |                                                        |
|                            |              | Setear Contraseña                       |                                                        |

Figura 27. Ingreso de datos del perfil Elaborado por: Autores

| <b>SEIC-UPS</b> |                     |                                         | Periodo 52<br>2018-2018 | Bienvenido,<br>$\overline{\phantom{a}}$<br>Guillermo Om |
|-----------------|---------------------|-----------------------------------------|-------------------------|---------------------------------------------------------|
| Seguridad       | $\checkmark$        | Mantenimiento > Perfiles > Nuevo Perfil |                         | Q Search                                                |
| Administracion  | $\checkmark$        | . The descripcion field is required.    |                         | $\times$                                                |
| Asignaciones    | $\checkmark$        |                                         |                         |                                                         |
| Evidencia       | $\ddot{\mathbf{v}}$ | Perfil » Nuevo                          |                         |                                                         |
| Mantenimiento   | $\checkmark$        |                                         |                         |                                                         |
| Dashboard<br>▭  | $\checkmark$        | Descripción<br>Descripción del Perfil   |                         |                                                         |
| UPS_2018        | $\checkmark$        | <b>Seleccionar accesos</b>              |                         |                                                         |
| POA 2018        | $\checkmark$        | Display 10 v records<br>Search:         |                         |                                                         |
| UPS_2017        | $\checkmark$        |                                         |                         |                                                         |
| $\circledast$   |                     | Acessos<br>п                            |                         |                                                         |
|                 |                     | Seguridad                               |                         |                                                         |
|                 |                     | <b>Usuarios</b>                         |                         |                                                         |

Figura 28. Campos requeridos Elaborado por: Autores

4) Seleccionar los accesos correspondientes para el perfil a añadir, se debe seleccionar al menos un acceso:

| <b>Seleccionar accesos</b>    |                                                                     |
|-------------------------------|---------------------------------------------------------------------|
| Display<br>10 v records       | Search:                                                             |
| <b>Acessos</b>                |                                                                     |
| Seguridad                     |                                                                     |
| Usuarios                      |                                                                     |
| Perfiles                      |                                                                     |
| Setear Contraseña             |                                                                     |
| Cambiar contraseña            |                                                                     |
| Administracion                |                                                                     |
| Motivo Evaluacion             |                                                                     |
| Modelo                        |                                                                     |
| <b>Tareas</b>                 |                                                                     |
| Planificacion                 |                                                                     |
| Showing 1 to 10 of 38 entries | Previous<br>$\overline{2}$<br>1 <sup>1</sup><br>3<br>$\overline{4}$ |
|                               | <b>Next</b>                                                         |

Figura 29. Selección de accesos para el nuevo perfil Elaborado por: Autores

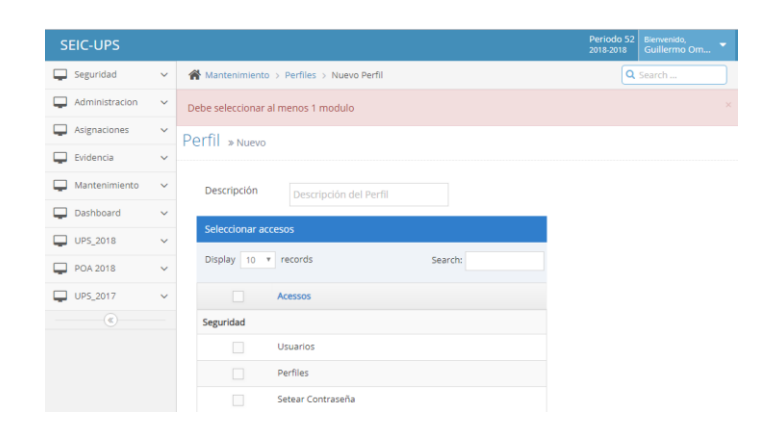

Figura 30. Mensaje de error al no seleccionar al menos 1 acceso Elaborado por: Autores

5) Se presiona el botón guardar y se redireccionará a la pantalla de perfiles

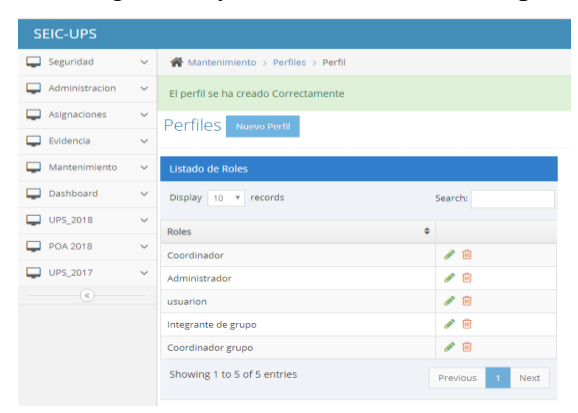

Figura 31. Mensaje de creación de perfiles Elaborado por: Autores

Si se desea editar un perfil

- 1) Se busca mediante la cajita de texto "Search"
- 2) luego se da click en el icono " $\bullet$ "

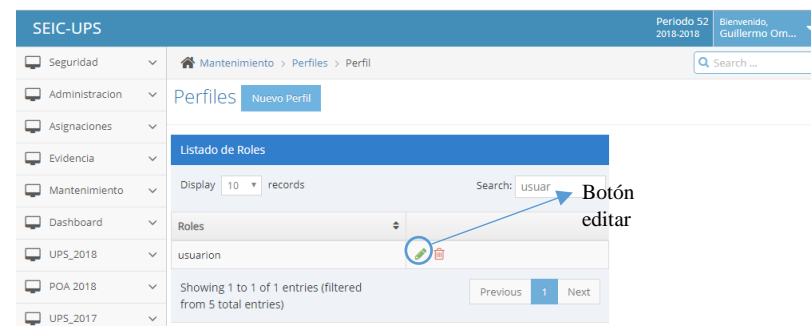

Figura 32. Selección perfil para poder editarlo Elaborado por: Autores

3) Se modifica la información que se requiere.

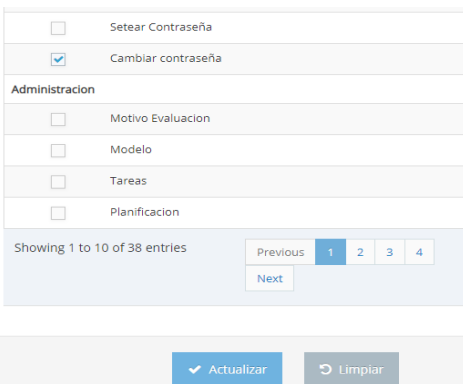

Figura 33. Edición de perfil para poder editarlo

Elaborado por: Autores

#### 4) Se da click en actualizar

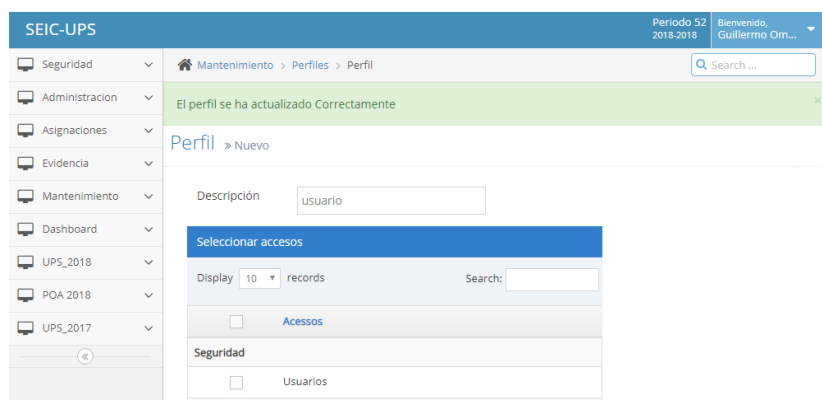

Figura 34. Mensaje de actualización de perfiles

Elaborado por: Autores

Si se desea eliminar un perfil

- 1) Se busca mediante la cajita de texto "Search"
- 2) luego se da click en el icono " $\frac{m}{2}$ "

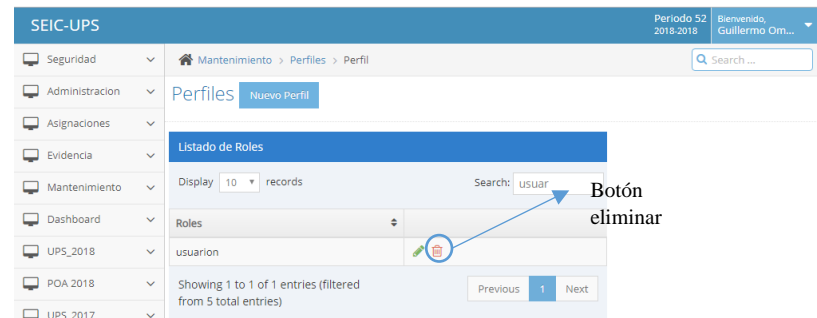

Figura 35. Selección perfil para poder eliminarlo Elaborado por: Autores

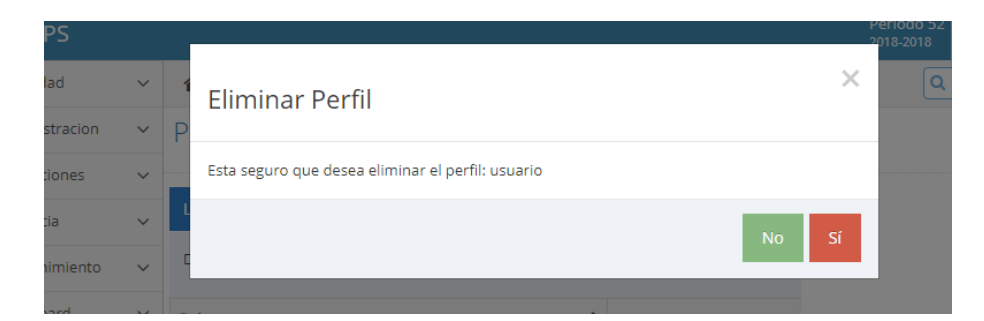

Figura 36. Eliminación de perfil Elaborado por: Autores

#### **6.1.1.2. Setear contraseña**

Para poder resetear la contraseña de un usuario se debe seleccionar la opción "Setear Contraseña" escogiendo el usuario al que se aplicará este cambio.

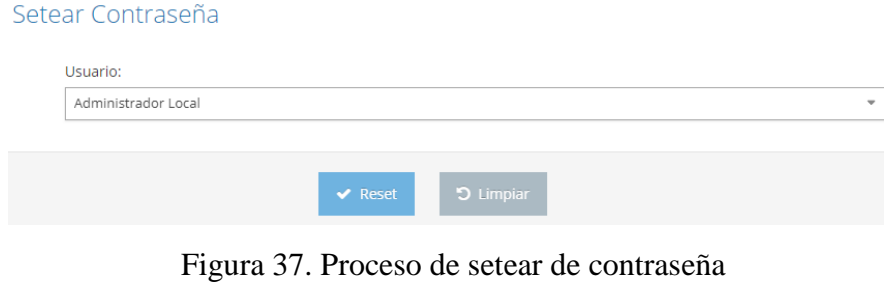

Elaborado por: Autores

#### **6.2. Módulo de Administración- Configuración Modelo**

Una vez que el usuario haya iniciado sesión, tendrá acceso a las siguientes opciones del módulo de administración de acuerdo con el perfil asignado:

#### **6.2.1. Motivo Evaluación**

En esta opción se puede asignar un nuevo motivo de evaluación de un modelo mediante los siguientes pasos:

- 1) Ingresar a la opción de "Motivo Evaluación"
- 2) Seleccionar el botón "Nuevo Tema"

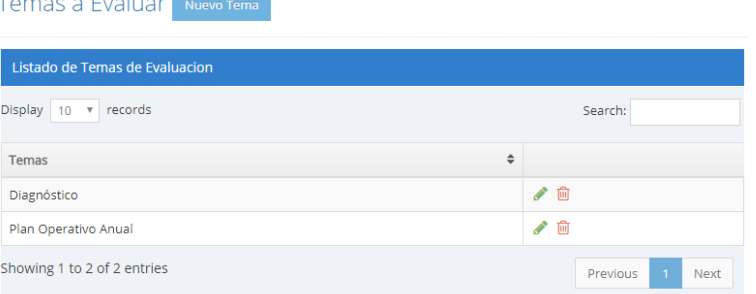

Figura 38. Creación de nuevo tema Elaborado por: Autores

3) Se añade la descripción del nuevo tema a evaluar y se da click en el botón "Crear"

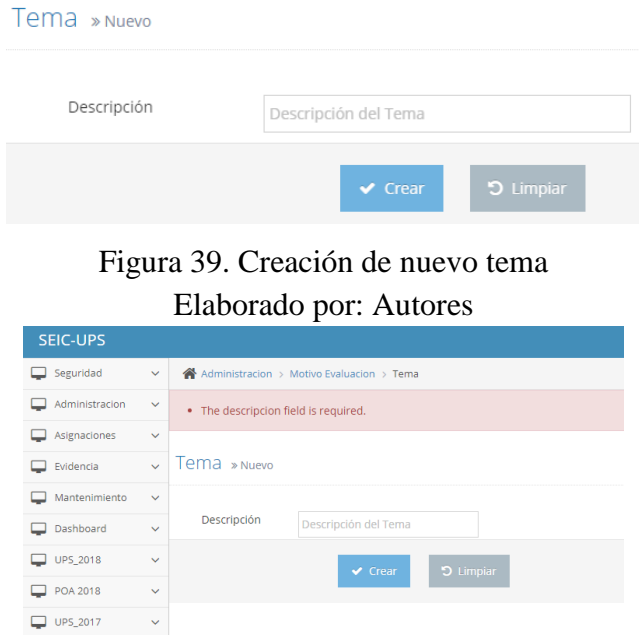

Figura 40. Campos obligatorios para nuevo tema Elaborado por: Autores

# Si se desea editar un tema

- 1) Se busca mediante la cajita de texto "Search"
- 2) luego se da click en el icono " $\bullet$ "

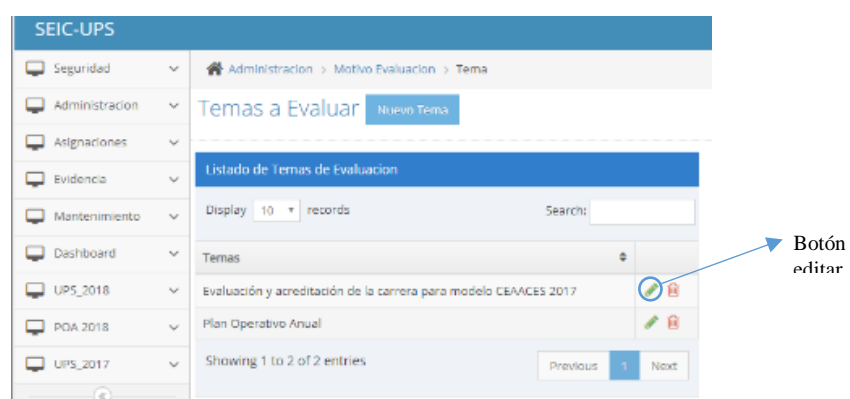

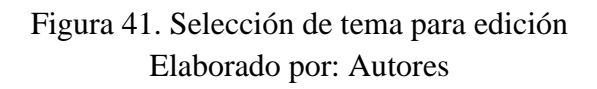

3) Se modifica la información que se requiere.

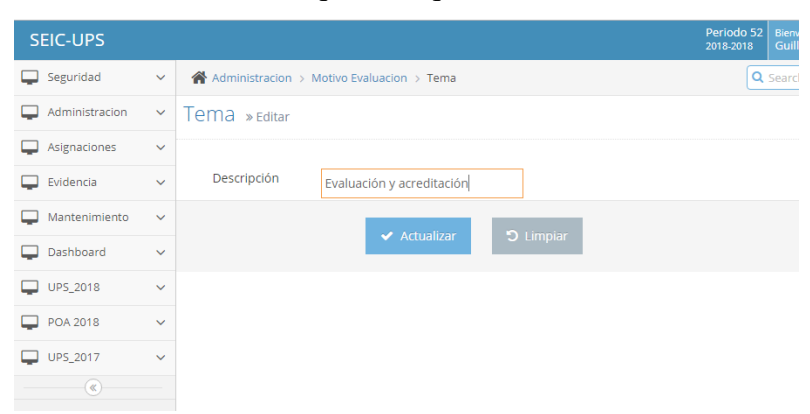

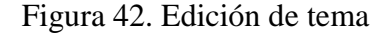

Elaborado por: Autores

4) Se da click en actualizar

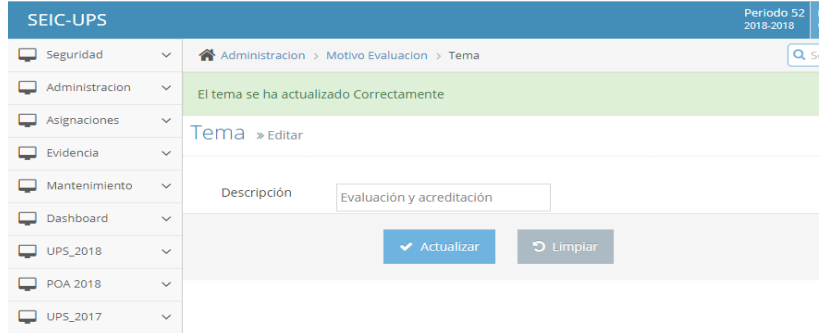

Figura 43. Mensaje de actualización de temas

Elaborado por: Autores

Si se desea eliminar un tema

- 1) Se busca mediante la cajita de texto "Search"
- 2) luego se da click en el icono " $\frac{1}{m}$ "

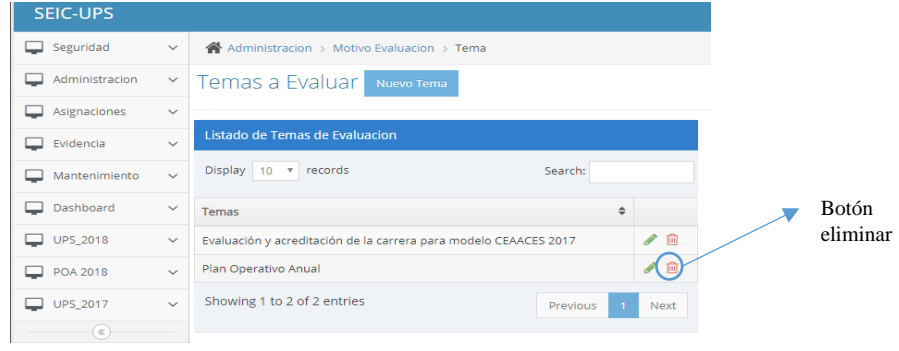

Figura 44. Selección del tema para poder eliminarlo Elaborado por: Autores

| <b>SEIC-UPS</b>                      |              |                                                              |               |                                 |          | Periodo 52<br>2018-2018 | Bienvenido,<br>Guillermo Om |
|--------------------------------------|--------------|--------------------------------------------------------------|---------------|---------------------------------|----------|-------------------------|-----------------------------|
| Seguridad                            | $\checkmark$ | Eliminar Tema                                                |               |                                 | $\times$ |                         | Q Search                    |
| Administracion                       | $\checkmark$ |                                                              |               |                                 |          |                         |                             |
| Asignaciones                         | $\checkmark$ | Esta seguro que desea eliminar el tema: Plan Operativo Anual |               |                                 |          |                         |                             |
| Evidencia<br>ட                       | $\checkmark$ |                                                              |               | <b>No</b>                       | Sí       |                         |                             |
| Mantenimiento                        | $\checkmark$ |                                                              |               |                                 |          |                         |                             |
| Dashboard<br>ப                       | $\checkmark$ | <b>Temas</b>                                                 | $\Rightarrow$ |                                 |          |                         |                             |
| $\Box$ UPS_2018                      | $\checkmark$ | Plan Operativo Anual                                         |               | ●画                              |          |                         |                             |
| <b>POA 2018</b>                      | $\checkmark$ | Evaluación y acreditación                                    |               | ●画                              |          |                         |                             |
| UPS_2017<br>$\overline{\phantom{0}}$ | $\sim$       | Showing 1 to 2 of 2 entries                                  |               | $-1$<br><b>Previous</b><br>Next |          |                         |                             |
|                                      |              |                                                              |               |                                 |          |                         |                             |

Figura 45. Eliminación de perfil Elaborado por: Autores

#### **6.2.2. Modelo**

Podrá visualizar el listado de modelos existentes en la aplicación y realizar la búsqueda de registros con el filtro "Search" a través de las palabras claves.

| Modelos  <br>Nuevo Modelo   |        |          |        |                       |
|-----------------------------|--------|----------|--------|-----------------------|
| Listado de Modelos          |        |          |        |                       |
| Display 10 v records        |        |          |        | Search:               |
| Modelos                     | $\div$ | Estado   | $\div$ | Acción                |
| Modelo Diagnóstico          |        | $\sim$ 0 |        | ₿                     |
| POA 2018                    |        | $\sim$ 0 |        | ₿                     |
| Showing 1 to 2 of 2 entries |        |          |        | Previous<br>Next<br>÷ |

Figura 46. Visualización de modelos

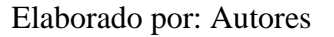

Para añadir un nuevo modelo se escoge "Nuevo Modelo" y se añaden los datos del modelo

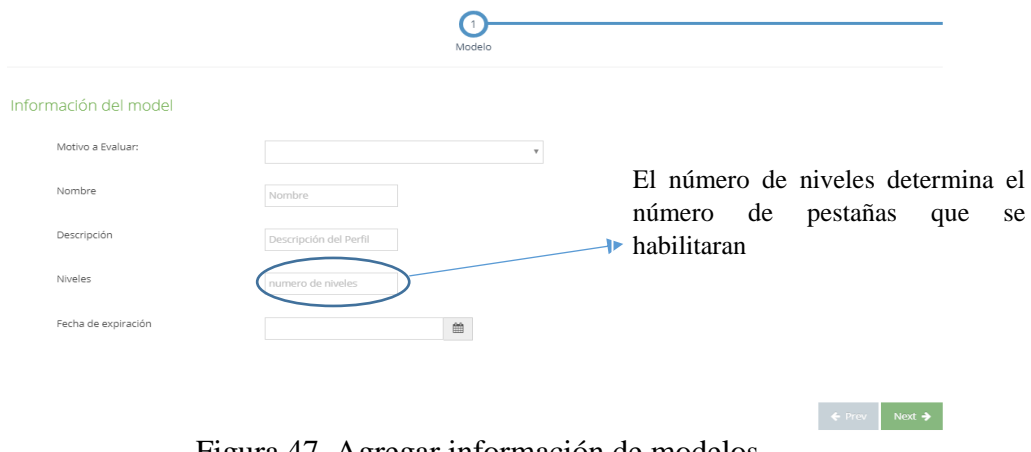

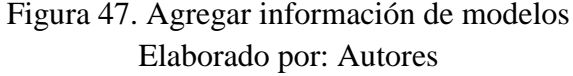

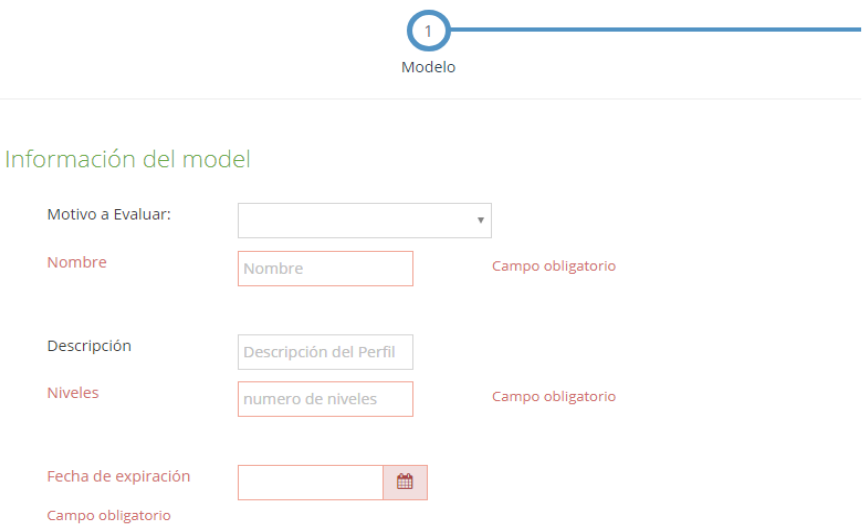

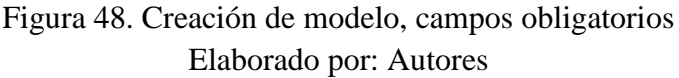

Se presiona next para configurar los niveles del modelo

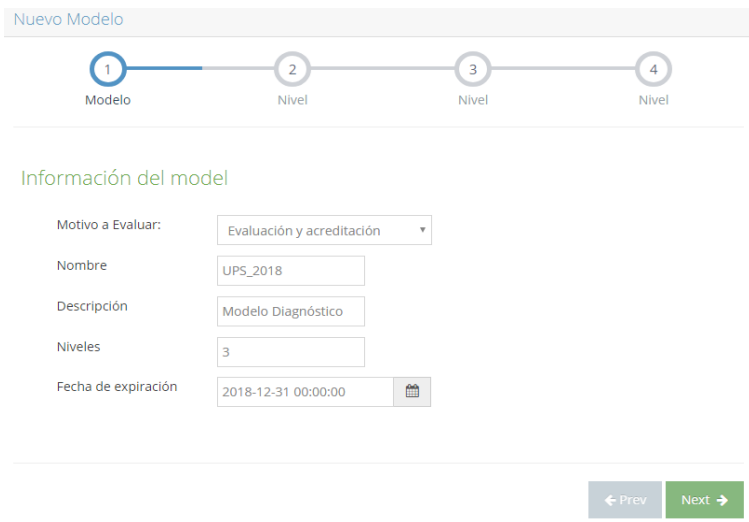

Figura 49. Agregar información de modelos Elaborado por: Autores

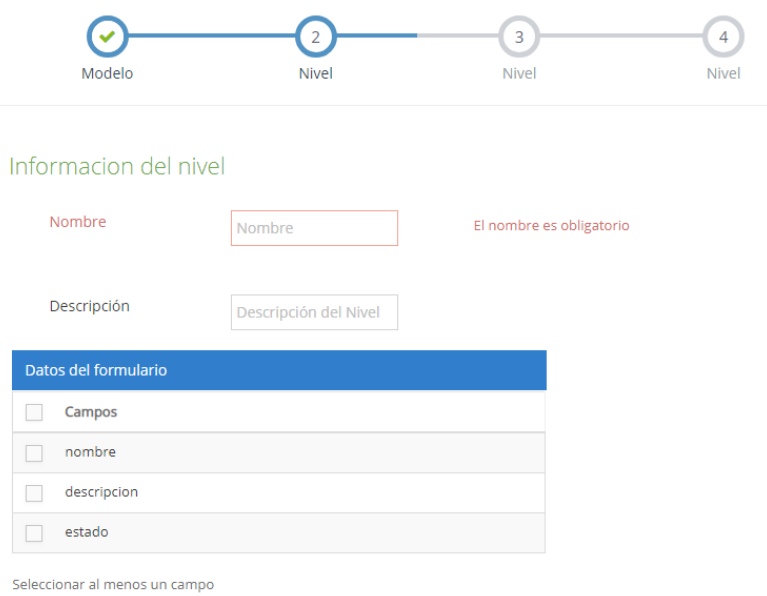

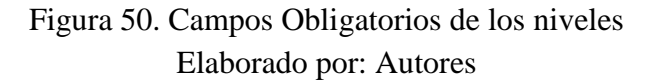

Se presiona finish cuando se termina de ingresar la información de los niveles del modelo.

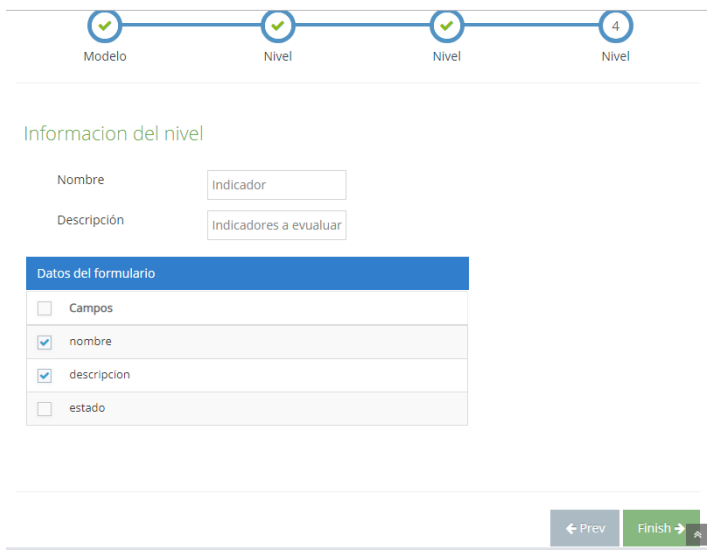

Figura 51. Finalizar formulario del ingreso del modelo Elaborado por: Autores

Para editar el modelo, las condiciones que debe cumplir es que se encuentre inactivo el mismo o este no tenga niveles configurados, se puede imprimir el modelo si está en estado activo y tiene configurados por completo sus niveles.

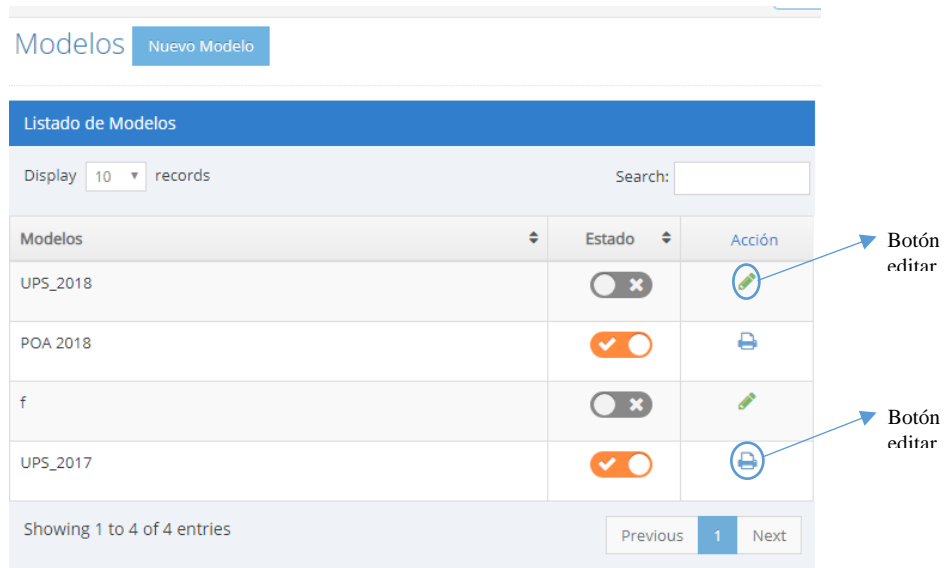

Figura 52. Opción de edición e impresión de modelo Elaborado por: Autores

Se modifica la información que se desea, se presiona siguiente y luego finish.

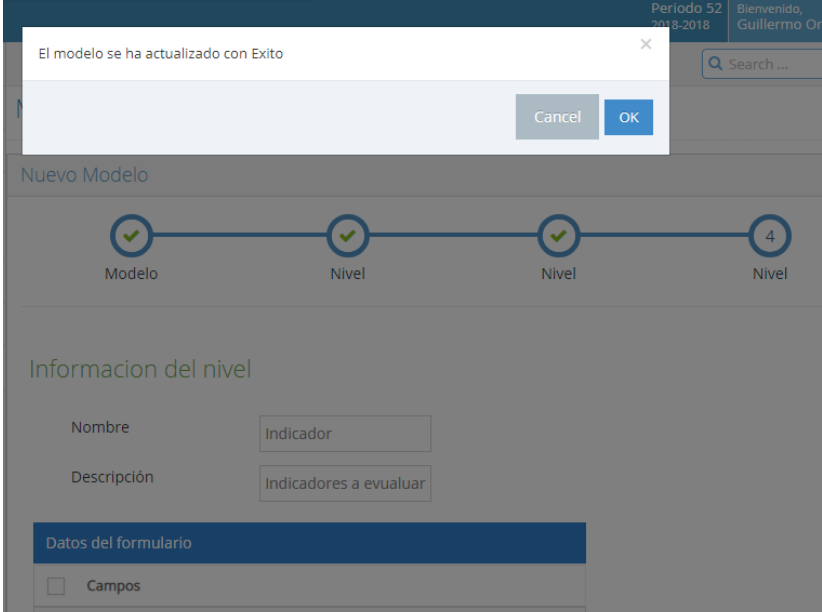

Figura 53. Edición del modelo Elaborado por: Autores

| UNIVERSIDAD POLITÉCNICA                                                                                                    |                                                                                                    |                                                                                                    |                                                                                                    |  |  |  |
|----------------------------------------------------------------------------------------------------|----------------------------------------------------------------------------------------------------|----------------------------------------------------------------------------------------------------|----------------------------------------------------------------------------------------------------|--|--|--|
|                                                                                                    |                                                                                                    | Reporte del modelo POA 2018                                                                                                    |                                                                                                    |  |  |  |
| Modelo:<br><b>POA 2018</b><br>Motivo a Evaluar:<br><b>Plan Operativo Anual</b><br>Fecha de expiración: 2041-02-25 00:00:00<br>Información |                                                                                                    |                                                                                                    |                                                                                                    |  |  |  |
| Linea Estratégica                                                                                                    | Objetivo estratégico                                                                                                    | <b>Resultado Esperado</b>                                                                                                    | <b>Actividades</b>                                                                                                    |  |  |  |
| 2 Eficiencia<br><b>Académica</b>                                                                                                    | 2.1. Los estudiantes de la UPS cuentan<br>con politicas y procesos                                                             | 2.1.1. Al finalizar el año 2018, el índice de<br>retención de la UPS es al menos el 53.4%.                                                                                                    | 2.1.1.1. Establecer el Plan de Apovo y acompañamiento<br>académico estudiantil-docente por Carrera considerando las<br>materias con mayor índice de pérdida y los estudiantes con riesgo<br>académico.<br>2.1.1.2. Ejecutar el Plan de Apoyo y acompañamiento académico<br>estudiantil-docente por Carrera considerando las materias con<br>mayor indice de pérdida y los estudiantes con riesgo académico. |  |  |  |
|                                                                                                    | 3.2. La UPS cuenta con un sistema de                                                                                           | 3.2.1. Al finalizar el año, las Carreras de grado                                                                                                    | 3.2.1.1. Ejecutar el seguimiento a graduados a través del módulo<br>informático respectivo.                                                                                                    |  |  |  |
| 3. Gestión v<br>Politica                                                                                                    | seguimiento a graduados que permite<br>retroalimentar su oferta académica.                                                     | de la UPS cuentan con información actualizada<br>en la base de datos institucional de al menos el<br>10% de sus graduados desde el año 2015.                                                                         | 3.2.1.2. Generar actividades de retroalimentación académica en<br>base a los resultados del seguimiento a graduados para<br>estudiantes y graduados.                                                                                                    |  |  |  |
| Institucional                                                                                                    | 3.3. La UPS desarrolla programas de<br>vinculación con la sociedad que<br>responden a las necesidades nacionales<br>v locales. | 3.3.1. Al finalizar el año, cada Carrera participa<br>en la ejecución de al menos 3 provectos en el<br>marco del Plan Nacional de Vinculación con la<br>Sociedad, con la participación de estudiantes y<br>docentes. | 3.3.1.1. Ejecutar proyectos de vinculación con la sociedad con la<br>participación de docentes y estudiantes.                                                                                                    |  |  |  |
| 5. Gestión                                                                                                    | 5.2. Los usuarios de la UPS se<br>benefician de servicios de calidad a<br>través de la aplicación del modelo de                | 5.2.1. En el mes de julio del año 2018, el 100%<br>de carreras realizan su diagnóstico situacional<br>para mejoramiento continuo de sus actividades,                                                                 | 5.2.1.1. Realizar un diagnóstico situacional de la carrera en base<br>al modelo de autoevaluación de carrera vigente y remitir las<br>propuestas de acciones de mejora a la Dirección Técnica de                                                                                                    |  |  |  |

Figura 54. Reporte del modelo Elaborado por: Autores

Para cambiar estado de activo a inactivo a un modelo presionamos el switch el modelo correspondiente.

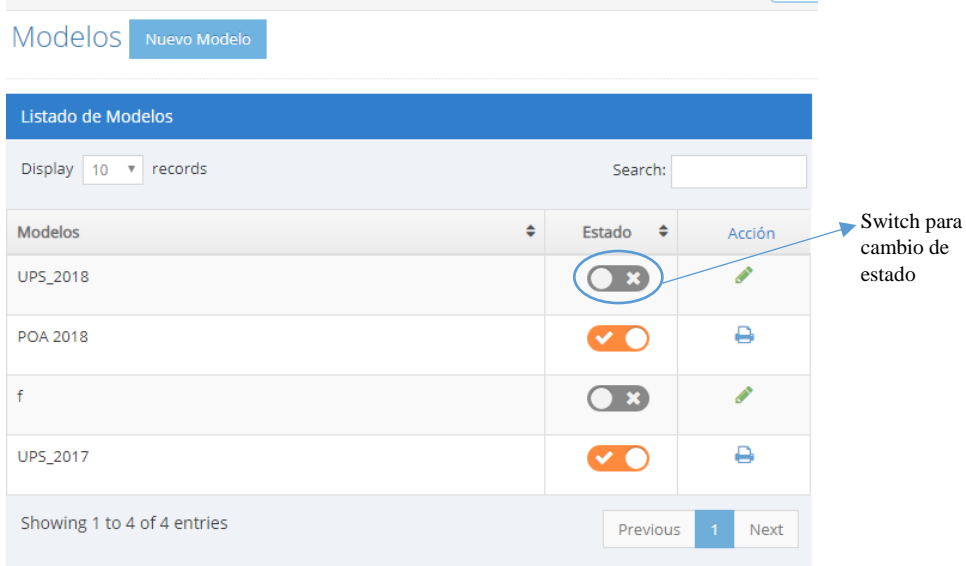

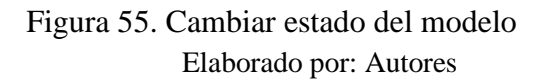

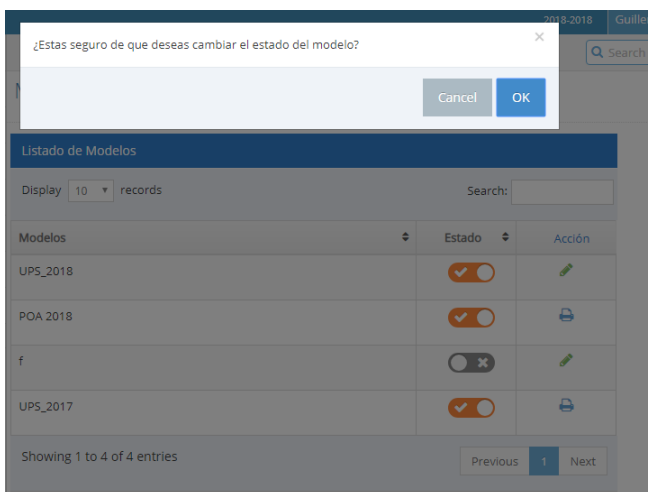

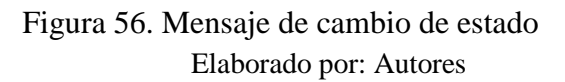

| Se cambio el estado del modelo correctamente |               |                                | $\times$<br>Q Sea |
|----------------------------------------------|---------------|--------------------------------|-------------------|
|                                              |               | Cancel                         | OK                |
| de Modelos                                   |               |                                |                   |
| records<br>$10 \times$                       |               | Search:                        |                   |
| s                                            | $\Rightarrow$ | <b>Estado</b><br>$\Rightarrow$ | Acción            |
| 18                                           |               | $\checkmark$                   | P                 |
| 18                                           |               | $\mathcal{L}_{\mathcal{C}}$    | ₽                 |
|                                              |               |                                | P                 |
| 17                                           |               | ✓                              | ₽                 |
| ng 1 to 4 of 4 entries                       |               | Previous                       | <b>Next</b><br>1  |

Figura 57. Mensaje de cambio de estado exitoso Elaborado por: Autores

Cuando esté configurado el modelo correctamente y tenga en estado activo podemos agregar los niveles requeridos para el mismo.

Para ello se debe asignar el modelo agregado al perfil que va a configurar los niveles, nos dirigimos al menú seguridad- perfiles y se edita el perfil correspondiente.

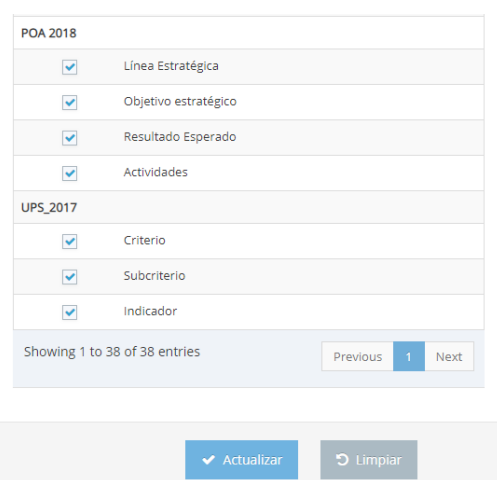

Figura 58. Asignación de modelo creado a un perfil Elaborado por: Autores

Entramos al aplicativo con un usuario que tenga el perfil que asignamos el modelo creado y en su menú de opciones le aparecerá.

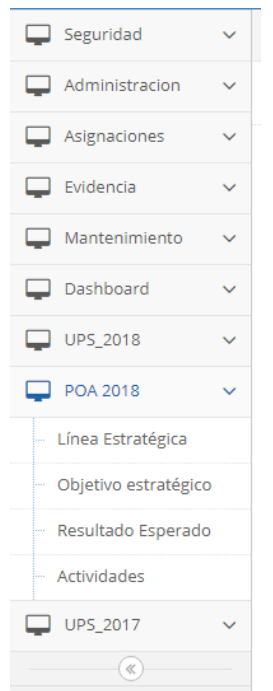

Figura 59. Menú con modelo genérico agregado Elaborado por: Autores

Ahora se empieza a configurar cada uno de los niveles del modelo creado anteriormente.

#### **6.3 Módulo de Nivel de Modelo Genérico**

#### **6.3.1 Nivel**

En esta opción se puede asignar un nuevo nivel de modelo genérico, para este ejemplo se usa el modelo UPS\_2018 que existe en el aplicativo, mediante los siguientes pasos:

- 1) Ingresar a la opción de "Modelo Genérico" –> "Nivel" Para el ejemplo que usaremos será UPS\_2018–> Criterio
- 2) Seleccionar el botón "Nuevo Nivel" es decir Nuevo Criterio

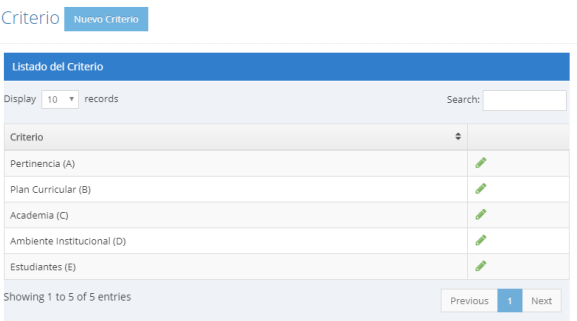

Figura 60. Listado de niveles Elaborado por: Autores

3) Se añaden la descripción del nuevo nivel y se selecciona "Crear"

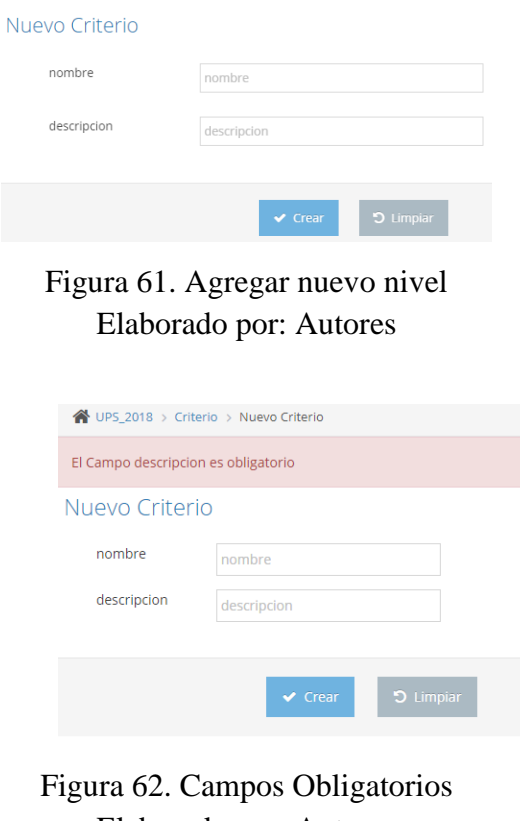

Elaborado por: Autores

Si el nivel contiene un nivel inferior, ingresar a la opción de "Modelo Genérico"– >"Subnivel"– Para este ejemplo será UPS\_2018–> Subcriterio

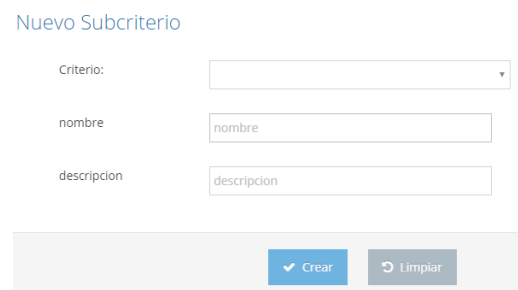

### Figura 63. Agregar nuevo subnivel Elaborado por: Autores

Si se desea editar un nivel en específico del modelo hay que dirigirse al mismo y presionar el icono "

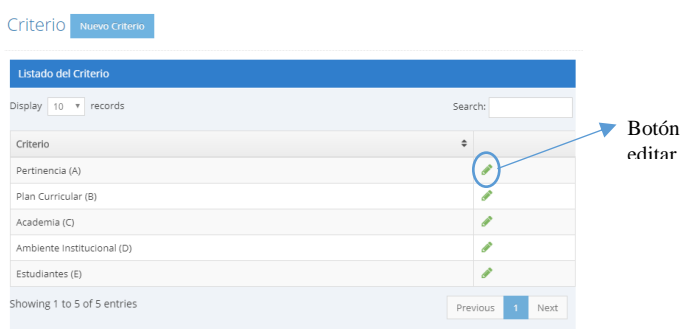

Figura 64. Listado de niveles Elaborado por: Autores

Se edita la información deseada

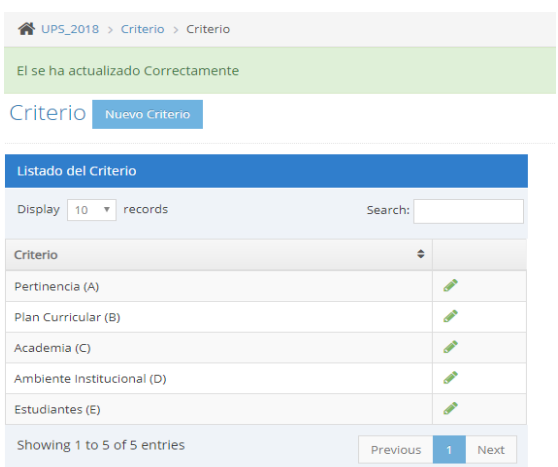

Figura 65. Listado de niveles Elaborado por: Autores

#### **6.4 Módulo de Asignaciones**

Una vez que el usuario haya iniciado sesión, tendrá acceso a las siguientes opciones del módulo de asignaciones de acuerdo con el perfil asignado:

#### **6.4.1 Grupos de Trabajo**

En esta opción se puede asignar un nuevo motivo de evaluación mediante los siguientes pasos:

- 1) Ingresar a la opción de "Grupos de Trabajo"
- 2) Seleccionar el botón "Nuevo"

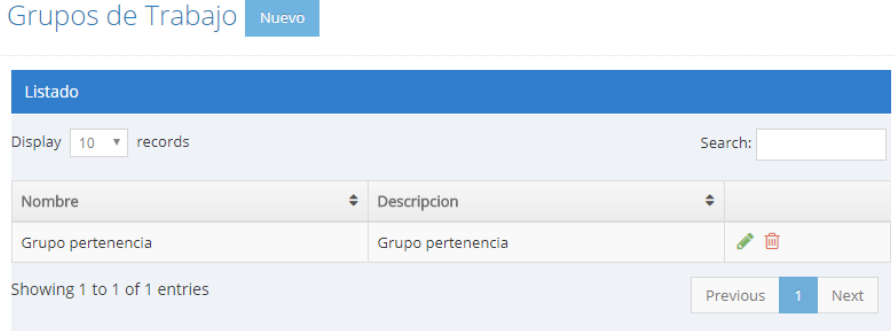

# Figura 66. Visualización de grupos de trabajo Elaborado por: Autores

Se añaden los datos del nuevo grupo de trabajo

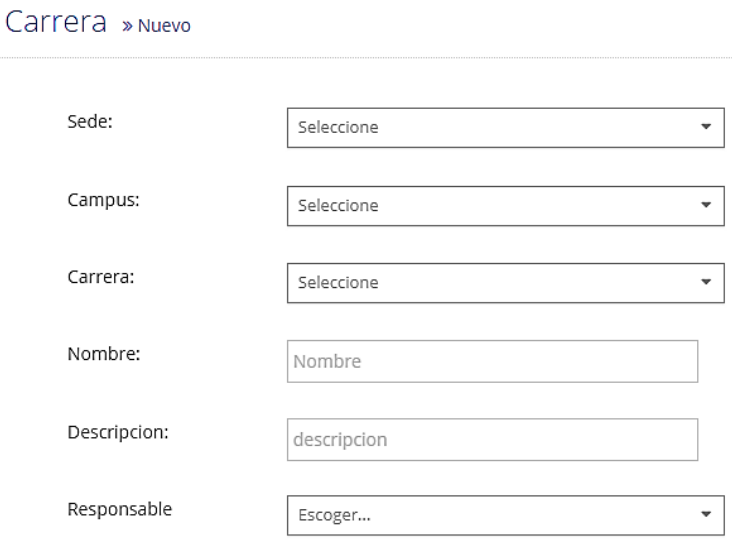

# Figura 67. Agregar datos de nuevo grupo de trabajo Elaborado por: Autores

Se escogen los integrantes a añadir al grupo de trabajo:

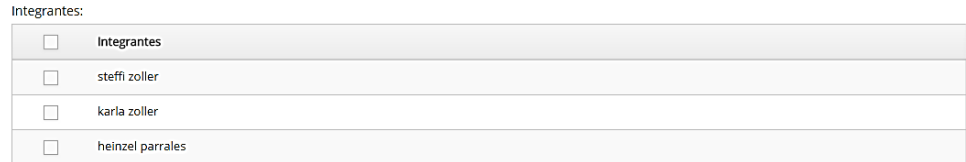

# Figura 68. Agregar integrantes al grupo de trabajo Elaborado por: Autores

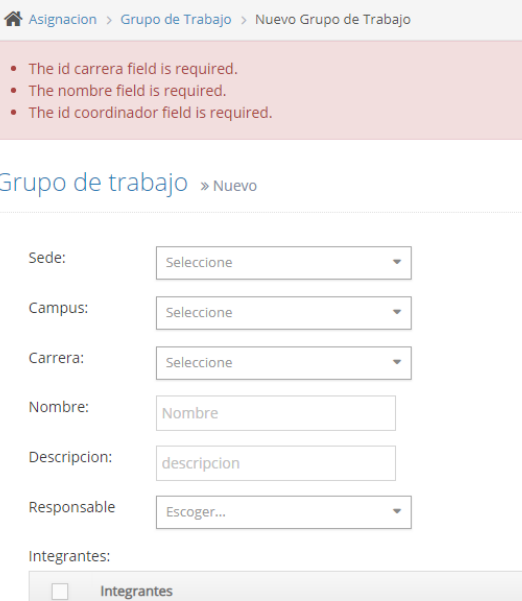

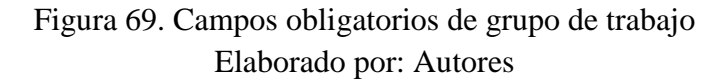

# Si se desea editar o eliminar el grupo de trabajo

| Grupos de Trabajo Nuevo     |   |                   |                         |                 |
|-----------------------------|---|-------------------|-------------------------|-----------------|
| Listado                     |   |                   |                         |                 |
| v records<br>Display 10     |   |                   | Search:                 | Botón<br>editar |
| Nombre                      | ٠ | Descripcion       | ÷                       | Botón           |
| Grupo pertenencia           |   | Grupo pertenencia |                         | eliminar        |
| Showing 1 to 1 of 1 entries |   |                   | <b>Next</b><br>Previous |                 |

Figura 70. Opción de edición y eliminación de grupo de trabajo Elaborado por: Autores

Si se presiona "", se edita la información requerida y se presiona "Actualizar"

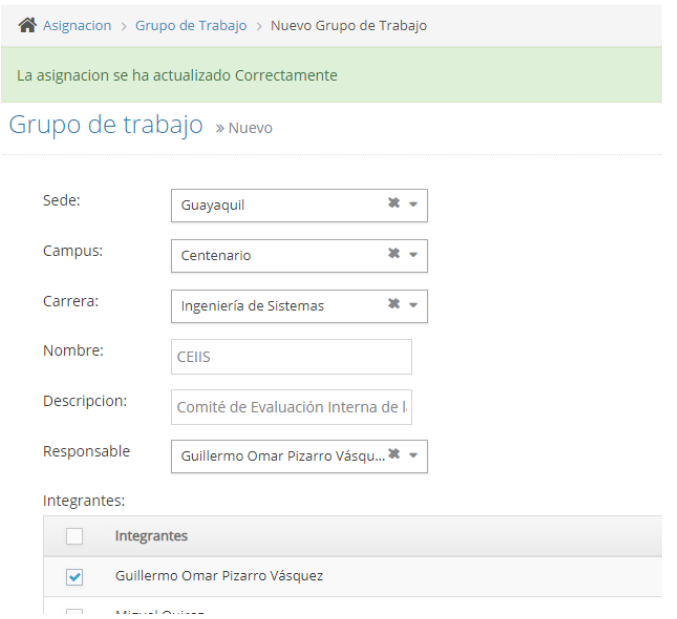

Figura 71. Mensaje de edición de grupo de trabajo satisfactoria Elaborado por: Autores

|                                             |                                                                                               |                 |             | $2018 - 2$ |  |  |  |
|---------------------------------------------|-----------------------------------------------------------------------------------------------|-----------------|-------------|------------|--|--|--|
| Eliminar grupo                              |                                                                                               |                 |             |            |  |  |  |
|                                             | Esta seguro que desea eliminar el grupo: Jefatura de área - Sistemas                          |                 |             |            |  |  |  |
|                                             |                                                                                               |                 | <b>No</b>   | Sí         |  |  |  |
|                                             |                                                                                               |                 |             |            |  |  |  |
| <b>Nombre</b><br>٠                          | <b>Descripcion</b>                                                                            |                 | ٥           |            |  |  |  |
| Jefatura de área -<br>Sistemas              | Jefatura de Área                                                                              |                 | P<br>而      |            |  |  |  |
| CFIIS                                       | Comité de Evaluación Interna de la Carrera de<br>Ingeniería de Sistemas                       |                 | P<br>而      |            |  |  |  |
| Unidad de Titulación<br>Especial - Sistemas | Se encarga de coordinar los procesos de titulación de<br>la carrera de Ingeniería de Sistemas |                 | P<br>面      |            |  |  |  |
| POA 2018 - Sistemas                         | <b>POA 2018</b>                                                                               |                 | P<br>而      |            |  |  |  |
| Jefatura de área -<br>Computación           | Jefatura de área                                                                              |                 | ∥<br>ति।    |            |  |  |  |
| Showing 1 to 5 of 5 entries                 |                                                                                               | <b>Previous</b> | <b>Next</b> |            |  |  |  |

Figura 72. Mensaje de eliminación de grupo de trabajo Elaborado por: Autores

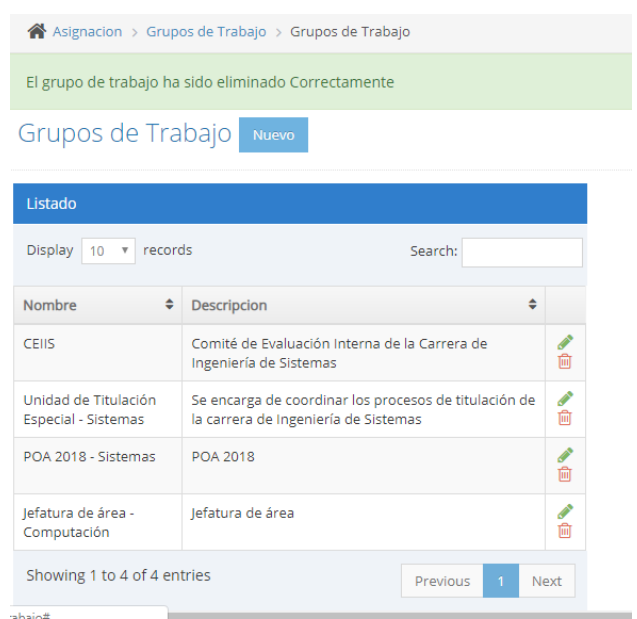

Figura 73. Mensaje de eliminación de grupo de trabajo satisfactoria Elaborado por: Autores

# **6.4.2 Perfil – Carrera**

Podrá visualizar el listado de perfiles existentes por carrera en la aplicación y realizar la búsqueda de registros con el filtro "Search" a través de las palabras claves:

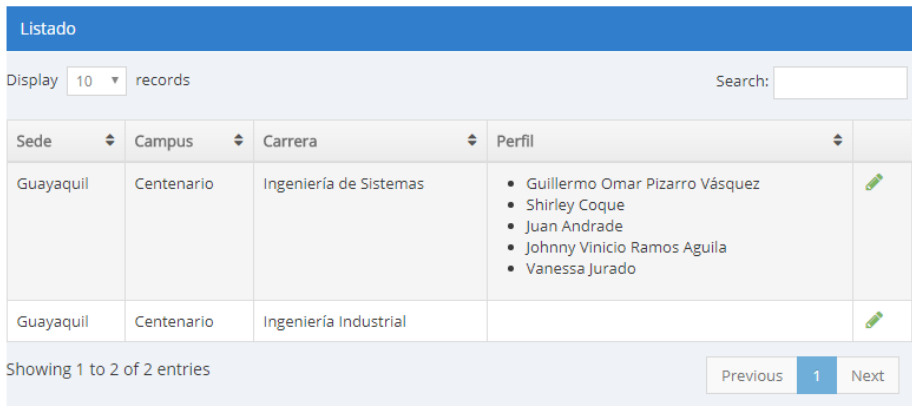

Figura 74. Visualización de perfiles por carrera Elaborado por: Autores

Para agregar un perfil a una carrera se presiona el icono de edición "

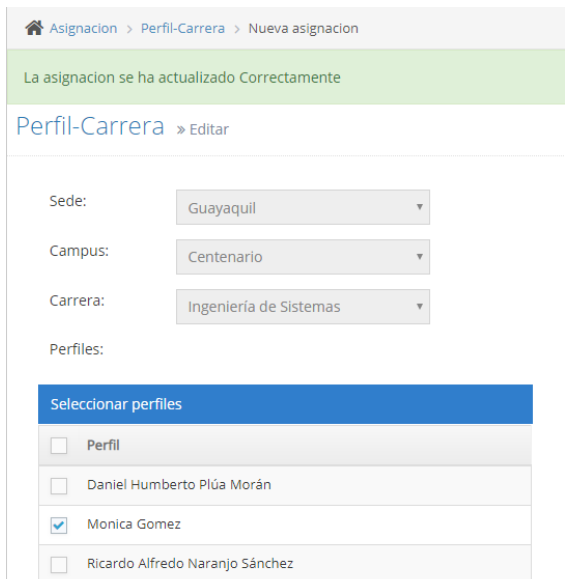

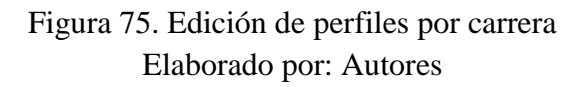

### **6.5 Módulo de Mantenimiento**

### **6.5.1 Sede**

Sedes Nueva Sede

En esta opción se puede asignar un nuevo motivo de evaluación mediante los siguientes pasos:

- 1) Ingresar a la opción de "Sede"
- 2) Seleccionar el botón "Nueva Sede"

| Listado de Sedes            |                                  |
|-----------------------------|----------------------------------|
| Display 10<br>v records     | Search:                          |
| $\div$<br>Sede              |                                  |
| Guayaquil                   | ✔ 面                              |
| Quito                       | 《一向                              |
| Cuenca                      | √□                               |
| Showing 1 to 3 of 3 entries | $\mathbf{1}$<br>Next<br>Previous |

Figura 76. Visualización de sedes Elaborado por: Autores

Se añaden la descripción de la nueva sede y se selecciona "Crear"

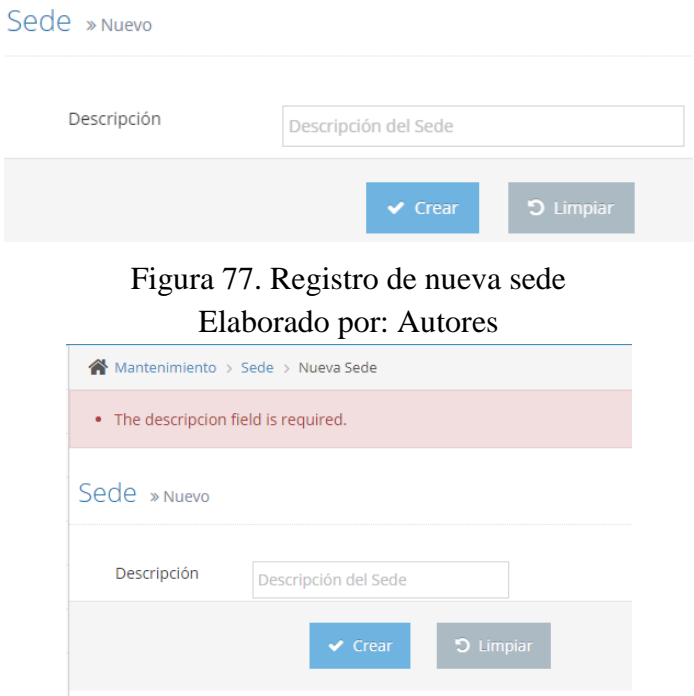

Figura 78. Campos requeridos de la sede Elaborado por: Autores

Si se desea editar o eliminar una sede

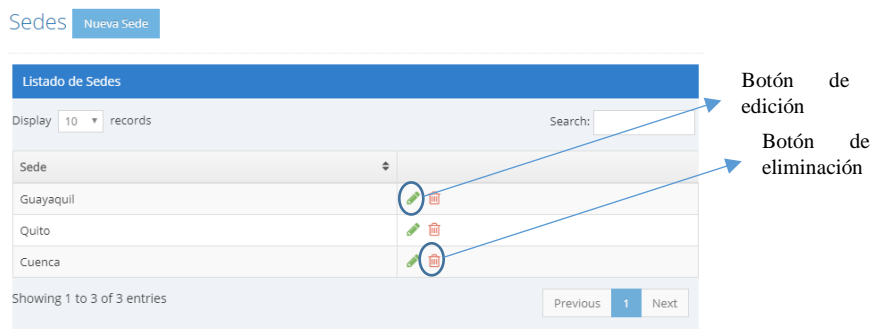

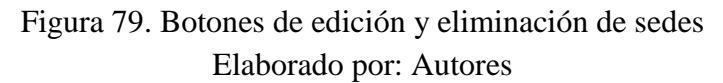

Al dar click en el icono " ", se redirige a la página de sedes y se edita la información requerida y se da click en "Actualizar"

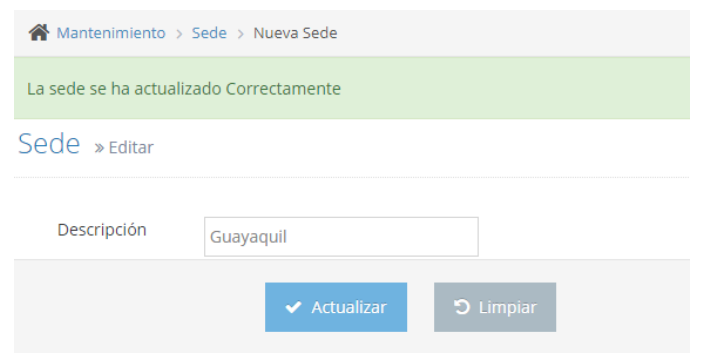

# Figura 80. Mensaje de edición de sede satisfactorio Elaborado por: Autores

Al dar click en el icono "  $\frac{m}{n}$ ", presenta mensaje de confirmación de eliminación de la sede, si en realidad se va a eliminar la sede se da click en "OK"

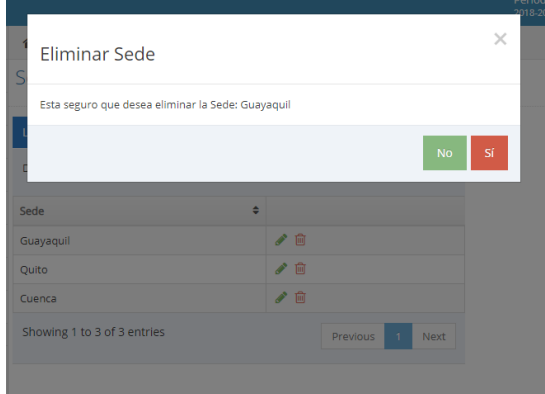

Figura 81. Mensaje de confirmación de eliminación de sedes Elaborado por: Autores

### **6.5.2. Campus**

En esta opción se puede asignar un nuevo campus a evaluar mediante los siguientes pasos:

- 1) Ingresar a la opción de "Campus"
- 2) Seleccionar el botón "Nuevo Campus"

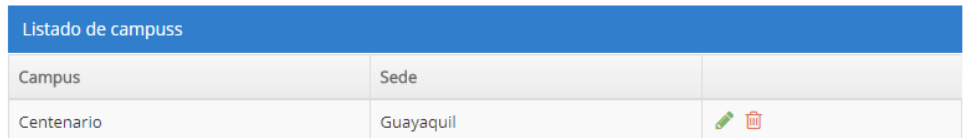

Figura 82. Listado de campus Elaborado por: Autores

#### Se añade la información requerida del nuevo campus y se selecciona "Crear"

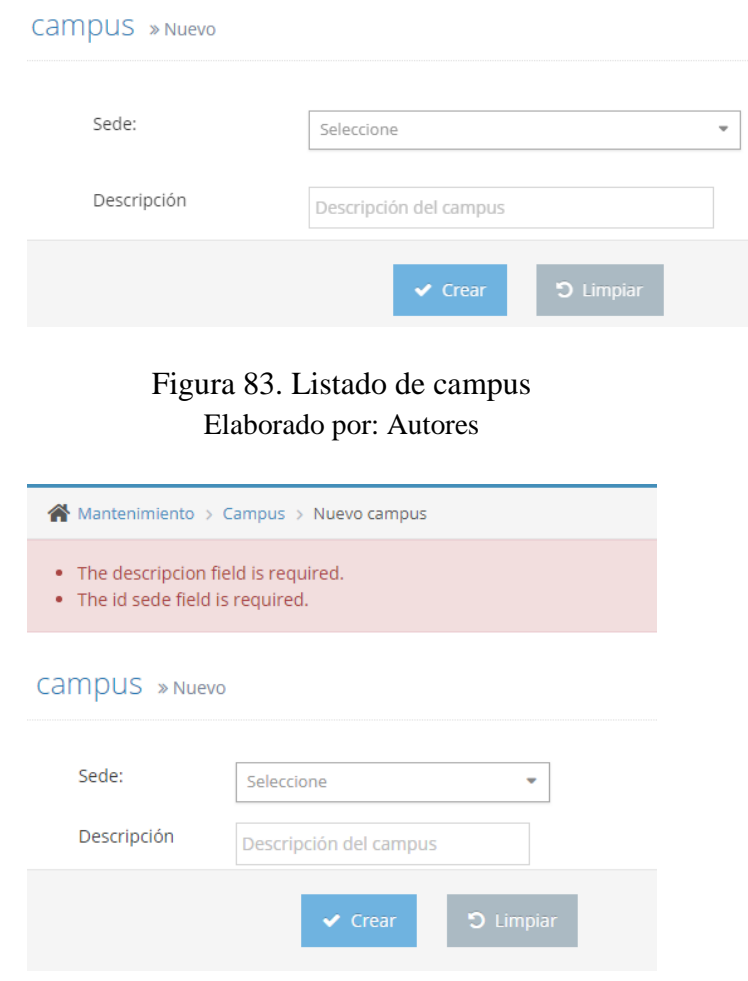

Figura 84. Campos requeridos de campus Elaborado por: Autores

Si se desea editar o eliminar un campus en específico hay que dirigirse al menú Mantenimiento -> campus Botón de edición

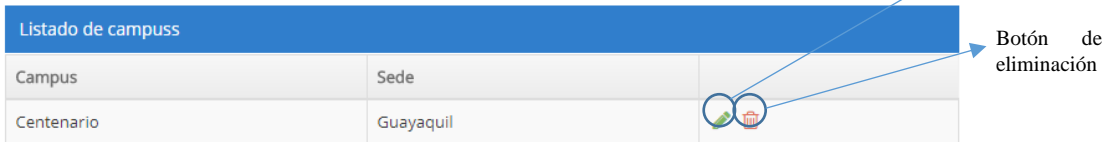

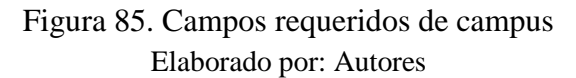

Al dar click en el icono " ", se redirige a la página de campus, se edita la información que se quiere y se da click en "Actualizar"

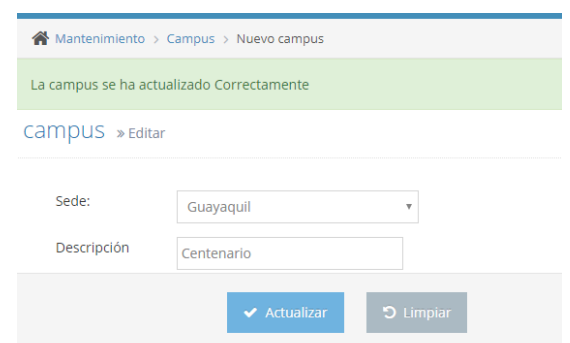

# Figura 86. Mensaje de edición de campus satisfactorio Elaborado por: Autores

Al dar click en el icono "  $\frac{m}{n}$ ", presenta mensaje de confirmación de eliminación del campus, si en realidad se desea eliminar la sede se debe dar click en "OK"

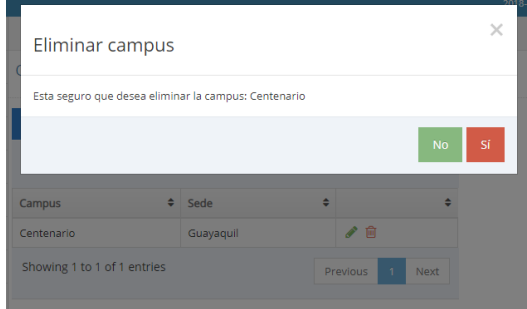

Figura 87. Mensaje de confirmación de eliminación de campus Elaborado por: Autores

# **6.5.3. Carrera**

En esta opción se puede asignar una nueva carrera a evaluar mediante los siguientes pasos:

- 1) Ingresar a la opción de "Carrera"
- 2) Seleccionar el botón "Nueva Carrera"

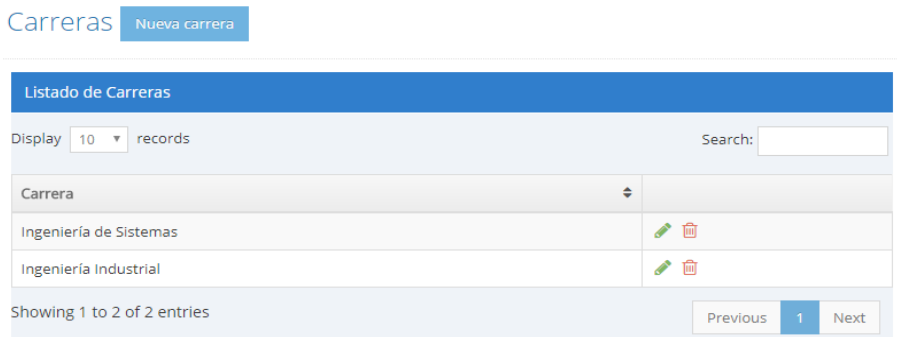

Figura 88. Listado de carreras Elaborado por: Autores

Se añade la información solicitada para la nueva carrera y se selecciona "Crear"

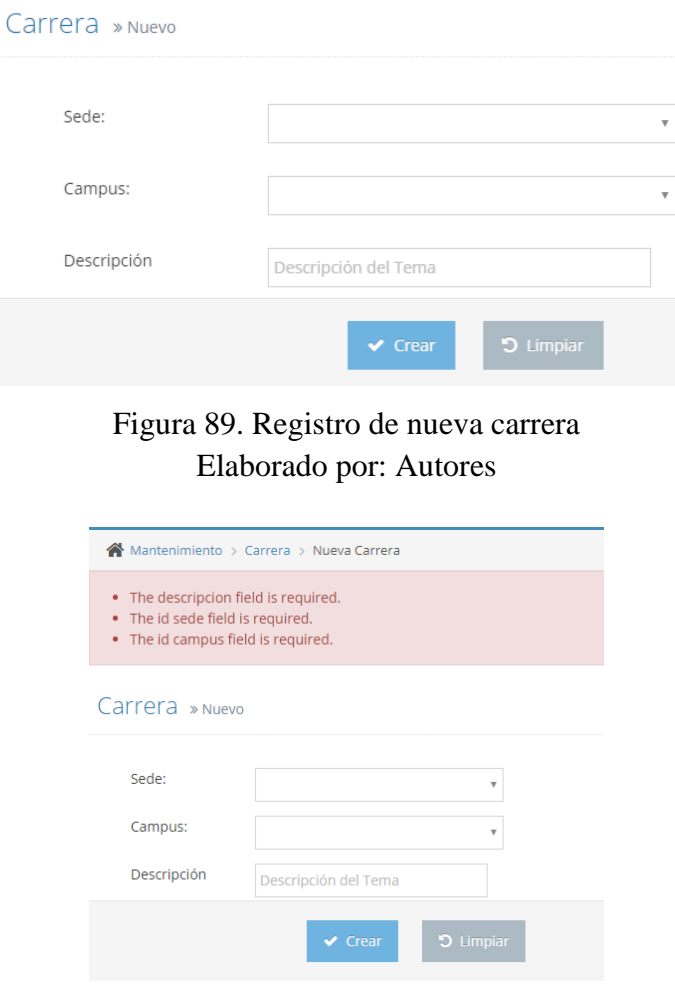

Figura 90. Campos requeridos de carrera Elaborado por: Autores

Si se desea editar o eliminar un campus en específico hay que dirigirse al menú Mantenimiento -> carrera

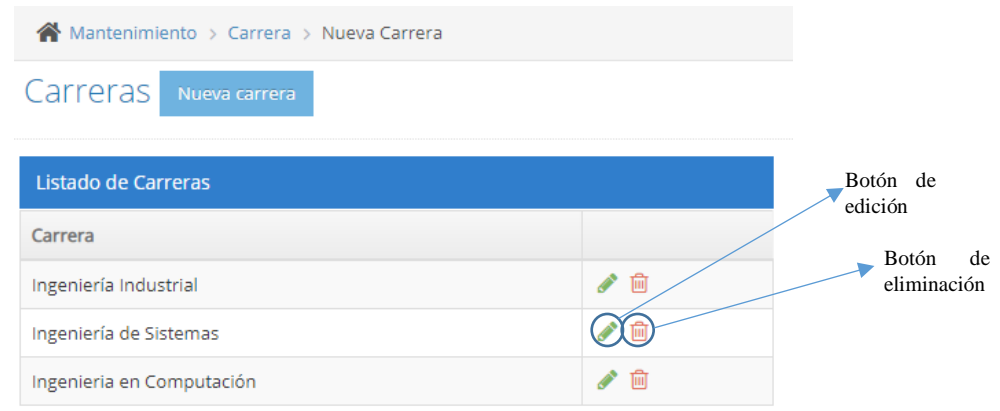

Figura 91. Botones de edición y eliminación de carreras Elaborado por: Autores

Al dar click en el icono " ", se redirige a la página de carrera, se edita la información requerida y se da click en "Actualizar"

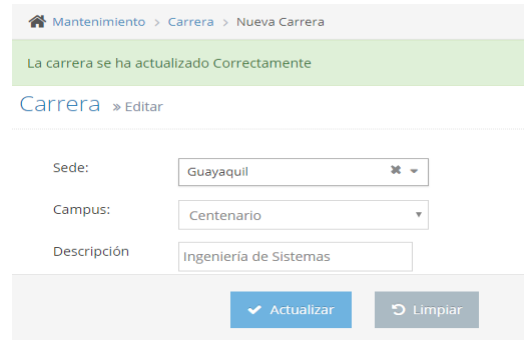

Figura 92. Mensaje de edición de carrera satisfactorio Elaborado por: Autores

Al dar click en el icono " ", presenta mensaje de confirmación de eliminación de la carrera, si en realidad se desea eliminar la sede se debe dar click en "OK"

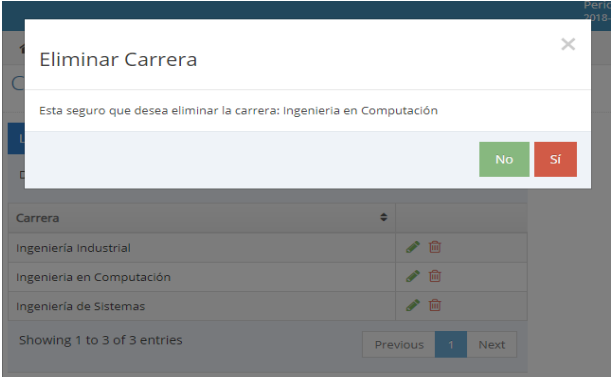

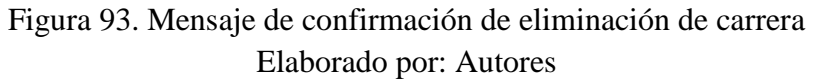

#### **6.5.4. Periodo Lectivo**

En esta opción se puede asignar un nuevo periodo lectivo a evaluar mediante los siguientes pasos:

- 1) Ingresar a la opción de "Periodo Lectivo"
- 2) Seleccionar el botón "Nuevo Periodo"

Periodos Nuevo Periodo

| Listado de Periodos |             |             |        |  |  |  |  |
|---------------------|-------------|-------------|--------|--|--|--|--|
| Periodo             | Fecha Desde | Fecha Hasta | Estado |  |  |  |  |
| 2018-2018           | 2018-04-01  | 2018-09-30  |        |  |  |  |  |

Figura 94. Listado de periodos lectivos Elaborado por: Autores

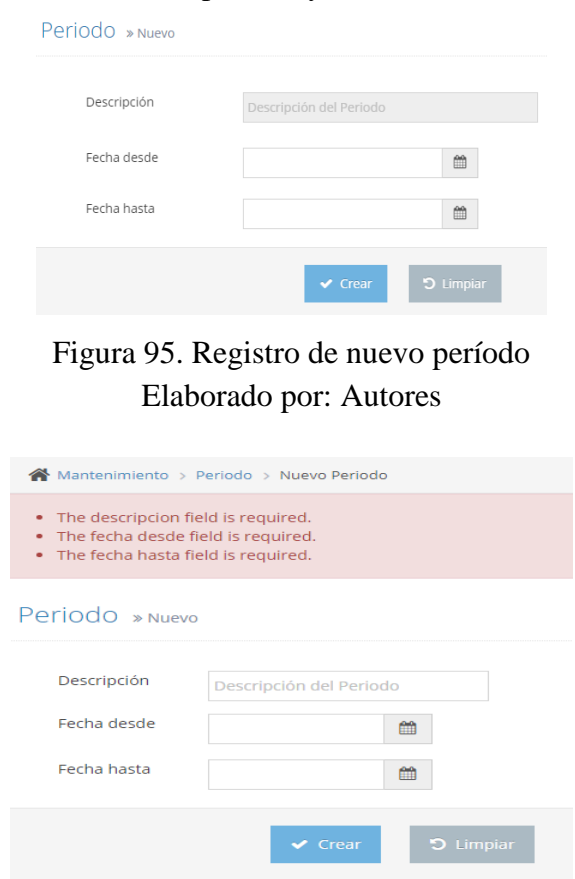

# Se añaden la descripción del nuevo periodo y se selecciona "Crear"

Figura 96. Campos requeridos de periodo Elaborado por: Autores

Si se desea editar o cambiar de estado un periodo lectivo en específico hay que dirigirse al menú Mantenimiento -> periodo lectivo

|                      | Mantenimiento > Periodo > Nueva Periodo |                    |                         |                        |
|----------------------|-----------------------------------------|--------------------|-------------------------|------------------------|
| Periodos             | Nuevo Periodo                           |                    |                         |                        |
| Listado de Periodos  |                                         |                    |                         |                        |
| Display 10 v records |                                         |                    | Search:                 |                        |
| Periodo<br>÷         | Fecha Desde                             | $\div$ Fecha Hasta | $\div$<br>Estado $\div$ |                        |
| Período 50           | 2017-04-01                              | 2017-09-30         | $\bigcirc$ $\mathbf{z}$ | Switch<br>de           |
| Periodo 53A          | 2018-10-01                              | 2018-12-31         | $\mathbf{C}$            | cambio<br>de<br>estado |
| Período 51 A         | 2017-10-01                              | 2017-12-31         |                         |                        |
| Período 49 B         | 2017-01-01                              | 2017-03-31         | D X)                    | Botón de<br>edición    |
| Período 48           | 2016-04-01                              | 2016-09-30         | $\bigcirc$ $\mathbf{z}$ |                        |
| Período 49 A         | 2016-10-01                              | 2016-12-31         | D 83                    |                        |
| Periodo 52           | 2018-04-01                              | 2018-09-30         | ✓                       |                        |

Figura 97. Botones de edición y cambio de estado de periodo lectivo Elaborado por: Autores

Al dar click en el icono ", se redirige a la página de periodo lectivo, se edita la información requerida y se da click en "Actualizar"

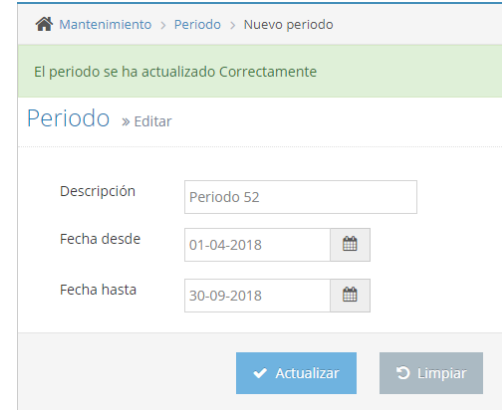

Figura 98. Mensaje de edición de campus satisfactorio Elaborado por: Autores

Al dar click en el icono " $(x, y)$ ", presenta mensaje de confirmación de cambio de estado del periodo lectivo, si en realidad se desea cambiar el estado del periodo se da click en "OK"

| Listado de Periodos                                        |            |            |  |        |    |
|------------------------------------------------------------|------------|------------|--|--------|----|
| ¿Estas seguro de que deseas cambiar el estado del periodo? |            |            |  |        |    |
|                                                            |            |            |  | Cancel | OK |
| Periodo 53A                                                | 2018-10-01 | 2018-12-31 |  |        |    |
| Período 51 A                                               | 2017-10-01 | 2017-12-31 |  |        |    |
| Período 49 B                                               | 2017-01-01 | 2017-03-31 |  |        |    |

Figura 99. Mensaje de confirmación de cambio de estado de periodo lectivo Elaborado por: Autores

Para poder cambiar de estado a "Activo" un periodo lectivo no debe de haber periodos lectivos activos, es necesario desactivarlos todos.

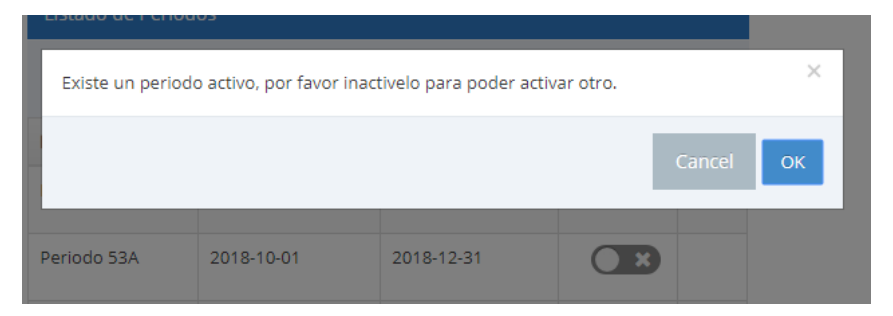

Figura 100. Mensaje de error de cambio de estado de periodo lectivo Elaborado por: Autores
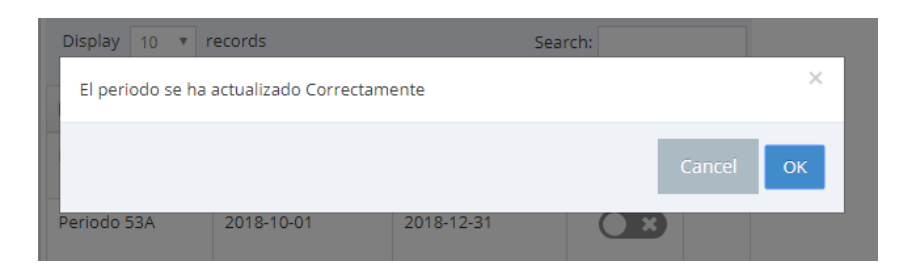

Figura 101. Mensaje de éxito de cambio de estado de periodo lectivo Elaborado por: Autores

### **6.5.5. Días de Atraso**

En esta opción, se podrá visualizar la lista de configuraciones definidos para la evaluación del modelo.

Para asignar una nueva configuración se realizan los siguientes pasos:

- 1) Ingresar a la opción de "Días Atraso"
- 2) Seleccionar el botón "Nueva Configuración"

Configuracion de dias de Atraso Nueva Configuracion

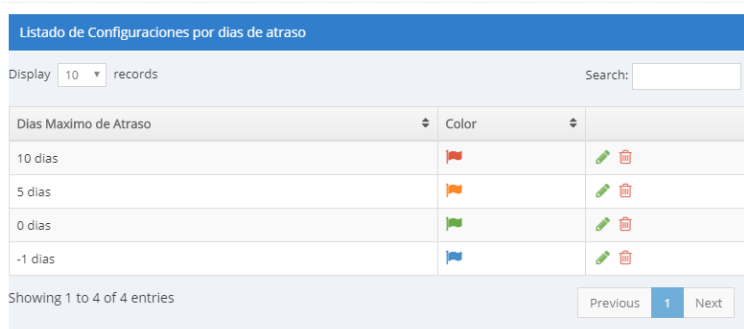

# Figura 102. Configuración de días de atraso Elaborado por: Autores

Se añaden la descripción de la nueva configuración y se selecciona "Crear"

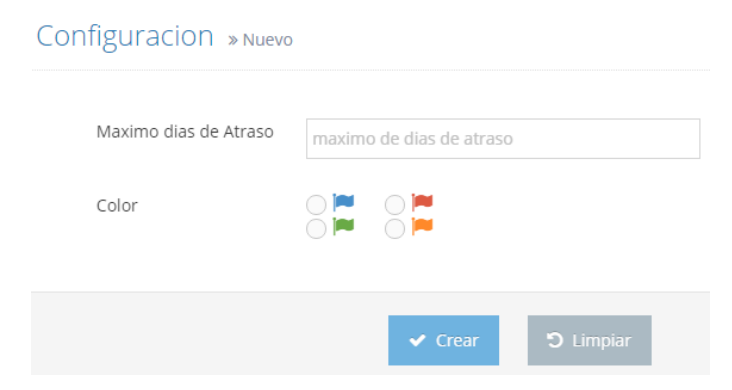

Figura 103. Configuración de nueva configuración de días de atraso Elaborado por: Autores

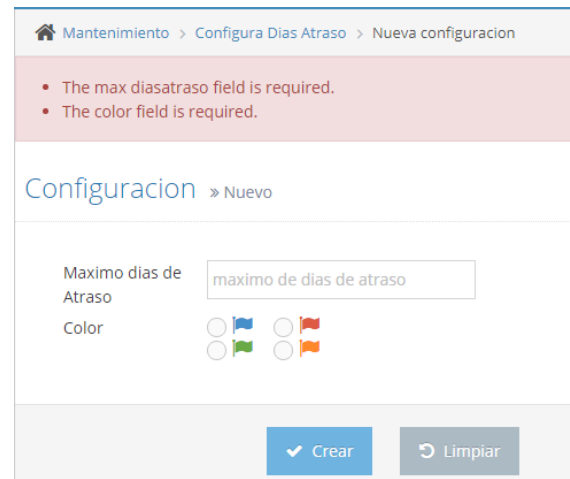

Figura 104. Campos requeridos de configuración de días de atraso Elaborado por: Autores

Si se desea editar o eliminar un campus en específico hay que dirigirse al menú Mantenimiento -> configuración días atraso

Configuracion de dias de Atraso Nueva Configuracion

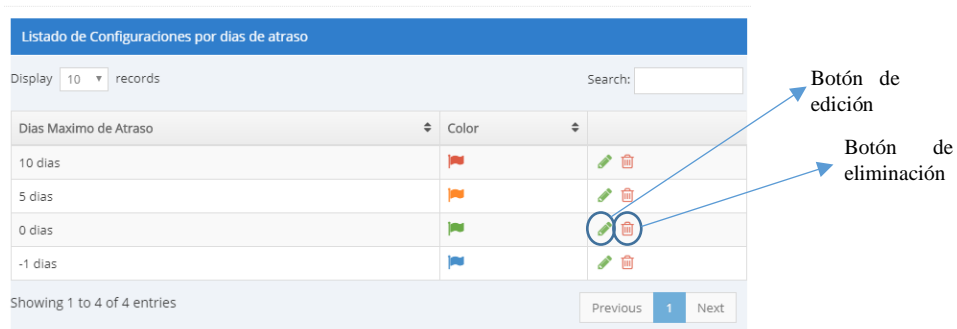

Figura 105. Botones de edición y eliminación de configuración de días de atraso Elaborado por: Autores

Al dar click en el icono " ", se redirige a la página de carrera, se edita la información requerida y se da click en "Actualizar"

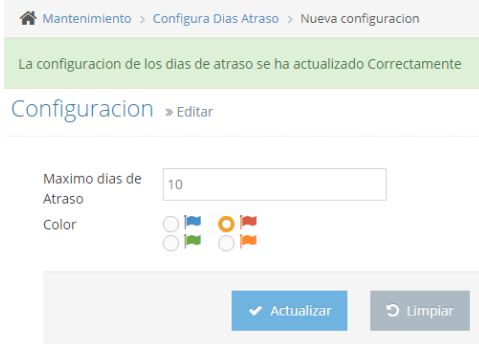

Figura 106. Mensaje de edición de campus satisfactorio Elaborado por: Autores

Al dar click en el icono "  $\frac{m}{n}$ ", presenta mensaje de confirmación de eliminación de la configuración de días de atraso, si en realidad se desea eliminar la configuración hay que dar click en "OK"

|                       |                                                 |   |       |   |       |           | Per |
|-----------------------|-------------------------------------------------|---|-------|---|-------|-----------|-----|
|                       | <b>Eliminar Configuracion</b>                   |   |       |   |       |           |     |
|                       | Esta seguro que desea eliminar la configuracion |   |       |   |       |           |     |
|                       |                                                 |   |       |   |       | <b>No</b> | Sí  |
| Dias Maximo de Atraso |                                                 | ÷ | Color | ٠ |       |           |     |
| 10 dias               |                                                 |   |       |   | 〃 fii |           |     |
| 5 dias                |                                                 |   |       |   | 而     |           |     |

Figura 107. Mensaje de confirmación de eliminación de carrera Elaborado por: Autores

### **6.6 Módulo de administración – Planificación**

### **6.6.1 Tareas**

En esta opción, podrá visualizar la lista de tareas definidas para usarlas posteriormente en la planificación.

Para asignar una nueva tarea se realizan los siguientes pasos:

- 1) Ingresar a la opción de Administración Tareas
- 2) Seleccionar el botón "Nueva Tarea"

| <b>SEIC-UPS</b>   |              |                           |                                                    |                          |        | Periodo 52<br>2018-2018     | <b>Bienven</b><br>Guilleri |
|-------------------|--------------|---------------------------|----------------------------------------------------|--------------------------|--------|-----------------------------|----------------------------|
| Seguridad         | $\checkmark$ |                           | Administracion > Tareas > Tareas                   |                          |        |                             | Q Search                   |
| Administracion    | $\checkmark$ | Tareas                    | <b>Nuevo Tarea</b>                                 |                          |        |                             |                            |
| Motivo Evaluacion |              |                           |                                                    |                          |        |                             |                            |
| Modelo            |              | Listado de Tareas         |                                                    |                          |        |                             |                            |
| Tareas            |              | Display 10                | v records                                          | Search:                  |        |                             |                            |
| Planificacion     |              |                           |                                                    |                          |        |                             |                            |
| Asignaciones      | $\checkmark$ | ٠<br>Carrera              | ÷<br><b>Tarea</b>                                  | Evidencias<br>Requeridas | $\div$ |                             |                            |
| Evidencia         | $\checkmark$ | Ingeniería de<br>Sistemas | Libros y/o capítulos de libros revisados por pares |                          |        | ✔ 面                         |                            |
| Mantenimiento     | $\checkmark$ | Ingeniería de             | Proyectos/Programas de vinculación con la sociedad |                          |        | <b>CONTRACTOR</b><br>⋒      |                            |
| Dashboard         | $\checkmark$ | Sistemas                  |                                                    |                          |        |                             |                            |
| UPS_2018          | $\checkmark$ | Ingeniería de<br>Sistemas | Recursos bibliográficos                            |                          |        | $\mathcal{L}^{\prime}$<br>⋒ |                            |
|                   |              | Ingeniería de             | Actualización científica v/o nedagógica            |                          |        | ◢ 血                         |                            |

Figura 108. Listado de Tareas Elaborado por: Autores

Se añaden la descripción de la nueva tarea

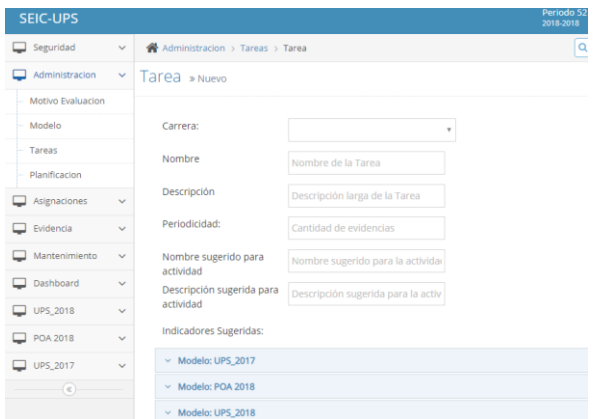

Figura 109. Configuración de nueva tarea Elaborado por: Autores

Se selecciona los indicadores para la tarea que se va a crear y se selecciona "Crear"

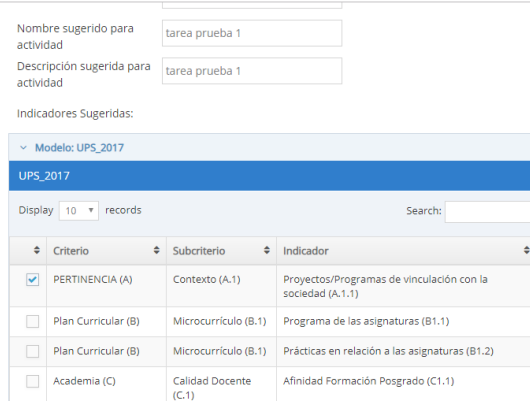

## Figura 110. Asignación de indicadores sugeridos Elaborado por: Autores

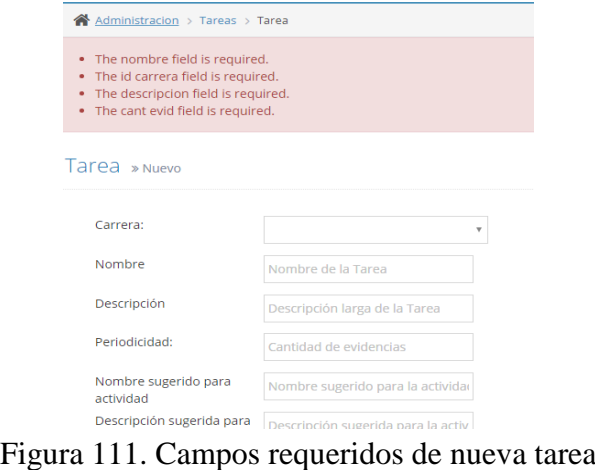

Elaborado por: Autores

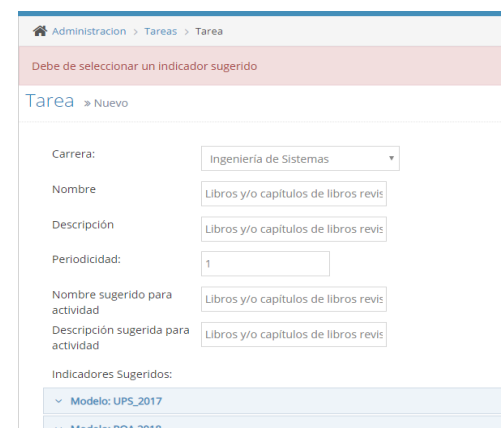

Figura 112. Asociar al menos a un indicador sugerido Elaborado por: Autores

Si se desea editar o eliminar una tarea en específico hay que dirigirse al menú Administración -> tareas

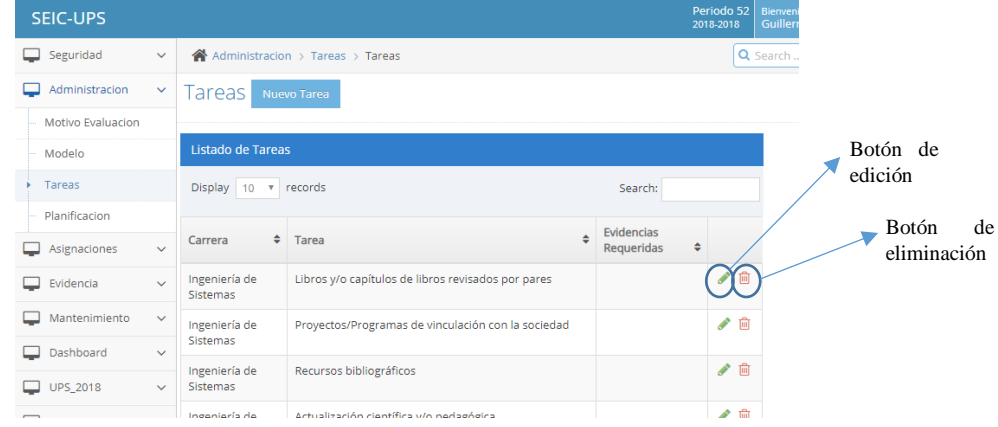

Figura 113. Botones de edición y eliminación de tareas Elaborado por: Autores

Al dar click en el icono " ", se redirige a la página de nueva tarea, se edita la información que se quiere y se da click en "Actualizar"

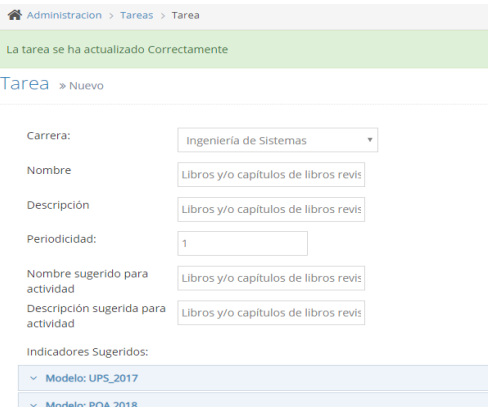

Figura 114. Mensaje de edición de tareas satisfactorio Elaborado por: Autores

Al dar click en el icono " ", presenta mensaje de confirmación de eliminación de la tarea, si en realidad se desea eliminar la tarea damos click en "OK"

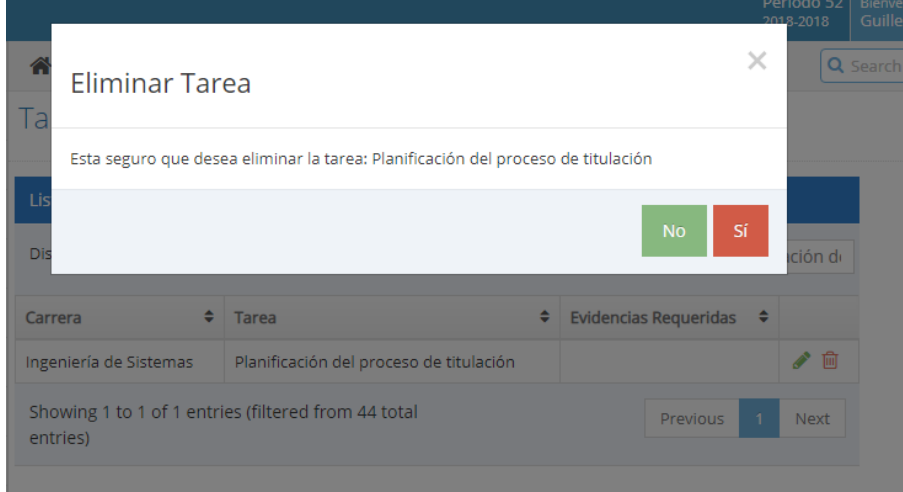

Figura 115. Mensaje de confirmación de eliminación de tarea Elaborado por: Autores

Si la tarea que se desea eliminar ya está planificada para el periodo actual, no se podrá realizar esta acción.

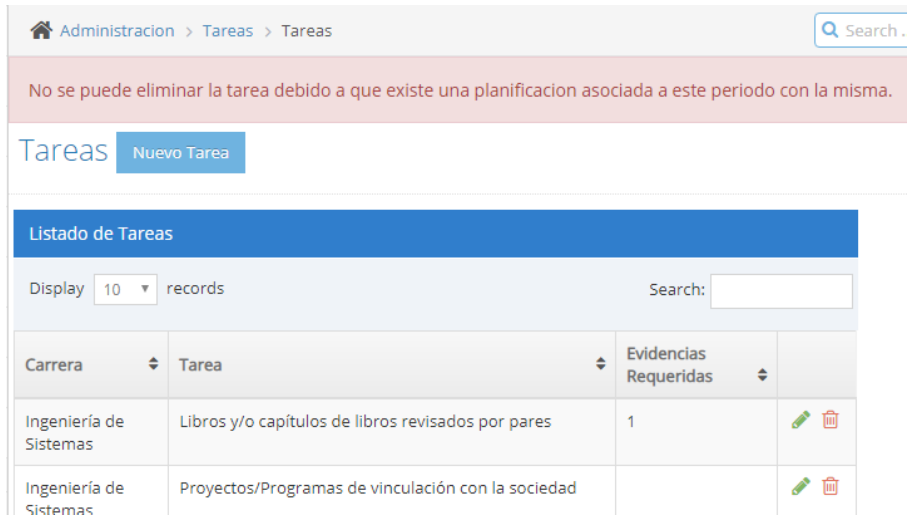

Figura 116. Validación al eliminar una tarea Elaborado por: Autores

#### **6.6.2 Planificación**

En esta sección se visualizará todos los indicadores por modelos que se deben planifica.

|                | Administracion > Planificacion      |                               |                          |                                                                  |                                                            | Q Search |                                    |
|----------------|-------------------------------------|-------------------------------|--------------------------|------------------------------------------------------------------|------------------------------------------------------------|----------|------------------------------------|
|                | Planificacion                       |                               |                          |                                                                  |                                                            |          |                                    |
|                |                                     |                               |                          |                                                                  |                                                            | ₿        |                                    |
|                | $\times$ Modelo: UPS 2017           |                               |                          |                                                                  |                                                            |          |                                    |
| Display        | v records<br>10                     |                               |                          |                                                                  | Search:                                                    |          |                                    |
| Plan<br>Mejora | Carrera                             | Criterio                      | Subcriterio              | Indicador                                                        | <b>Tareas</b>                                              | Estado   |                                    |
|                | Ingeniería<br>de<br>Sistemas        | PERTINENCIA<br>(A)            | Contexto (A.1)           | Proyectos/Programas<br>de vinculación con la<br>sociedad (A.1.1) | · Proyectos/Programas<br>de vinculación con la<br>sociedad | P        |                                    |
|                | Ingeniería<br>de<br>Sistemas        | <b>Plan</b><br>Curricular (B) | Microcurrículo<br>(B.1)  | Programa de las<br>asignaturas (B1.1)                            | · Programa de las<br>asignaturas                           | E        |                                    |
|                | Ingeniería<br>de<br>Sistemas        | <b>Plan</b><br>Curricular (B) | Microcurrículo<br>(B.1)  | Prácticas en relación<br>a las asignaturas<br>(B1.2)             | · Prácticas en relación<br>a las asignaturas               | P        | $\boldsymbol{\delta}$              |
|                | Ingeniería<br>de<br><b>Sistemas</b> | Academia (C)                  | Calidad<br>Docente (C.1) | Afinidad Formación<br>Posgrado (C1.1)                            | · Afinidad Formación<br>Posgrado                           | ×        | $\label{eq:1} \boldsymbol{\theta}$ |

Figura 117. Listado de indicadores por planificar Elaborado por: Autores

Al crear una tarea existe una sección de indicadores sugeridos, en la columna "Tareas" de la Figura 117., se visualiza las tareas asociadas a los indicadores sugeridos que se configura.

En la columna estado de la Figura 117., se muestra una bandera, la cual tiene una configuración de 3 colores.

- Color rojo: No se ha realizado la planificación
- Color amarillo: La planificación está incompleta
- Color verde: La planificación se encuentra terminada.

En la columna "Plan mejora" de la Figura 112., existe un check en el que se debe seleccionar si el indicador pertenece o no al plan de mejora de la carrera.

Si se desea añadirla al plan de mejora hay que dar click en el botón "ok", caso contrario "cancel"

|                       |                                                          |                               | ¿Esta seguro de que desea añadir este item como plan de mejora? |                                                                  | $1$ CHOUGH $2$<br>2018-2018<br>$\times$<br>Q Search           | <b>DICTIVETIMO,</b><br>Guillermo Om |  |
|-----------------------|----------------------------------------------------------|-------------------------------|-----------------------------------------------------------------|------------------------------------------------------------------|---------------------------------------------------------------|-------------------------------------|--|
|                       |                                                          |                               |                                                                 |                                                                  | Cancel<br><b>OK</b>                                           |                                     |  |
|                       |                                                          |                               |                                                                 |                                                                  |                                                               | ₿                                   |  |
|                       | $\times$ Modelo: UPS_2017<br>Display $10 \times$ records |                               |                                                                 |                                                                  | Search:                                                       |                                     |  |
| Plan<br><b>Mejora</b> | Carrera                                                  | Criterio                      | Subcriterio                                                     | Indicador                                                        | <b>Tareas</b>                                                 | <b>Estado</b>                       |  |
| n.                    | Ingeniería<br>de<br><b>Sistemas</b>                      | PERTINENCIA<br>(A)            | Contexto (A.1)                                                  | Proyectos/Programas<br>de vinculación con la<br>sociedad (A.1.1) | Proyectos/Programas<br>٠<br>de vinculación con la<br>sociedad | E                                   |  |
| $\blacktriangleright$ | Ingeniería<br>de.<br><b>Sistemas</b>                     | <b>Plan</b><br>Curricular (B) | Microcurrículo<br>(B.1)                                         | Programa de las<br>asignaturas (B1.1)                            | · Programa de las<br>asignaturas                              | m                                   |  |

Figura 118. Alerta de añadir un indicador al plan de mejora de una carrera Elaborado por: Autores

Si el indicar que se desea añadir al plan de mejora no se ha planificado mostrar el siguiente error.

|                         |                               |                                              |                |                                                                  | Periodo 52<br>2018-2018                                    | Bienvenido,<br>Guillermo Om |                |
|-------------------------|-------------------------------|----------------------------------------------|----------------|------------------------------------------------------------------|------------------------------------------------------------|-----------------------------|----------------|
|                         |                               | No existe planificacion para dicho Indicador |                |                                                                  | $\times$<br>Q Search                                       |                             |                |
|                         |                               |                                              |                | Cancel                                                           | <b>OK</b>                                                  |                             |                |
|                         |                               |                                              |                |                                                                  |                                                            | ₿                           |                |
|                         | $\times$ Modelo: UPS_2017     |                                              |                |                                                                  |                                                            |                             |                |
|                         | Display $10 \times$ records   |                                              |                |                                                                  | Search:                                                    |                             |                |
| Plan<br><b>Mejora</b>   | Carrera                       | Criterio                                     | Subcriterio    | Indicador                                                        | <b>Tareas</b>                                              | <b>Estado</b>               |                |
| п                       | Ingeniería<br>de.<br>Sistemas | PERTINENCIA<br>(A)                           | Contexto (A.1) | Proyectos/Programas<br>de vinculación con la<br>sociedad (A.1.1) | · Proyectos/Programas<br>de vinculación con la<br>sociedad | œ                           |                |
| $\overline{\mathbf{v}}$ | Ingeniería<br>de.<br>Sistemas | Plan<br>Curricular $(B)$ (B.1)               | Microcurrículo | Programa de las<br>asignaturas (B1.1)                            | · Programa de las<br>asignaturas                           | w                           | <b>SERVICE</b> |

Figura 119. Validación al añadir un indicador al plan de mejora de una carrera Elaborado por: Autores

Para proceder a planificar se da click en el icono ", este se redirige a la página de planificación, si se da click en el botón "Guardar Cambios" sin ingresar nada se mostrara el siguiente error.

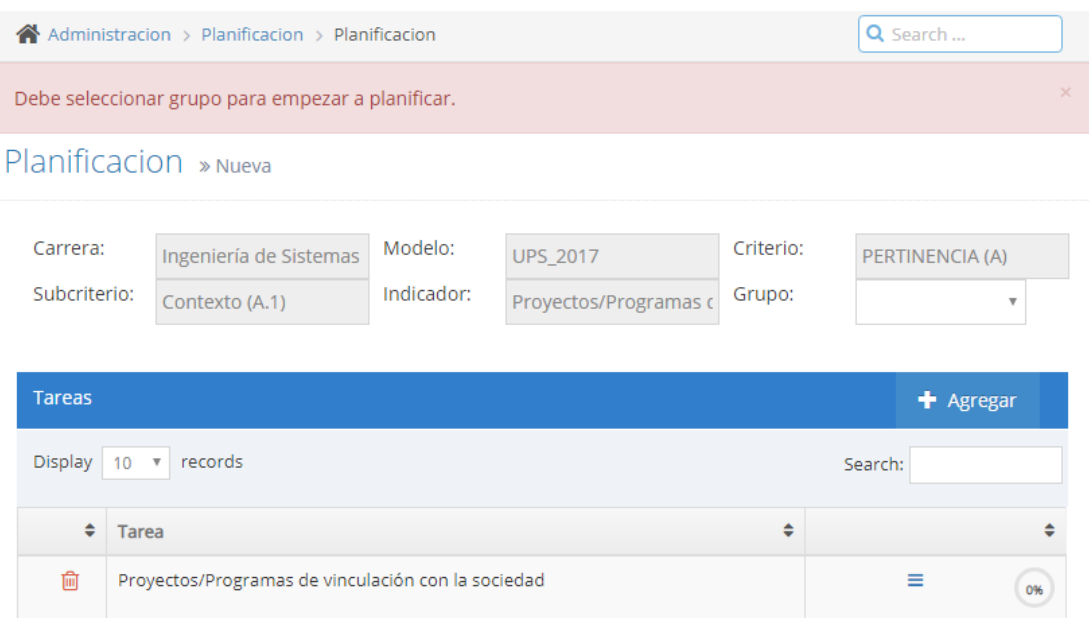

# Figura 120. Campo obligatorio para empezar a planificar Elaborado por: Autores

Si se da click al icono "" sin seleccionar un grupo se mostrará la siguiente alerta.

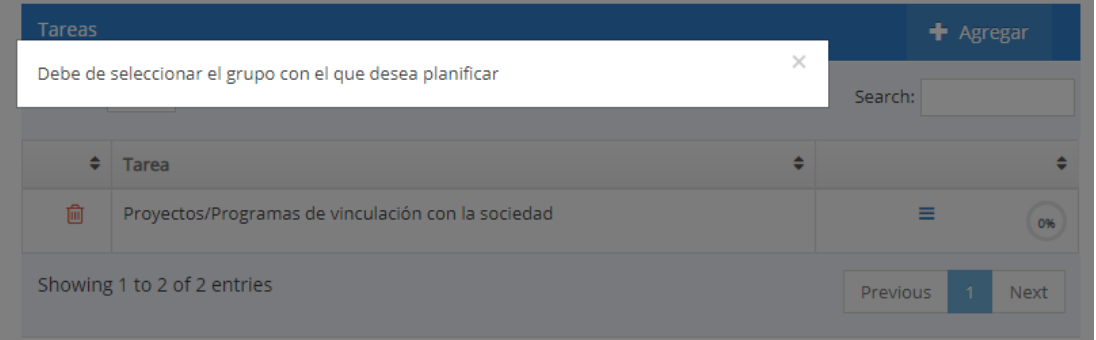

Figura 121. Alerta de selección de grupo para planificar una tarea Elaborado por: Autores

Luego de seleccionar el grupo para empezar a planificar se da click en el icono " $\equiv$ " de la tarea que se requiere planificar.

Se desplegará una tabla en la parte inferior, en donde hay que ingresar los entregables que se deben presentar, en que tiempo y a quienes del grupo seleccionado se asignará.

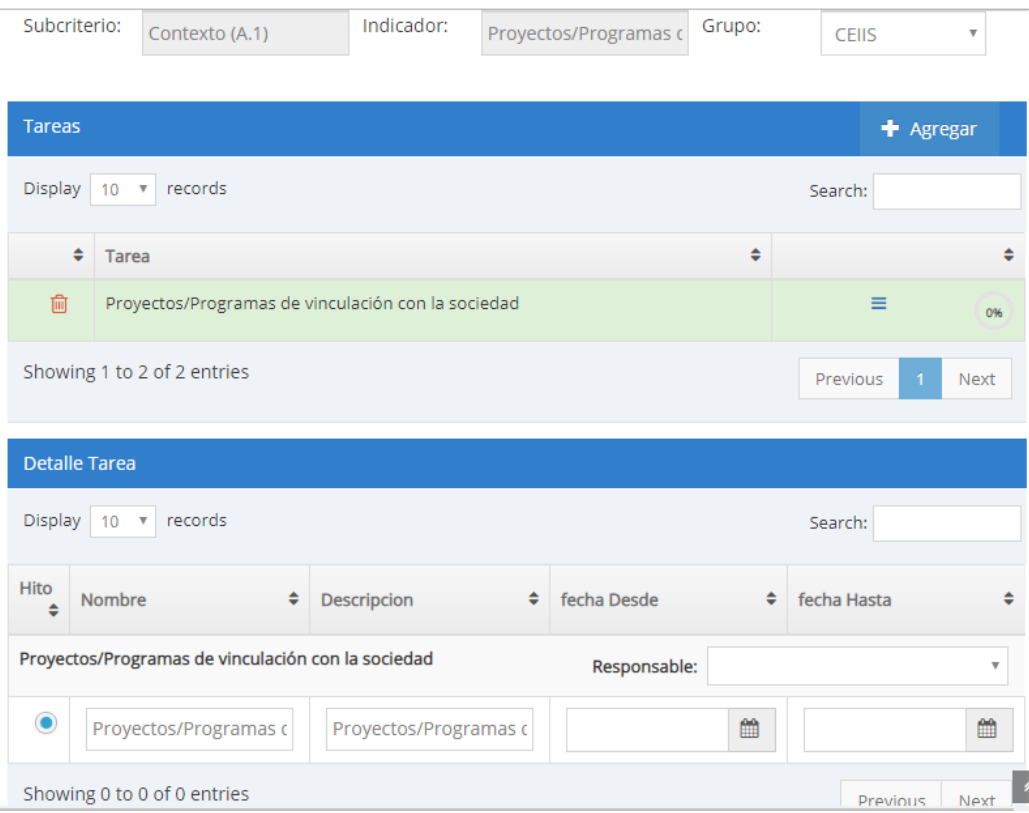

# Figura 122. Ingreso de información para planificar una tarea Elaborado por: Autores

Se ingresan los datos necesarios y se da click en el botón "Guardar cambios"

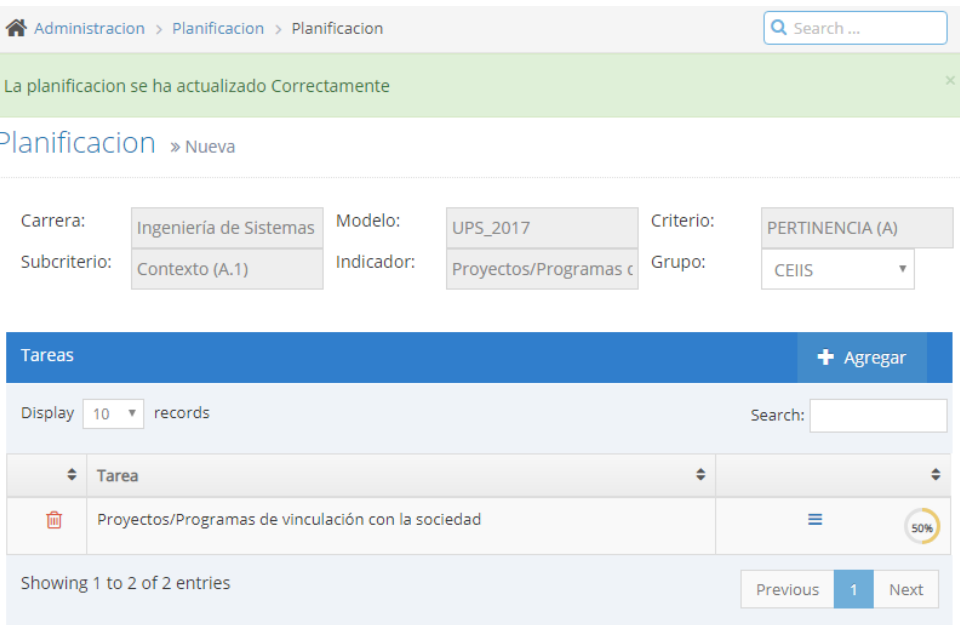

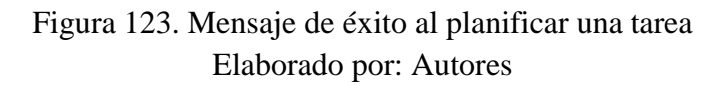

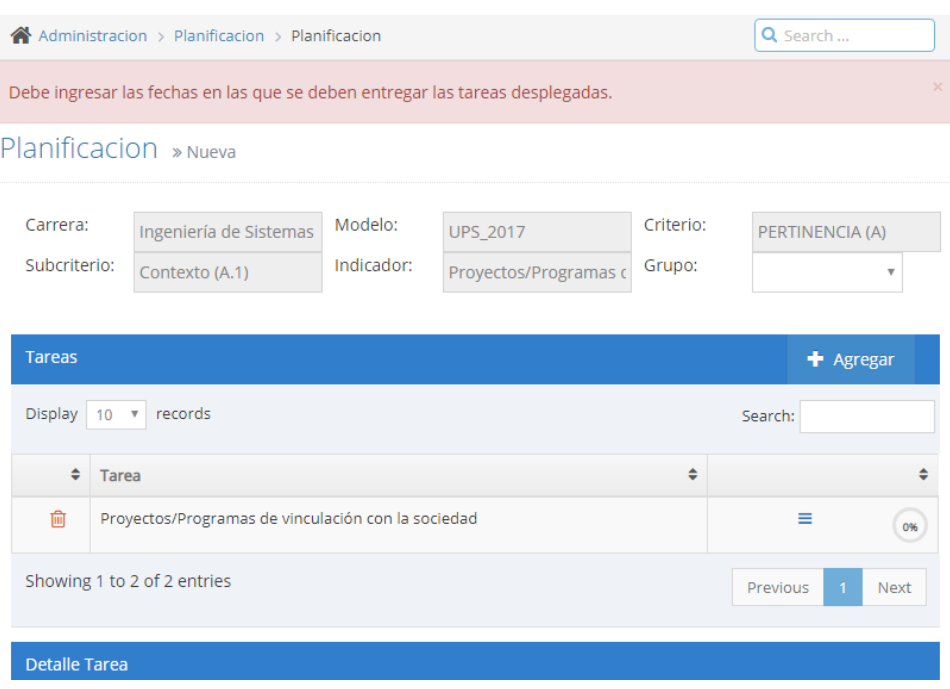

Figura 124. Validación de ingreso de información de las tareas desplegadas Elaborado por: Autores

Al lado de cada tarea hay un porcentaje de avance de la planificación, si solo se ingresa las fechas de entrega y no el responsable aparecerá el porcentaje en "50%" si está completa aparecerá en "100%"

| <b>Tareas</b>               |                                                    |                                                    |              |   | + Agregar   |                         |
|-----------------------------|----------------------------------------------------|----------------------------------------------------|--------------|---|-------------|-------------------------|
| Display 10                  | records<br>$-\pi$ )                                |                                                    |              |   | Search:     |                         |
|                             | ÷<br><b>Tarea</b>                                  |                                                    |              | ٠ |             | ÷                       |
| ⋒                           |                                                    | Proyectos/Programas de vinculación con la sociedad |              |   | $\equiv$    | 50%                     |
|                             | Showing 1 to 2 of 2 entries                        |                                                    |              |   | Previous    | Next                    |
|                             | <b>Detalle Tarea</b>                               |                                                    |              |   |             |                         |
| Display 10                  | records<br>$\;$ $\;$                               |                                                    |              |   | Search:     |                         |
| <b>Hito</b><br>$\triangleq$ | $\Rightarrow$<br><b>Nombre</b>                     | <b>Descripcion</b><br>÷                            | fecha Desde  | ÷ | fecha Hasta | ≐                       |
|                             | Proyectos/Programas de vinculación con la sociedad |                                                    | Responsable: |   |             | $\overline{\mathbf{v}}$ |
| $\bullet$                   | Proyectos/Programas c                              | Proyectos/Programas c                              | 17-10-2018   | ₩ | 23-10-2018  | ▦                       |
|                             | Showing 0 to 0 of 0 entries                        |                                                    |              |   | Previous    | Next                    |

Figura 125. Porcentaje de avance de planificación por tarea Elaborado por: Autores

|                          | La planificacion se ha actualizado Correctamente   |                       |                                          |                     |                                 | $\times$                |
|--------------------------|----------------------------------------------------|-----------------------|------------------------------------------|---------------------|---------------------------------|-------------------------|
|                          | Planificacion » Nueva                              |                       |                                          |                     |                                 |                         |
| Carrera:<br>Subcriterio: | Ingeniería de Sistemas<br>Contexto (A.1)           | Modelo:<br>Indicador: | <b>UPS_2017</b><br>Proyectos/Programas o | Criterio:<br>Grupo: | PERTINENCIA (A)<br><b>CEIIS</b> | $\overline{\mathbf{v}}$ |
| <b>Tareas</b>            |                                                    |                       |                                          |                     |                                 | + Agregar               |
| <b>Display</b>           | $10 \times$ records                                |                       |                                          |                     | Search:                         |                         |
| ٠                        | <b>Tarea</b>                                       |                       |                                          | ÷                   |                                 |                         |
| ⋒                        | Proyectos/Programas de vinculación con la sociedad |                       |                                          |                     | Ξ                               | 100%                    |
|                          | Showing 1 to 1 of 1 entries                        |                       |                                          |                     | Previous                        | <b>Next</b>             |

Figura 126. Planificación completa por tarea Elaborado por: Autores

Si se desea agregar una tarea a la planificación se puede añadirla dando click en el botón "Agregar" de la tabla tareas de la figura 121.

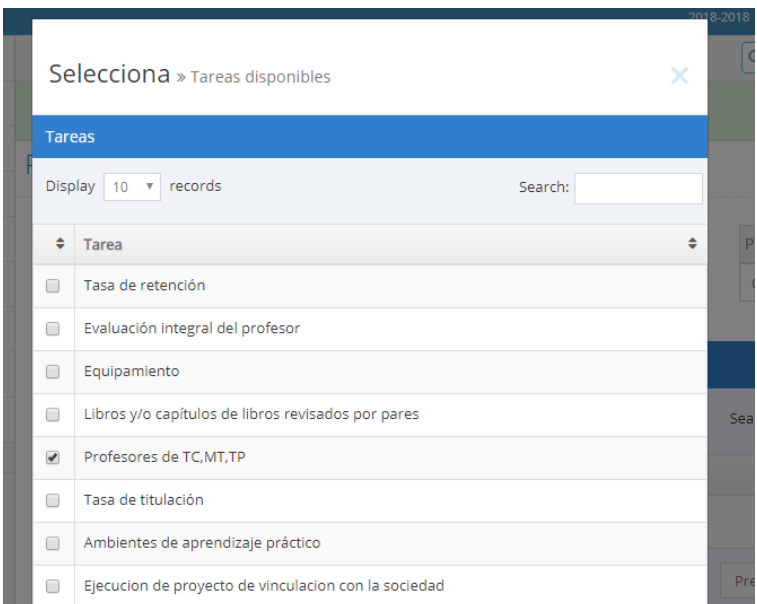

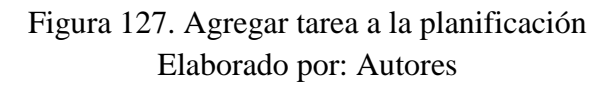

Se da click en el botón "Agregar" y aparecerá en la tabla de tareas para proceder a planificarla.

### Planificacion » Nueva

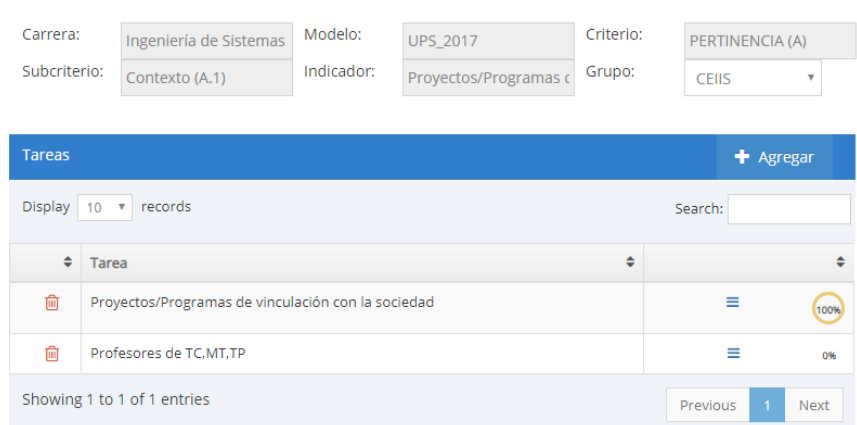

Figura 128. Agregar tarea a la planificación, tabla tareas Elaborado por: Autores

Si se debe eliminar una tarea de la planificación solo es necesario dar click en el icono  $\overline{\mathbb{m}}$  " de la tabla tareas.

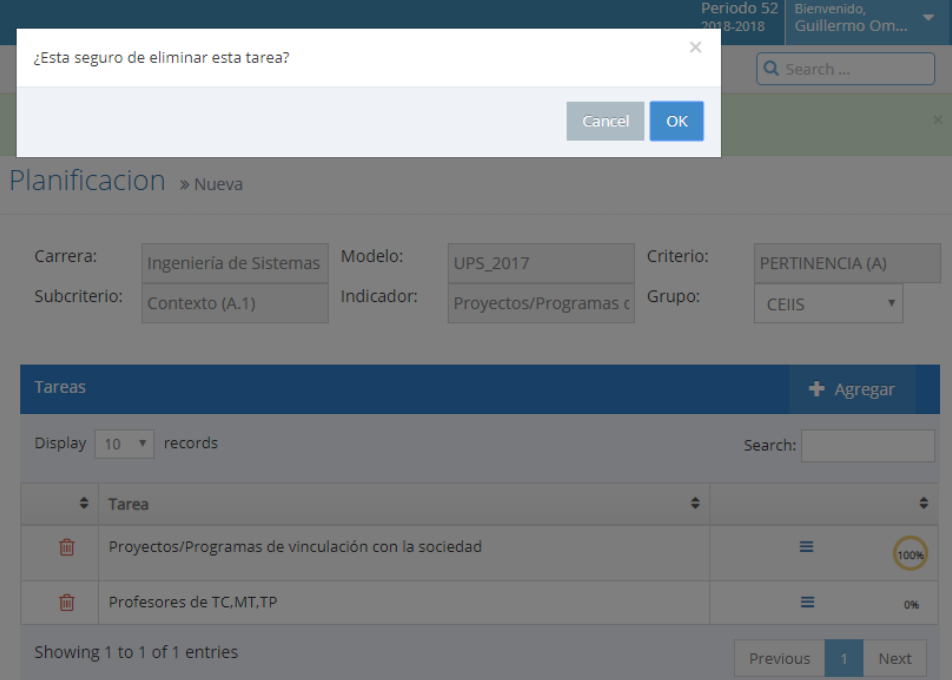

Figura 129. Mensaje de confirmación de eliminación de tarea de una planificación Elaborado por: Autores

Se da click en "Guardar Cambios" y la tarea se elimina de la planificación.

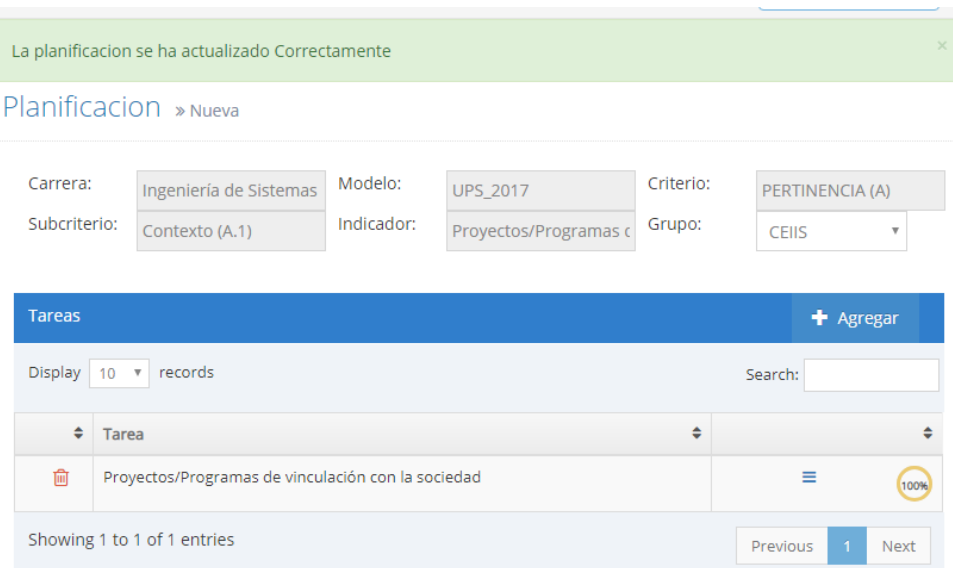

Figura 130. Eliminación de tarea de la planificación correctamente Elaborado por: Autores

Una vez terminada la planificación aparecerá esta con la bandera en verde en el estado de la misma.

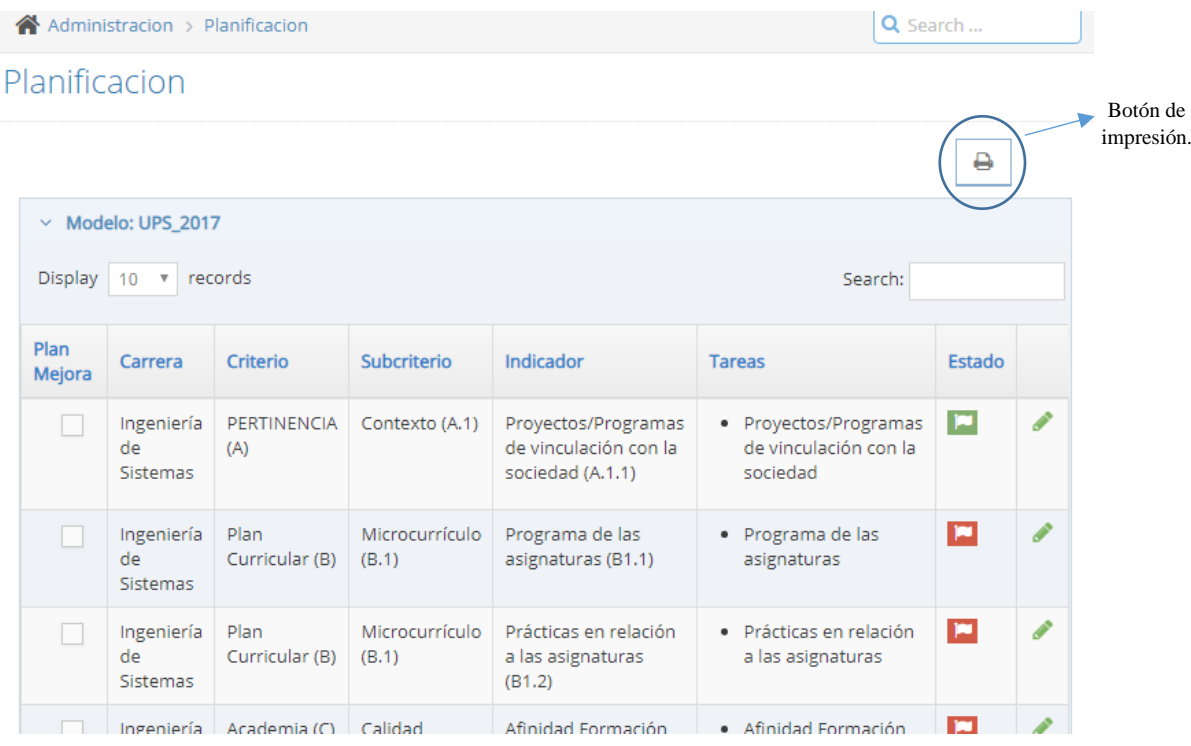

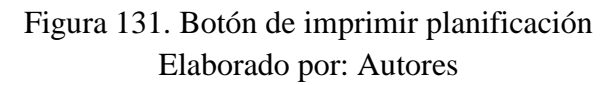

Al dar click en el botón de impresión se redirigirá a la pantalla de imprimir planificación.

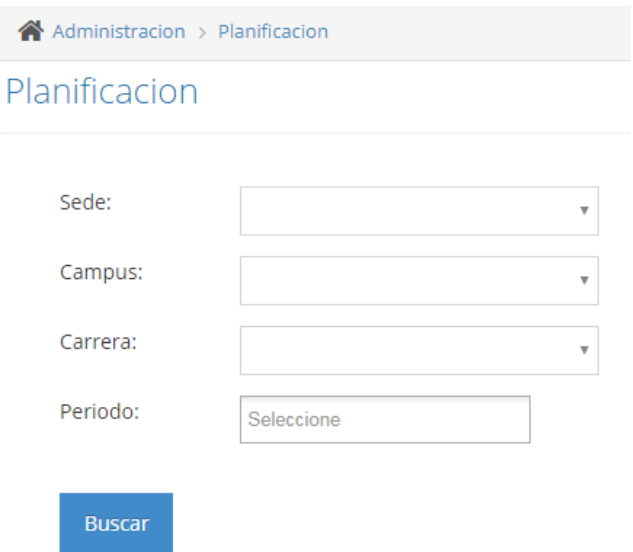

# Figura 132. Datos de búsqueda para reporte de planificación Elaborado por: Autores

Se busca la planificación usando los criterios sede, campus, carrera, y periodos múltiples, una vez ingresado los datos se da click en el botón "Buscar".

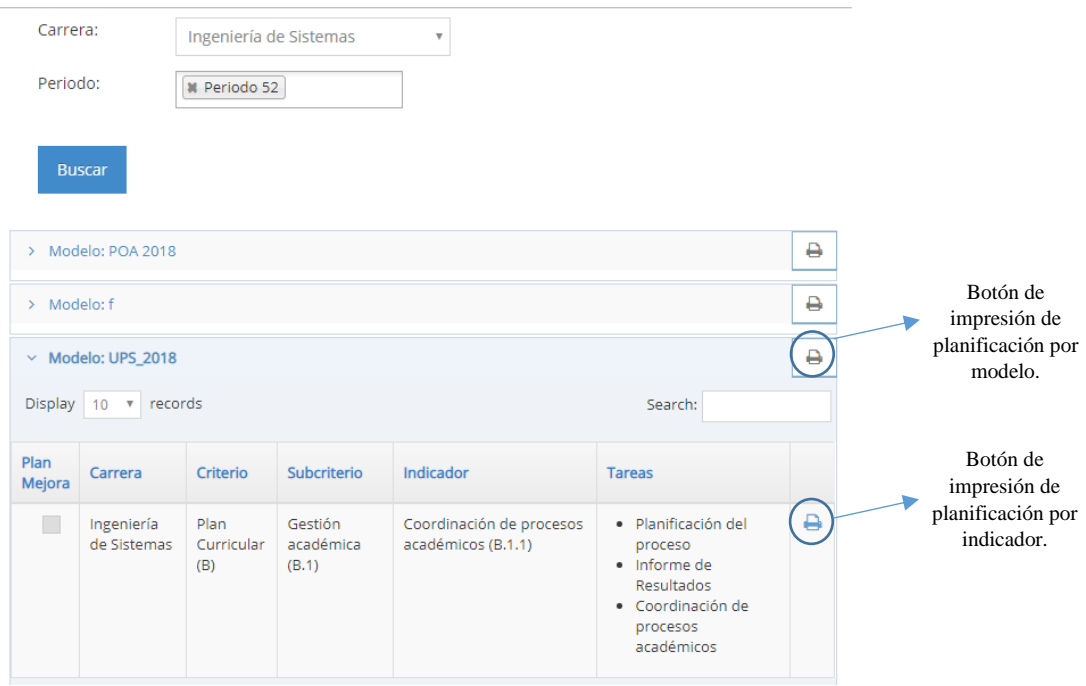

Figura 133. Datos de búsqueda para reporte de planificación Elaborado por: Autores

Al dar click en el icono "  $\rightarrow$  " se abrirá un link con el pdf de la planificación buscada

|                                                      | UNIVERSIDAD POLITÉCNICA                                                                                                    |                              |                                                                                |                                        |                                                                                            |             |  |
|------------------------------------------------------|----------------------------------------------------------------------------------------------------|------------------------------|--------------------------------------------------------------------------------|----------------------------------------|--------------------------------------------------------------------------------------------|-------------|--|
|                                                      |                                                                                                    |                              | Planificacion de Modelo POA 2018 Periodo 52                                    |                                        |                                                                                            |             |  |
| Carrera:                                             | Ingeniería de Sistemas                                                                                                    | <b>Grupo:</b>                | POA 2018 - Sistemas                                                            | <b>Responsable de</b><br><b>Grupo:</b> | Guillermo Omar Pizarro Vásquez                                                             |             |  |
|                                                      | Linea Estratégica: 2. Eficiencia Académica                                                                                                    | Objetivo<br>estratégico:     | 2.1. Los estudiantes de la UPS cuentan con<br>politicas y procesos             | <b>Resultado</b><br><b>Esperado:</b>   | 2.1.1. Al finalizar el año 2018, el indice de<br>retención de la UPS es al menos el 53.4%. |             |  |
| <b>Actividades:</b>                                  | 2.1.1.2. Ejecutar el Plan de Apoyo y<br>acompañamiento académico estudiantil-docente<br>por Carrera considerando las materias con mayor<br>índice de pérdida y los estudiantes con riesgo<br>académico. |                              |                                                                                |                                        |                                                                                            |             |  |
| <b>Tares:</b><br><b>Responsable:</b><br>Entregables: | Informe de ejecucion del plan de apoyo<br>Carlos Cordova                                                                                                    |                              |                                                                                |                                        |                                                                                            |             |  |
| <b>Nombre</b>                                        |                                                                                                    | <b>Descripcion</b>           |                                                                                | <b>Fecha Desde</b>                     | <b>Fecha Hasta</b>                                                                         | <b>Hito</b> |  |
|                                                      | Informe de ejecucion del plan de apoyo                                                                                                    | docente                      | Informe de ejecucion del plan de apoyo y acompañamiento academico estudiantil- | 2018-05-01                             | 2018-06-22                                                                                 | Si          |  |
| Reporte de tasa de retencion                         |                                                                                                    | Reporte de tasa de retencion |                                                                                | 2018-08-01                             | 2018-09-21                                                                                 | Si          |  |
| Tarea:<br><b>Responsable:</b><br><b>Entregables:</b> | Reporte de tasa de retencion<br><b>Carlos Cordova</b>                                                                                                    |                              |                                                                                |                                        |                                                                                            |             |  |
| <b>Nombre</b>                                        |                                                                                                    | <b>Descripcion</b>           |                                                                                | <b>Fecha Desde</b>                     | <b>Fecha Hasta</b>                                                                         | <b>Hito</b> |  |
|                                                      |                                                                                                    |                              | Informe de elecucion del plan de apovo y acompañamiento academico estudiantil- |                                        |                                                                                            |             |  |

Figura 134. Reporte de planificación Elaborado por: Autores

### **6.7 Módulo de Evidencias**

## **6.7.1 Subir Evidencias**

Se verifica las listas de evidencias que se encuentran registradas actualmente en el módulo, nos dirigimos al menú Evidencias->Subir Evidencias:

Si el Switch "Mostrar todo" se encuentra en "No" aparecerán las evidencias que se deben de subir hasta el día actual, si se encuentra en "Si" se mostrara todos los entregables asignados al usuario de la sesión activa.

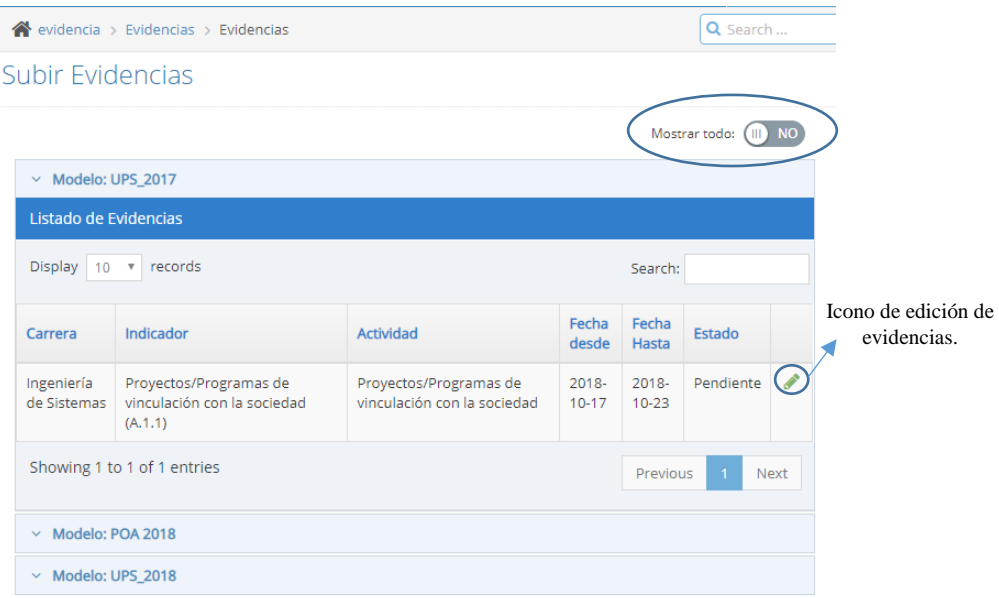

Figura 135. Visualización de evidencias por entregar Elaborado por: Autores

Al dar click en el icono de edición de una evidencia se redirigirá a la pantalla de subida de evidencias.

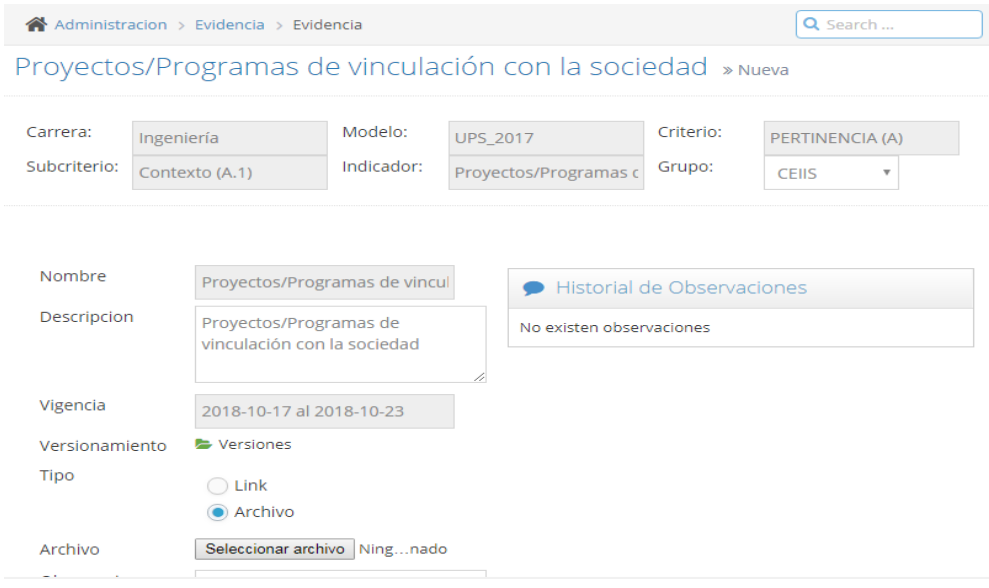

Figura 136. Subir evidencia Elaborado por: Autores

Para subir una evidencia solo es necesario un link o subir un archivo, y agregar un comentario, se da click en el botón "editar".

|                            |            | $\bigotimes$ Administracion > Evidencia > Evidencia               |                       |                 |                       |                            | Q Search                                       |
|----------------------------|------------|-------------------------------------------------------------------|-----------------------|-----------------|-----------------------|----------------------------|------------------------------------------------|
|                            |            | La evidencia se ha guardado Correctamente                         |                       |                 |                       |                            |                                                |
|                            |            | Proyectos/Programas de vinculación con la sociedad » Nueva        |                       |                 |                       |                            |                                                |
| Carrera:<br>Subcriterio:   | Ingeniería | Contexto (A.1)                                                    | Modelo:<br>Indicador: | <b>UPS 2017</b> | Proyectos/Programas c | Criterio:<br>Grupo:        | PERTINENCIA (A)<br><b>CFIIS</b><br>v           |
| Nombre<br>Descripcion      |            | Proyectos/Programas de vincul<br>Proyectos/Programas de           |                       |                 |                       | Historial de Observaciones |                                                |
|                            |            | vinculación con la sociedad                                       |                       | 11              | Vásquez               | proyecto subido            | Guillermo Omar Pizarro 2018-10-22 01:58:08.763 |
| Vigencia<br>Versionamiento |            | 2018-10-17 al 2018-10-23<br><b>L</b> Versiones<br>% Ver version 1 |                       |                 |                       |                            |                                                |
| Tipo                       |            | Link                                                              |                       |                 |                       |                            |                                                |

Figura 137. Evidencia guardada correctamente Elaborado por: Autores

Una vez guardada la evidencia se habilitará el botón de enviar a aprobar, hay que dar click y aparecerá el siguiente mensaje, si se ha confirmado que se envía a Aprobar se presiona "Ok" caso contrario "Cancel".

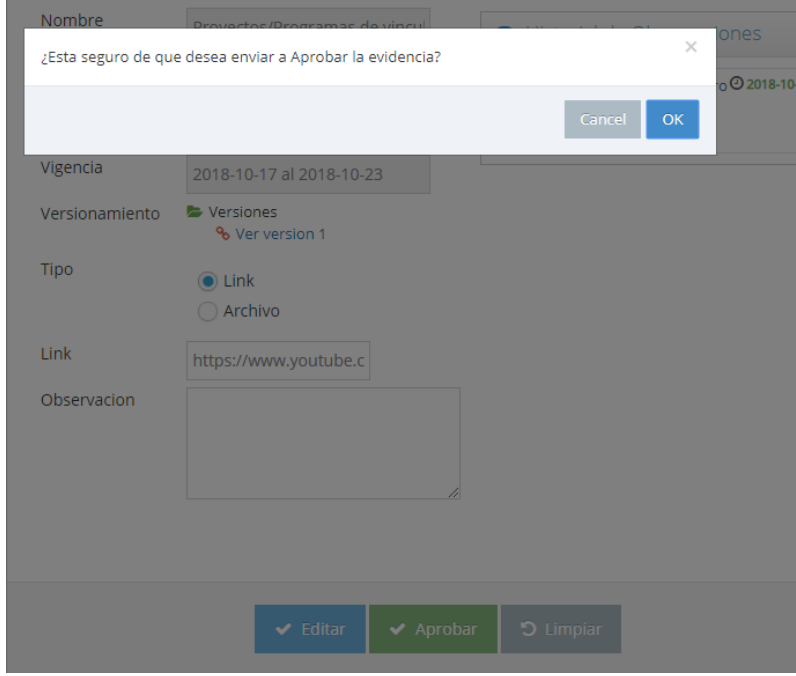

Figura 138. Mensaje de confirmación de enviar a aprobar una evidencia Elaborado por: Autores

Una vez enviada a aprobar esta evidencia quedará con estado "Por aprobar"

## Subir Evidencias

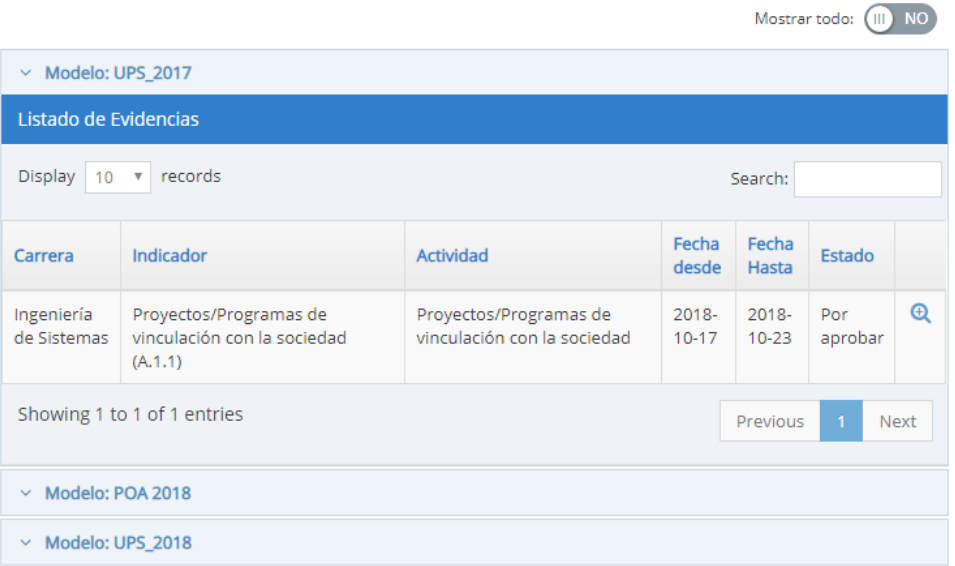

# Figura 139. Evidencia con estado "por aprobar" Elaborado por: Autores

#### **6.7.2 Aprobar Evidencias**

El usuario coordinador del grupo podrá aprobar la misma, por lo cual le aparecerá en el menú Evidencias->Aprobar Evidencias:

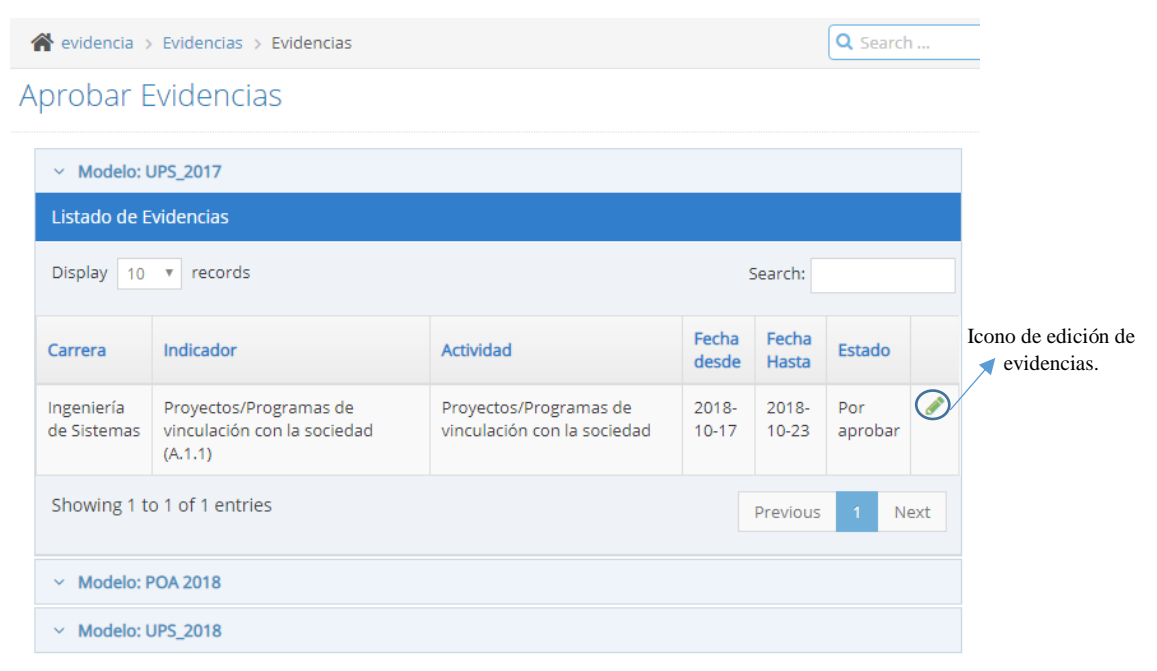

Figura 140. Evidencia con estado "por aprobar"- coordinador Elaborado por: Autores

Al dar click en el icono " " el coordinador podrá Aprobar o Rechazar una evidencia.

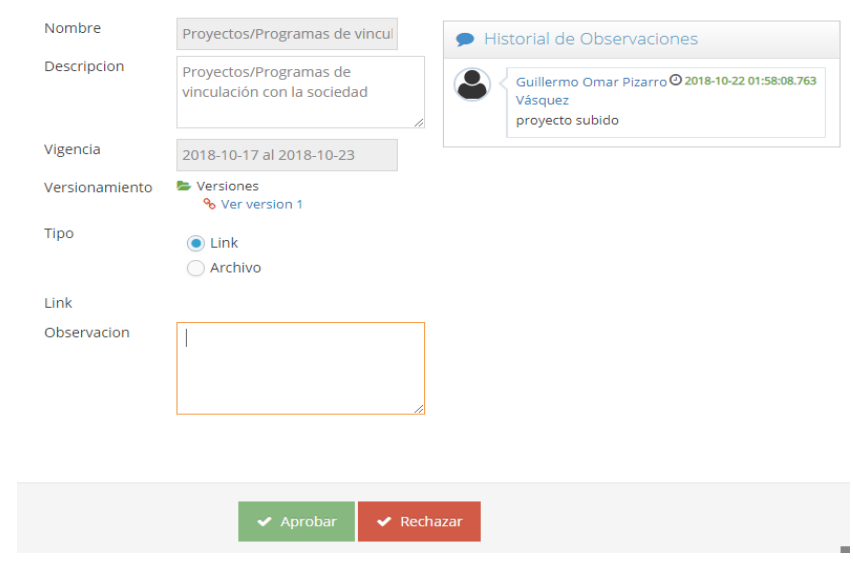

Figura 141. Evidencia por aprobar o rechazar Elaborado por: Autores

Si el coordinador rechaza la evidencia, este debe agregar un comentario obligatoriamente.

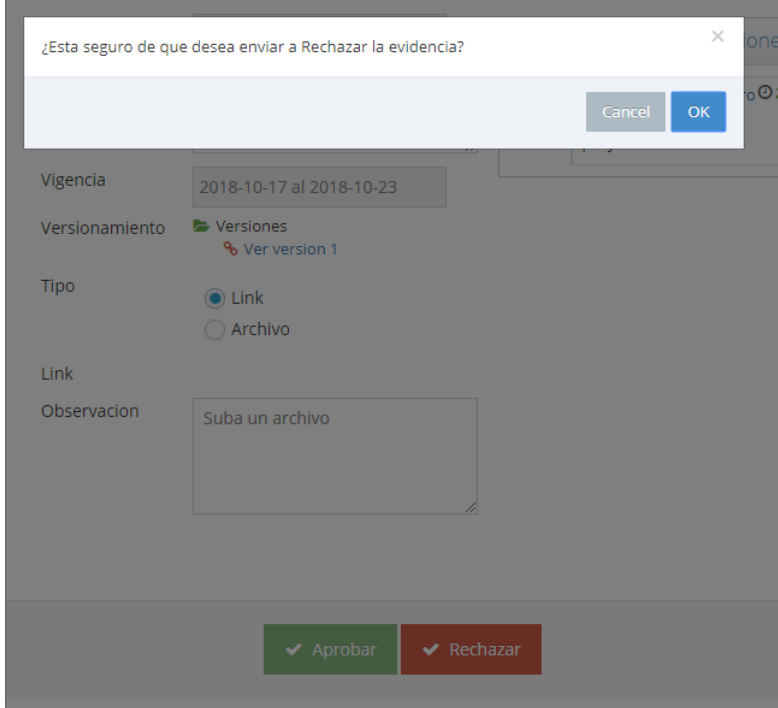

Figura 142. Alerta de rechazo de evidencia Elaborado por: Autores

Presionar Ok si se desea rechazar la evidencia, y al responsable de la tarea le aparecerá la evidencia con estado "Con observaciones".

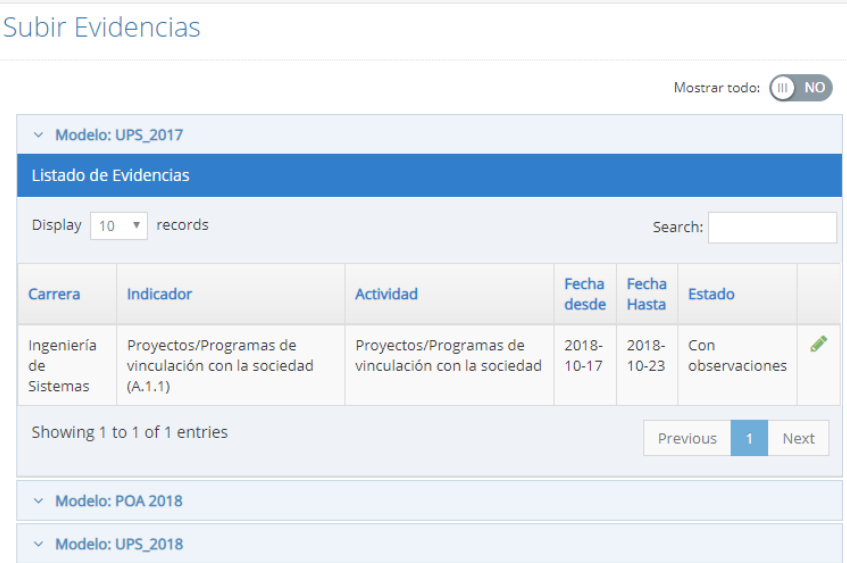

Figura 143. Evidencia con observaciones Elaborado por: Autores

Se da clic al icono " " ", para visualizar por qué fue rechazada y se sube una nueva versión del entregable. Ahora se debe presionar el botón editar.

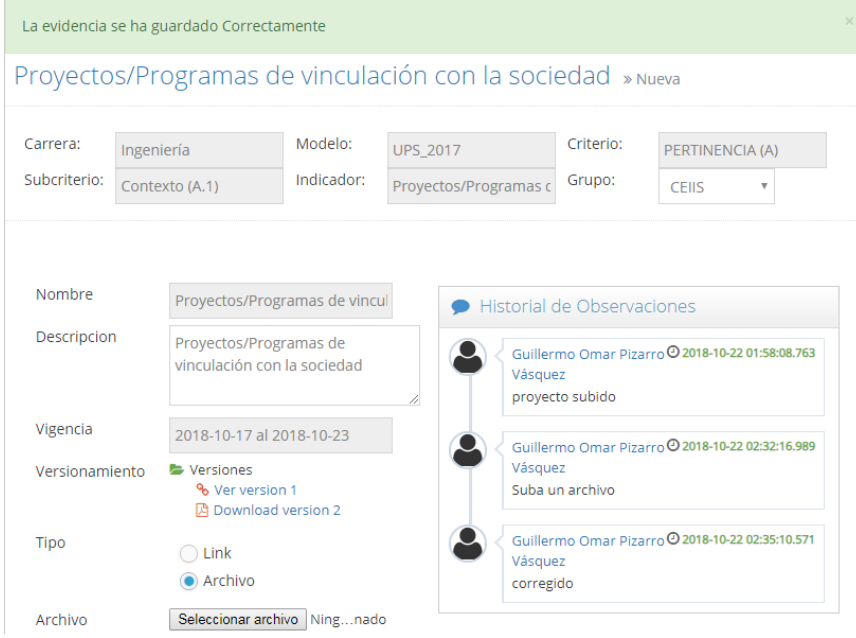

Figura 144. Versionamiento de Evidencias Elaborado por: Autores

Una vez corregida la evidencia se da clic en aprobar y se enviara a aprobar nuevamente, este proceso se repetirá hasta que el coordinador de grupo apruebe la misma.

Al coordinador en la bandeja de Evidencias-Aprobar Evidencias le aparecerá de nuevo la evidencia para que pueda aprobarla.

> ¿Esta seguro de que desea enviar a Aprobar la evidencia? **Tipo**  $\sum$  Link  $\bullet$  Archi Archiv Observa Aprobade

Si el desea aprobarla debe dar clic en el botón Aprobar

# Figura 145. Aprobar Evidencias Elaborado por: Autores

Una vez aprobada por el coordinador aparecerá en la bandeja de subir evidencias del responsable de la tarea con estado "Aprobado".

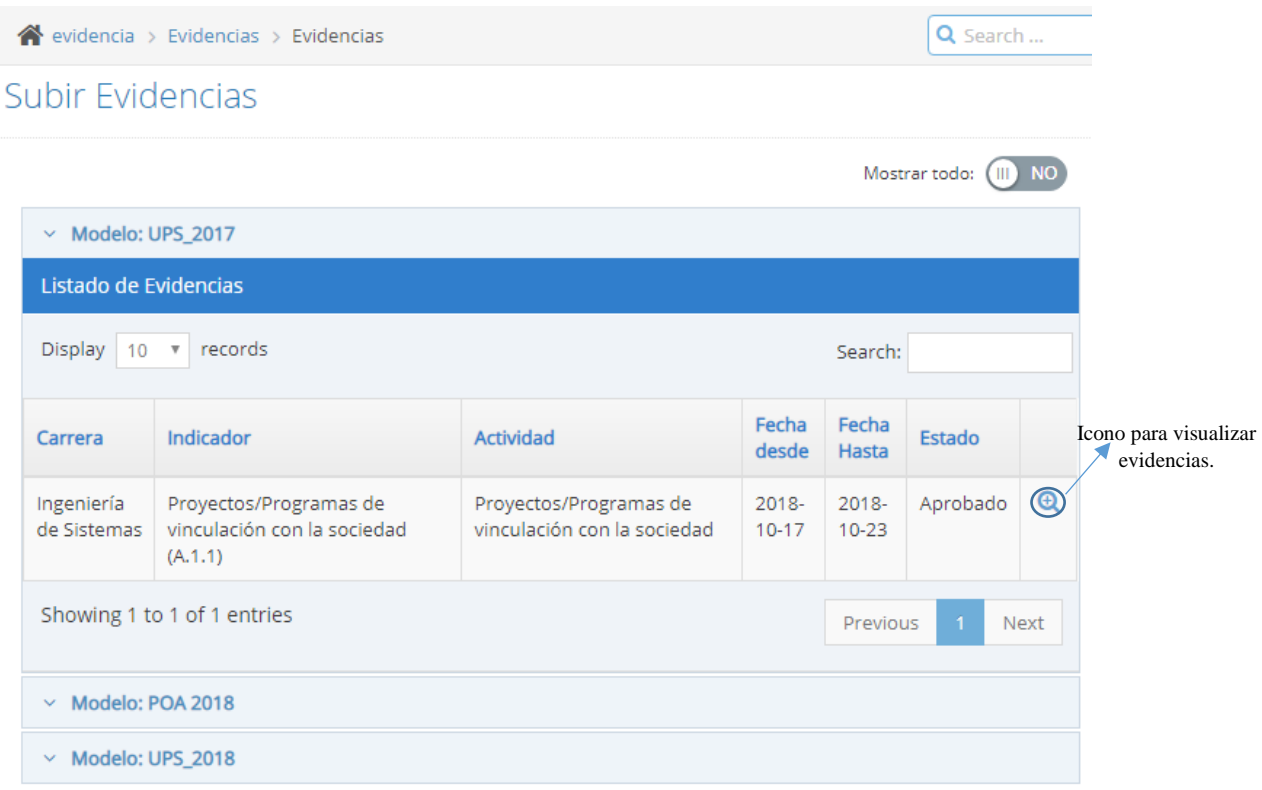

# Figura 146. Evidencia Aprobada Elaborado por: Autores

Al dar clic en el icono " el responsable de la tarea podrá visualizar la evidencia sin poder editarla.

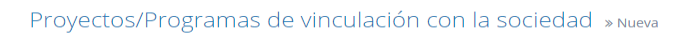

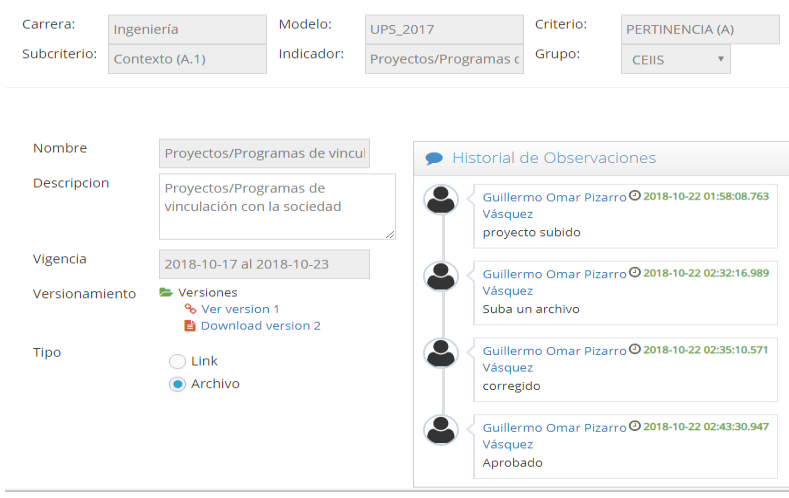

Figura 147. Visualización de evidencia Aprobada Elaborado por: Autores

### **6.7.3 Evidencias Aprobadas**

Esta opción es solo para coordinadores, ellos podrán visualizar las tareas aprobadas por los criterios Carrera y periodos múltiples.

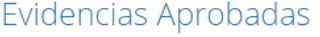

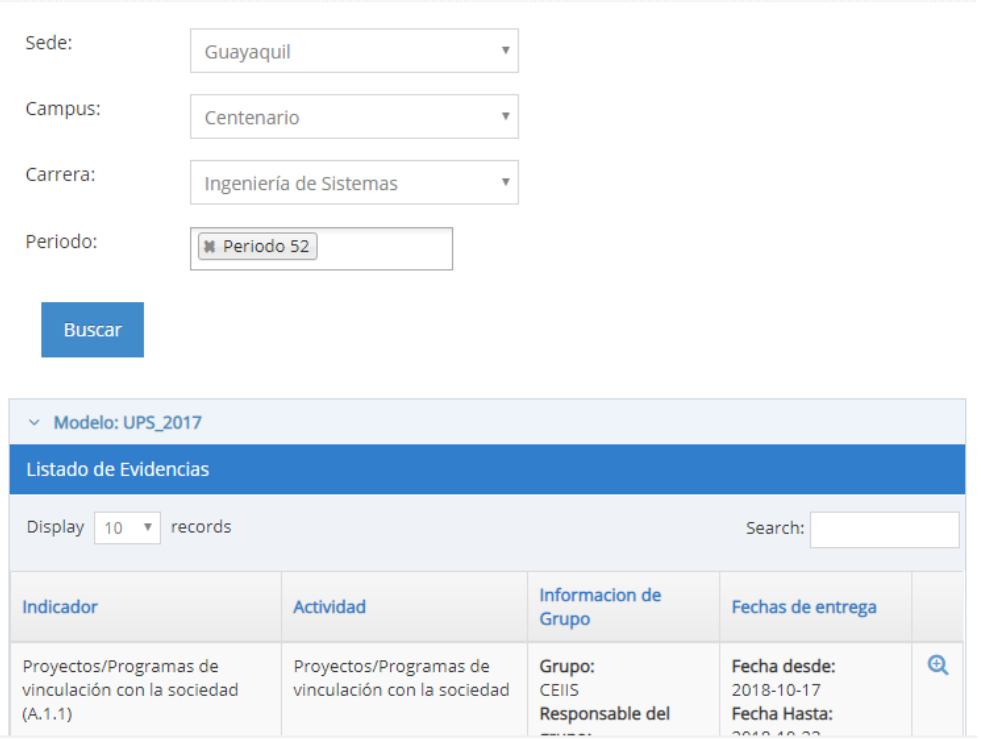

Figura 148. Búsqueda de evidencias Aprobadas por carrera y periodo. Elaborado por: Autores

Al dar clic en el icono " el responsable de la tarea podrá visualizar la evidencia sin poder editarla.

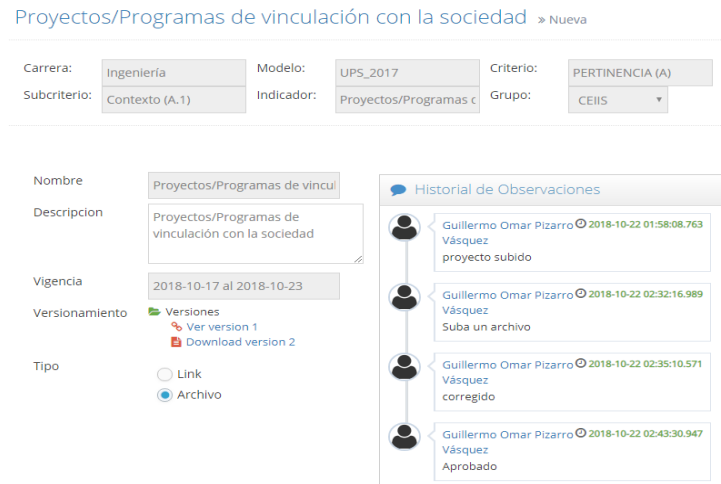

Figura 149. Visualización de evidencia Aprobada resultante de la búsqueda Elaborado por: Autores

#### **6.8 Dashboard**

Para el dashboard se manejará por modelo y por recurso.

#### **6.8.1 Dashboard por modelo.**

El dashboard por modelo se presentará todos los niveles del mismo, y por cada indicador un porcentaje de avance y una bandera

Para la bandera se manejará de la siguiente forma:

- Color verde: Indicador con evidencias subidas a tiempo
- Color rojo: Indicador con evidencias atrasadas.
- Color azul: Indicador con evidencias subidas antes de tiempo de vencimiento.

Los porcentajes de avance serán el resultado de las evidencias subidas a la fecha divido para las evidencias totales a la fecha.

Al posicionarnos encima de la bandera se presentará un pequeño detalle del avance del indicador.

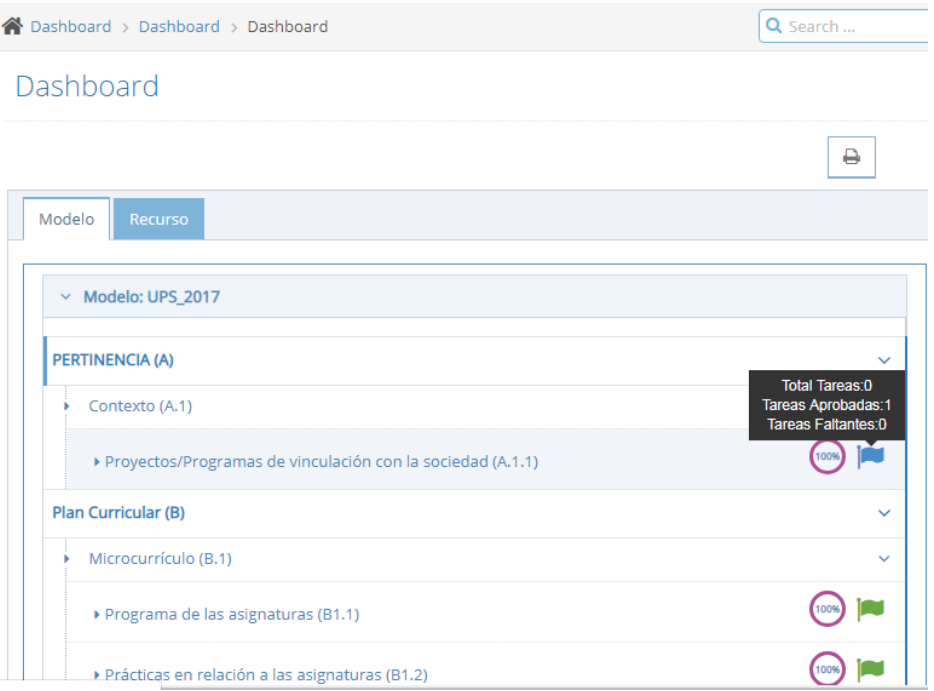

Figura 150. Dashboard por modelo Elaborado por: Autores

#### **6.8.2 Dashboard por Recurso.**

El dashboard por recurso se presentará todos los grupos de trabajo y por cada recurso se presentará un porcentaje de avance y una bandera

Para la bandera se manejará de la siguiente forma:

- Color verde: Indicador con evidencias subidas a tiempo
- Color rojo: Indicador con evidencias atrasadas.
- Color azul: Indicador con evidencias subidas antes de tiempo de vencimiento.

Los porcentajes de avance serán el resultado de las evidencias subidas a la fecha dividido para las evidencias totales a la fecha.

Al posicionarnos encima de la bandera se presentará un pequeño detalle del avance del recurso.

## Dashboard

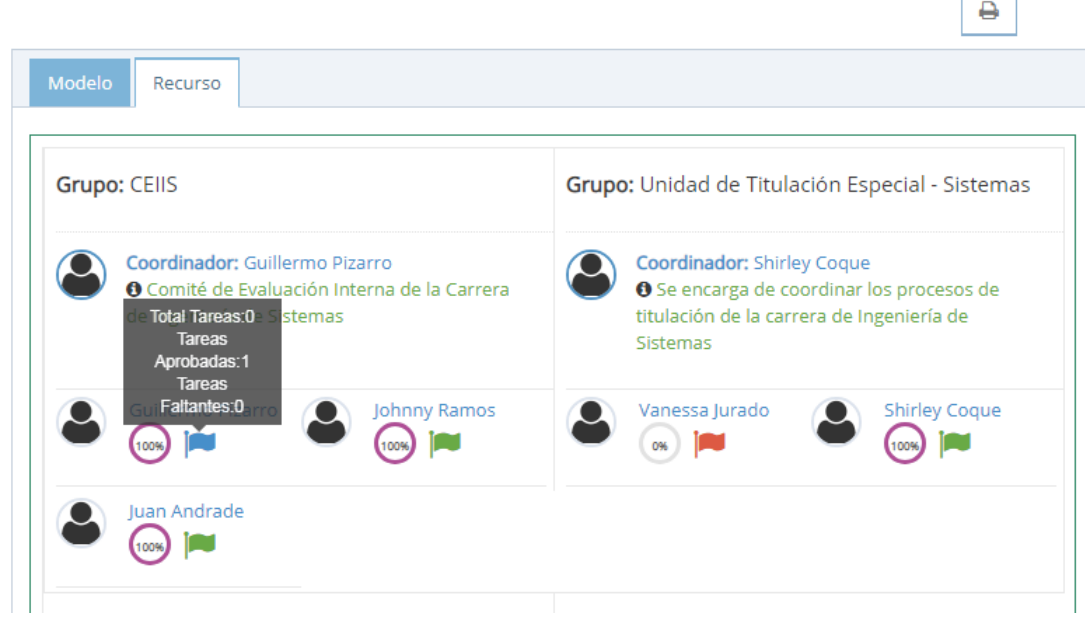

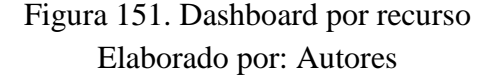

### **6.8.3 Impresión de reporte de dashboard por modelo.**

Para imprimir un reporte del dashboard por modelo se da clic en el icono " " ubicado en la parte superior derecha del dashboard.

Se redirigirá a la página de búsqueda por los criterios carrera, periodos múltiples, y modelo. Se da clic en el botón imprimir y se abrirá un link con el pdf resultante de la búsqueda.

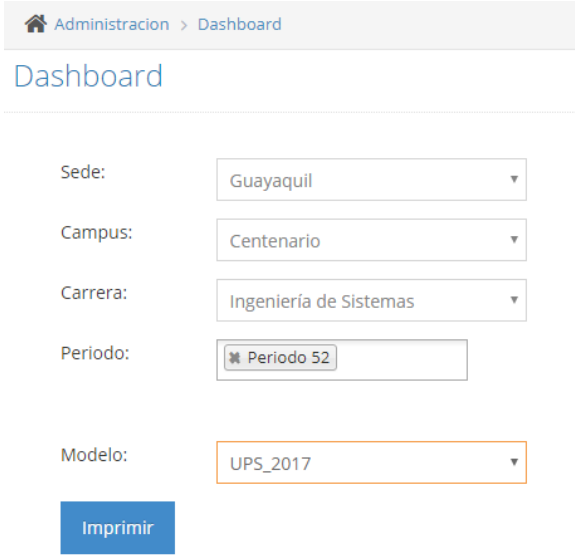

# Figura 152. Búsqueda para reporte de dashboard Elaborado por: Autores

|                             | UNIVERSIDAD POLITÉCNICA<br><b>LESIANA</b>                       |                                                                                                    |                                                                                                    |                |              |                                                                                |
|-----------------------------|-----------------------------------------------------------------|----------------------------------------------------------------------------------------------------|----------------------------------------------------------------------------------------------------|----------------|--------------|--------------------------------------------------------------------------------|
|                             |                                                                 |                                                                                                    | Seguimiento de POA 2018                                                                                                    |                |              |                                                                                |
| Modelo:<br>Periodo:         | <b>POA 2018</b><br>Periodo 52                                   | Carrera:<br>Ingenieria de Sistemas                                                                           |                                                                                                    |                | Cumplimiento |                                                                                |
| Linea<br><b>Estratégica</b> | Objetivo estratégico                                            | <b>Resultado Esperado</b>                                                                                    | <b>Actividades</b>                                                                                                    | Plan<br>Mejora | Porcentaje   | <b>Tareas</b>                                                                  |
| 2. Eficiencia               | 2.1. Los estudiantes de la                                      | 2.1.1. Al finalizar el año 2018, el                                                                          | 2.1.1.1. Establecer el Plan de Apoyo y<br>acompañamiento académico estudiantil-<br>docente por Carrera considerando las<br>materias con mayor índice de pérdida y los<br>estudiantes con riesgo académico. |                | 0%           | <b>Total Tareas:0</b><br>Tareas<br>Aprobadas:0<br>Tareas<br>Faltantes:0        |
| Académica                   | UPS cuentan con políticas y<br>procesos                         | índice de retención de la UPS es<br>al menos el 53.4%.                                                       | 2.1.1.2. Ejecutar el Plan de Apoyo y<br>acompañamiento académico estudiantil-<br>docente por Carrera considerando las<br>materias con mayor índice de pérdida y los<br>estudiantes con riesgo académico.   |                | 0%           | <b>Total Tareas:2</b><br>Tareas<br>Aprobadas:0<br>Tareas<br>Faltantes:2        |
|                             | 3.2. La UPS cuenta con un<br>sistema de seguimiento a           | 3.2.1. Al finalizar el año, las<br>Carreras de grado de la UPS<br>cuentan con información                    | 3.2.1.1. Ejecutar el seguimiento a<br>graduados a través del módulo informático<br>respectivo.                                                                                                    |                | 0%           | <b>Total Tareas:1</b><br><b>Tareas</b><br>Aprobadas:0<br>Tareas<br>Faltantes:1 |
|                             | graduados que permite<br>retroalimentar su oferta<br>académica. | actualizada en la base de datos<br>institucional de al menos el 10%<br>de sus graduados desde el año<br>2015 | 3.2.1.2. Generar actividades de<br>retroalimentación académica en base a los                                                                                                    |                |              | <b>Total Tareas:2</b><br>Tareas                                                |

Figura 153. Reporte de dashboard por modelo Elaborado por: Autores